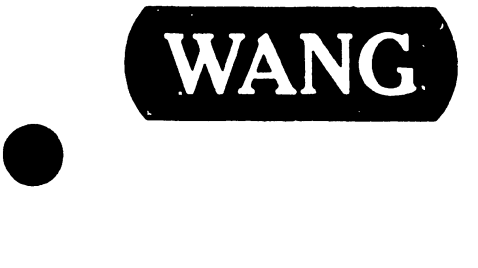

•

### TELECOMMUNICATION CONTROLLERS

Models:

TCB-1 DLP 64 ' DLP 128

• Customer Engineering Product Maintenance Manual

729-0887-B

#### PREFACE

•

**•** 

•

This document is  $\lambda$ he Standard Maintenance (STD) Manual for the TCB-1, DLP 64, and DLP 128 TC Controllers. It is organized in accordance with the approved STD outline established at the Field/Home Office Publications meetings conducted on September 14th and 15th, 1982. The scope of this manual reflects the type of maintenance philosophy selected for this product.

The purpose of this manual is to provide the Wang-trained Customer Engineer (CE) with instructions to operate and diagnose faults of the TCB-1, DLP 64, and DLP 128 TC Controllers. It will be updated on a regular schedule.

#### Third Edition, February (1984)

This edition of this STD manual obsoletes document(s) no. 729-0887 and 729··0887-A. The material in this document may only be used for the purpose stated in the Preface. Updates and/or changes to this document will be published as a Publication Update Bulletin (PUB) or subsequent editions.

This document is the property nf Wang Laboratories, Inc. All information contained herein is considered company proprietary, and its use is restricted solely for the purpose of assisting the Wang-trained CE in servicing Wang equipment. Reproduction of all or any part of this document is prohibited without the prior consent of Wang Laboratories, Inc.

(S}copyright WANG Labs., Inc. 1982, 1983, 1984

#### TABLE OF CONTENTS

PAGE

#### CHAPTER 1 INTRODUCTION

•

 $\bullet$ 

**•** 

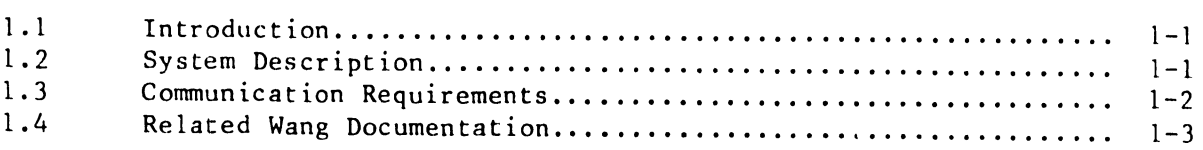

#### CHAPTER 2 THEORY OF OPERATION

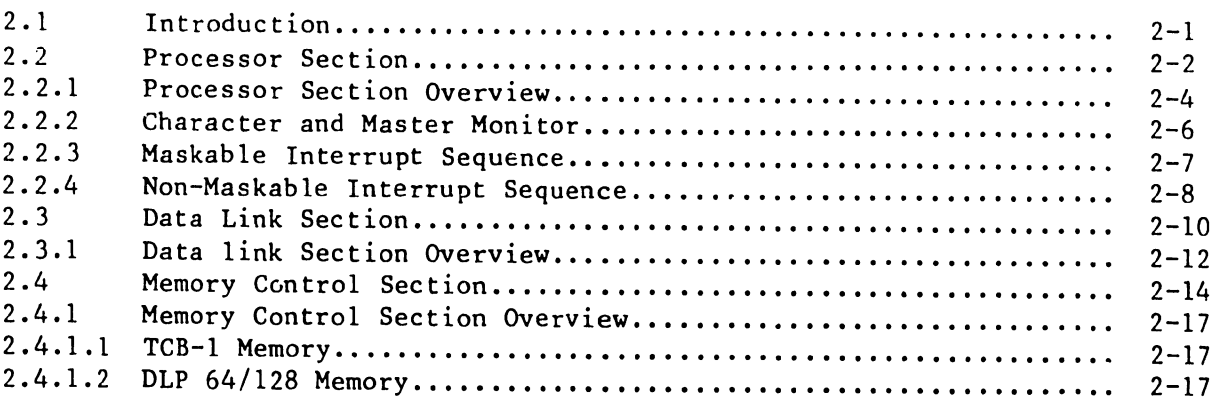

#### CHAPTER 3 OPERATION

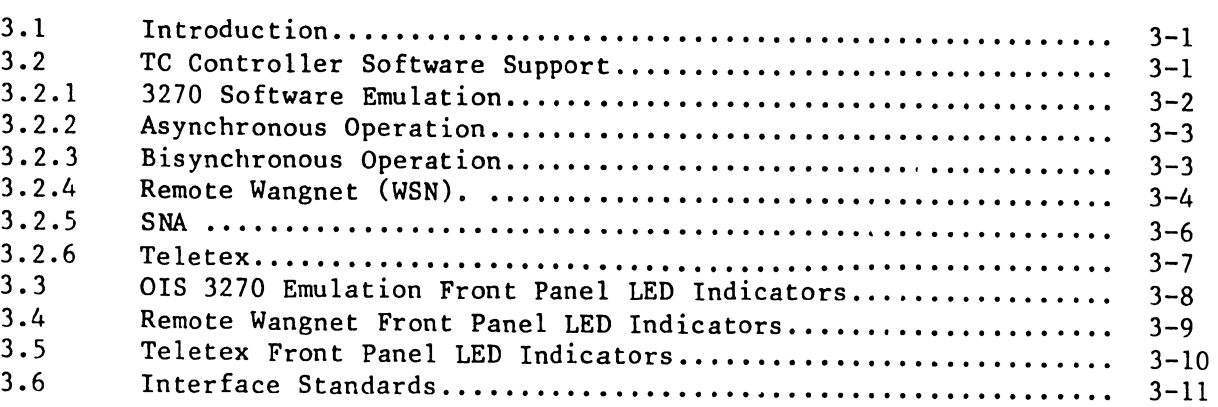

#### CHAPTER 4 INSTALLATION

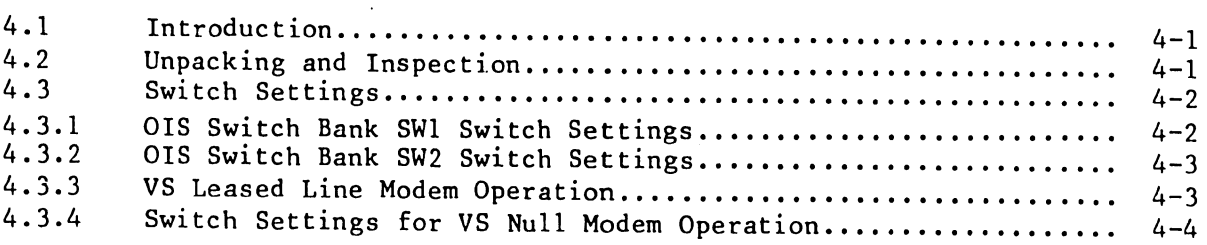

#### PAGE

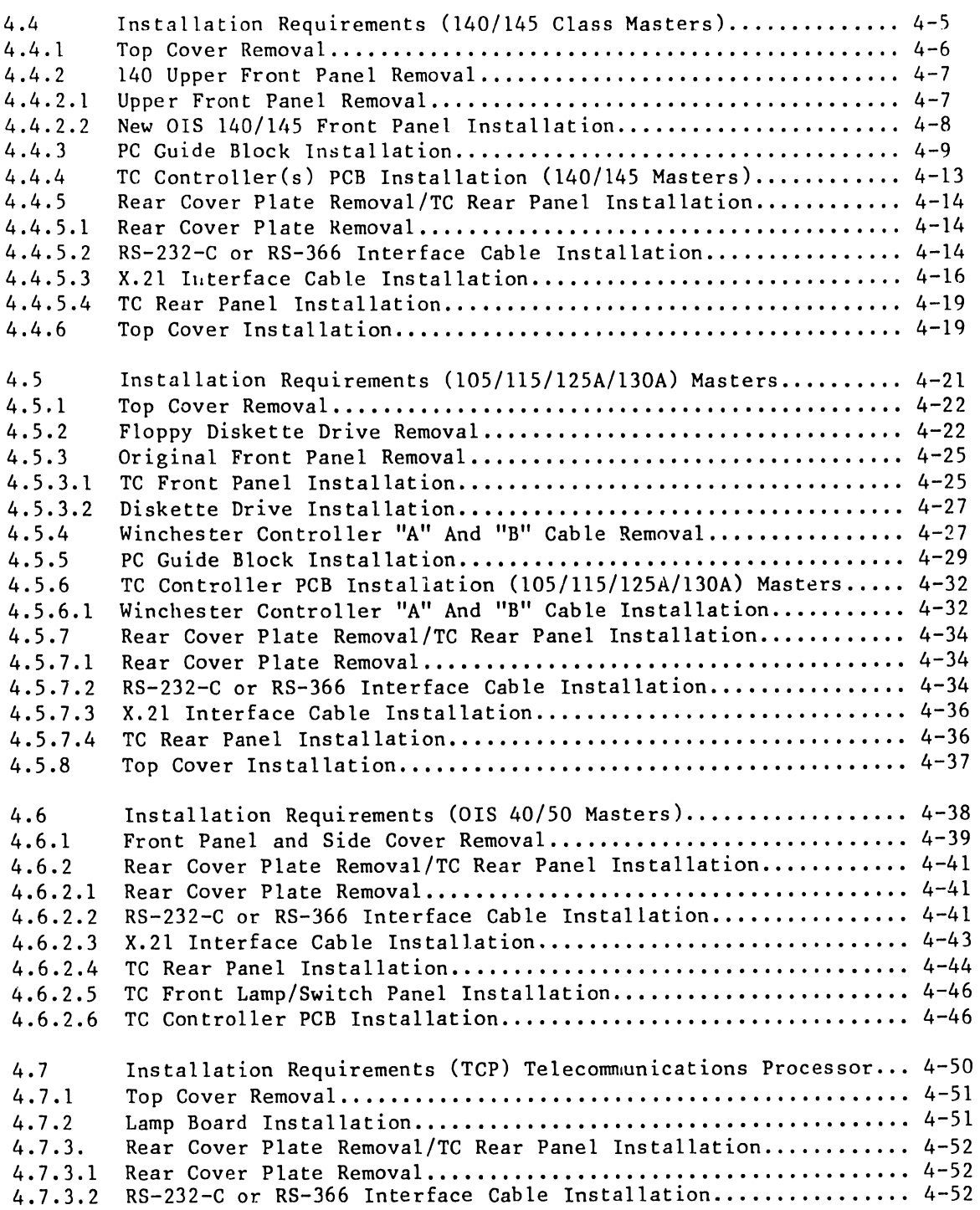

•

**•** 

#### PAGE

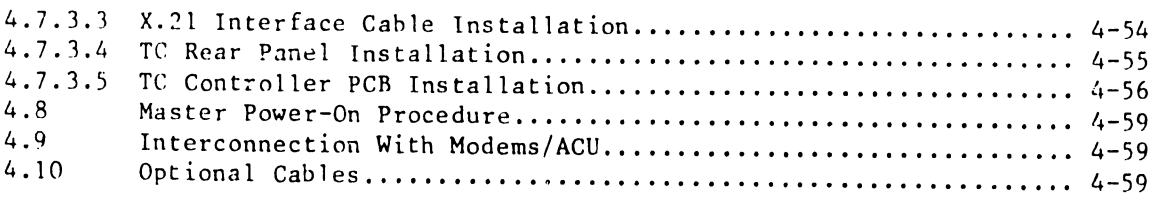

#### CHAPTER 5 PREVENTIVE AND CORRECTIVE MAINTENANCE

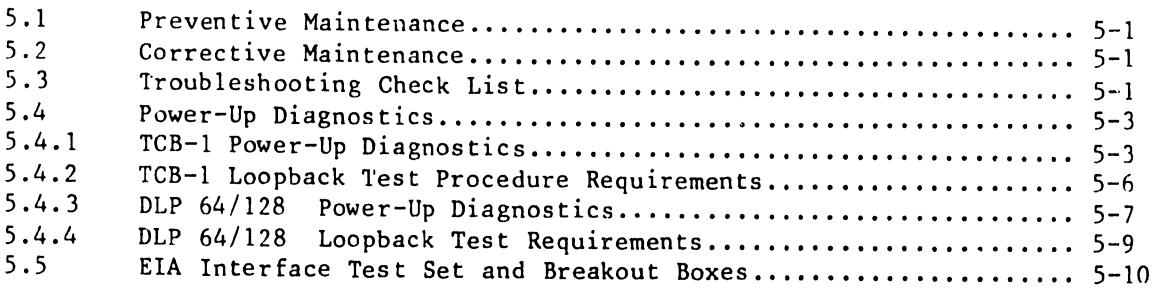

#### CHAPTER 6 SCHEMATICS

•

•

•

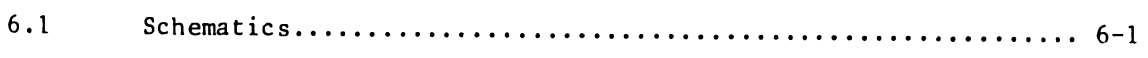

#### CHAPTER 7 ILLUSTRATED PARTS BREAKDOWN

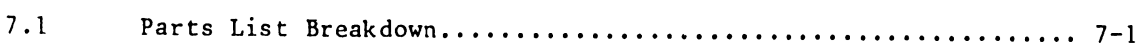

#### CHAPTER 8 TROUBLESHOOTING

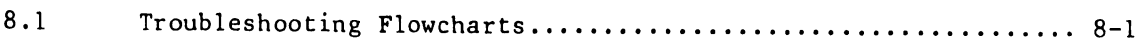

#### APPENDIX A

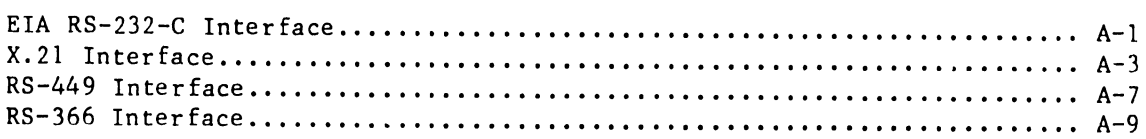

#### ILLUSTRATIONS

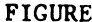

 $\sim$ 

FIGURE PAGE TITLE TITLE

•

 $\bullet$ 

•

 $\ddot{\phantom{a}}$ 

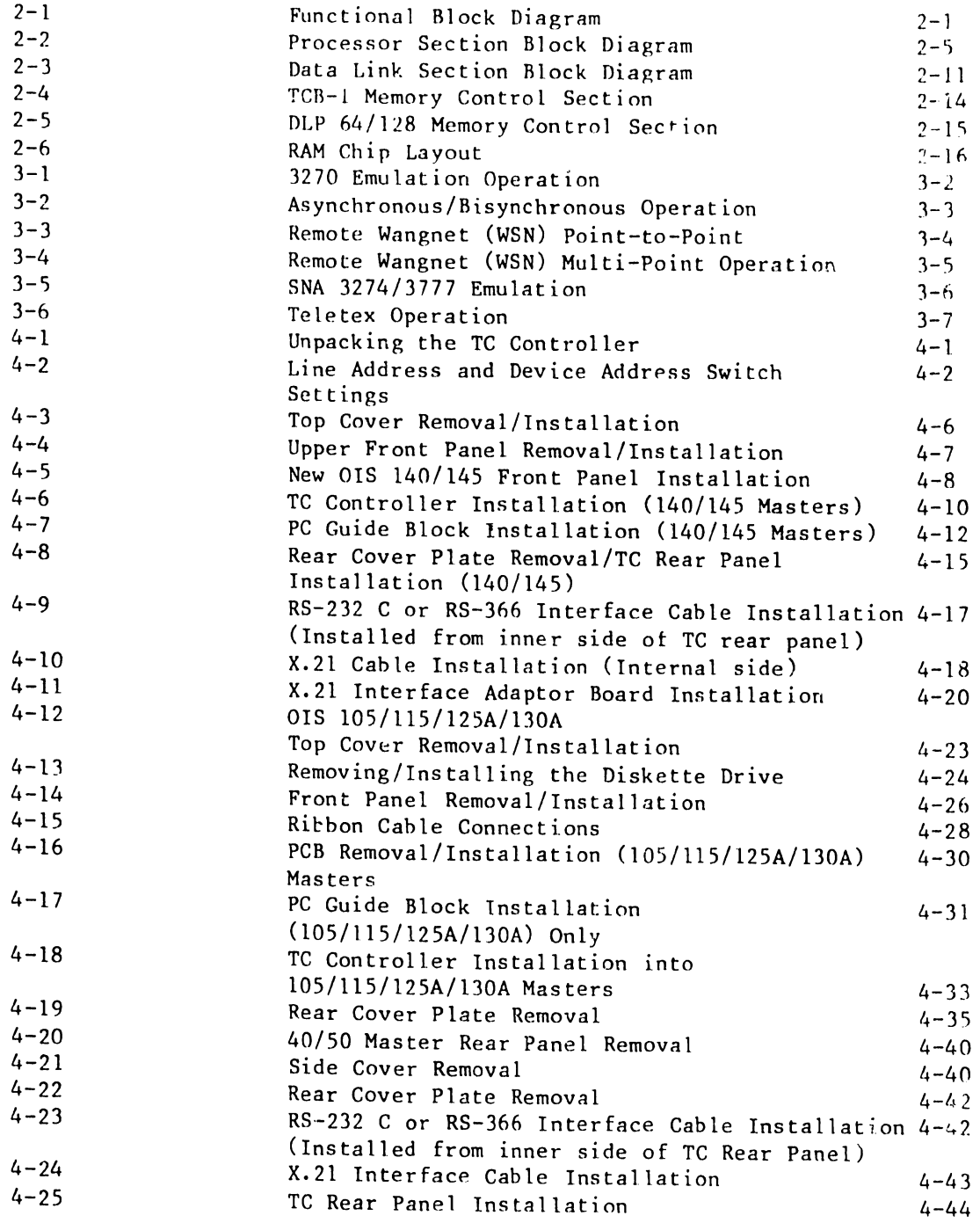

------------------------------

7300

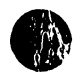

•

•

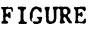

#### TITLE

#### PAGE

<sup>~</sup>---- ----· ·-----------------------.

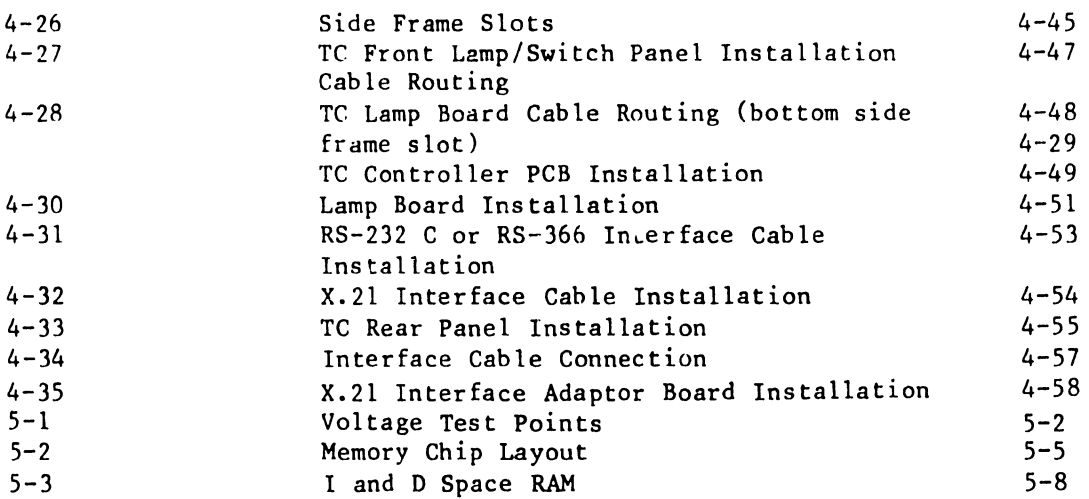

7300

•

**•** 

•

#### TABLES

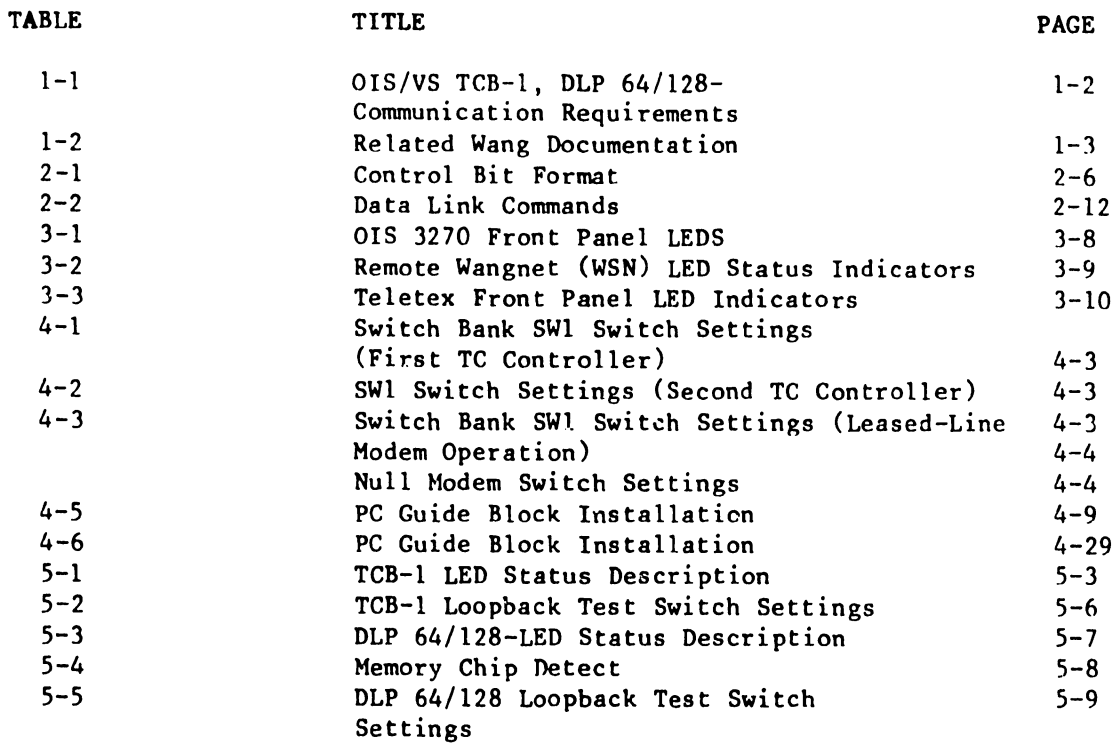

 $\sim$   $\sim$ 

#### TC CONTROLLER CONVENTIONS

In the chapters that follow reference will be made to the use and implementation of the TCB-1, and in the case of this manual, the DLP 64, and OLP 128 TC Controllers. These TC controllers, specifically the OLP 64 and OLP 128, have been documented and referred to in the following manner:

OIS and Alliance Systems

TCB-1 as  $-$  TC-SC-1, TC-SC-2, TC-AC-2, or 6554-1A through 6554-4A. DLP  $64$  as  $-$  TCB-3  $64K$ , or OIS-TC. DLP 128 as - TCB-3, OIS-TCl.

VS Systems

TCB-1 as 6554-1 through 6554-4. DLP  $64$  as  $-$  TCB-3  $64K$ , or VS-TC. DLP 128 as - TCB-3, or VS-TCl.

In ordering this controller the TCB-3 "convention" or "nomenclature," is used by Logistics in filling field order requirements. This manual will refer to these controllers as a OLP 64 (TCB-3 64K), and as a OLP 128 (TCB-3). Refer to Chapter 4, for reference to part numbers .

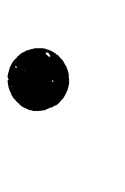

•

•

7300

ix

# CHAPTER INTRO-DUCTION

#### CHAPTER 1 INTRODUCTION

#### 1.1 INTRODUCTION

•

•

•

The scope of this manual concerns the TCB-1, DLP 64 (TCB-3 64K), and DLP 128 (TCB-3) TC Controllers, and is intended to enable field personnel to complete the maintenance tasks described below, and to understand what TC controller indications to look for during normal operation, as well as indications relating to fault conditions. This will enable fault isolation, and the action to take to service the fault. Maintenance procedures concern the fol lowing areas:

> Unpack, set switches and install in OIS and VS Systems. Refer to diagnostic and loopback test requirements. Run diagnostics. Define error indications if diagnostics fail. Service fault.

Chapter Two provides a block-level description and a functional overview of the TCB-1, DLP 64, and DLP 128 Controllers •

#### 1.2 SYSTEM DESCRIPTION

The TCB-1, DLP 64, and DLP 128, are a motherboard/daughterboard arranged telecommunications controllers. They are designed for use on all Z80A-CPUbased OIS and VS Systems. The TC Controllers are installed and made operational in OIS 40/50, 105/115/125A/130A, and 140/145 Masters, and in the Telecommunications Processor (TCP). One TC Controller may be used on OIS 40/50, 105/115/125A/130A Systems, while 140/145 Systems may be configured with two. Up to four TC controllers may be used in each TCP.

The TCB-1, DLP 64 and DLP 128, Controllers contain interface connectors that are connected, by cable, to an I/0 port on the rear of the OIS master or TCP. This cable interface from the controller to the I/0 port, enables physical connection of one of four interfaces to a modem or null modem. These controllers support RS-232-C, RS-366, RS-449, and X.21 interfaces. The interfaces that are supported and installed, depends on the software emulation that the system is using. Refer to Chapter Four, Installation Requirements, for the above mentioned systems for more detail.

The TCB-1, DLP 64 and DLP 128 Controllers, support communications software that allows emulation of protocols, the type employed depending on the hardware and software requirements. Typically, emulator software allows a VS System through a TCP, or OIS Master to communicate with other VS or OIS Masters, as well as non-Wang systems. The present available emulation environment supported, and the required communications hardware (TCB-1, DLP 64 and DLP 128), are defined in Table 1-1.

710()

The TCB-1 and DLP 64 contain 64K bytes of memory, while the DLP 128, an enhanced version of the DLP 64 contains 128K bytes of memory. The DLP 64 functionally replaces the TCB-1. The DLP 128, due to increased memory capacitv, contains additional circuitry for memory selection.

•

 $\bullet$ 

•

#### 1.3 COMMUNICATION REQUIREMENTS

Table 1-1 specifies communication requirements of an OIS Master and TCP.

|                               | OIS 40/50 | Other Z-80 based OIS<br>and Alliance Systems | VS 25/45-100        |
|-------------------------------|-----------|----------------------------------------------|---------------------|
| WSN Multi-Point<br>Primary*   | N/A       | N/A                                          | $TCB-1$<br>$DLP-64$ |
| WSN Multi-Point<br>Secondary* | $DLP-64$  | $TCB-1$<br>$DLP-64$                          | $TCB-1$<br>$DLP-64$ |
| WSN Point-to-<br>Point*       | $DLP-64$  | $TCB-1$<br>$DLP-64$                          | $TCB-1$<br>$DLP-64$ |
| <b>IDS</b>                    | N/A       | N/A                                          | $DLP-64$            |
| X.25                          | DLP-128   | DLP-128                                      | DLP-128             |
| 3274 SNA/SDLC                 | DLP-128   | DLP-128                                      | $DLP-64$            |
| 3777 SNA/SDLC                 | N/A       | N/A                                          | $DLP-64$            |
| 2780/3780<br>WPS Enhanced     | $DLP-64$  | $DLP-64$                                     | N/A                 |
| 3271 BSC                      | $DLP-64$  | $TCB-1$<br>$DLP-64$                          | N/A                 |
|                               |           |                                              |                     |
| Async TIY                     | $DLP-64$  | $DLP-64$                                     | N/A                 |
|                               |           |                                              | N/A                 |
|                               | Teletex   |                                              | DLP 128             |

Tahle 1-1 OrS/TCP TCB-1, DLP 64/128 Communication Requirements

\* Wang Systems Networking (WSN) formerly Remote Wangnet.

 $1 - 2$ 

#### 1.4 RELATED WANG DOCUMENTATION

•

**•** 

•

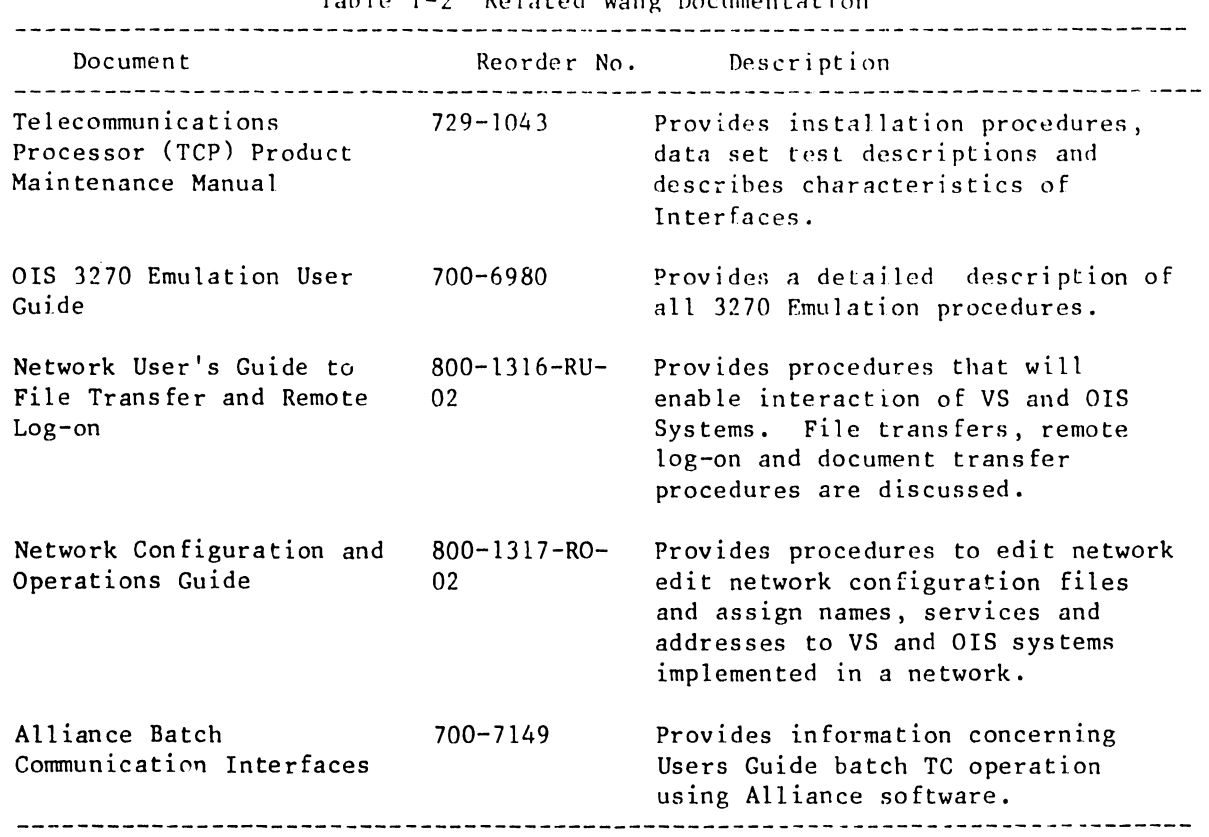

Table 1-2 Related Wang Documentation

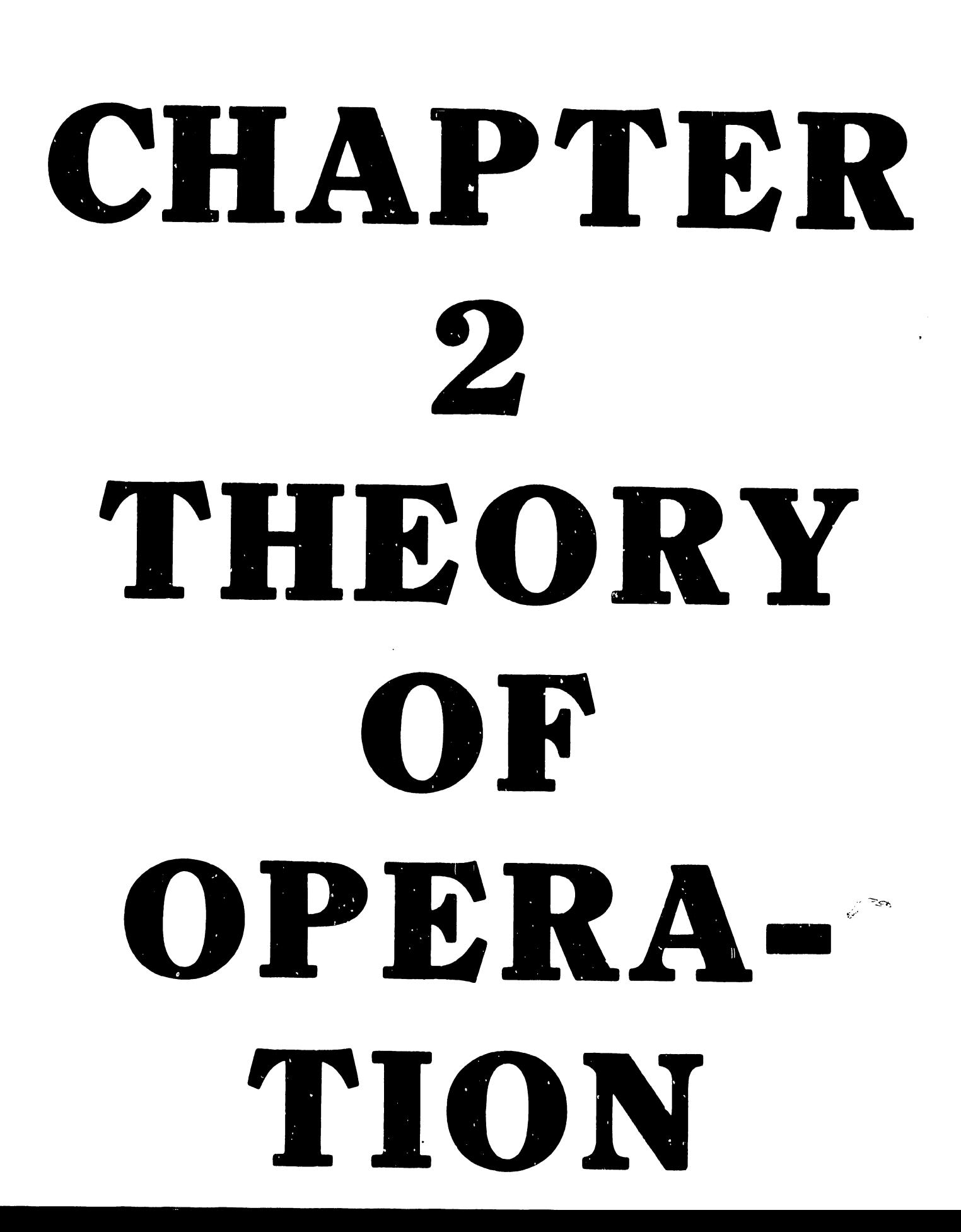

#### CHAPTER 2 THEORY OF OPERATION

#### 2.1 INTRODUCTION

•

The TCB-1 and DLP 64/128 Controllers are comprised of a motherboard which contains the Processor Section, a daughterhoard which contains the Data Link Section, and the Memory Controller Section.

The Processor Section contains circuitry to enable DMA data transfers through the appi priate interface, and to generate vectored interrupts for special characters. The Data Link Section contains circuitry that interfaces the OIS Master/TCP or VS-TCP, through dual coaxial cahle as a slave data link. The Memory Controller Section coordinates TC controller memory access between the processor and the data link section. The following paragraphs describe the controllers. Characteristics that are unique to a controller(s) will be identified.

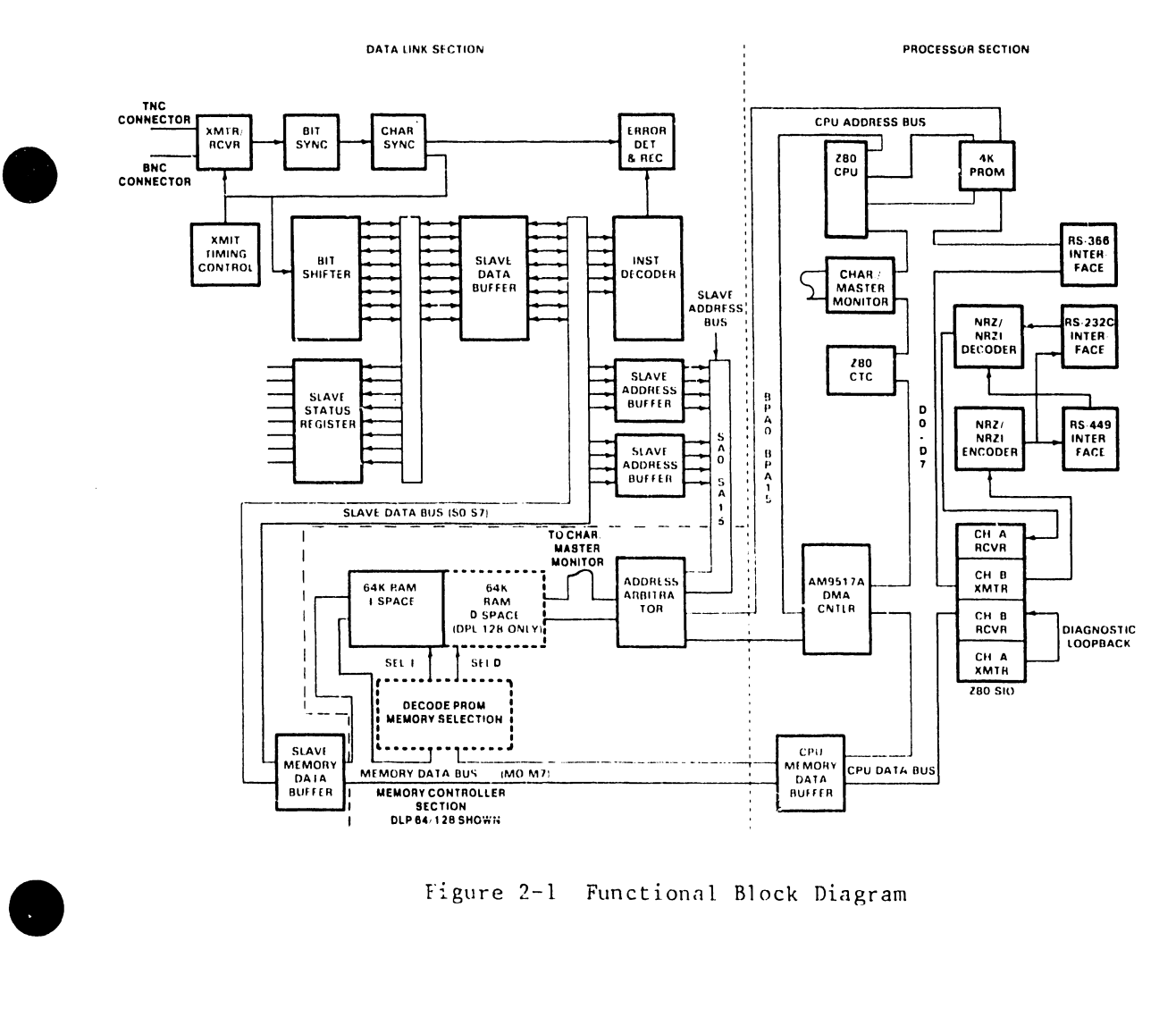

Figure 2-1 Functionnl Block Diagram

. The contract of the contract of the contract of the contract of the contract of the contract of the contract of the contract of the contract of the contract of the contract of the contract of the contract of the contrac

#### 2.2 PROCESSOR SECTION

The Processor section comprises the following components:

Z80A-CPU ZSOA-CTC Z80A-SI0/2 AM 9517A OMA Controller Character/Master Monitor PROM Memory RS-232C Interface RS-449 Interface RS-366 Interface

Z80A-CPU - The ZBOA-CPU is the main control and processing element of the TC controller. It operates on a 250 ns clock cycle (4 MHz) and shares a common data bus with the DMA controller and the ZBOA-Serial Input Output Controller (SI0/2). The ZSOA-CPU resides at location L98.

**•** 

 $\bullet$ 

•

Z80A-Counter Timer - The Z80A-Counter Timer Chip (CTC), provides timing and counting functions for the TC controller. The CTC is divided into four channels, with channel 0 providing baud rate clock, channel 1 providing software event timing, and channels 2 and 3 alerting the CPU of OMA completion. The Z80A-CTC resides at location 192.

Z80A-Serial Input/Output Controller - The ZSOA-Serial Input/Output Controller (SI0/2), converts 8 bit parallel data into one of several serial formats and vice versa. Both synchronous and asynchronous operation, and both character and bit-oriented protocols are supported.

In addition the Z80A-SI0/2, performs character and line buffering, line control and status monitoring, and error protection and detection. The Z80A-SI0/2 consists of two channels, channel A and channel B. Normally the channel A receiver and the channel B transmitter are used for all transmit and receive operations. This allows full duplex operation if required. When running internal diagnostic loopback tests, the channel A transmitter and channel B receiver are used. The SIO/2 resides at location L69.

AM 9517A OMA Controller - The OMA Controller allows high speed data transfers between the Z80-SI0/2 and O space RAM memory. It is controlled by the Z80A-CPU and will support speeds up to 880 Kbps with minimal system overhead. The OMA controller is a four channel device, supporting both SI0/2 transmitters as one two-channel pair, and both SI0/2 receivers as the other two-channel pair. The DMA controller resides at location L94.

This combined with the use of a "next" and "current" channel register for each channel pair, and the Z80A-CTC providing interrupt signaling, insures quick handling of SIO/DMA requests.

 $2 - 2$ 

Character/Master Monitor - The Character/Master Monitor, provides supervisory services for the TC controllers, by alerting the Z80A-CPU when a specific memory write occurs. Its circuits consist of various components, hut are located from L76 to L83.

•

•

•

The character portion of the monitor "watches", for program specified DMA characters deposited in memory, which act as lookup addresses for the 256 byte vector table. The master portion uses data link memory addresses for the same purpose. The retrieved byte from the vector table allows for generation of one of 256 different interrupts, few of which are used at this time. The circuitry responsible for addressing vector memory include multiplexers (L96, L97, and L81). Circuitry associated with character and master monitor supervisory services include:

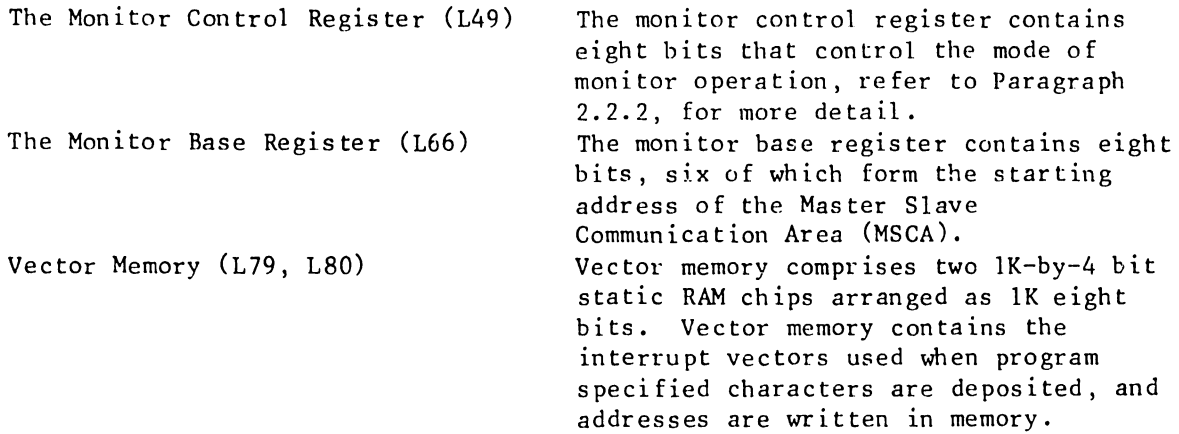

PROM Memory - PROM memory is used for TC controller power-up diagnostics. It resides at location L95. The PROM memory consists of 4K worth of extensive power-up diagnostics that will even point to a specific defective RAM chip. It consumes 4K worth of overall memory addressing space.

RS-232C Interface - The RS-232C Interface circuits provide the necessary interface to connect to the standard 25 pin EIA modem connection on the back of the TC controller - equipped OIS Master or TCP. Most of the RS-232C Interface circuits reside at locations Ll4, Ll5, Ll6, L33, and L34.

RS-449 Interface - The RS-449 Interface circuits provide the necessary interface to connect to the 37 pin EIA modem connection on the back of the TC controller - equipped OIS Master or TCP. Most of the RS-449 interface circuits reside at locations Ll7, Ll8, L35, and L36. The interface circuitry of the RS-449 interface, supports and is used to implement the X.21 interface. The RS-449 interface is not widely used. Notice that the RS-232C and RS-449 signals may be encoded in NRZ or NRZI format and that either format is receivable.

 $RS-366$  Interface - The  $RS-366$  Interface circuits provide the necessary interface to connect to the 25 pin EIA connection on the back of the TC controller-equipped OIS Msster or TCP. Most of the RS-366 Interface circuits reside at locations LlO - Ll3. This interface is used to connect to an Automatic Calling Unit for automatic switched network call establishment for communications.

#### 2.2.1 Processor Section Overview

The Z80A-CPU, is the main processing element of the TC controller. The Z80A-CPU controls via software, all functions of the TC controller. Software control, allows the CPU to initialize and program the DMA controller, the SIO/2, CTC, and character/master monitors for all operations.

•

•

•

On a read operation from a telecommunications line, data is input to the motherboard from an interface port (RS-232-C, RS 449/X.21). This data is clocked into the SI0/2 channel A receive port at the baud rate specified by the CTC (channel zero). The SI0/2 converts the serial data to eight bit parallel data. Conversely, during & transmit operation, eight bit parallel data is converted to serial data via the SI0/2 channel B function. This data is transmitted at the specified baud rate to an interface port.

Transfer of eight bit parallel data from/to channel A or channel B of the SI0/2 is accomplished via SI0/2 signals (W/RDYA) or (W/RDYB), which are used to form DMA requests •

Once a DMA request is granted, the DMA controller gains control of the memory address bus and places the low order address on the processor address bus (PA0-PA7), while the high order address (PA8-PA15), are sourced from the DMA data lines (DO-D7). The DMA controller generates a memory request, and transfer of eight bits of data then proceeds directly to/from the SI0/2 and memory. DMA channels 0 and 2, support data input from the SI0/2 receiver and are called the receiver pair. DMA channels 1 and 3, support data output to the SI0/2 transmitter and are referred to as the transmit pair.

When a DMA end of process (EOP) is signalled for a particular channel pair (transmit or receive), the next channel register is copied to the current channel register effectively switching to the next inactive or available DMA channel of that pair. In addition, the CTC will signal an interrupt for that pair (CTC channel 2 = DMA receiver pair; channel 3 = DMA transmit pair).

If the character monitor is enabled during a DMA write to memory (SI0/2 receive function), the characters being deposited are "watched" as explained in Paragraph 2.2.2.

#### PROCESSOR SECTION

•

•

•

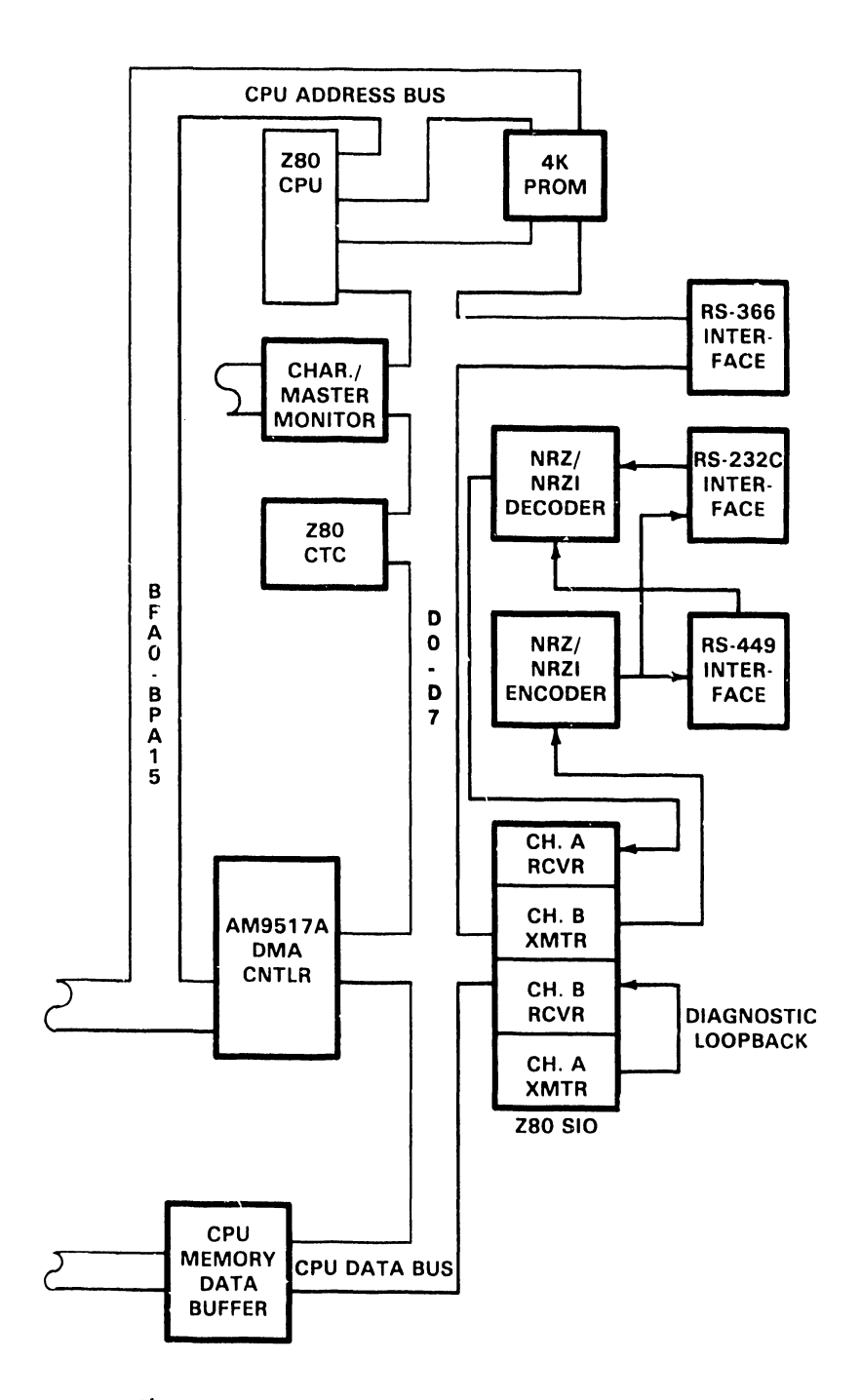

Figure 2-2 Processor Section Block Diagram

J.

#### 2.2.2 Character and Master Monitor

The Character and Master Monitors provide supervisory services for the TCB-1, DLP 64 and DLP 128 controllers. These monitors alert the Z80A-CPU if a specific memory write occurs. Both monitors may be enabled simultaneously.

•

**•** 

•

The Character Monitor, which is enabled by the CHARMON signal, "watches" characters deposited in memory by the DMA controller. Thus, the character monitor can interrupt the Z80A-CPU when specific characters (control, format) are deposited. The Z80A-CPU can then perform an immediate action such as disabling the receiver CRC or switching buffers.

The Master Monitor, enabled by the MASMON signal, "watches" the data link memory write accesses, and can interrupt the ZSOA-CPU whenever a OIS master or VS, accesses the master/slave communication area (MSCA) of controller memory. This interrupt may be used to queue another request, awaken a sleeping task, etc.

The Character and Master monitor circuits include the monitor control register, the monitor base register, vector memory, the monitor FIFO, and multiplexer chips and associated circuitry.

The monitor control register, contains eight control, bits six of which determine the mode of monitor operation. The two remaining bits control the deadman timer (Refer to the non-maskable interrupt sequence for more detail relating to the deadman timer). The contents of the monitor control register are under CPU/software control. The control bits have the following format:

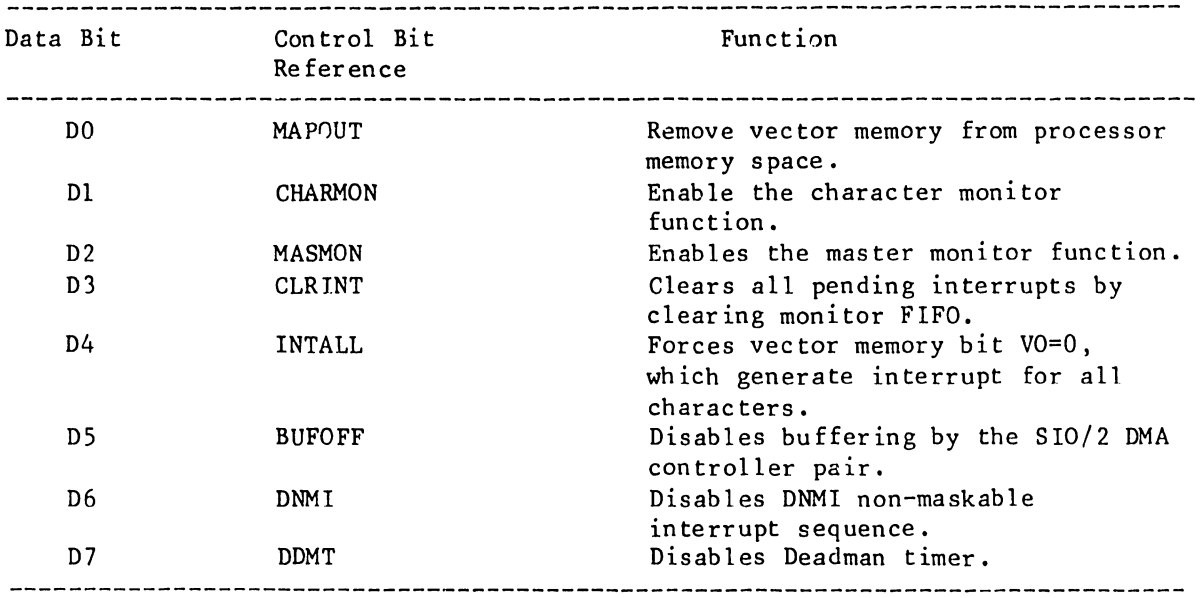

#### Table 2-1 Control Bit Format

The monitor hase register contains eight bits. Six of the bits (VMlO-VMlS) form the starting address of the 1K byte master slave communication area (MSCA). These bits are set by the master monitor and compared against the most significant six bits of the data link memory address (SAlO-SAlS). This comparison takes place during data link write operations to memory, to determine if the MSCA is being accessed. The remaining two bits (VM8-VM9), are used by the Character Monitor to select one-of-four 256 byte recognition tables of vector memory.

Addressing of vector memory is accomplished via multiplexers. This circuitry selects either memory address lines MAO-MA9 (in Master Monitor mode) or data lines BDO-BD7 and base register bits VM8, VM9 (in Character mode) to become the vector memory addresses.

Vector memory comprises two lK by 4 bit static RAMS arranged as lK eight bit bytes. Vector memory bits are referred to as VO-V7. If VO=O of a given byte is set, then the location is activated as being a potential character vector. V7=0 activates a byte as being a master vector. Thus, a single vector memory location may be activated for both Character and Master Vectoring (VO and V7=0). When a location of vector memory is read it is transferred to the monitor FIFO. Circuitry associated with this transfer, will indicate which monitor (character or master) caused the vector address and will set V7 (1 or O) accordingly. VO however, is loaded into the FIFO as 0, to assure that all interrupt service routine - program counters are aligned on halfword boundaries .

Up to 16 vectors may be held in the FIFO awaiting Z80A-CPU acknowledgement. In the event of a FIFO overflow, either a hex 00 or hex 80 vector will be deposited in the FIFO to indicate which monitor was the last to overflow. Refer to paragraph 2.2.3 for further discussion of vector (maskable), interrupt sequence.

#### 2.2.3 Maskable Interrupt Sequence

•

•

•

The vector information contained in vector memory determines which memory events should generate interrupts. If an interrupt is enabled by the Z80A-CPU, the monitor FIFO will present the interrupt request, (generated via the character or master monitor, storing the vector in the monitor FIFO), and pass the interrupt vector to the Z80A-CPU during the time that interrupt acknowledge (INTA) is enabled low.

The Z80A-CPU will read the vector (placed on data lines D0-07 by the FIFO) and merge it into its I Register (the vector byte becomes the low order address in<br>the I register, whereas the high order byte already resides there). The CPU the I register, whereas the high order byte already resides there). stores the program counter (PC) on the stack, then outputs the contents of its I register (containing both low and high order bytes) on the address bus to access the vector address table in memory. The contents of the location in the vector address table specified by the I register is then read by the CPU, placed in the PC, and used to access the interrupt service routine.

Once the interrupt service routine is completed, the old program counter is pulled from the stack and restored in the PC. Control is then passed to the interrupted program.

•

 $\bullet$ 

•

On DLP 128's, all interrupt sequences are steered to D space memory. When a maskable interrupt occurs, the acknowledge (MI/IORQ or INTA) signals, select page 1. of the decode PROM. All 256 locations of page l contain the same code which force the access to D space. See Paragraph 2.4, Memory Control Section, for more information on D space selection.

#### 2.2.4 Non-Maskable Interrupt Sequence

For the TCB-1, DLP 64 and DLP 128, Non-Maskable Interrupts (NMI) may be caused by Memory rarity Errors (MPE) or a Deadman Timer (DMT) timeout, On a OLP 128, an additional source of a NMI is an Illegal PROM Address (IPA). Non-maskable interrupts of the DMT or IPA variety may be enabled or disabled via I/O commands (refer to Paragraph 2.2.2, Table 2-1, for reference to I/O conunands enabled by data bits D6 and D7).

NMI's on DLP 128's force memory access to D-space. See Paragraph 2.4 for more detail regarding D space selection.

Whenever data is accessed from memory, the 8 data bits along with the memory parity bit are compared to determine that correct parity has been maintained. If an even number of 'one' bits are detected, then a MPE is generated. MPE's on a TCB-1 cause the TCB-1 to perform NOPs. This does not occur on a DLP 64 or a DLP 128.

The deadman timer prevents the communications line from "hanging up" in the event of a software or hardware failure. The deadman timer functions through 1/0 instructions.

Once enabled the deadman timer is reset by the system software at least every 0.5 seconds to prevent it from timing out. This timeout will produce a non-maskable interrupt.

Two control hits DNMI and DDMT enable or disable the timer functions and are linked with the monitor control register bits. The following conditions enable or disable the timer:

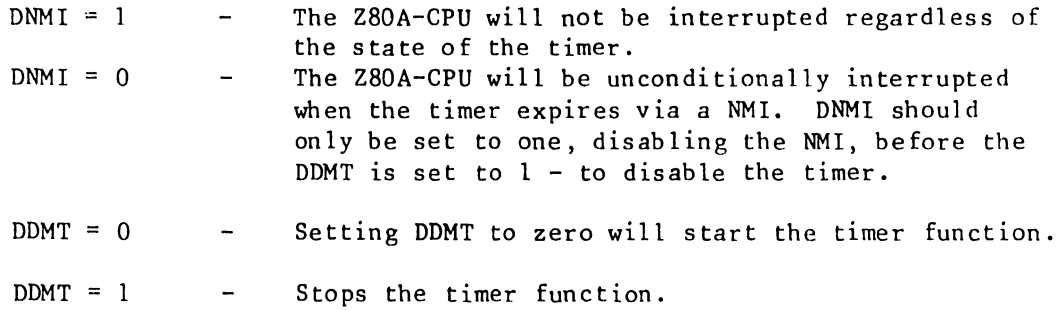

On DLP 128's an Illegal PROM Address (IPA), will cause generation of a non-maskable interrupt. An IPA will occur if the second opcode of a dual opcode instruction is invalid or incorrect. A special code, Hex 40, is read out of the PROM and generates the (IPA).

•

•

•

OLP 64 and DLP 128 Controllers, have a second status register independent of the status register normally examined by a master OIS or VS system. This second status register is provided to allow the TC controller software to determine which NM! condition (MPE, DMT, IPA) produced the interrupt. The error condition is loaded into the status register at the time of NMI generation. The error handling routine may then examine the status register by executing an IN '71' (generates NMISTAT). A CLRSTAT command (Out '72') clears the register.

#### 2.3 DATA LINK SECTION

The Data Link section, located on the daughterboard, comprises circuitry for instruction decoding, address selection, and error recovery and detection. The following paragraphs provide a block-level description of the 928 Data Link Section.

•

•

•

Receiver/Transmitter - The receiver/transmitter circuits, are responsible for the reception and transmission of data and control information between the TC controller and the OIS or VS master. This channel operates in a half duplex balanced mode, utilizing a high speed (4.275 Mbps) start/stop line discipline. This circuitry resides at location L19 and L40 on a DLP 64/128;  $L20$  and  $L40$  on a TCB-1.

Transmit Timing Control - The transmit timing control circuits, insure that data and control information sent to the master maintain the correct line discipline. This circuitry resides at location 117, 118, and 137 on a D1P 64/128; 118, 119, and L37 on a TCB-1.

Bit Synchronization - The bit synchronization circuits, synchronize the received hit stream hit by hit, insuring that the TC controller and the master are in synchronization. In addition to synchronizing, these circuits also "strip" the start, parity, and stop bits from the eleven bit transmitted character leaving only the eight hit data or control word. This circuitry resides at location 132, 111, 131, and 113 on a D1P 64/128; 132, 112, 131, and L14 on a TCB-1.

Character Synchronization - The character synchronization circuitry, synchronize the received data or control bit stream character by character, insuring that the controller and the master are in character synchronization. This circuitry resides at location L33 and L34.

Bit Shifter - The bit shifter, is responsible for converting the received serial bit stream into a parallel eight-bit bus and vice versa during transmit operations. This circuitry resides at location L87, L88 on a DLP 64/128; L83 and 182 on a TCB-1.

Instruction Decoder - The instruction decoder, is responsible for sampling the slave data bus information to validate a command or control words that may he present in the first byte of receive data. This circuitry will also decode the data or command word as a 1 byte or 256 byte read/write operation or a control command (restart, status). It also supplies input to the error detection and recovery section when illegal commands or control words are found. This circuitry resides at location 184 and 1105 on a D1P 64/128; 1100 and 1101 on a TCB-1.

Error Detection/Recovery - The error detection/recovery circuits, are responsible for detecting character errors at the character synchronization or instruction decoder sections, and indicating these by setting the CPE (channel parity error) input to the slave status register. These circuits also contain logic to initialize error recovery by use of OPS (Operation Start) which restarts the slave data link channel. This circuitry resides at location 115, 158, 198 on a D1P 64/128; 116, 158, and 195 on a TCB-1.

2-10

Slave Status Register - The slave status register maintains a status of three slave conditions and the slaves device type. It maintains status of whether the slave is running (IPL), whether the slave is experiencing a memory parity error (MPE), or whether the slave is experiencing a data error in the form of a channel parity error (CPE). It resides at location Ll03 on a DLP 64/128; L81 on a TCB-1.

•

•

•

#### DATA LINK SECTION

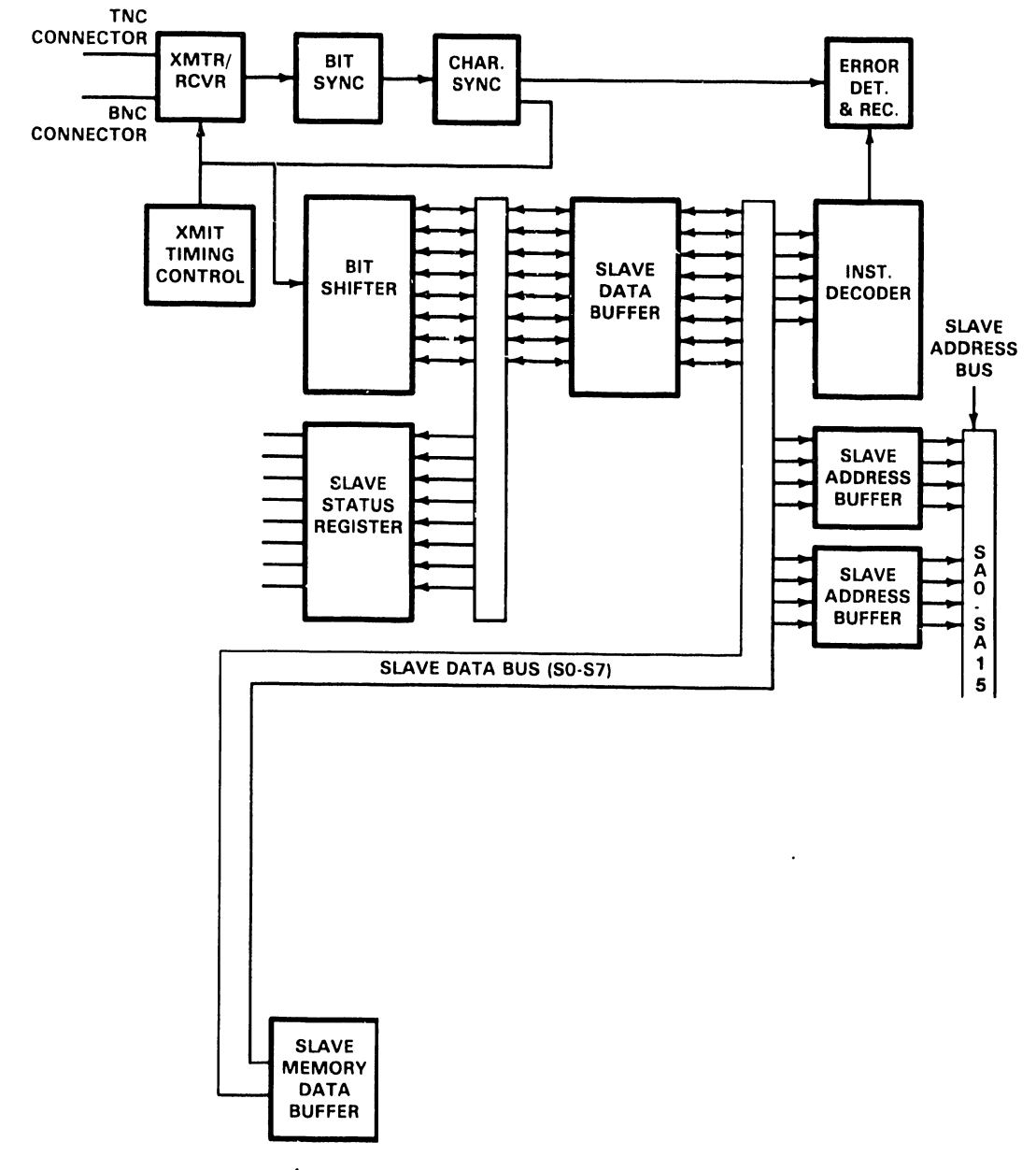

Figure 2-3 Data Link Block Diagram

#### 2.3.l Data Link Section Overview

The 928 Data Link Section consists of circuitry associated with interfacing an OIS Master/TCP or VS TCP, with slave data links. This is accomplished by transmitting and receiving control and data information, via a dual coaxial cable link, to and from the master associated with that TC controller.

**•** 

**•** 

•

The data link channel operates in a half-duplex mode utilizing a 4.275 Mb/s asynchronous line discipline. The line format consists of a start bit, eight data bits, a parity bit, and a stop bit. The 928 Data Link, under control of the master, can respond to two control commands and four memory access commands as described in Table 2-2.

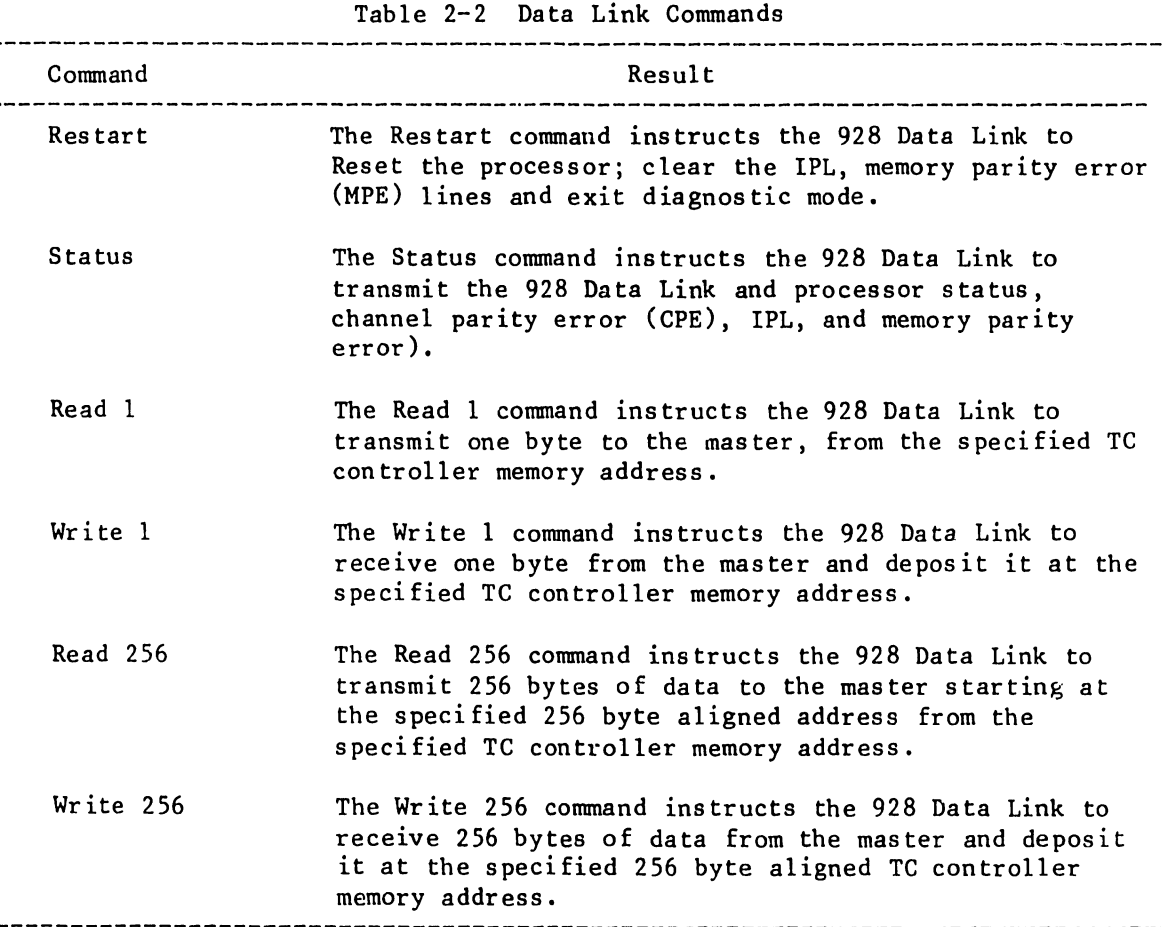

Control and data information transmitted by the master is received on the TC controller daughterboard, via dual coaxial cable, where the serial data stream is clocked into receiver circuitry. This data is then clocked into bit synchronization circuitry where it is checked for a valid start bit. This circuit checks for a valid start bit by sampling the serial data two times - 32ns apart to ensure that noise does not corrupt detection of the start bit.

Once the start bit is detected, the data from the master is counted and synchronized via the synchronization circuitry which also strips the start, stop and parity bits leaving eight data bits. Character synchronization is provided by character synchronization circuitry to ensure that character data is synchronized to the master. Data and control information that is sent to the master is controlled by transmit timing control circuitry that "turns the line around", disabling the receiver and enabling the transmitter.

 $\bullet$ 

•

•

After the data is counted and synchronized it is converted from serial to parallel via a hit shjfter, and then sampled by instruction decoder circuitry (data selector/multiplexers) that decodes the data to determine if the data bits (first byte) constitute a valid instruction. If a command is invalid, an error will be flagged by the instruction error recovery circuitry and relayed to the status register.

At the same time that the data or control word (first byte) is decoded to determine if the instruction is valid, it is parallel loaded into a parity generator/checker and checked for valid parity. If a parity error is detected a channel parity error (CPE) will be routed to the instruction recovery circuit. Recovery circuitry will in turn relay this parity error to the status register. Refer to Paragraph 2.2.4, for more information relating to the non-maskab le interrupt sequence.

A valid command or control word is clocked into the instruction decoder where the command or control word is decoded as a restart command, status command or a read or write (1 byte or 256 byte) command as described in Table  $2-2$ .

After the instruction is decoded, the necessary timing for a slave memory request is generated via the memory timing control circuitry.

To process the instruction, i.e. a 256 byte write, the memory address has to be specified. This occurs upon receiving the second byte (high order address) and third byte (low order address) from the master. The high order address (byte two) is loaded into the slave high order register at B2 time. The slave low order register is loaded with the low order address (third byte) only if the instruction has been decoded as a one byte transfer (read or write). For a 256 bjte transfer the slave low order register remains cleared (X 'OO') thereby forcing all 256 byte transfers to a 256 byte boundary.

The slave memory address (high and low registers) is buffered onto the memory address bus and clocked into the memory selection logic. A memory write or read is then performed depending on the original slave instruction.

If the master monitor has been enabled and the memory address selected is in the master/slave communication area (as it normally is), and the command is a memory write, then a vectored interrupt will be generated by the Master Monitor. Refer to Peragraph 2.2.2, for further information regarding the master monitor •

#### 7300

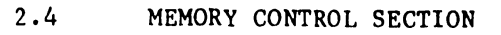

The Memory Control Section, located on the daughterboard, monitors requests from the Data Link Section and the Processor Section on a round robin basis. Memory requests are either granted by a READY notification or pended by a WAIT notification, thus allowing processor and 928 data link access interleaving.

**•** 

•

The Memory Control Section (see Figures 2-4 and 2-5), for all TC controllers comprise an address arbitrator and memory. Additional memory control circuitry for the DLP 64 and DLP 128, comprises an opcode latch, bit shifter, memory select logic, and opcode decode PROM (DLP 128 only).

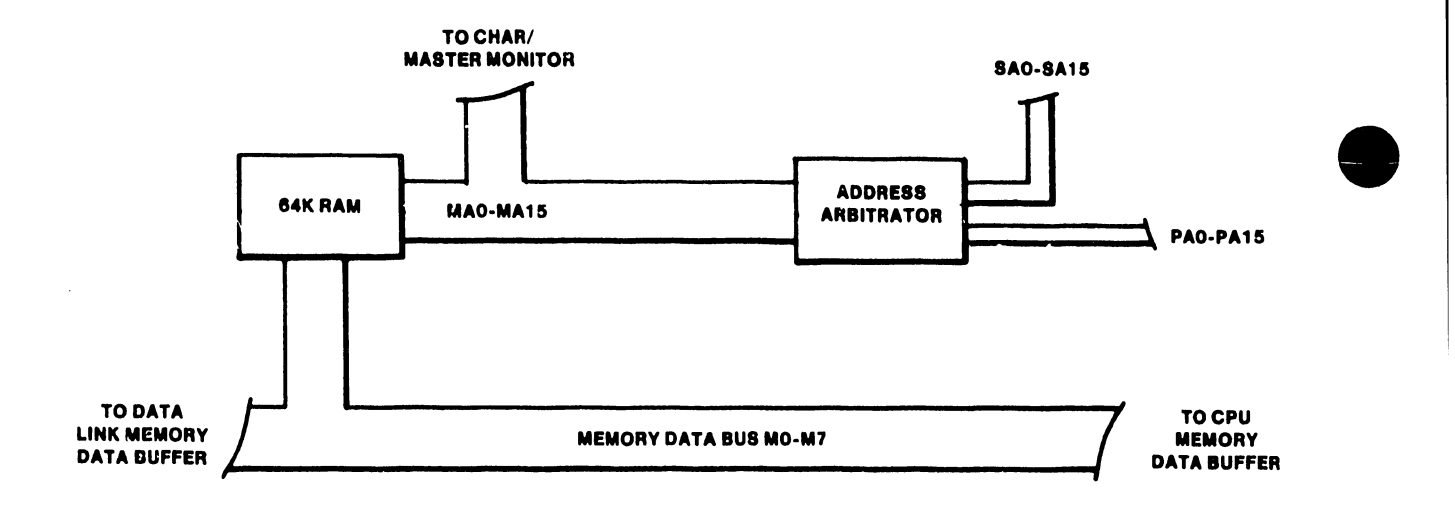

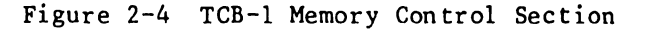

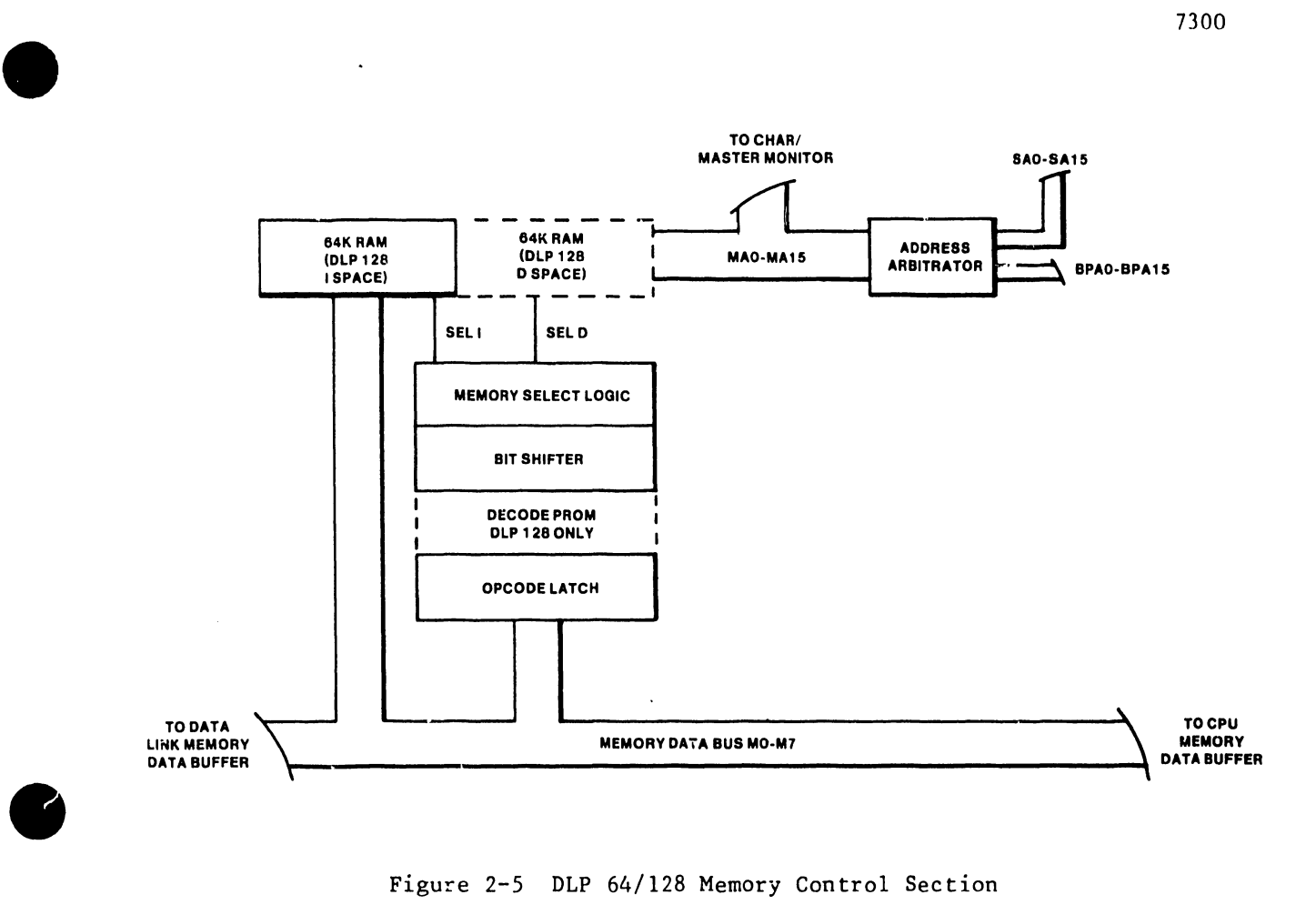

Figure 2-5 D1P 64/128 Memory Control Section

Address Arbitrator - The address arbitrator consisting of 4 multiplexor chips, selectively gates processor or data link address lines as inputs to row and column memory address latches. These chips reside at locations 150, 170, 190, 1108 on a D1P 64 or D1P/128; 186, 187, 1105, 1106 on a TCB-1.

Memory - The memory of the TC controller contains all the controller operating software as well as buffers for communication data being transferred between a master OIS or VS system and the communication line. The memory is organized as 8 bit data bytes, with each byte having its own parity bit. Depending on the controller, the memory is either 64K or 128K bytes wide (see Figure 2-6). The TCB-1 uses 16K X 1 Dynamic RAMS to obtain the overall size requirement, whereas the DLP 64 and DLP 128, use 64K X 1 chips. Note that on the DLP 128, 128K is arranged in two 64K blocks referred to as I-Space and D-Space memory .

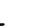

7300

•

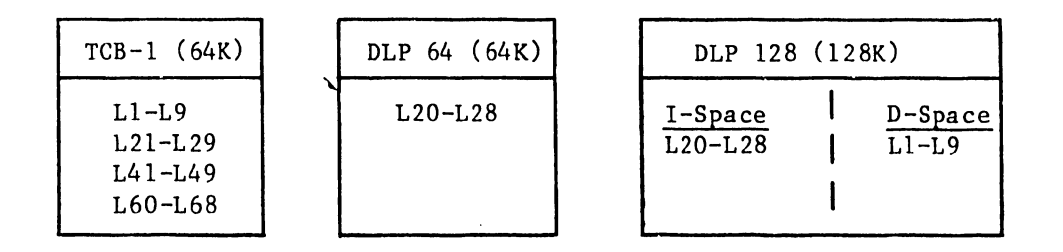

•

•

•

Figure 2-6 RAM Chip Layout

Opcode Latch (DLP 64/128 only) - This 8 bit D-type latch (L42), is loaded with an instruction opcode at the end of a Z80A-CPU opcode fetch cycle (Ml). Its contents (opcode) are used to address the I/D PROM.

Bit Shifter (DLP  $64/128$  only) - The bit shifter, is a 4 bit shift register used to steer memory selection logic to either I-Space or D-Space. It is loaded at the end of a CPU Ml cycle with the low order 4 bits read from the I/D PROM. Each subsequent memory request shifts bits out (from the QD bar) providing a steering mechanism for the memory selection logic. The bit shifter resides at location (L44).

Memory Selection Logic (DLP 64/128 only) - The memory selection logic is responsible for generation of memory row address strobe pulses. One of two pulses may be generated - RASI or RASD which respectively select I-space or D-space for memory access. Major portions of this circuitry reside at locations L64, L47, L48, L66-L68 and L49.

Decode PROM (DLP 128 only) - The decode PROM is a 2K X 8 PROM contained on the daughterboard. The decode PROM is divided into eight pages with each page consisting of 256 bytes. Address ·election within a page is provided by the output of an opcode latch (142). Decode PROM page selection is accomplished via PROM address lines A8-Al0, which are outputs of a D-type latch (L45).

The decode PROM outputs a code that is used as follows. Bits zero to three of this code is routed to the bit shifter for use as a steering mechanism for I space and D space memory accesses. Bits four, five and seven are routed to L45 and contain code for changing the page accessed in decode PROM. Accessing another page in decode PROM would be typical of an instruction that requires two opcode fetches. Bit six is tested by the hardware to determine if an illegal PROM address (IPA), has been accessed. The decode PROM code is used for generation of maskable and non-maskable interrupts, dual Ml cycle instructions, etc. Decode PROM resides at location (L41).

The codes contained in the decode PROM are derived by examining each Z80A instruction and deciding where the next operation after the opcode fetch is to take place (I space or D space).

7300

 $\sim$  .

#### 2.4.1 Memory Control Section Overview

Controller memory access is granted on a priority basis. The 928 Data Link section has the highest priority while the CPU and DMA respectively have the next lower priorities. Memory address arbitretion is controlled by the signal SADRS which, by its state (O or 1) selects either data link memory addresses (SAO-SAIS), or processor (CPU/RAM) memory addresses (PAO - PAlS), to be gated to the memory address lines MAO - MAlS. These (MAO - MAlS) lines in turn are used to form row (RAS) and column (CAS) addresses.

#### 2.4.1.l TCB-1 Memory

•

ie

•

TCB-1 memory is laid out as 4 banks with each bank having 9 16K X 1 DRAMS (MO - M7, MP). Bank selection is provided by decoding address lines MA14 and MAlS. Address lines MAO - MA13 form row and column addresses.

#### 2.4.1.2 DLP 64/128 Memory

The DLP 64 and OLP 128 contain 64K bytes and 128K bytes of memory respectively. Each use 64K X 1 DRAMs, to meet their respective size allocations. The DLP 128 memory is arranged in two 64K blocks referred to as I-space (instructions), and D-space (data).

The DLP 64 and OLP 128, have added memory control circuitry not available on the TCB-1. On the DLP 64 this circuitry is not used. This is due to communication software, designed for the TCB-1 and carried over for use on OLP 64-based systems, not having the added instructions required to exercise the added OLP hardware. there ·re, the remainder of this discussion will relate to the DLP 128, with DLP  $64$  exceptions noted as required.

I space contains the software instruction code for the OLP 128, as well as the lk Master/Slave Communication area address ('0000'-'03FF'). D space contains variables, pointers, tables, and the stack. D space addresses ('0000'-03FF"), (the MSCA equivalent) cannot be accessed.

DLP 128 memory selection logic can operate in three software selectable modes:

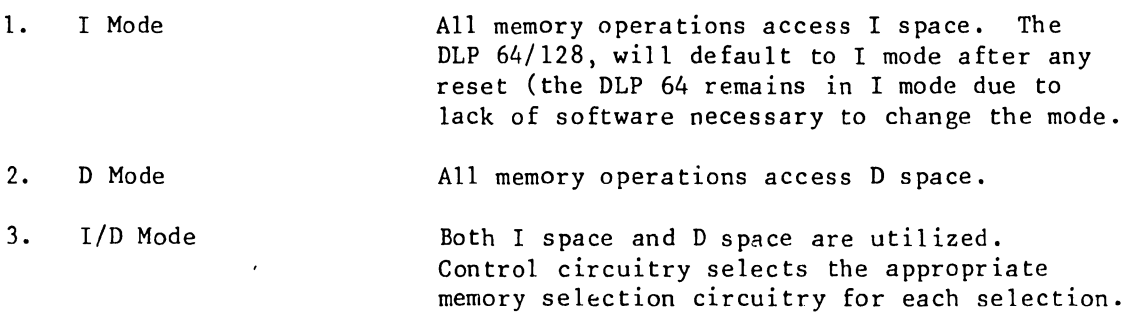

When I/D mode is selected, the opcode latch, along with certain memory selection circuitry is enabled. At the start of a Z80A-CPU instruction fetch (Ml cycle), I space selection is forced by the memory selection circuitry. The opcode is read from memory by the Z80A-CPU and simultaneously applied to the input of the opcode iatch. The opcode is loaded into the latch at the end of the Ml request, and provides an address to page 0 of the decode PROM.

•

 $\bullet$ 

•

At the end of the Ml cycle, the four low order bits of the PROM, output a code that is loaded into a bit shifter. Each subsequent memory request shifts *<sup>R</sup>* bit out of the register providing a steering mechanism for the memory selection logic. Every time a 'O' is shifted out, D space is enabled (RAS D generation). If a 'l' is shifted out, I space is enabled (RAS I generation).

If the instruction requires two opcode fetches the PROM code addressed by the first opcode is used to change the selected PROM page. The new PROM page address is formed via the output of the D type latch.

The second opcode is fetched and addresses the new PROM page which then outputs the appropriate code to the 4-bit - parallel shift register. This sets up selection of I or D space memory as explained above.

Not all 256 Hex combinations (00-FF) are valid for the second opcode. If the second opcode is invalid a special code (Hex 40), is read out of the PROM and generates an illegal PROM address (IPA). This error along with a memory parity error and a deadman timer error will generate a non - maskable interrupt NMI. Refer to Paragraph 2.2.4, for more information relating to the non-maskable interrupt sequence.

## CHAPTER 3 OPERA-TION

#### Chapter 3 OPERATING INFORMATION

#### 3.1 INTRODUCTION

Chapter 3, provides detail relating to the operation and functional use of the TCB-1, DLP 64 and DLP 128 TC Controllers.

When equipped with a TC Controller, the OIS Master/TCP or VS TCP, requires a new front panel and a rear panel interface connector - the type depending on the interface(s) supported. The front panel LEDS enable monitoring of the interface signals that provide status information during normal operation. Refer to Paragraphs 3.3, 3.4 and 3.5, for more detail regarding front panel LED status indicators.

#### 3.2 TC CONTROLLER SOFTWARE SUPPORT

The following paragraphs describe the software packages supported by the TCB-1, DLP 64 and DLP 128 Controllers. Typical system configurations and the required protocol support are also provided. See Table 1-2, for reference to documentation that provides more detailed information regarding protocol use and installation.

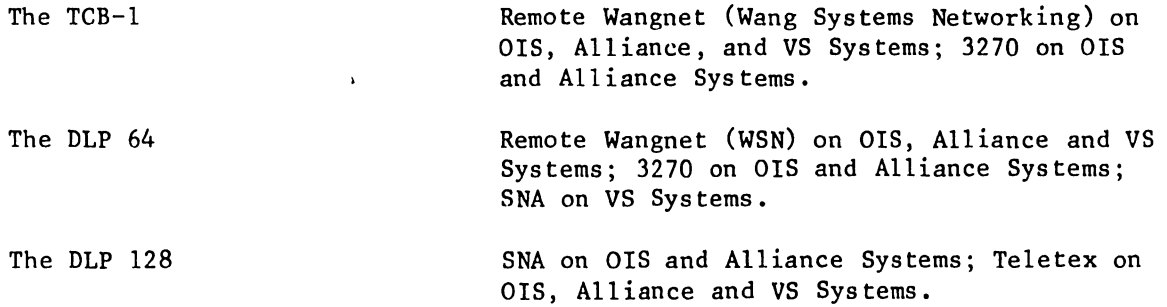

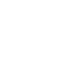

•

•

•

#### 3.2.1 3270 Emulation

When configured to operate with a TCB-1 or DLP 64 TC Controller running 3270 Emulation Software, an OIS master appears (emulates) to a host to be a remotely located 3271 Control Unit while OIS workstations emulate the 3277 Display Station and 3288 Printer. In this configuration the host controls the emulated control unit which in turn controls the emulated devices. A BISYNC polling protocol is employed and intended for use over a multi-point leased line which supports up to 32 control units. Each control unit may support up to 32 devices.

•

 $\bullet$ 

•

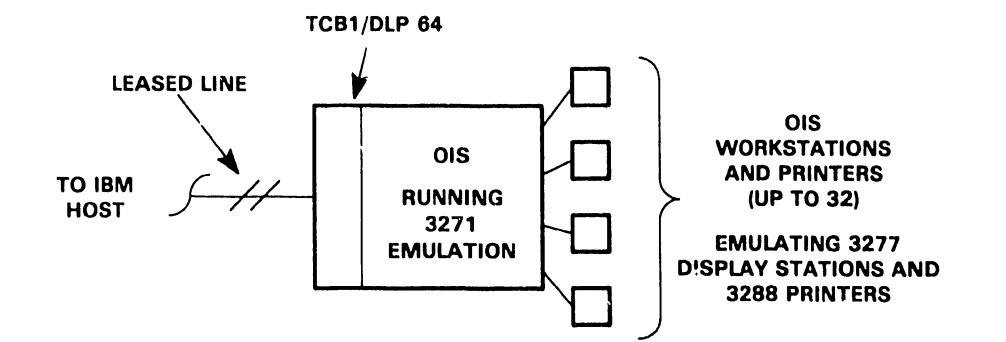

Figure 3-1 3270 Emulation Operation

#### 3.2.2 Asynchronous Operation

**•** 

•

•

When equipped with communication software that emulates Teletype (TTY), an OIS System can send a document to, or receive a document from, another OIS or a non-Wang system that supports the same protocol, in *a* leased-line or dial-up-line environment. TTY emulation software also provides a limited batch capabilty by allowing an entire document to be sent and received by *a*  Wang or non-Wang Systems.

Since asynchronous protocols are traditionally interactive in nature, emu lat iou Sv ftware operates in the foreground through *a* workstation that 1S dedicated to sending and receiving information while the communications activity is in process. When communication occurs through a system based TC controller (DLP-64), the activity take place in the background allowing workstations to perform other functions.

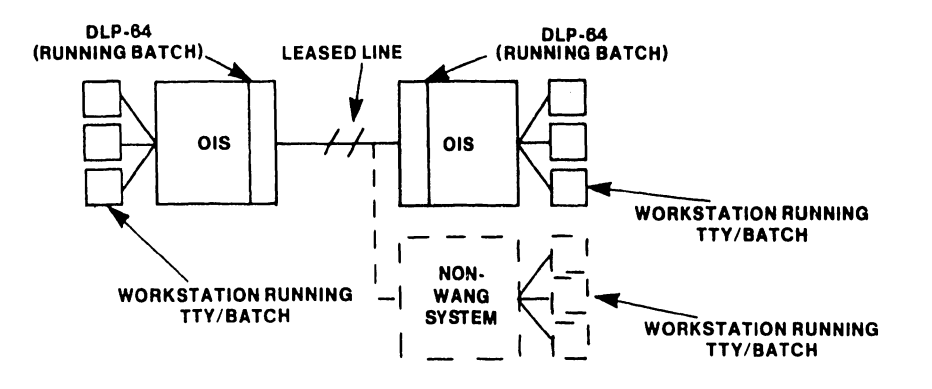

Figure 3-2 Asynchronous/Bisynchronous Operation

#### 3.2.3 Bisynchronous Operation

Communication between two OIS Systems, and with non-Wang Systems, is supported by software that emulates IBM 2780 and 3780 Bisynchronous protocols. The Wang WPS program, is intended for batch communication between two OIS-Systems that support IBM 2780 or 3780, in a point-to-point, half-duplex, bisynchronous environment via a leased or dial-up network. WPS enables transfer of files and libraries between two OIS Systems.

Batch 2780/3780 Emulation Software, allows for batch communications with non-Wang Systems. Batch emulation software supports point-to-point, half-duplex, Bisynchronous communication over leased, or switched (dial-up) networks. Emulation Software allows VS data files or libraries, to be transmitted to other systems and workstations that support 2780 or 3780 protocols. Batch emulation software may operate in foreground mode through a workstation that is dedicated to sending and receiving information while the communications activity is in process. When communication occurs through a system based TC controller (DLP-64), the activity take place in the background allowing workstations to perform other functions (Figure 3-2).
### 3.2.4 Remote Wangnet (WSN)

Using Remote Wangnet (WSN) software a VS System host is currently capable of sending a document or file to, or receiving a document or file from, a remotely located OIS System and an OIS Workstation is capable of remotely logging on to the VS host in a dedicated or leased line environment (point to point or multi-point) as shown in Figures 3-3 and 3-4. Present releases include VS to VS, ors to ors configurations. The TCB-1 or DLP 64, operating with Remote Wangnet (WSN) enables the VS System host to send and receive a document or file to and from several OIS Systems (Nodes) concurrently to provide paths for file transfer and log-on services for each.

•

•

•

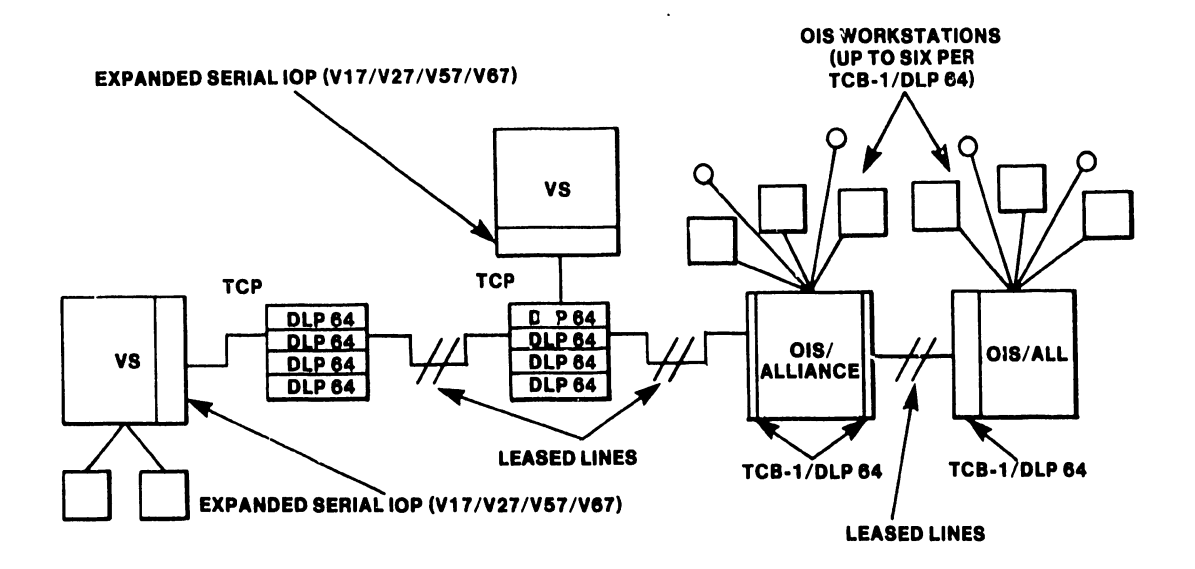

Figure 3-3 Remote Wangnet (WSN) Point-to-Point

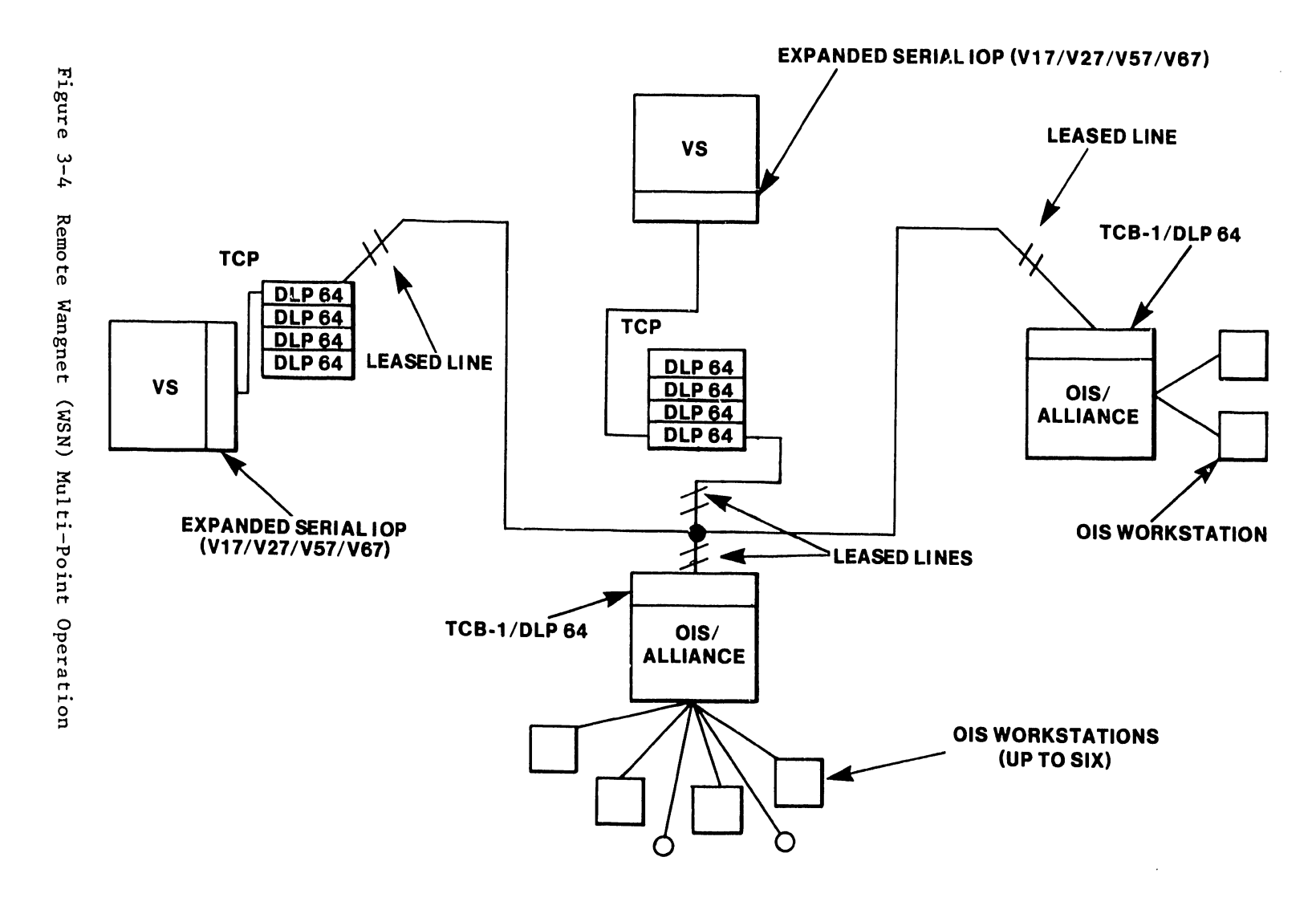

 $\frac{2}{5}$ 

### 3.2.5 SNA

When an OIS or VS (system master) is operating with 3274 emulation software, an OIS based DLP 128 Controller or a DLP 64 Controller housed in a TCP, will provide users with interactive access to applications run from an IBM host. Emulation software will support both physical and virtual workstations as well as multiple printers. The emulation runs as an SNA multiple logical unit supporting concurrent data streams to and from the host. By implementing Synchronous Data Link Control (SDLC) line protocol, system master logical devices will communicate at speeds up to 9600 bits per second. Emulation software (3274), communicates in half-duplex mode with a host computer that supports 3274 Cluster Controllers, with up to 32 terminals or printers (3278 Display Stations and 3288 Printers).

•

 $\bullet$ 

•

When operating with 3777 Emulation software a VS master can access an IBM hosts batch processing capability operating in the SNA format employing SDLC line protocol. The system master SNA emulator can communicate in half-duplex mode with an IBM host over multi-point lines using IBM compatible EBCDIC transmission code. The 3777 emulator, supports up to six concurrent data streams to and from host logical units.

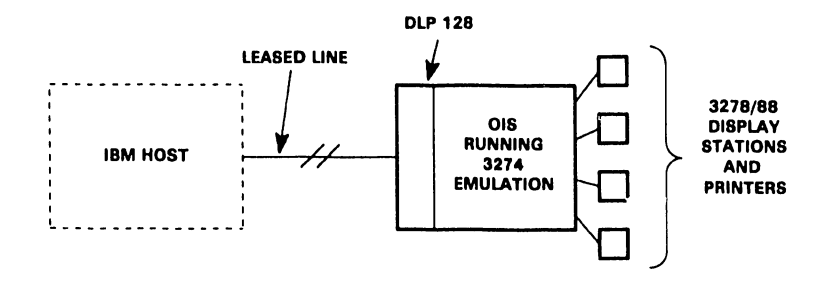

OR

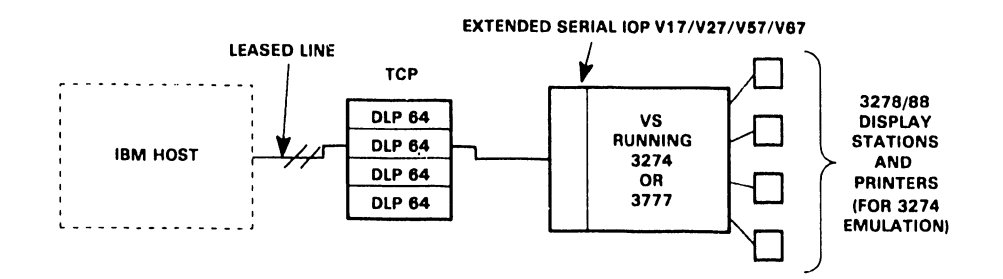

Figure 3-5 SNA 3274/3777 Emulation

## 3.2.6 Teletex

•

•

le

Teletex service employs a standard specified by the CCITT as a high speed replacement for Telex. The Teletex service as implemented allows a document to be created and printed locally and then printed with full error checking to any other Teletex terminal.

> NOTE When installing Teletex software the workstation date and time option and TCP modification are required.

The OIS 'feletex terminal facility will provide any Wang user with the capability of exchanging correspondence (Teletex document) with other Teletex (Wang or Vendor System) via public data networks •

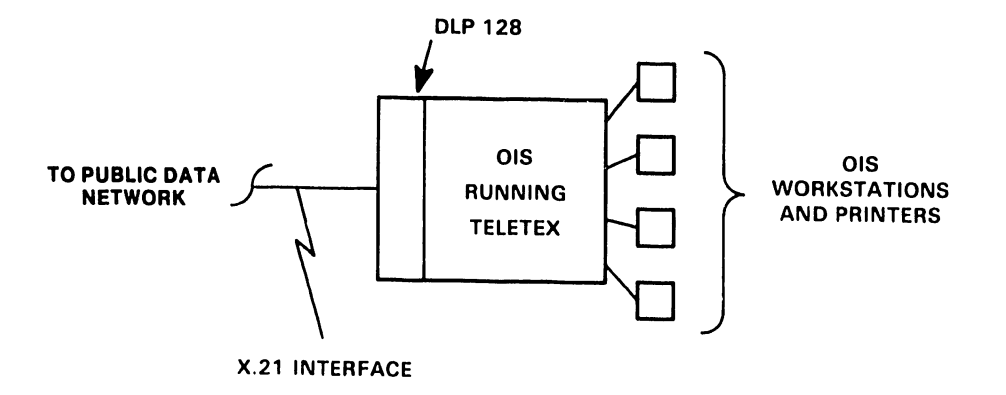

# Figure 3-6 Teletex Operation

## 7300

 $\pm$ 

# 3.3 OIS 3270 EMULATION FRONT PANEL LED INDICATORS

During normal operation the eight TC front panel LEDS indicate the presence of interface signals. The eighth LED is a D.C. power indicator. The following table describes the LED indicators of an OIS System when running 3270 Emulation Software.  $\overline{\phantom{a}}$ 

•

 $\bullet$ 

•

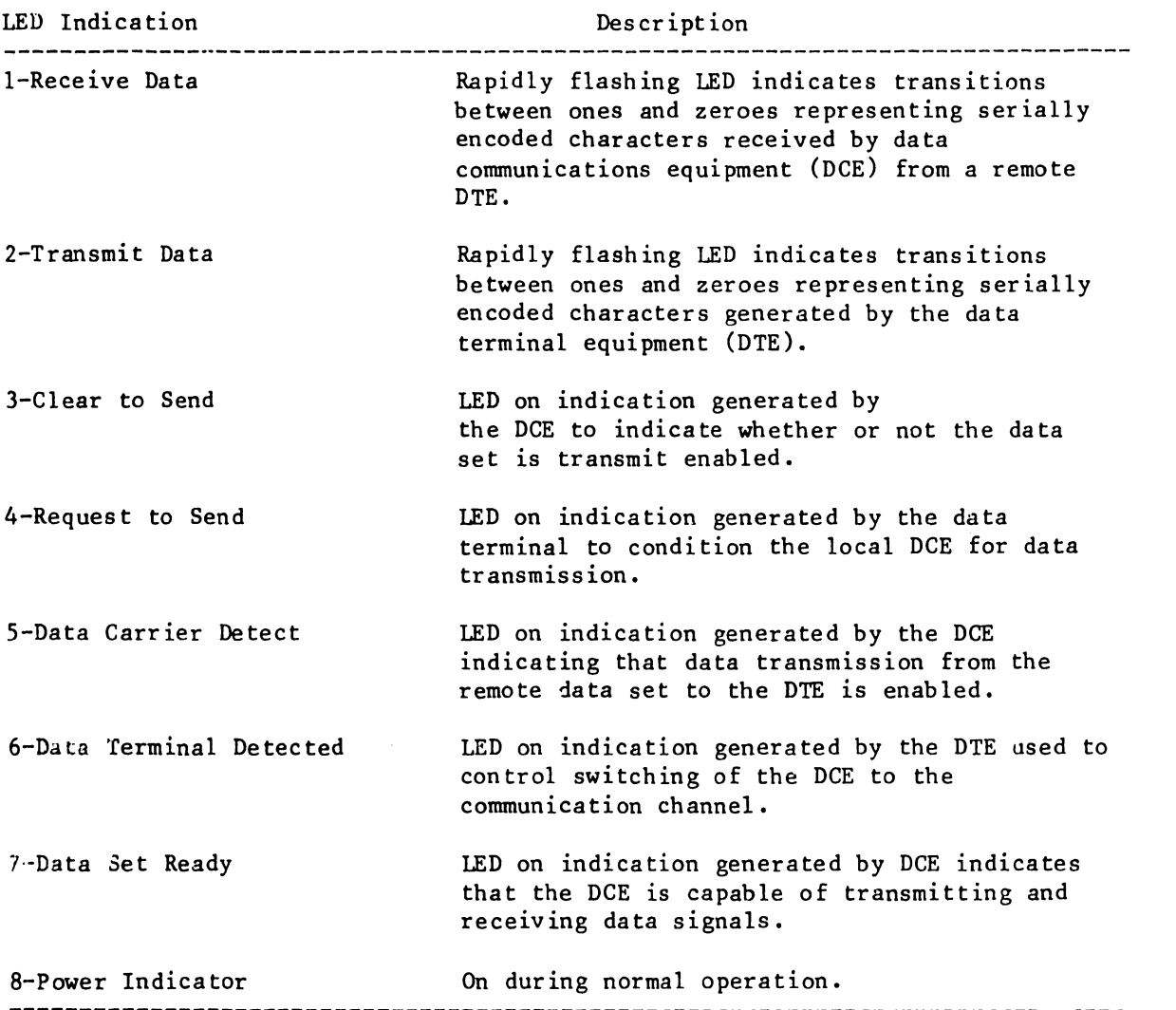

Table 3-1 OIS 3270 Front Panels LEDS

#### 3.4 REMOTE WANGNET (WSN) FRONT PANEL LED INDICATORS

•

•

•

The following paragraphs provide reference to the status of LED indicators used to monitor interface signals when running Remote Wangnet Emulation Software. On an OIS, interface signals are monitored from the TC front panel or the TCP front panel. On a VS, interface signals are monitored from the TCP front panel LED's. LED's four and five on OIS Systems differ in Table 3-2.

Table 3-2 Remote Wangnet (WSN) LED Status Indicators LED Indication 1-System Activity 2-Received Valid Data 3-Transmitter Active 4-Data Carrier Signal Detected (VS Systems, TCP) 4-Data Carrier Signal Detected This LED asserts to indicate that both the (OIS Systems, TCP) 5-Virtual Circuit Active Description In normal operation LED #1 will blink several times per second to indicate that microcode has been loaded; and in the absence of other lights, the system is waiting for a line to come up. If the LED is flashing slowly, it indicates that a large amount of message traffic is being processed and that the message traffic requires compression. This LED indicates that a message frame was received without a CRC error. Each time a message is received, the LED will invert its state. That is, if the LED is on, it will then turn off when a subsequent message is received. When asserted this LED indicates that the transmitter is currently in the process of transmitting a frame on the line. The off state indicates that the transmitter is not active. This LED is asserted when a remote (secondary) system is actively transmitting transmit data. local and primary modems are capable of transmitting and receiving data. If modems are not in use and the LED asserts, then it is an indication that the VS Primary software is operating. This IED indicates that at least one virtual circuit has been established. As an example, it may indicate that a user has logged on or attempted to log onto the VS, or that a batch file manager is active. This LED may also indicate that a workstation is using a TC controller prior to it being IPL'ed as part of the control functions menu.

3-9

Remote Wangnet (WSN) LED Status Indicators (cont,d) 6-Activity to OIS/VS This LED asserts when the TC controller is in the process of talking to the local host. 7-TC Controller Refusing<br>New Traffic<br>more traffic that it can bandle more traffic that it can handle. Additional messages will be refused. 8-Diagnostic Mode This LED when asserted indicates normal operation of the TC controller. If blinking the controller is in diagnostic mode. TC Controller I<sup>-1</sup>le **A** single light rotating on the TCB-1 from left to right, indicates that the controller is idle and may be loaded by the control menu and initialized. -------------------------------------------------------------------------------- •

•

•

# 3.5 TELETEX FRONT PANEL LED INDICATORS

The following table provides reference to the status of LED indicators used to monitor interface signals when running Teletex Terminal Facility Software. On an OIS, interface signals are monitored from the TC front panel or a TCP front panel. On a VS, interface signals are monitored from the TCP front panel LEDs.

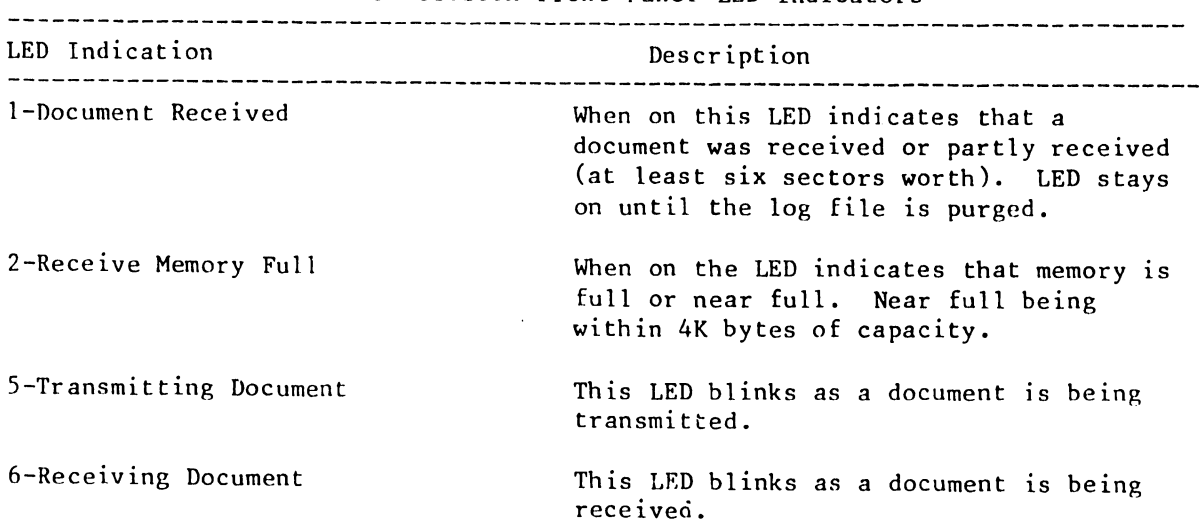

Table 3-3 Teletex Front Panel LED Indicators

# Teletex Front Panel LED Indicators (cont'd)

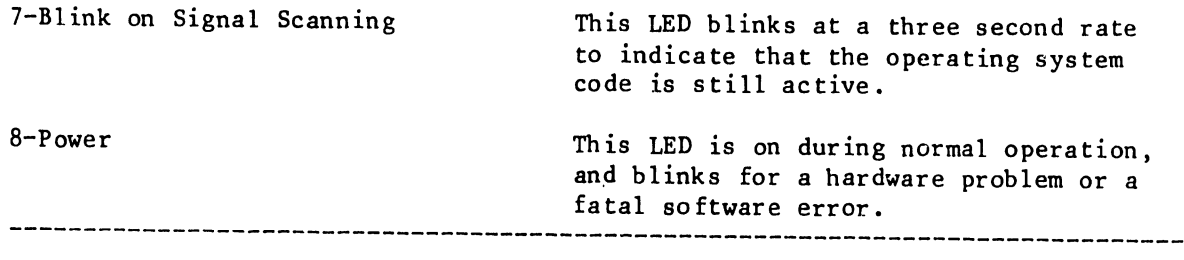

# 3.6 INTERFACE STANDARDS

•

•

•

Refer to Appendix A for a description of the interface standards supported by the  $TCB-1$ ,  $DLP$  64 and  $DLP$  128.

 $\Delta$ 

 $\mathcal{A}_1$ 

 $\overline{\phantom{a}}$ 

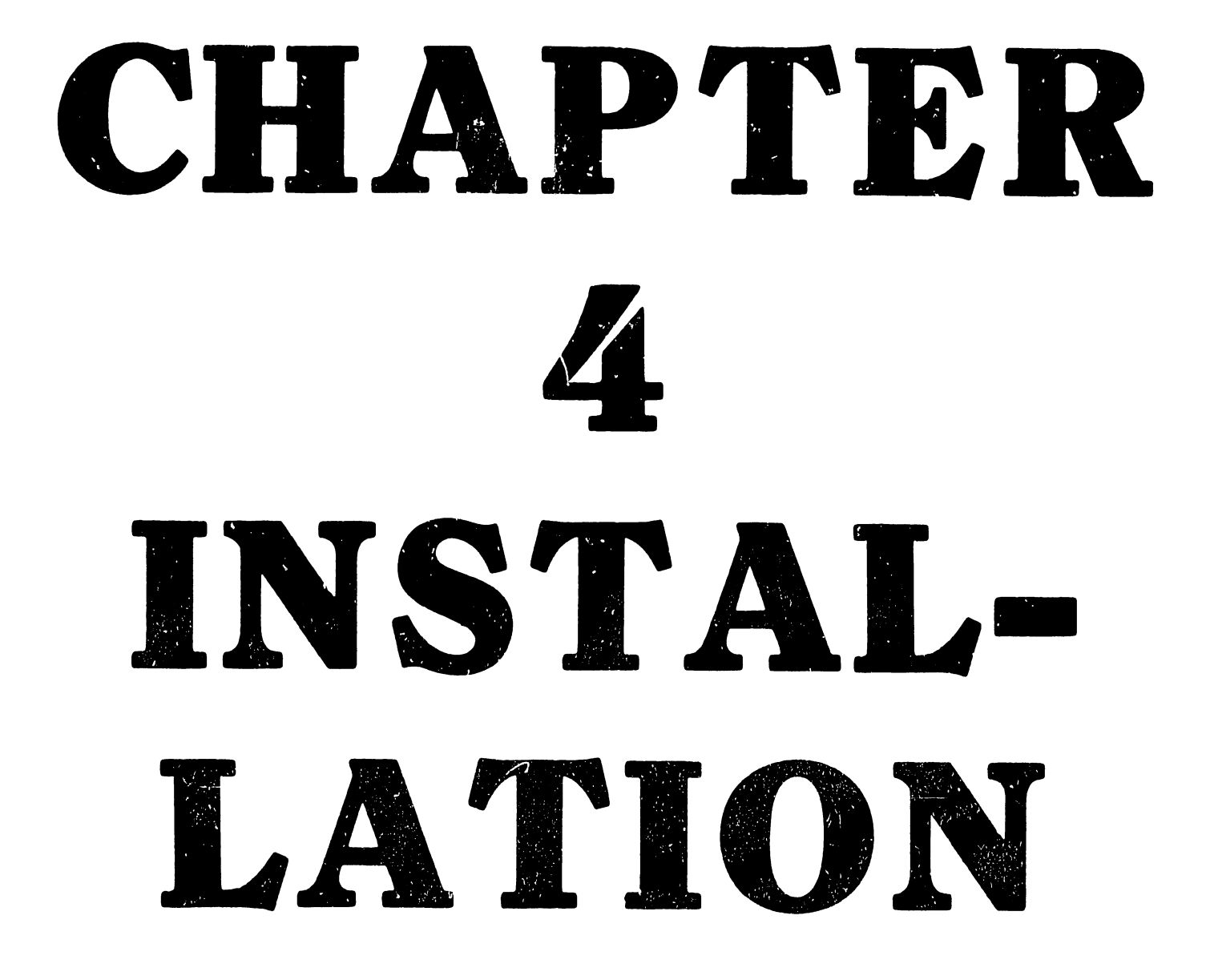

#### CHAPTER 4 INSTALLATION

## 4. 1 INTRODUCTION

•

•

**•** 

This chapter provides procedures to unpack, inspect, install and verify the correct operation of the TCB-1, DLP64, and DLP128 TC Controllers.

## 4.2 UNPACKING AND INSPECTION

Before unpacking the TC Controller, perform a careful visual inspection of the shipping carton for any indication of possible damage. The following address should be used to notify Wang of such damage:

> Wang Distribution Center Dept  $#90$ Quality Assurance Department Tewksbury, MA, 01876

Unpack the TC Controller as shown in Figure 4-1. Open the shipping carton along the edges to prevent damage to the TC Controller. Save the carton and shipping material for use in the event that reshipment is necessary.

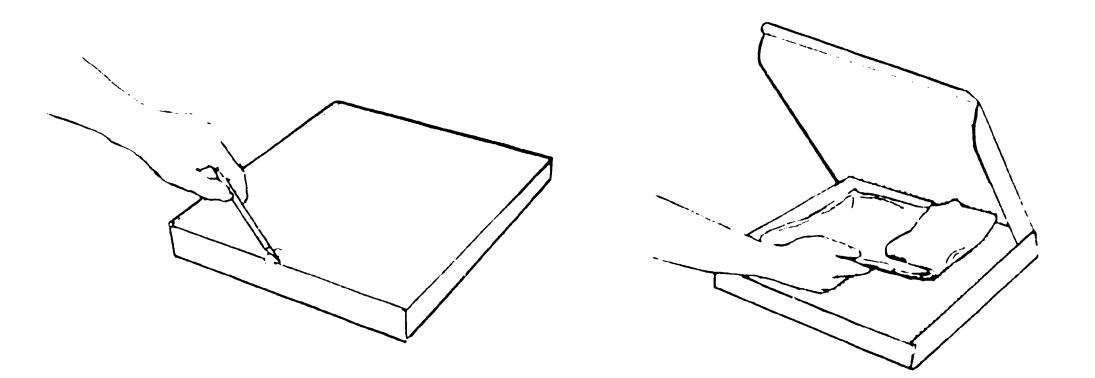

Figure 4-1 Unpacking The TC Controller

#### $4.3$ SWITCH SETTINGS

Prior to installing a TCB-1, DLP 64, or DLP 128, switch banks SW1 (OIS line address/VS null modem bit rate) and SW2 (OIS device type) must be set. These switch banks are located on the controller motherboard (see Figure  $4-2$ ). On some TC controllers, the individual switches comprising switch banks SWI and SW2 are labeled "CLOSED" and "OPEN" which correspond to "ON" and "OFF".

#### $4.3.1$ 01S Switch Bank SWI Switch Settings

When used on an OIS master, switches 1, 2, 3, and 4 of switch bank SW1 (location L75) identify the TC controllers line address in hex (1-F). Switches 5, 6, and 7 identify the TC controllers configuration. Switch 8 ON selects diagnostic loopback testing (OFF for normal operation).

01S batch TC requires that each TC Controller have a unique line address. The line address specified by switch bank SWl will correspond to the "Connection Line Address" set via the "Edit A Connection Menu" (see the OIS TC User's guide for information concerning OIS menus). Line 01 on the "Edit A Connection Menu" corresponds to Hex 11 on SW1 (for a TCB-1/DLP64 without X.21); line 03 corresponds to Hex 13 (for a TCB-1/DLP64 without X.21). It is recommended that only odd addresses be used in order to conform to the convention established by the WP/OIS TCB product line. In this convention, controllers utilize odd addresses and workstations use even addresses.

OIS 140 class systems may accept up to two TC controllers internally, with each having its own unique line address in the range of (1 to F) hex. Recommended switchbank SWl settings for the first TC controller are provided in Table 4-1. Refer to Table 4-2 for recommended SW! switch settings for a second TC controller. OIS 3270 software does not look at switch bank SWl; however, it is recommended that the individual switches of switch bank SWl be set as indicated. It will save time later if Batch TC is added to the OIS system.

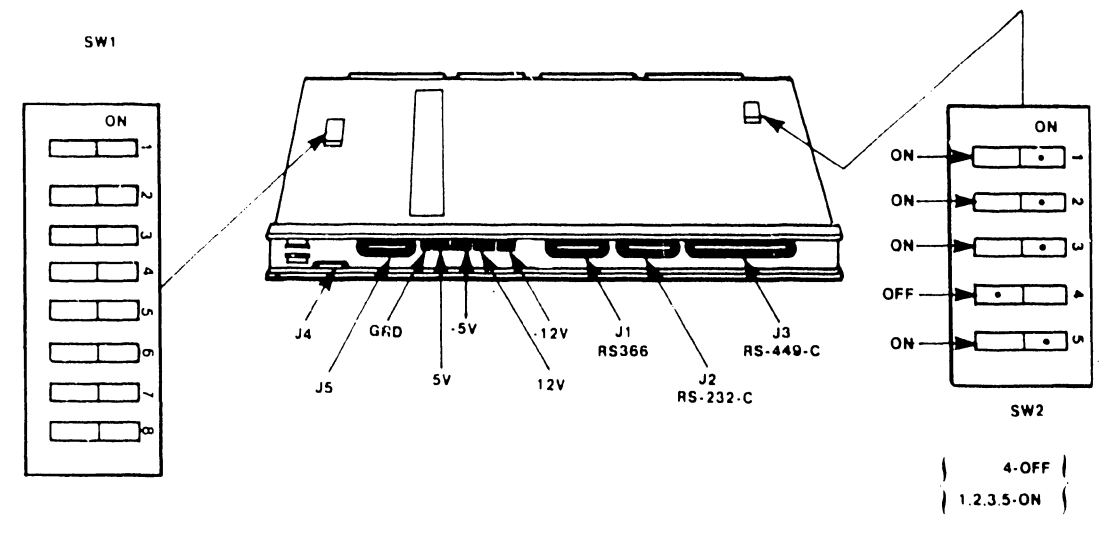

Figure  $4-2$ Line Address And Device Address Switch Settings

7300

Table 4-1 Switch Bank SWl Switch Settings (First TC Controller)

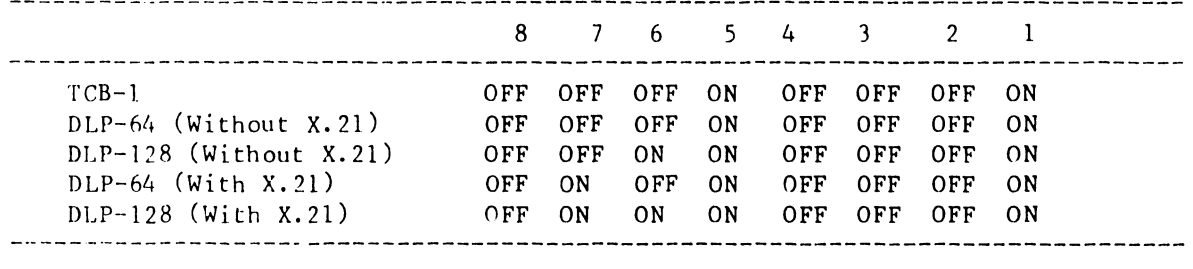

Table 4-2 Switch Bank SWl Switch Settings (Second TC Controller)

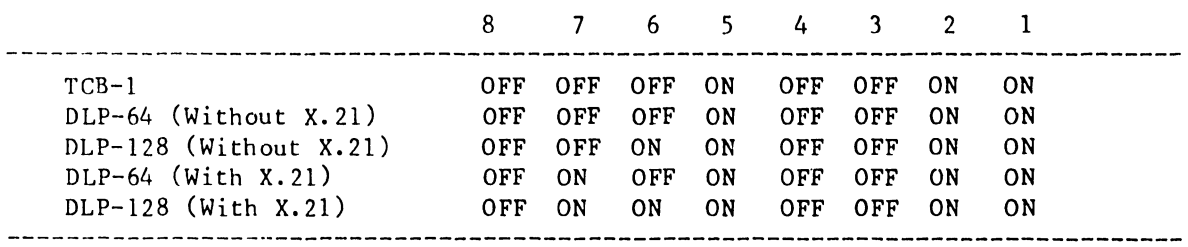

4.3.2 OIS Switch Bank SW2 Switch Settings

Switch bank SW2 (location LlOl) is used to identify this controller as a TC device type. Switches 1, 2, 3, 4, and 5 of switch bank SW2 should be set as follows for each TC controller installed in the master unit:

l=ON, 2=0N, 3=0N, 4=0FF, S=ON

4.3.3 VS Leased Line Modem Operation

The fol lowing switch settings apply to TCP based VS Systems equipped for leased line modem operation

When using a leased-line modem, set SWl (1 through 4) OFF, and set switch 5 ON.

Table 4-3 Switch Bank SWl Switch Settings (Leased Line Modem Operation)

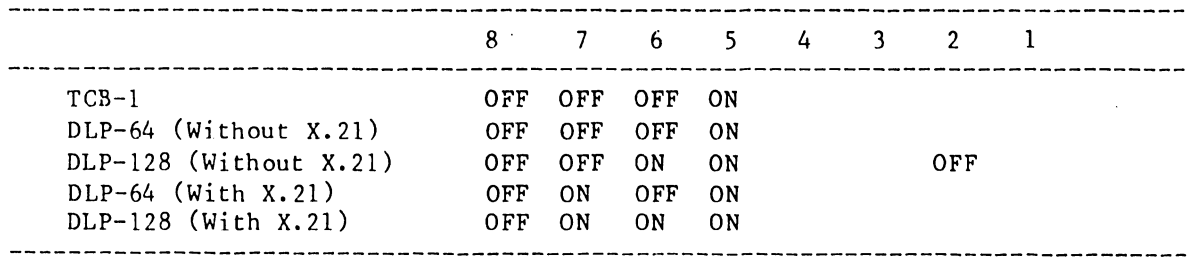

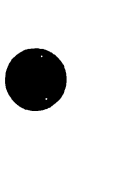

**•** 

•

 $4 - 3$ 

# 4. 3.4 Switch Settings For VS Null Modem Operation

Refer to Table 4-4, for switch settings when a null modem is used as the interface connection for VS System support (TCP). Switches l and 2 of switch bank SWl select the null modem clock speed. All other switches of switch banks SWl and SW2 should be set as previously indicated.

| Switch Bank SW1 |                   | Null Modem Clock      |  |
|-----------------|-------------------|-----------------------|--|
|                 | Switch 2 Switch 1 |                       |  |
| ΟN              | ON                | 4800                  |  |
| ON              | OFF               | 9600                  |  |
| OFF             | ΟN                | 19200                 |  |
| 0 <sub>FF</sub> | OFF               | 64000 (Not Supported) |  |

Table 4-4 Null Modem Switch Settings

**•** 

 $\bullet$ 

•

# 4. 4 INSTALLATION REQUIREMENTS (140/145 Masters)

•

I·

•

•

The following parts list provides reference to assemblies that are needed to install a TC controller in a 140/145 Master. The hardware necessary to complete the installation is listed under each assembly that is underscored.

> NOTE Optional assemblies arc marked with an asterisk

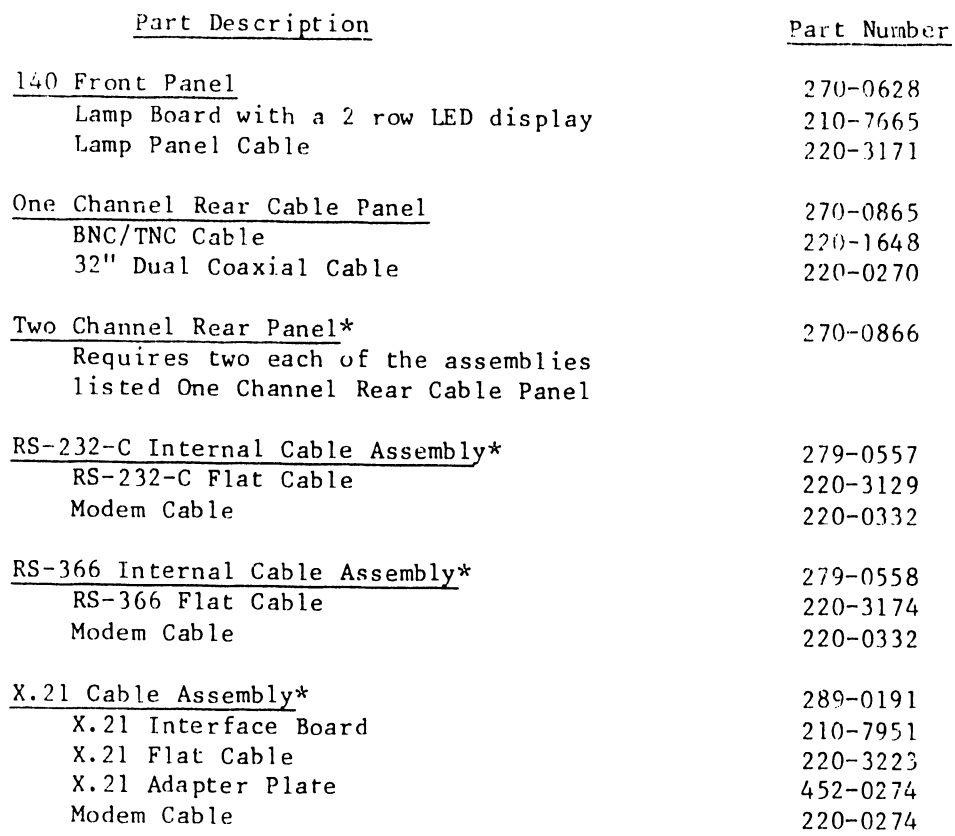

The fol lowing TC Controller configurations are available based on system requirements:

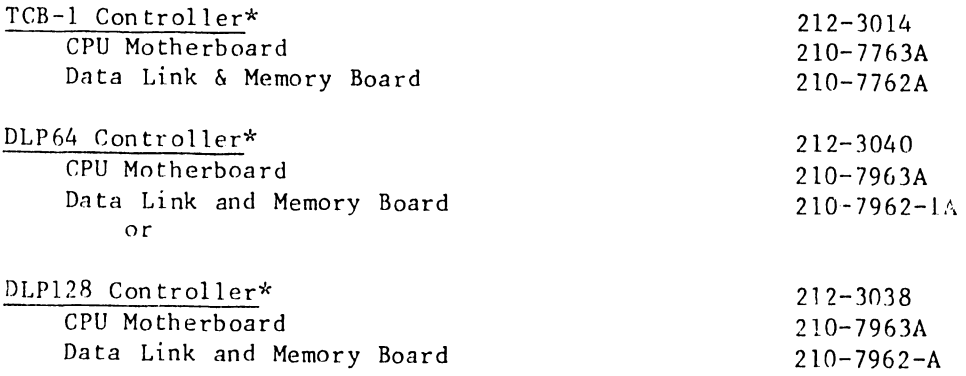

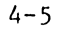

#### 7100

4 .4.1 Top Cover Removal

Perform the following procedure to remove the top cover of the OIS 140/145 master unit (refer to Figure 4-3).

> CAUTION Power down the master unit and disconnect the ac plug before installing or removing any PCBs or internal assemblies

•

•

•

- l. Remove the machine screw at the rear of the main chassis. This screw is used to secure the top cover to the main chassis.
- 2. Push the cover to the rear of the unit to disengage the tab on the front edge of the cover from the front of the main chassis.
- 1. Li ft the cover up and away from the main chassis.

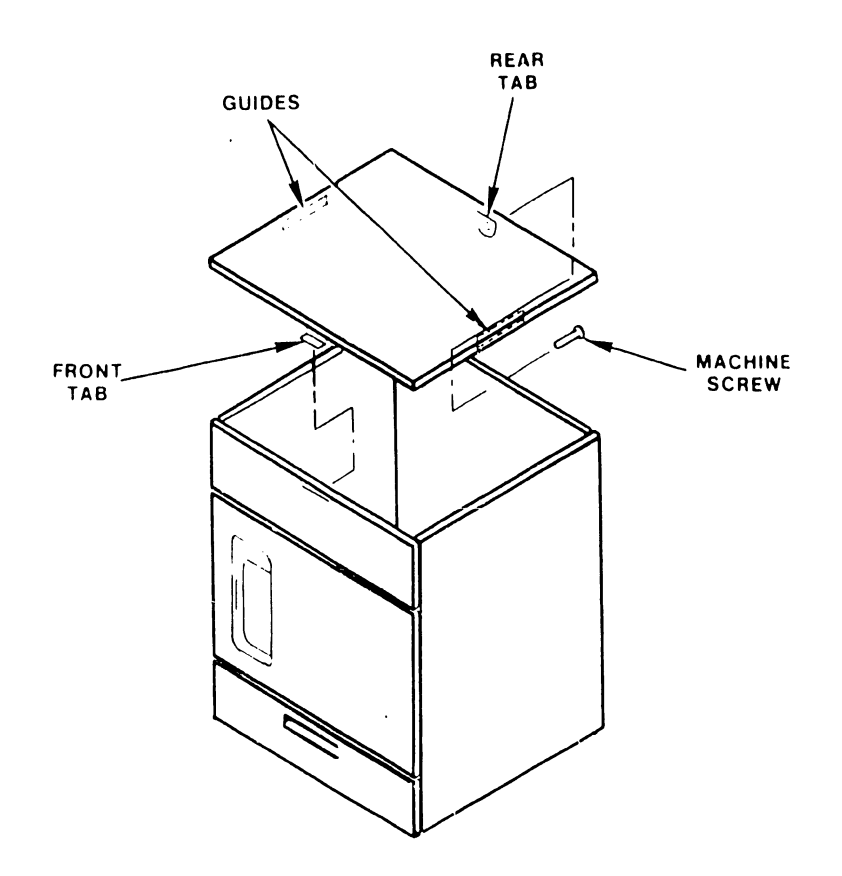

Figure 4-3 Top Cover Removal/Installation

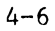

# 4.4.2 140 Upper Front Panel Removal

 $\bullet$ 

•

•

To install the TC controller, the upper front panel must be replaced with a 140 front panel consisting of a lamp board with a two-row LED display. Perform the following procedure to remove the existing front panel.

# 4.4.2.l Upper Front Panel Removal

- 1. Lift the panel upward to disengage its four tabs from the slots on the chassis bracket (Figure 4-4).
- 2. Pull the panel away from the unit.

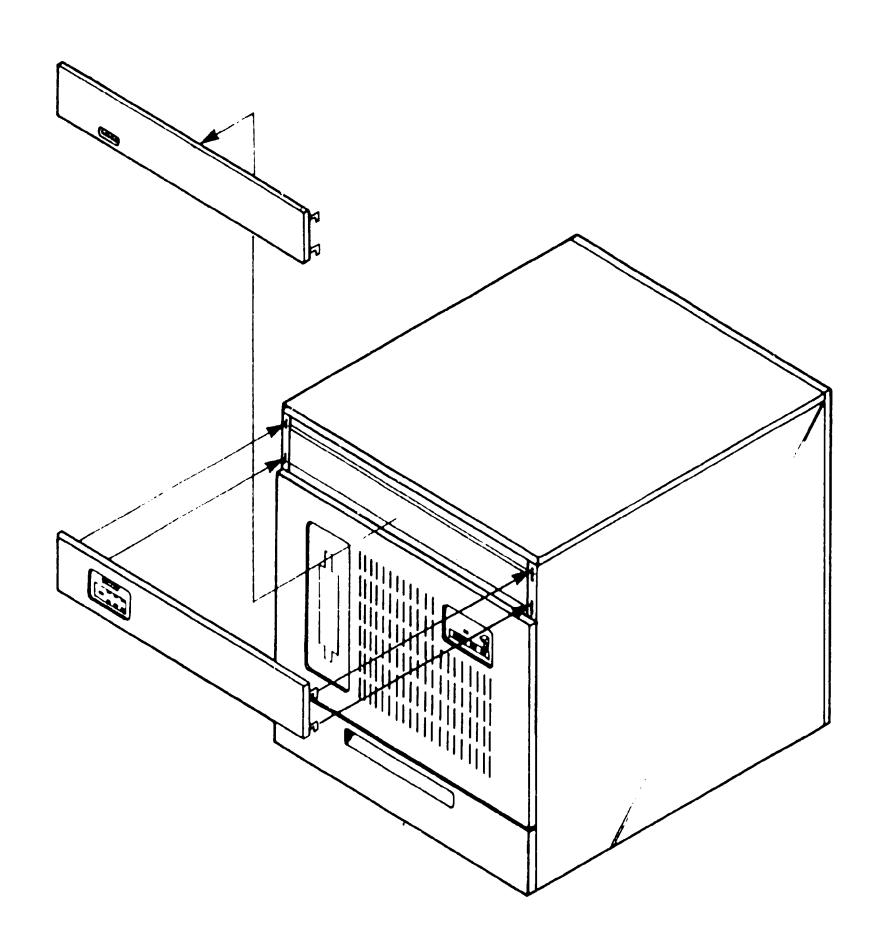

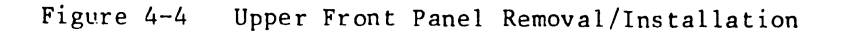

7100

#### 4.4.2.2 New OIS 140/145 Front Panel Installation

The lamp board on the new OIS 140/145 front panel is electrically connected to the TC controller via a Lamp Board Cable (P/N 220-3171). This cable has a socket connector at one end and an edge connector at the other end. Refer to Figure 4-5.

**•** 

•

•

- l. Remove the two screws that secure the hoard retainer to the chassis.
- 2. Use the removed screws to secure the two new ground lugs (supplied with the new front panel) to the chassis bracket.
- 3. Connect the two grounding cables (part of new front panel) to the ground lugs.

NOTE Before plugging the socket connector into connector Jl, ensure that socket pin one is properly aligned with connector pin one.

4. Plug the socket connector end of the lamp board cable(s) into the Jl connector on the TC lamp board of the new front panel. Plug in the socket connector of the second cable if two TC controllers are being installed.

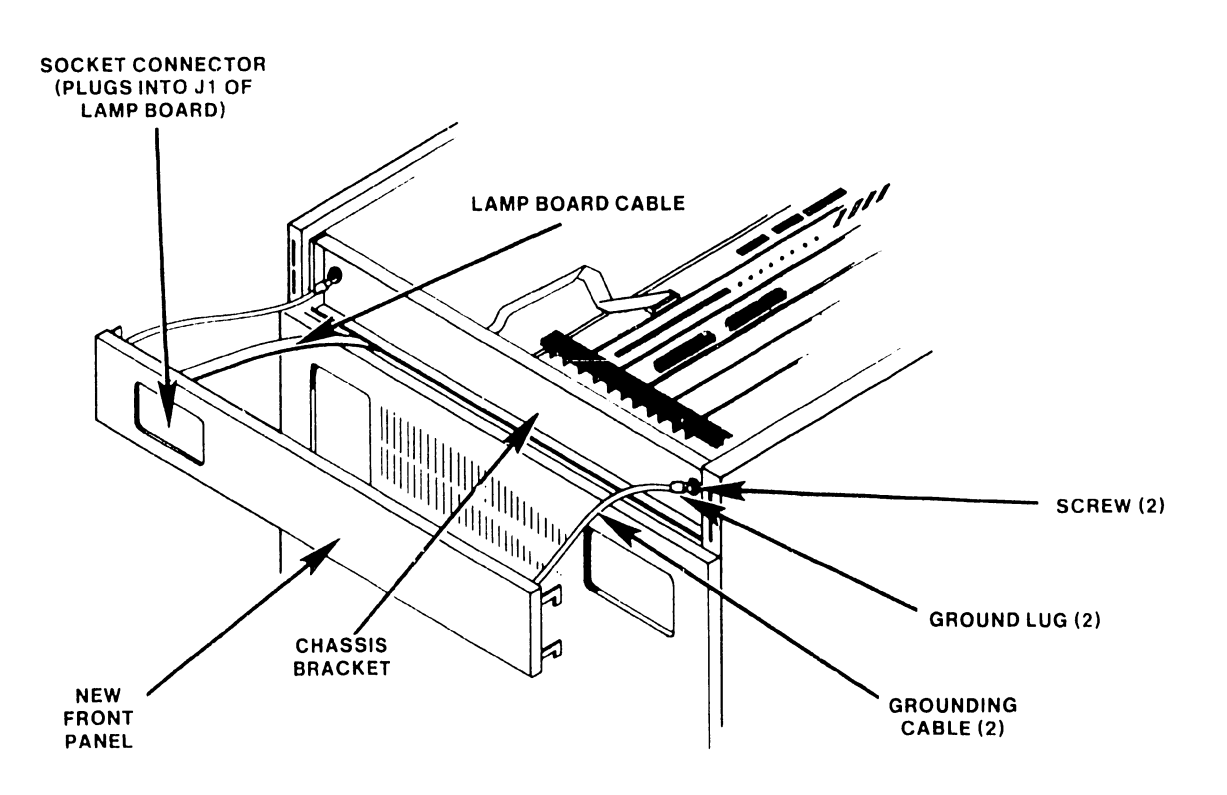

Figure 4-5 New OIS 140/145 Front Panel Installation

4-8

5. Route the edge connector end of the lamp hoard cahle(s) through the slot in the side of the U-Chassis (see Figure 4-6). Position the cable for connection to the TC controller as described later in this manual.

- -----------------·------

6. Install the ncw 140 Front Panel (P/N 210-0628) by engaging its four tabs in the chassis bracket.

### 4.4.3 PC Guide Block Installation

•

•

•

On older 140 Class masters it may be possible to install a TC controller backwards into the motherboard. To prevent this, a special PC Guide Block (P/N 449-0314) may be installed. The PC Guide Block should be installed the first time the motherboard is removed for maintenance purposes. All 140/145 Masters manufactured since late 1981 should have this guide block installed.

The parts required to install the PC guide block into a 140/145 Master for one TC controller are listed in Table 4-5. The installation procedure is described below.

| Part Description                                               | Quantity | Part No.                                     |
|----------------------------------------------------------------|----------|----------------------------------------------|
| PC Guide Block<br>Spacer<br>Flat-head Screw, $4-40$ by $3/4$ " |          | $449 - 0314$<br>$462 - 0120$<br>$650 - 2241$ |
| Nylon Washer, $#4$<br>Nut, $4-40$                              |          | 653-2010<br>$652 - 2000$                     |

Table 4-5 PC Guide Block Installation

1. As shown in Figure 4-6 (A view), loosen the two board retainers screws.

- 2. Note the connecting arrangement of all cables that interface the PCBs. Remove all cables from the PCBs.
- 3. Note the location of and remove all PCBs from the motherboard.
- 4. Remove the motherboard (refer to the OIS 140/145 Manual, P/N 729-0664-A) .

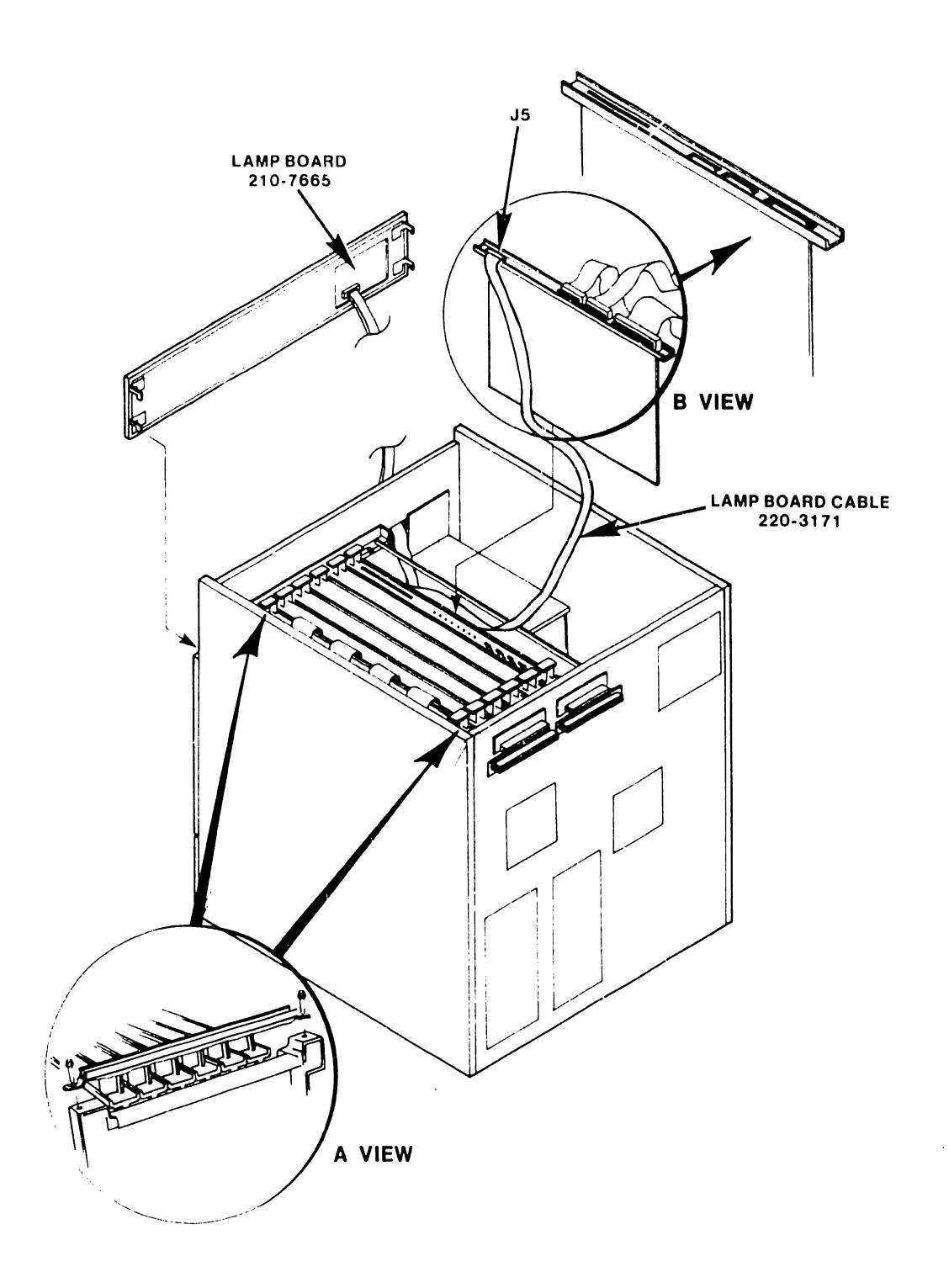

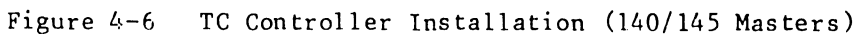

5. Two Phillips-head screws secure connector J13 (identified as connector number 1 on some 140/ 145 Masters) to the motherboard. Remove the rearmost screw from the connector as shown in Figure 4-7.

•

**•** 

•

NOTE

This screw must be removed to allow clearance to install the PC guide block

- 6. Place the spacer into the center indented hole, located on the bottom side af the PC guide block (there are two indented center holes, either one can be used).
- 7. Align the center screw hole (with spacer), with the screw hole located directly behind connector Jl3 (or connector #1) on the motherboard. Insert the 3/4 in. flat head screw through the center hole and spacer on the guide blork. Secure the block to the motherboard using the nylon washer and nut.
- 8. Reinstall the motherboard per OIS 140/145 Manual, 729-0664-A.
- 9. Install PCBs into their correct locations in the motherboard.
- 10. Do not install the two board retainers and do not connect any cables until the TC controller(s) are installed.

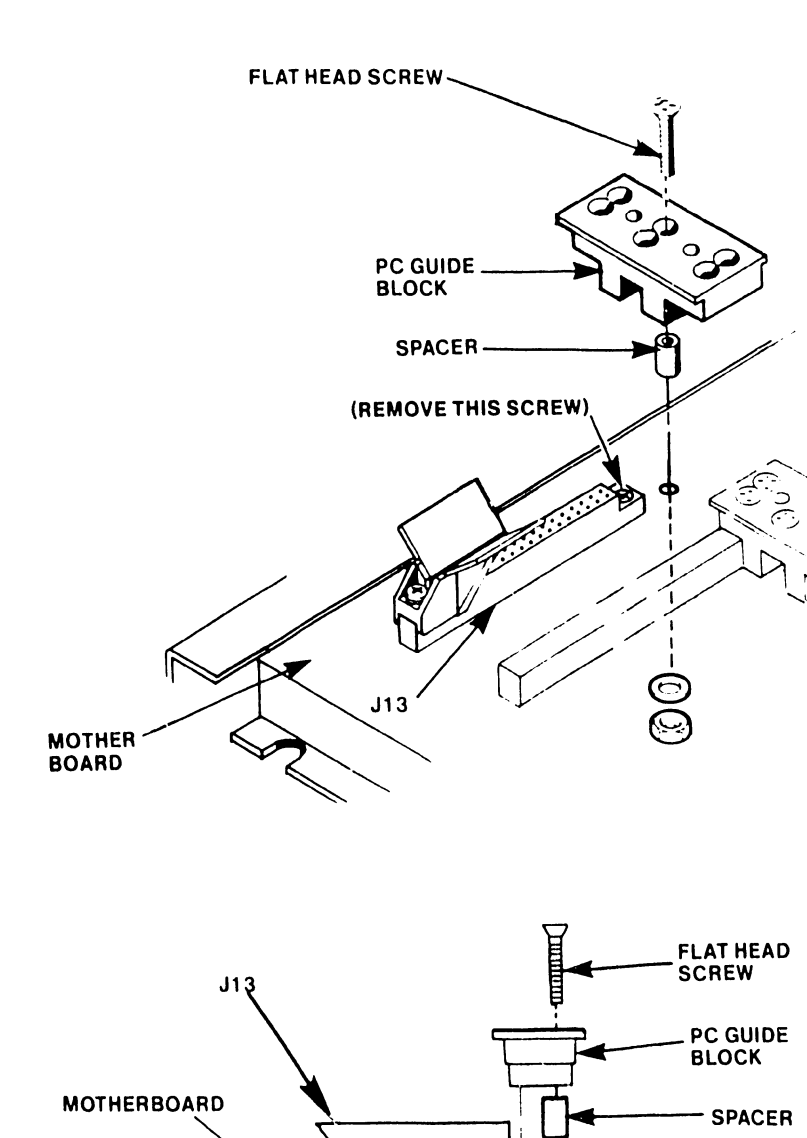

•

 $\bullet$ 

•

# Figure 4-7 PC Guide Block Installation (140/145 Masters)

T

WASHER (SIDE VIEW)

**NUT AND** 

 $\ddot{\phantom{a}}$ 

--------------- --~- ··--

# 4.4.4 TC Controller(s) PCB Installation (140/145 Masters)

•

**•** 

•

This section describes the installation of either one or two (maximum), TC controllers into a OIS 140/145 Master. Some early 140/145 Systems were designed to accept only one TC controller. In order to install a second TC controller into one of these early 140/145 Masters, a new Motherboard (P/N 210-7507) with one additional I/O slot must first be installed (refer to the OIS 140/145 Manual, 729-0664-A). The procedure for TC controller installation is as follows:

- 1. Refer to Paragraph 4.3, to verify TC controller switch settings.
- 2. Install the TC controller(s) into the I/O slot(s) furthest to the right, when viewing the unit from the back (see Figure 4-6). The board connectors on the motherboard have card guides to ease insertion, and card keys to center the boards.
- 3. Seat the TC controller board(s) by pushing down firmly on the board handles.
- 4. Secure the TC controller. Check for a clearance of approximately 1/32" between the TC controller and the rack.
- S. Plug the edge connector end of the TC Lamp Panel Cable (P/N 220-3171) into connector JS on the TC controller mounting bracket (see Figure 4-6, B View).
- 5. Install all cables previously removed.

#### $4.4.5$ Rear Cover Plate Removal/TC Rear Panel Installation

Three edge connectors (RS-232-C, RS-449, and RS-366 interfaces), a 4-pin BNC/TNC interface connector and an edge connector for the TC front panel, are located on the rail of the TC controller PCB. To route and connect the :1ppropriate interface cables to these connectors from outside the master, the existing rear cover . late must be replaced by a TC rear cable panel.

•

•

•

Two versions of the TC rear panel are available on 140 Master Units. The first, a I-channel TC rear panel allows for connection of one TC controller to a modem. The second version, a 2-channel TC rear panel allows for connection of two TC controllers. As installation procedures are similar for both versions, only the I-channel TC rear panel installation is discussed.

**NOTE** 

Some early 140/145 Systems are designed to accept only one TC controller. Later units have a motherboard with one additional I/O slot which enables the 140/145 to accept two TC controllers. As a result, early 140/145 Systems require a ]-Channel TC Rear Panel (P/N 270-0629). At a later date, a new motherboard along with a 2-channel TC Rear Panel (P/N 270-0630) may be installed for two channel capability.

With the introduction of the DLP64 and DLP128 to the OIS TC product line, a change was made to the TC rear panel configuration. Previously a TC rear panel was shipped from manufacturing with three interface connectors  $(RS-232-C, RS-366, RS-449)$ . Beginning in the spring of 1983, a customer must specify the interface option they wish to use (RS-232-C, RS-366, RS-449/X.21).

Refer to Installation Requirements (Paragraph 4.5), to obtain the part numbers of the cables and other items required for use with RS-232-C, RS-366 and X.21 options. If the RS-366 ACU option is being installed, both of the following interface cables are required:

> RS-366 Flat Cable (1 each) RS-232 Flat Cable (1 each) P/N 220-3174 P/N 220-3129

#### 4. 4. 5. l Rear Cover Plate Removal

Remove the existing rear plate by loosening four machine screws that secure it to the rear of the master unit. Pull the rear cover plate away from the unit (Figure 4-8).

# 4. 4. 5. 2 RS-232-C or RS-366 Interface Cable Installation

Perform the following steps to secure the RS-232-C or RS-366 interface cable to the TC rear panel.

1. Position the TC rear panel as shown in Figure 4-9 (internal side of rear cable panel).

- **BNC/TNC (220-1648)** RS366 (220-3174) RS232 (220-3129) J4<br>BNC/TNC RS 449 (220-3125) or X.21 (220-3223) (RS 449 SHOWN) **•**  $\overline{\circ}$  $BS366$  O **RS232C**  $\sum_{R\leq 449}$ <sup>o</sup>  $\begin{picture}(6,6) \put(0,0){\line(1,0){10}} \put(1,0){\line(1,0){10}} \put(1,0){\line(1,0){10}} \put(1,0){\line(1,0){10}} \put(1,0){\line(1,0){10}} \put(1,0){\line(1,0){10}} \put(1,0){\line(1,0){10}} \put(1,0){\line(1,0){10}} \put(1,0){\line(1,0){10}} \put(1,0){\line(1,0){10}} \put(1,0){\line(1,0){10}} \put(1,0){\line(1,0){10}} \put(1,0){$  $\circ$  $\overline{O}$ 
	- 2. Remove the panel insert corresponding to the cable option supplied (e.g.  $RS-232-C$ ).

 $\hat{\mathcal{A}}$ 

Figure 4-8 Rear Cover Plate Removal/TC Rear Panel Installation (140/145)

**•** 

3. Align the cable ''D" connector behind the panel slot from which the insert was removed in step 2. Position the connector such that the long edge of the ''D" connector is on top (see Figure 4-9, view A).

 $\bullet$ 

**•** 

•

- 4. Insert two threaded standoffs (P/N 478-0791) through the TC rear panel screw holes.
- 5. Install the red wire ground lug on one standoff and a washer on the other standoff (Figure 4-9).
- 6. Secure the ''D" connector to the TC rear panel using two 4-40 nuts.
- 7. Repeat steps 2 through 6 if a second cable is installed (as with the RS-366 option).
- 8. Proceed to Paragraph 4.4.S.4, to install the TC rear panel.

# 4.4.S.3 X.21 Interface Cable Installation

Perform the following steps to secure the X.21 interface cable to the TC rear panel.

- 1. Position the TC rear panel as shown in Figure 4-10 (internal side of rear panel).
- 2. Remove the panel insert covering the RS-449 slot.
- 3. Fit the X.21 cable "D" connector to the adapter plate. Make certain that the long edge of the ''D" connector is on top (Figure 4-10).
- 4. Insert two threaded standoffs (P/N 478-0791) through the X.21 adapter plate (P/N 452-0274) and "D" connector screw holes. Ensure pemnuts on adapter plate are facing as shown in Figure 4-10.
- S. Install the red wire ground lug on one standoff and a washer on the other standoff (Figure 4-10).
- 6. Secure the ''D" connector to the X.21 adapter plate using two 4-40 nuts.
- 7. Secure the X.21 adapter plate to the TC rear panel using two 4-40 screws. Insert these two screws through the panel and thread them into the two pemnuts on the adapter plate.
- 8. Proceed to Paragraph 4.4.5.4, to install the TC rear panel.

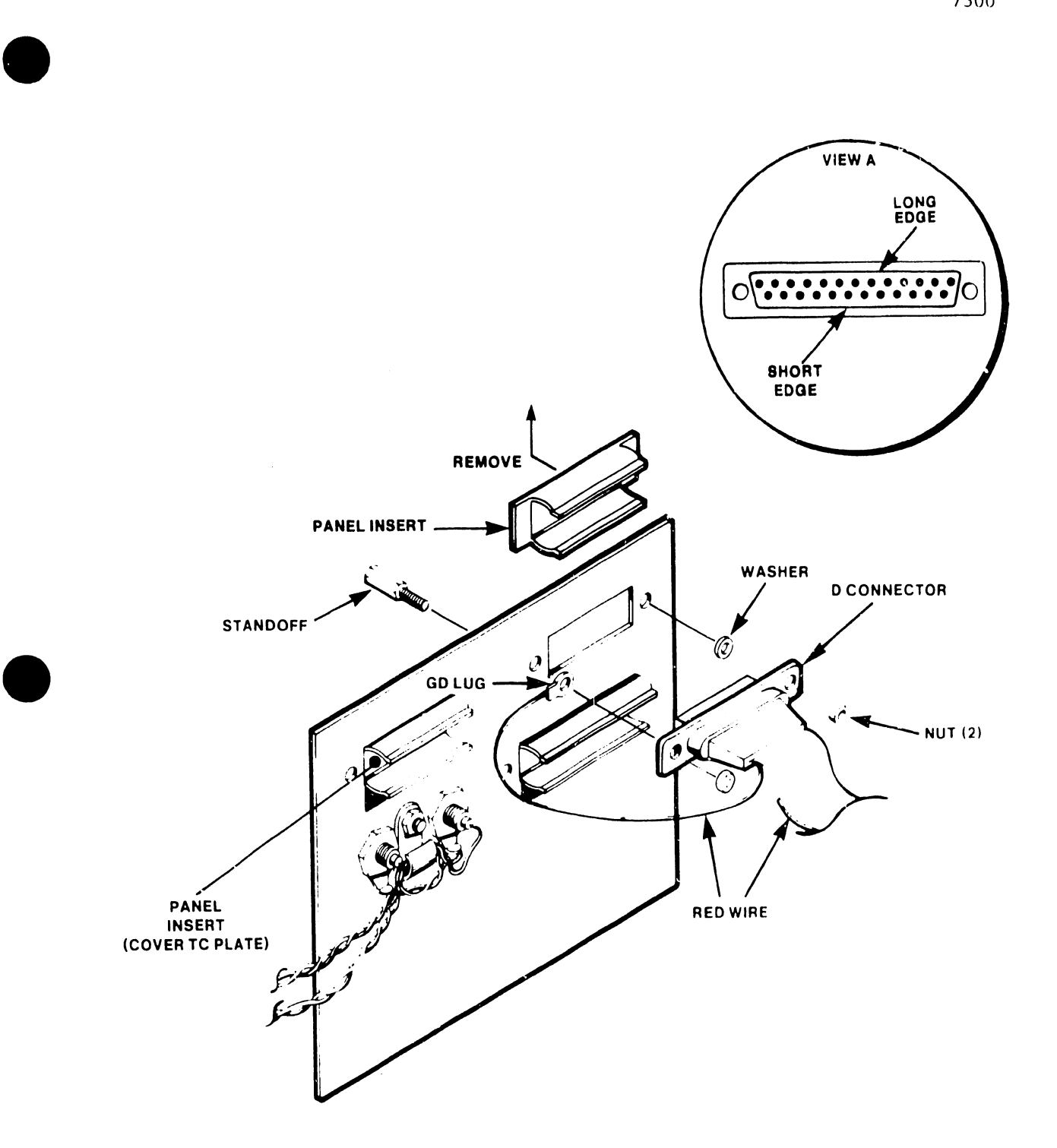

Figure 4-9 RS-232-C or RS-366 Interface Cable Installation (Installed from inner side of TC rear panel)

•

 $\hat{\mathcal{A}}$ 

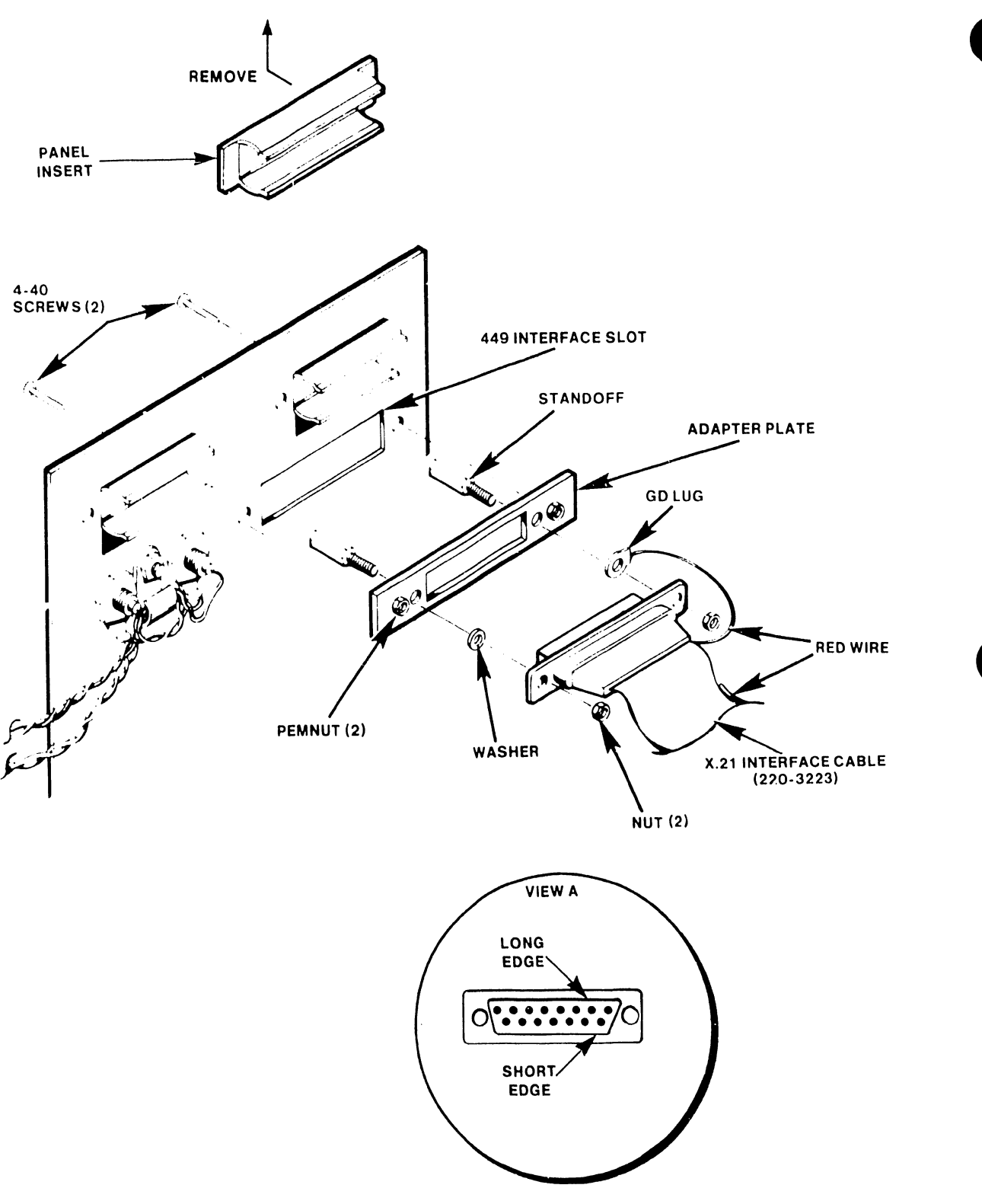

Figure 4-10 X.21 Cable To Panel Installation (Internal side)

### 4.4.5.4 TC Rear Panel Installation

•

•

•

Perform the following procedure to secure the TC rear panel to the master rear panel. Before performing this procedure ensure that the following cables are present or have been installed on the TC rear panel:

> BNC/TNC connector cable (internal) One or two 20-inch flat interface cables.

- 1. Route the one or two 20-inch flat interface cables and the BNC/TNC connector cable (not the 32" external cable), through the opening created by the removal of the rear cover plate (Figure 4-8).
- 2. Use the four machine screws removed from the rear cover plate to secure the TC rear cable panel to the rear of the master unit. Proceed to step 6 if not installing the x.21 interface.
- 3. Carefully insert the X.21 DIP connector into J2 of the X.21 Adapter Board (P/N 210-7951) as shown in Figure 4-11. Ensure pin alignment.
- 4. Connect the X.21 adapter board to the RS-449 connector (J3) of the TC controller as shown in Figure 4-11.
- 5. Proceed to step 7.
- 6. Connect the 20-inch interface flat cable(s) to the corresponding connector on the rail of the TC controller PCB -  $(RS-232-C, RS-366, or RS-449)$  as shown in Figure  $4-2$ . Once the interface cable(s) have been connected, secure them to the U-chassis using the flat cable clamp (P/N 654-1318).
- 7. Note the key orientation and plug the 4-pin BNC/TNC cable connector from the TC rear panel into connector J4 located on the rail of the TC controller PCB. The BNC/TNC Cable is held into position by a snap-in clamp and should set flush on top of the TC controller.
- 8. Connect the 32-inch dual coaxial cable from the BNC'TNC connectors on the external side of the TC rear panel to any dual conn, cor port on the rear of the master unit.

4.4.6 Top Cover Installation

- 1. As shown in Figure 4-3, position the top cover over the OIS 140/145 Master Unit cabinet.
- 2. Align the cover guides with the main chassis.
- 3. Lower the cover and push it forward such that the front tab on the cover engages the front of the main chassis. Make sure the rear tab is between the main chassis and the outside of the master unit cabinet.
- 4. Secure the top cover by installing the machine screw through the hole in the Master cabinet, through the hole in the rear tab, and into the main chassis.

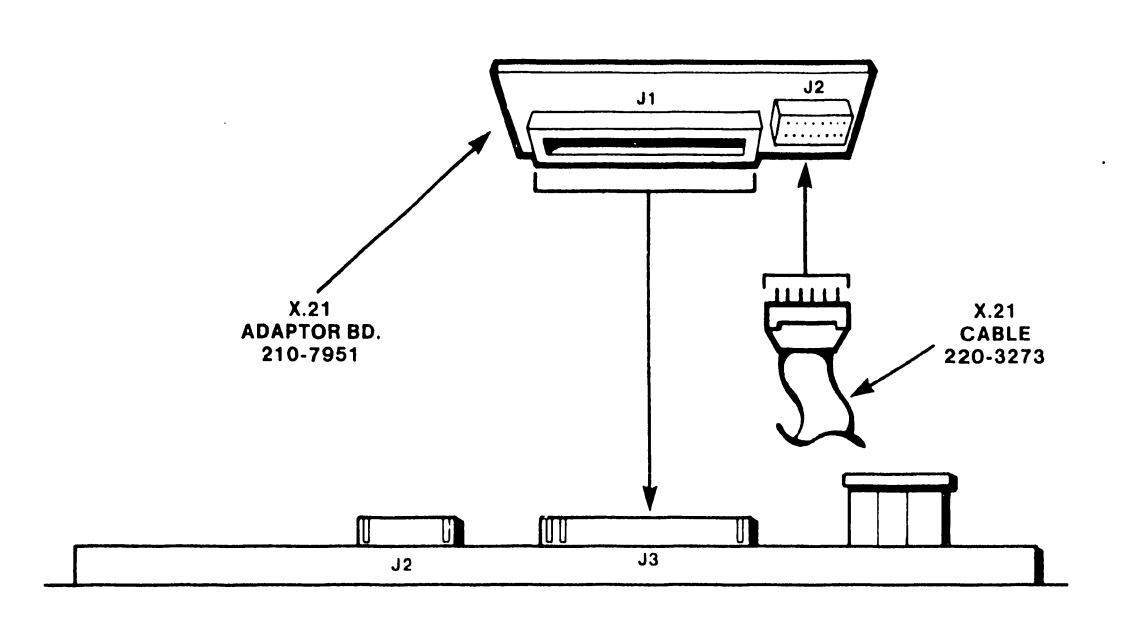

Figure 4-11 X.21 Interface Adaptor Board Installation

# 4.5 INSTALLATION REQUIREMENTS (105/115/125A/130A) MASTERS

•

•

 $\bar{z}$ 

•

The following parts list provides reference to assemblies that are needed to install a TC controller into a 105/115/125A/130A Master. The hardware necessary to complete the installation is listed under each assembly that is underscored.

> **NOTE**  Optional assemblies are marked with an asterisk

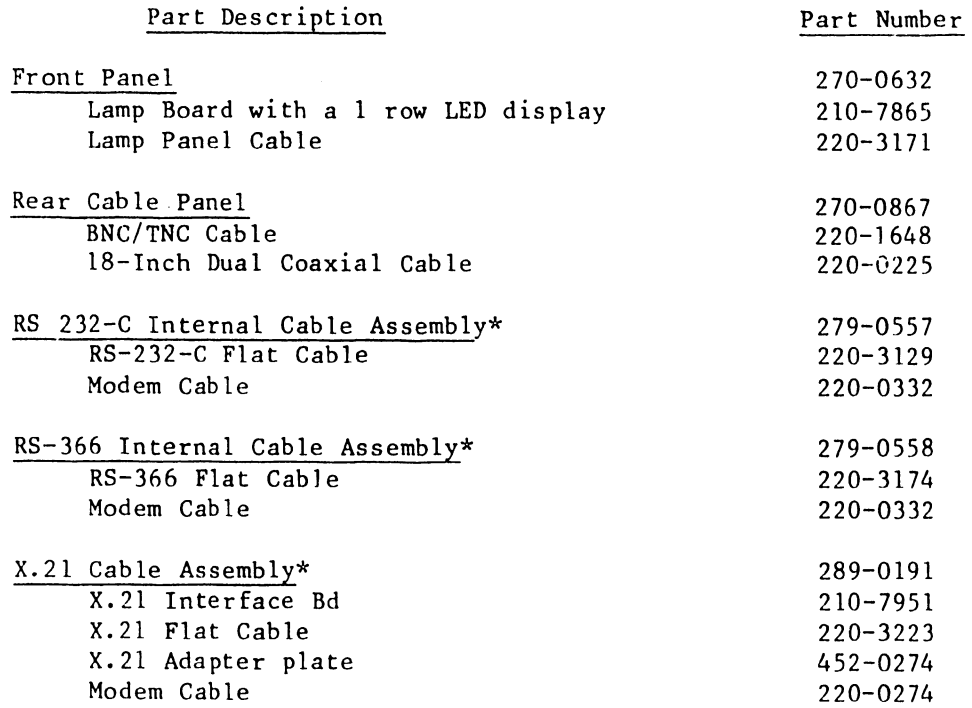

The following TC Controller configurations are available based on system requirements:

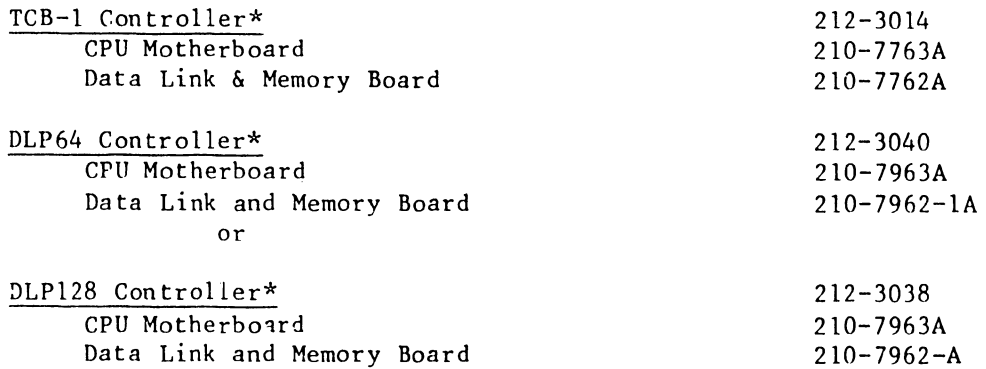

---------------------------------------.

### CAUTION

•

**•** 

•

----- ----~---------

Remove AC power from master before proceeding

### 4.5.1 Top Cover Removal

Eight Phillips screws secure the top cover of the master unit: three at each side and two at the rear (Figure 4-12).

- 1. Remove the two Phillips-head screws at the rear of the chassis.
- 2. Remove the three Phillips-head screws at each side of the chassis.
- 3. Slide the cover forward and lift off.

# 4.5.2 Floppy Diskette Drive Removal

When installing a TC controller into an OIS 105/115/125A/130A Master, the existing TC type front pane! must be replaced with a new front panel. To replace the front panel assembly, the diskette drive unit must first be removed.

The diskette drive unit is mounted on a base plate that contains front and rear guides which fit into corresponding slots on the master chassis. The entire unit is secured by a captive hold-down screw. The removal procedure is as fol lows.

- 1. Slide the ribbon cable out of its retainer.
- 2. Disengage the captive hold-down screw (see Figure 4-13A).
- 3. Firmly grasp the diskette drive by its front panel and slide it forward until it is halfway out of the cabinet.
- 4. Disconnect the AC power cord and the I/O ribbon-cable-connector PCB assembly at the rear of the diskette drive unit (see Figure 4-13B).
- S. Pull the diskette drive out from the master.

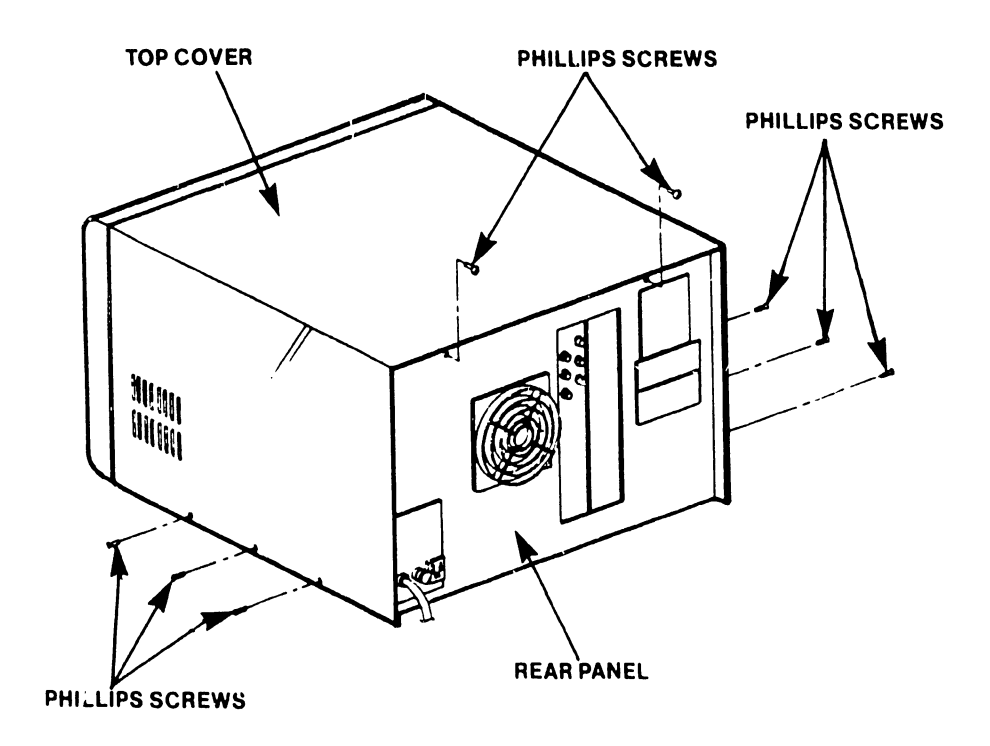

**•** 

•

**e** 

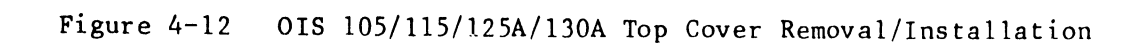

7300

-- ----------------------------,

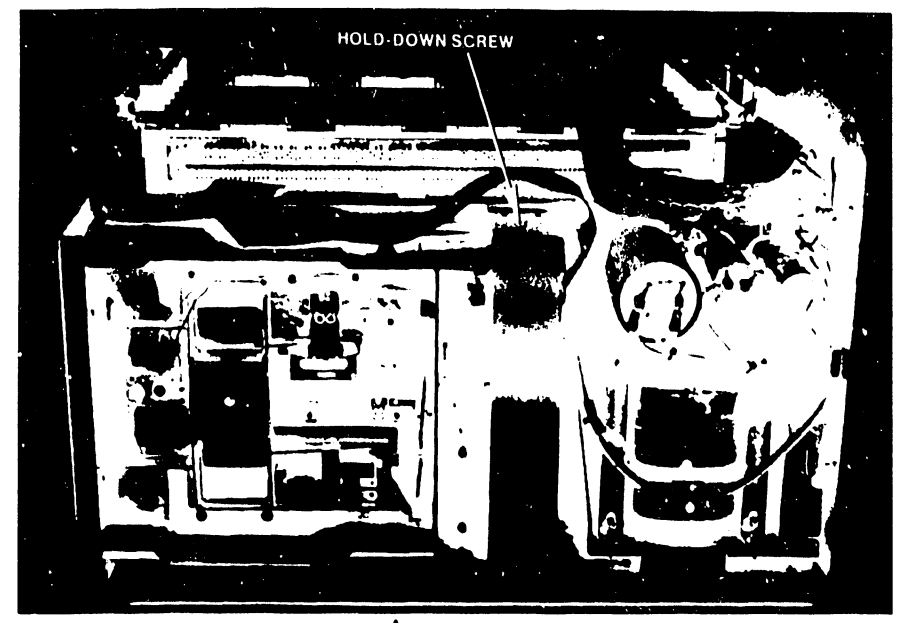

 $\bullet$ 

•

•

A SIDE VIEW TOP COVER REMOVED

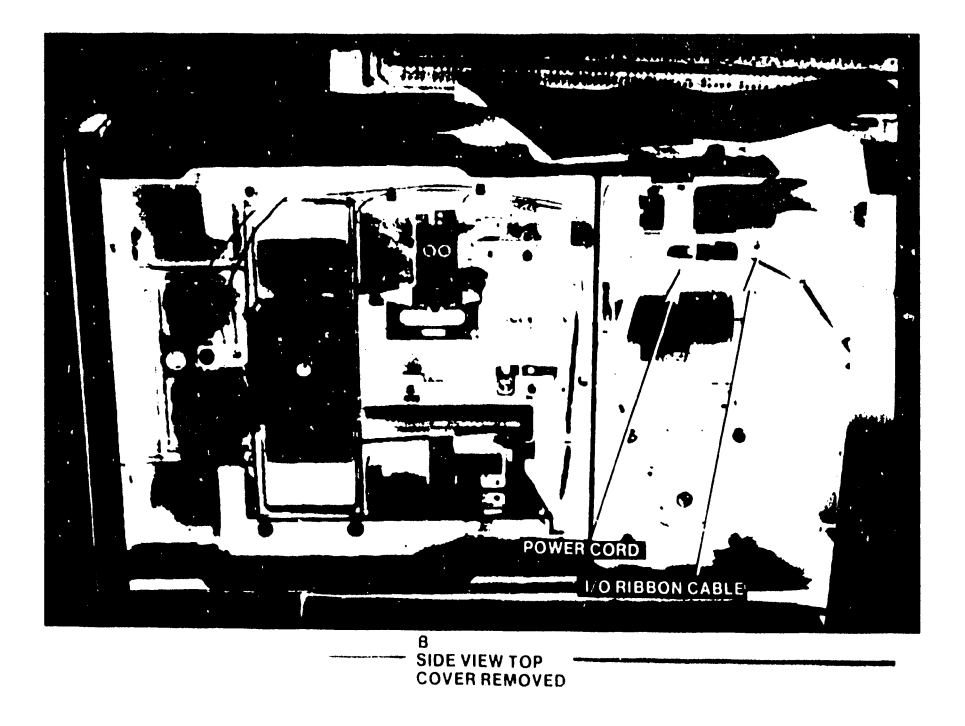

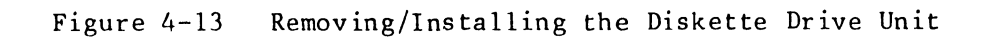

#### 4.5.3 Original Front Panel Removal

•

•

•

When a TC controller is installed into a 105/115/125A/130A Master, the front panel must be replaced with a TC Front Panel (P/N 270-0632) which contains a Lamp Board with a single row LED display (P/N 210-7865). Perform the following procedure to remove and replace the existing front panel with a TC front panel.

- 1. Remove the four Phillips-head screws and washers, two on each side that secure the front panel to the U-chassis (Figure 4-14). £ave the screws for use in installing the new front panel.
- 2. Disconnect the ribbon-cable from motherboard connector J4.

# **WARNING**

Ensure that the AC power cable is disconnected from the outlet

- 3. Noting the position and color coding of the two twisted pairs, disconnect the slip-on connectors from the rear of the POWER switch.
- 4. Lift out the front panel.
- 5. As shown on Figure 4-14, detach the 125A Front Panel Board (P/N 210-7651) from the front panel by removing the four Phillips-head screws that secure it to the front panel.

#### 4.5.3.1 TC Front Panel Installation

The lamp board (part of new front panel) is electrically connected to the TC controller via a Lamp Panel Cable (P/N 220-3171). This cable has a socket connector at one end and a edge connector at the other end. The socket connector is plugged into the lamp board and the edge connector will be plugged into the TC controller. The TC front panel is installed as follows.

- 1. Attach the 125A front panel board (removed from the old front panel during step 5 above) to the TC front panel using four Phillips-head screws.
- 2. Plug the socket connector end of the lamp panel cable into the Jl matching connector on the lamp board. Ensure socket hole #1 is properly aligned with pin #1.
- 3. Route the edge connector end of the lamp panel cable through the slot in the side of the U-Chassis (Figure 4-14). Position the cable for connection to the TC controller.
- 4. Reinstall the four slip-on connectors on the rear of the power switch. Note the position and color codes of the twisted pairs. The two black leads are connected to the leftmost connectors and the two white leads are connected to the rightmost connectors •

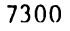

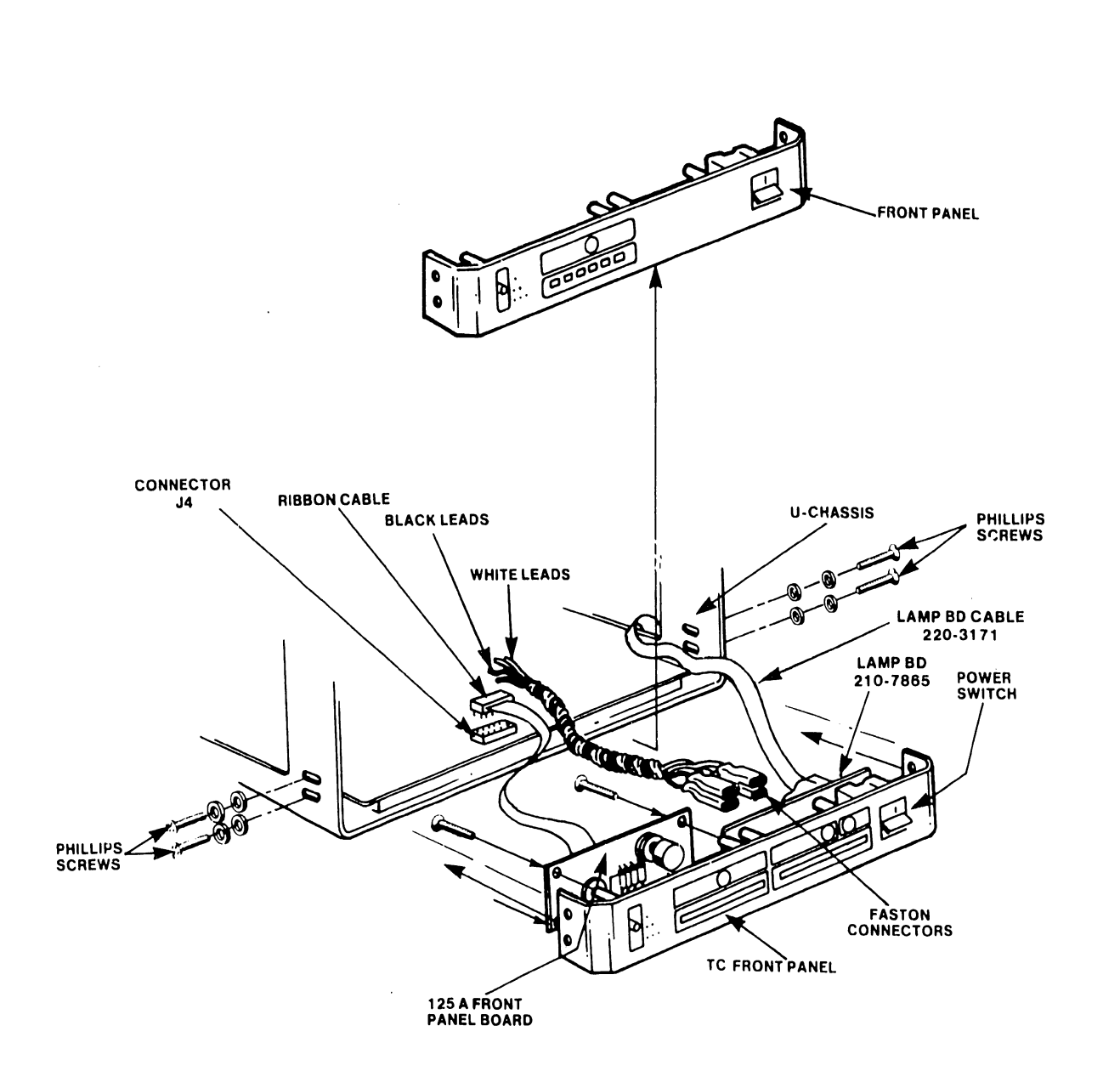

**•** 

 $\bullet$ 

•

Figure 4-14 Front Panel Removal/Installation

 $4 - 26$ 

- 5. Reconnect the ribbon cable between the front panel and J4 on the motherboard.
- 6. Install the front panel and align the screw holes.
- 7. Replace the four Phillips-head screws, two on each side, that secure the front panel.

NOTE

If the TC front panel is not properly aligned, the top cover will not seat properly. To properly align the front panel, push the panel towards the rear of the unit before tightening the four Phillips-head screws. If a large gap exist between the TC front panel and the top cover readjust accordingly.

#### 4.5.3.2 Diskette Drive Installation

•

**•** 

•

- 1. Slide the unit onto the chassis such that the base-plate guides engage the corresponding slots.
- 2. Firmly push the unit into the slots until the hold-down screw and threaded hole are aligned.
- 3. Tighten the captive hold-down screw.
- 4. Reconnect the I/O ribbon cable.
- 5. Reconnect the ac power cable.

4.5.4 Winchester Controller "A" and "B" Cable Removal

A 50-conductor flat cable connects the Winchester Controller "A" board to the Winchester Drive, and a 20-conductor flat cable connects the Winchester Controller "B" board to the Winchester Drive. These two cables must be disconnected to gain access to the I/O slot needed to install the TC controller.

Refer to Figure 4-15 and perform the following procedure to disconnect the "A" and "B" cables.:

- 1. Disconnect the 50-conductor flat cable from Jl on the 7650 board.
- 2. Disconnect the 20-conductor flat cable from Jl on the 7653 board.
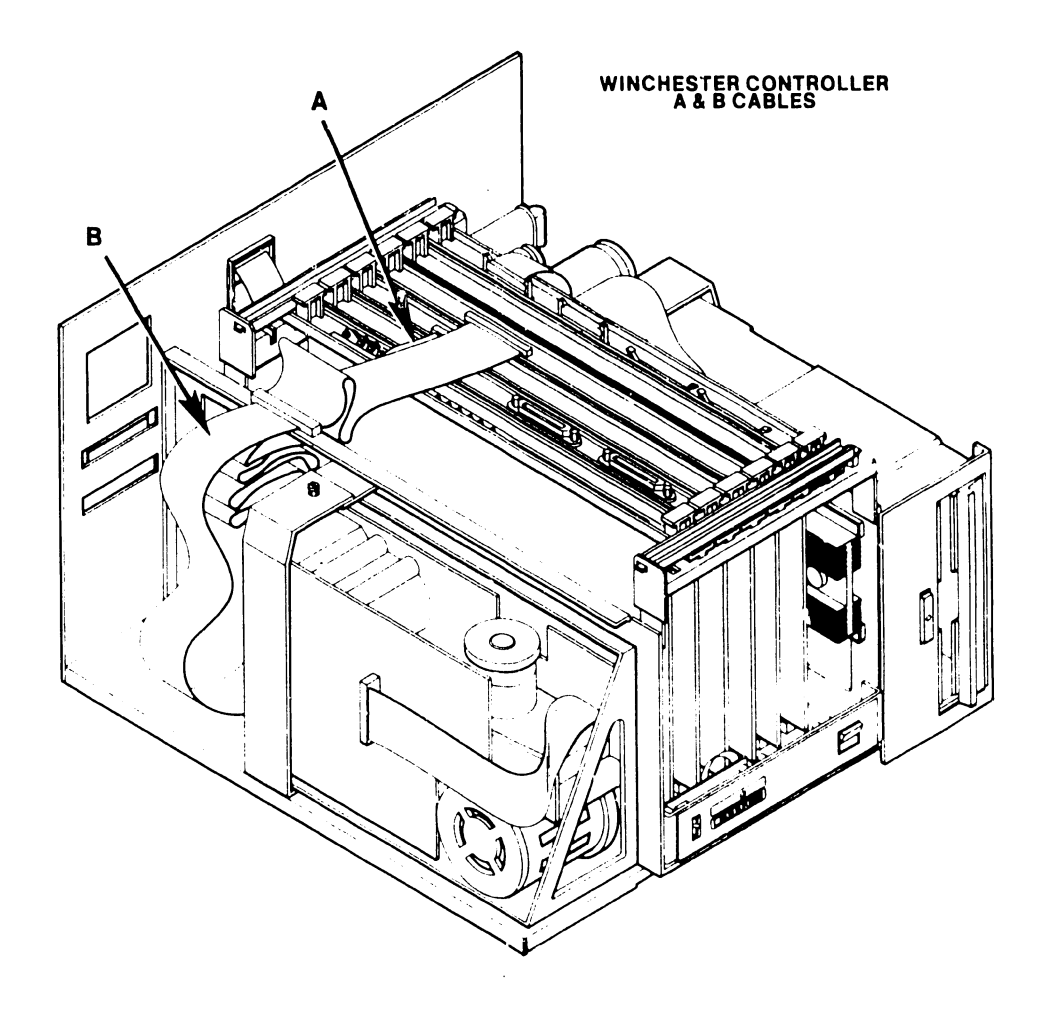

 $\mathcal{A}^{\mathcal{A}}$ 

•

 $\bullet$ 

Figure 4-15 Ribbon Cable Connections

## 4.5.5 PC Guide Block Installation

• On older 105/115/125A/130A Masters, it may be possible to install a TC controller backwards into the masters motherboard. To prevent this, a special PC Guide Block (P/N 449-0314) should be installed the first time the motherboard is removed for maintenance purposes. Units manufactured since late 1981 should have this guide block installed.

Table 4-6 lists the parts required to install the PC guide block. The installation procedure is presented below.

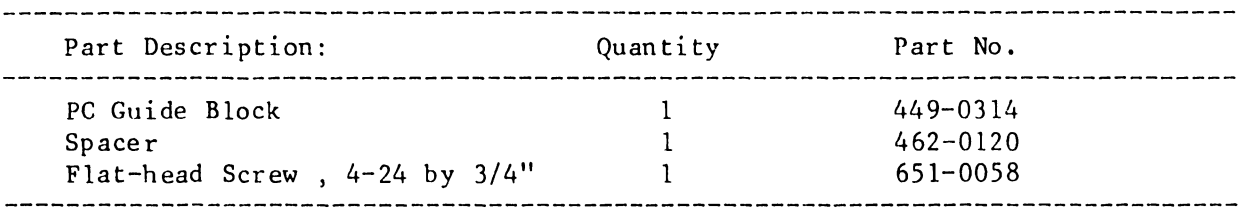

Table 4-6 PC Guide Block Installation

- 1. Remove the two board retainers Figure 4-16.
- 2. Remove the 7501, 7502, and 7950 PCBs to gain access to the motherboard .
- 3. As shown in Figure 4-17, two Phillips-head screws secure connector Jl3 (identified as connector number 1 on some 140/145 Masters) to the motherboard. Remove the rearmost screw from the connector.
- 4. Insert the spacer into the indented center hole, located on the bottom side of the PC guide block (there are two indented center holes, either one can be used).
- 5. Align the indented screw hole and spacer with the support block screw hole (located directly behind connector Jl3 on the motherboard). Insert the self-tapping flat-head screw through the center hole and spacer on the guide block. Secure the block to the motherboard by screwing the  $\text{rlat-head screw}$  into the Support Block (P/N 449-0398).
- 6. Re-install the 7501, 7502, and 7950 PCBs into their correct locations on the motherboard .

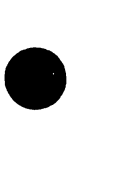

 $\bullet$ 

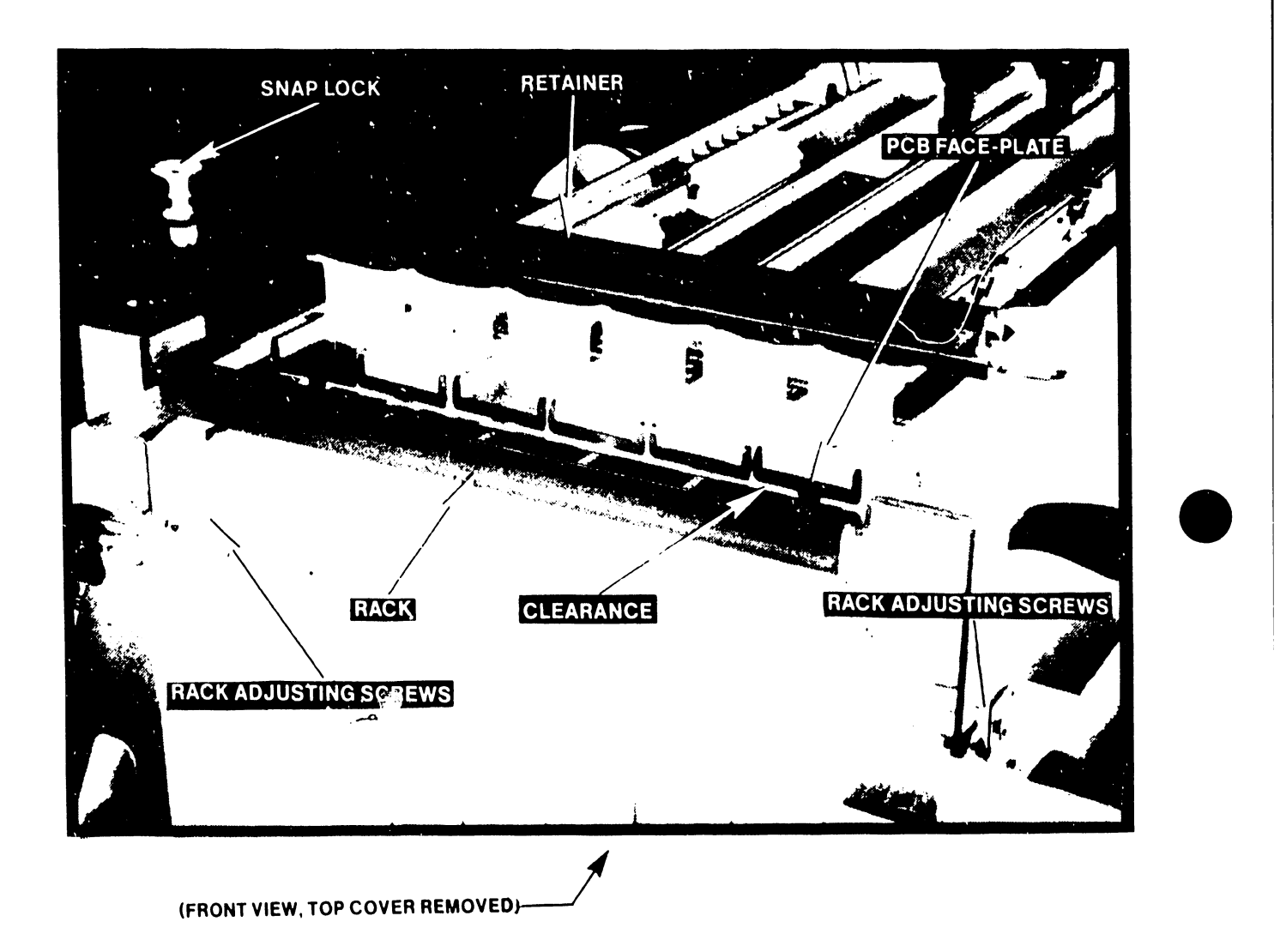

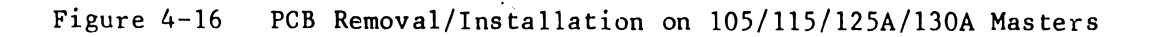

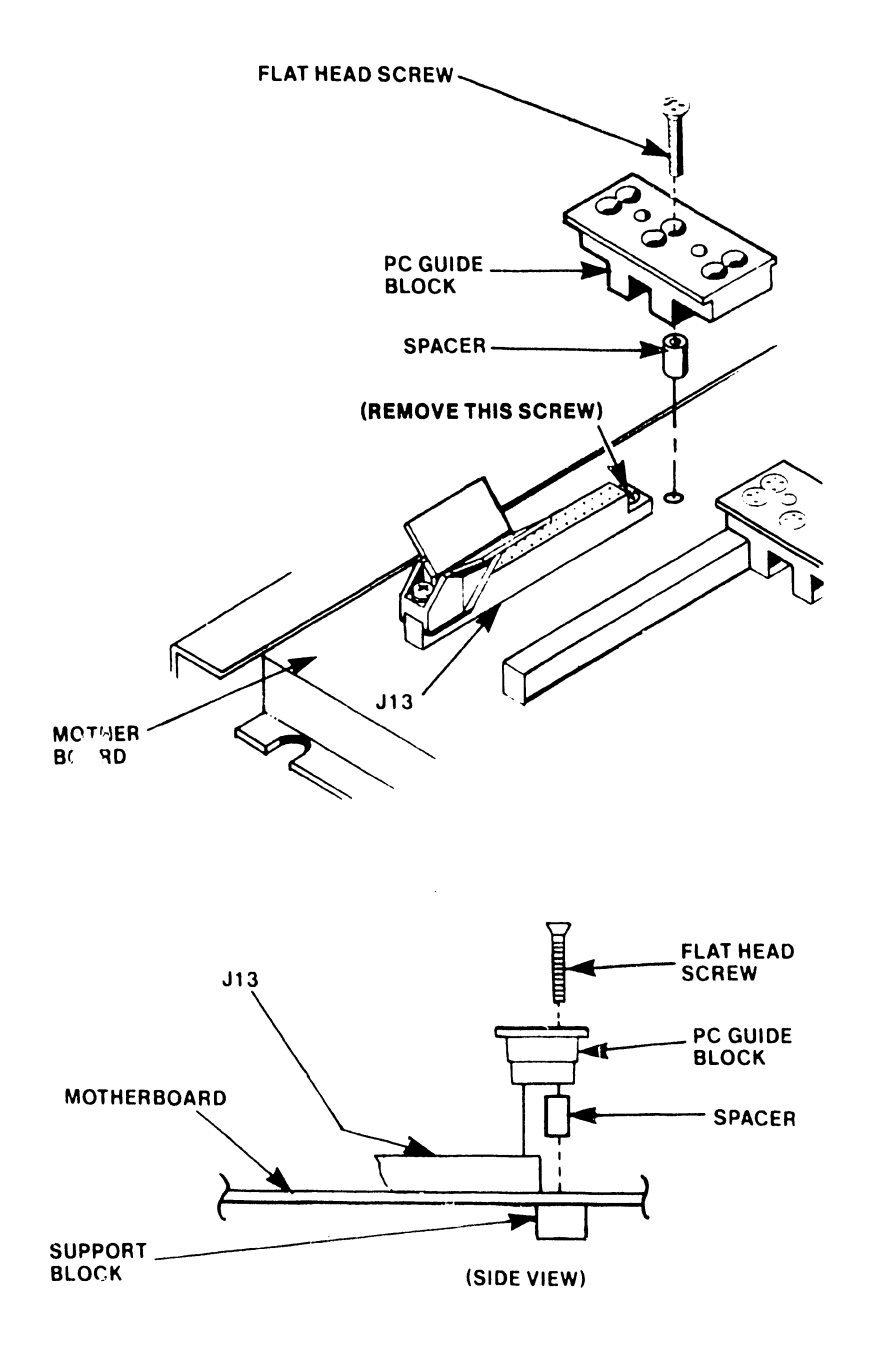

•

Figure 4-17 PC Guide Block Installation (105/115/125A/130A Only)

## 4.S.6 TC Controller PCB Installation (10S/11S/12SA/130A) Masters

The TC controller is secured to the motherboard by two board retainers as shown in Figure  $4-16$ .

The TC controller should not fit snugly against the board racks. There should be 1/32-inch of clearance between the TC concroller and the rack. The retainers should fit just tightly enough to deform the shorting strip. Perform the following procedure to install the TC controller.

•

•

•

- 1. Remove the two board retainers.
- 2. Refer to Paragraph 4.3, to verify TC controller switch settings.
- 3. Install the TC cont;:oller into the 1/0 slot furthest to the left, when viewing the unit from the front (see Figure 4-18). The board connectors on the motherboard have card guides to ease insertion, and card keys to center the boards.
- 4. Plug the edge connector end of the Lamp Panel Cable (P/N 220-3171) into the JS connector on the rail of the TC controller PCB.

NOTE For ease of installation, connect the lamp panel cable to the TC front panel before installing it.

S. Replace the board retainers (see Figure 4-16).

## 4.S.6.1 Winchester Controller "A" and "B" Cable Installation

After the TC controller has been installed, connect the 20-conductor and SO-conductor flat cables to their respective boards (Figure 4-15).

1. Connect the 20-conductor flat cabie to the Jl connector on the 7653 board.

2. Connect the SO-conductor flal cable to Jl on the 76SO board.

7100

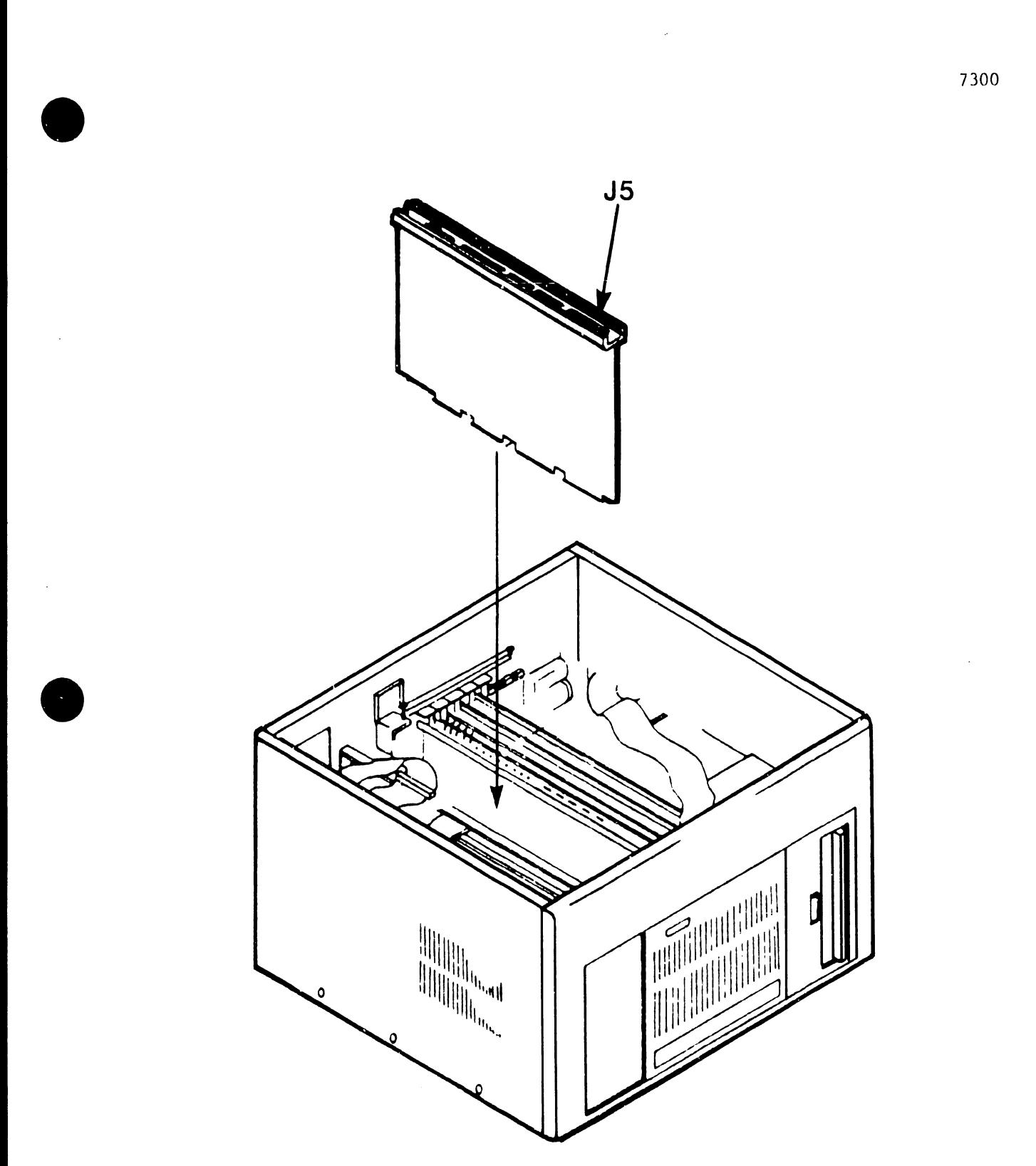

## 4.5.7 Rear Cover Plate Removal/TC Rear Panel Installation

Three edge connectors (RS-232-C, RS-449, and RS-366 interfaces) and a 4-pin BNC/TNC interface connector arc located on the TC Controller PCB. To route and connect the interface cables to these connectors from outside the master, the existing rear cover plate must be replaced by a TC rear panel.

•

•

•

With the introduction of the DLP64 and DLP128 to the OIS TC product line, a change was made to the rear cable panel configuration. Previously a TC rear cable panel was shipped from manufacturing with three interface connectors (RS 232-C, RS-366, RS-449) installed. Beginning in the spring of 1983, a customer must specify the interface option desired (RS-232-C, RS-366, RS-449/X.21).

For the necessary cables for use with RS-232-C, RS-366 and X.21 options, refer to Installation Requirements (paragraph 4.5).

> NOTE In the event that the RS-366 ACU option is ordered, both of the following interface cables are necessary:

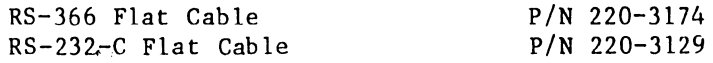

#### 4.5.7.1 Rear Cover Plate Removal

Remove the existing rear cover plate by removing the four machine screws that secure it to the rear of the master unit, then pull the plate away from the unit (Figure 4-19).

## 4 .. 5. 7. 2 RS-232-C or RS-366 Interface Cable Installation

Perform the following steps to secure the RS-232-C or RS-366 interface cable to the TC rear panel.

- 1. Position the TC rear panel as shown in Figure 4-3 (page 4-17, internal side of TC rear panel).
- 2. Remove the panel insert corresponding to the cable option supplied (e.g.  $RS-232-C$ ).
- 3. Align the interface cable "D" connector behind the TC rear panel slot labeled RS -232-C or RS-366. Position the connector such that the long edge of the "D" connector is on the right (see Figure 4-9, view A).
- 4. Insert two threaded standoffs (P/N 478-0791) through the TC rear panel screw holes.
- 5. Install the red wire ground lug on one standoff and a washer on the other standoff (Figure 4-9).
- 6. Secure the "D" connector to the TC rear panel using two 4-40 nuts.

7300

- 7. Repeat steps l through 6 if a second cable is installed (as with the RS-366 option).
- 8. Proceed to Paragraph 4.5.7.4, to install the TC rear panel.

•

•

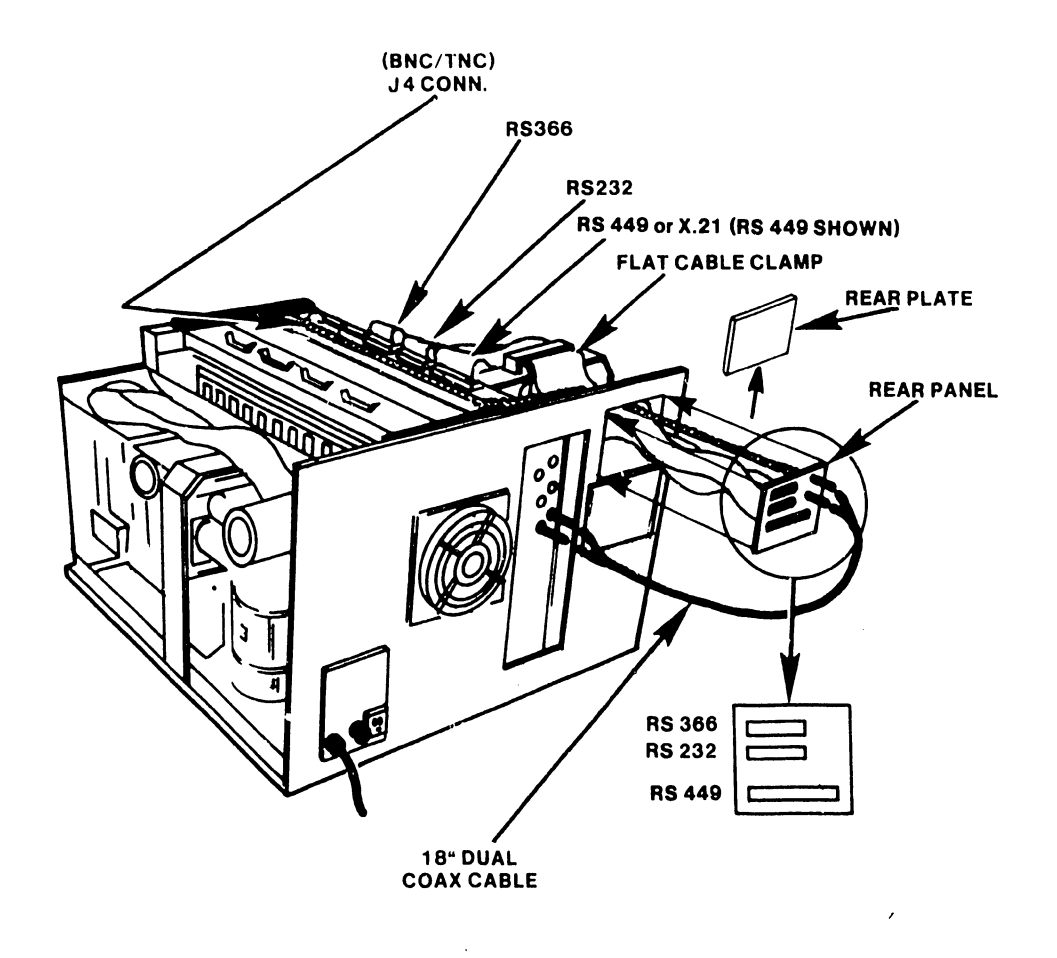

Figure 4-19 Rear Cover Plate Removal

 $\ddot{\phantom{a}}$ 

7300

## 4.5.7.3 X.21 Interface Cable Installation

----------------------------------

Perform the following steps to secure the X.21 interface cable to the TC rear panel.

•

•

•

- 1. Position the TC rear panel as shown on Figure 4-10 (page 4-18, internal side of TC rear panel).
- 2. Remove the panel insert covering the RS-449 slot.
- 3. Fit the X.21 cable "D" connector to the adapter plate. Make certain that the long edge of the ''D" connector is on top (Figure 4-10, view A).
- 4. Insert two threaded standoffs (P/N 478-0791) through the X.21 adapter plate (P/N 452-0274) and ''D" connector screw holes. Ensure pemnuts on adapter plate are facing as shown in Figure 4-10.
- S. Install the red wire ground lug on one standoff and a washer on the other standoff (Figure 4-10).
- 6. Secure the X. 21 cab le ''D" connector to the X. 21 adapter plate by threading two 4-40 nuts onto the standoffs.
- 7. Secure the X.21 adapter plate to the TC rear panel using two 4-40 screws. Insert screws through the panel and thread them into the two pemnuts on the adapter plate.
- 8. Proceed to Paragraph 4.5.7.4, to install the TC rear panel.

## 4.5.7.4 TC Rear Panel Installation

Perform the following procedure to secure the TC rear panel to the master rear panel. Before performing this procedure ensure that the following cables are present or have been installed on the TC rear panel:

> BNC/TNC connector cable (internal) One or two 20-inch flat interface cables.

- l. To install the TC rear cable, route the flat cables and the BNC/TNC connector cable through the opening created by removing the rear plate.
- 2. Using four machine screws secure the TC rear panel to the rear of the master unit.

NOTE Proceed to step 6 if not installing the X.21 interface.

3. While referring to Figure 4-11 (page 4-20), carefully insert the X. 21 DIP connector into J2 of the X.21 adapter board (P/N 210-7951) Ensure pin alignment.

- 4. Connect the X.21 adapter board to the RS-449/X.21 connector (J3) of the TC controller.
- 5. Proceed to step 7.

•

•

- 6. Connect the the 20-inch flat cable(s) to the correspnnding connector located on the rail of the TC controller PCB (RS-232-C, RS-366 or  $RS-449/X.21$ ) as shown in Figurc 4-2. Once the cable(s) have been connected, secure it to the U-chassis using the flat cable clamp (P/N 654-1318).
- 7. Note the key orientation and plug the 4-pin BNC/TNC cable connector from the TC rear cable panel into connector J4 located on the rail of the TC controller PCB. The BNC/TNC Cable is held into position by a snap-in clamp and should set flush on top of the TC controller.
- 8. Connect the 18-inch dual coaxial cable from the BNC/TNC connector on the external side of the TC rear cable panel to any dual connector port on the rear of the master unit.

## 4.5.8 Top Cover Installation

The instructions for reinstalling the top cover onto an OIS 105/115/125A/130A Master Unit are as follows:

- 1. Set the top cover over the front of the master and slide fully to the rear (Figure 4-12).
- 2. Insert and start the two Phillips-head screws at the rear panel; do not tighten.
- 3. Insert and start the six Phillips-head screws (3 each side) at the sides of the top cover.

 $4 - 37$ 

- 4. Tighten all screws.
- 5. Refer to Paragraph 4.8, to perform the Master Power-On procedure.

4.6 INSTALLATION REQUIREMENTS (OIS 40/50 MASTERS)

The following parts list provides reference to assemblies that are needed to install a TC Controller in an OIS 40/50 Master. The hardware necessary to complete the installation is listed under each assembly that is underscored.

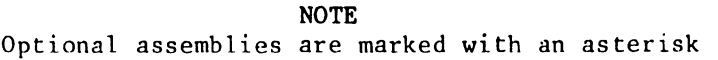

•

•

•

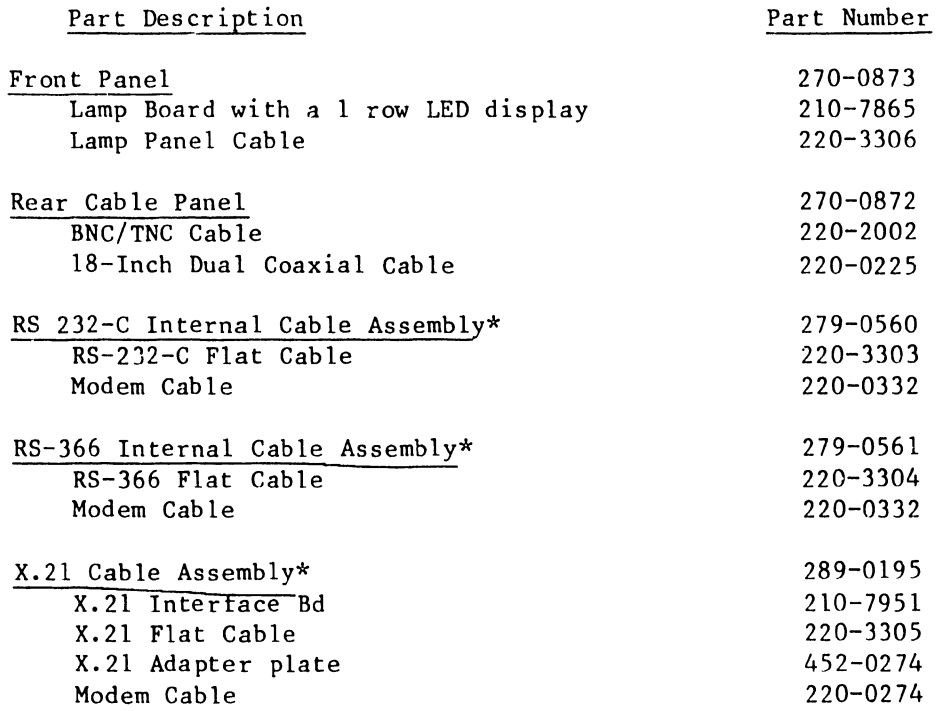

The following TC Controller configurations are available based on system requirements:

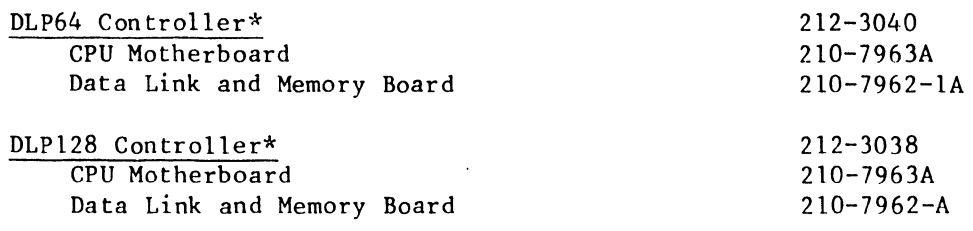

#### $4, 6.1$ Front ?anel and Side Cover Removal

•

•

**•** 

The following removal procedure must be performed to remove or install any OIS 40/ 50 assembly.

- 1. Using a Phillips-head screwdriver remove the two screws located in the bottom left and right-hand corners of the front panel.
- 2. Flip up the black flap located directly above the face of the floppy disk drive. Remove the two Phillips-head screws concealed beneath the flap.

## WARNING

Avoid operating the 40/50 Master with side covers removed for more than ten minutes as this may cause the switching power supply to overheat. The fans depend on the side covers to maintain proper airflow.

- 3. The left side cover cannot be removed without first removing the right side cover. Using a Phillips-head screwdriver, remove six screws (from the rear) that secure the right and left side cover(s) to the master chassis (Figure 4-20).
- 4. Slide the right panel toward the rear of the unit to disengage the tabs which fasten the cover to the front corner post of the OIS 40/50 chassis (Figure 4-21).
- 5. Disengage the tabs that secure the left cover at the top of the unit and lift the left side cover up and away from the chassis.

-- -------~--------------·----------------.

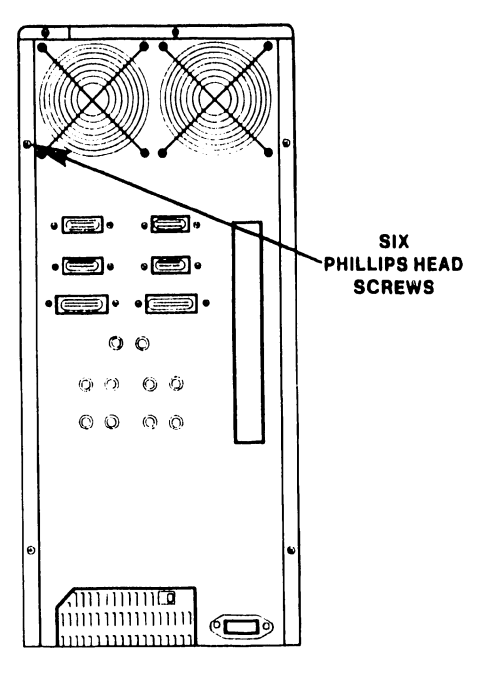

 $\bullet$ 

**•** 

Figure 4-20 40/50 Master Rear Panel Removal

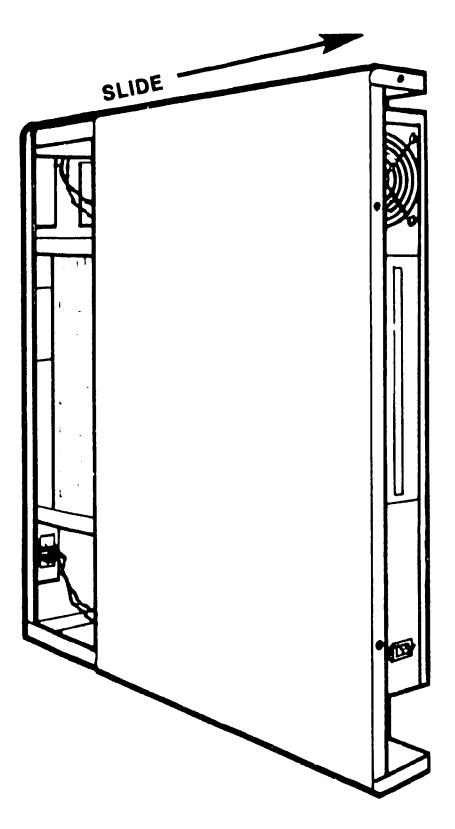

Figure 4-21 Side Cover Removal

 $\overline{a}$ 

 $\sim$  .

 $\bar{\mathbf{v}}$ 

 $\hat{\boldsymbol{\epsilon}}$ 

4-40

## 4.6.2 Rear Cover Plate Removal/TC Rear Panel Installation

Three edge connectors  $(RS-232-C, RS-449, and RS-366 interfaces)$  and a 4-pin BNC/TNC interface connector are located on the rail of the TC Controller PCB. To route and connect the appropriate interface cables to these connectors from outside the master, the existing rear cover plate must be replaced by a TC rear panel.

Refer to Installation Requirements (Paragraph 4.6), to obtain the part numbers of the cables and other items required for use with RS-232-C, RS-366, or the RS-449/X.21 interface options. If the RS-366 ACU option is being installed, both of the following interface cables are required:

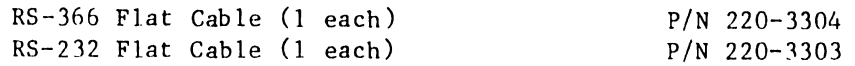

#### 4.6.2.l Rear Cover Plate Removal

Remove the rear cover plate to allow installation of the interface cable(s) and the TC rear panel.

Remove six Phillips-head screws to remove the rear cover plate (Figure 4-22).

## 4.6.2.2 RS-232-C or RS-366 Interface Cable Installation

Perform the following steps to secure the RS-232-C or RS-366 interface cable to the TC rear panel.

- 1. Position the TC rear panel as shown in Figure 4-23 (external side of TC rear panel is shown).
- 2. Align the interface cable "D" connector behind the panel slot labeled RS -232-C or RS-366. Position the connector such that the long edge of the "D" connector is on the right (see Figure 4-23).
- 3. Insert two threaded standoffs (P/N 478-0791) through the TC rear panel screw holes and the "D" connector as shown in Figure 4-23.
- 4. Install the red wire ground lug and washer on the standoffs (back side of "D" connector) as shown in Figure 4-23.
- S. Secure the "D" connector to the TC rear panel by threading two 4-40 nuts onto the standoffs.
- 6. Repeat steps 2 through 6 if a second cable is installed (as with the RS-366 option).
- 7. Proceed to Paragraph 4.6.2.4, to install the TC rear panel.

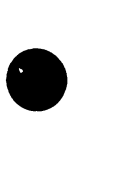

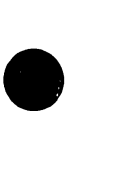

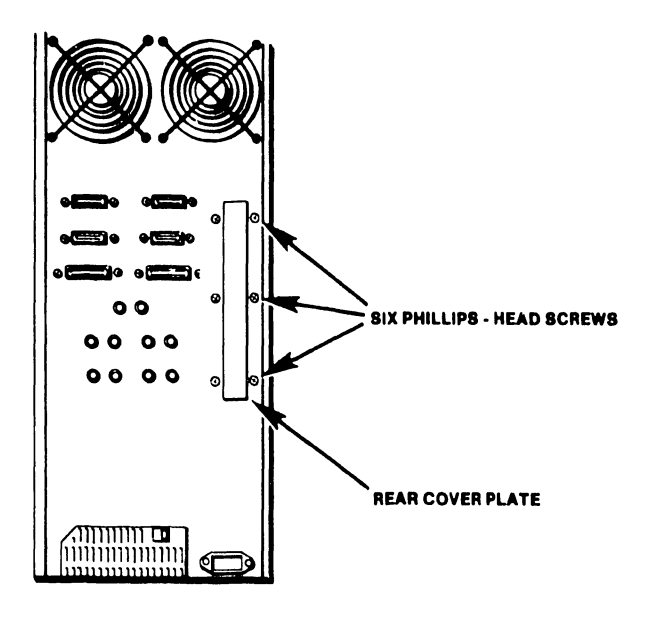

 $\bullet$ 

•

Figure 4-22 Rear Cover Plate Removal

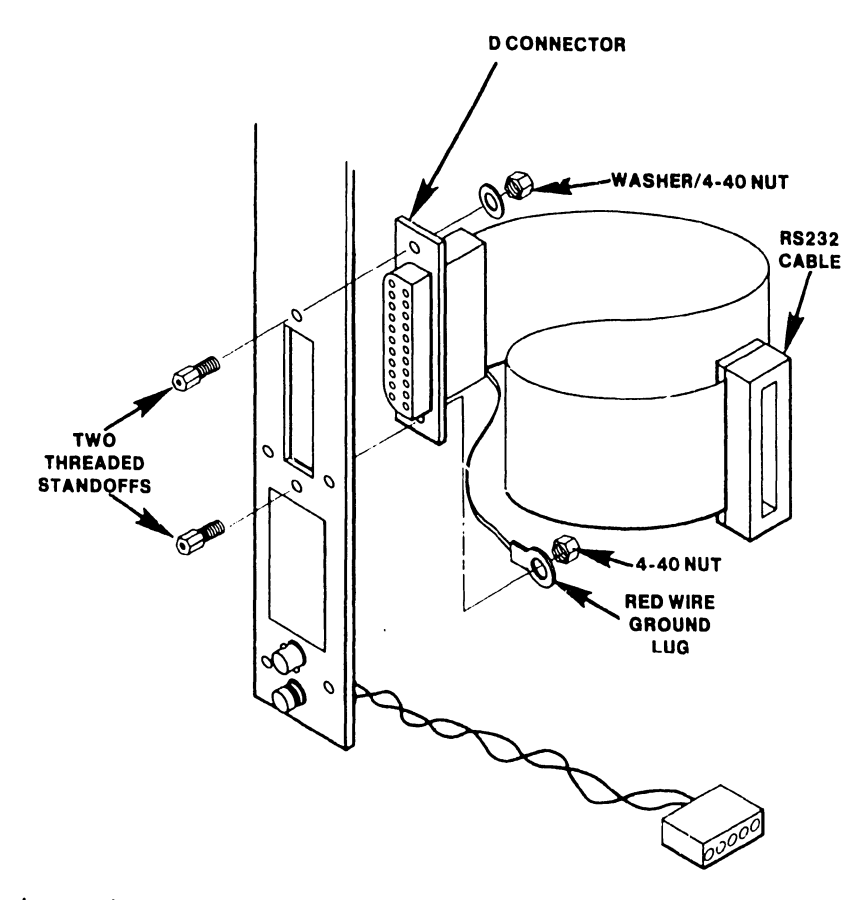

Figure 4-23 RS 232-C or RS-366 Interface Cable Installation (Installed from inner side of TC Rear Panel)

4-42

7300

## 4.6.2.3 X.21 Interface Cable Installation

•

•

Perform the following steps to secure the X.21 interface cable to the TC rear panel.

- 1. Position the TC rear panel as shown in Figure 4-24 (external view of rear cable panel).
- 2. Fit the X. 21 cable ''D" connector to the adapter plate. Make certain that the long edge of the "D" connector is positioned to the right (Figure  $4 - 24$ .
- 3. Insert two threaded standoffs (P/N 478-0791) through the X.21 adapter plate (P/N 452-0274) holes. Ensure pemnuts on adapter plate are facing as shown in Figure 4-24.
- 4. Place the red wire ground lug and washer on the standoffs as shown in Figure 4-24.
- s. Secure the ''D" connector to the X. 21 adapter plate using two 4-40 nuts.
- 6. Secure the X.21 adapter plate and "D" connector to the TC rear panel using two 4-40 screws. Insert these two screws through the TC rear panel and thread them into the two pemnuts on the adapter plate.

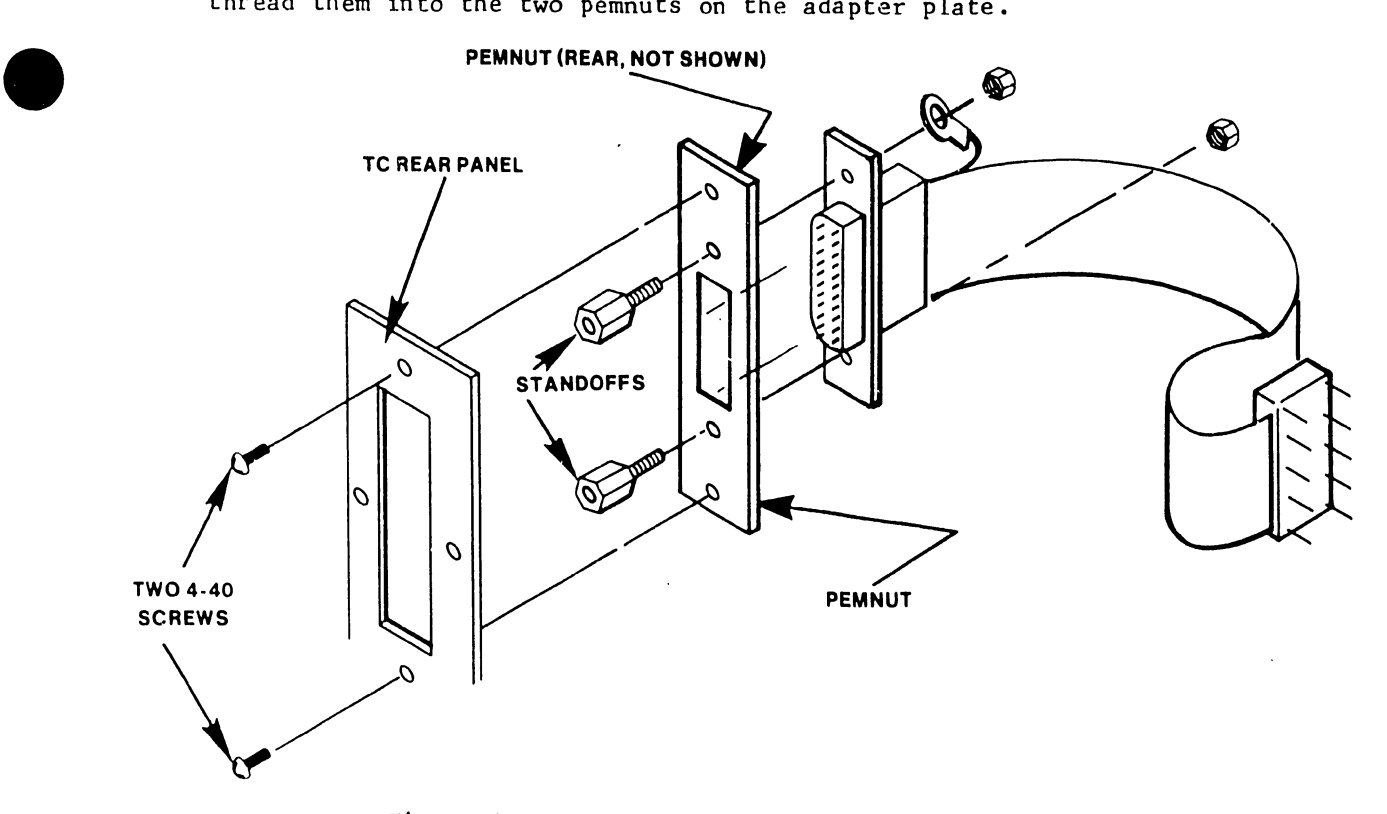

Figure 4-24 X.21 Interface Cable Installation

# 7300

# 4.6.2.4 TC Rear Panel Installation

Perform the following procedure to secure the TC rear panel to the master rear panel. Before performing this procedure ensure that the following cables are present or have been installed on the TC rear panel:

**•** 

 $\bullet$ 

•

BNC/TNC connector cable (internal) One or two 35-inch flat interface cables

- 1. Position the TC rear panel over the open slot (from internal side of master) in the masters rear panel as shown in Figure 4-25.
- 2. Secure the TC rear panel to the master chassis using the six-Phillips-head screws used when removing the rear cover plate.
- 3. Connect and then route the external 18-in. dual coaxial cable from the TC rear panel to any dual connector port on the rear of the master as shown in Figure 4-25.

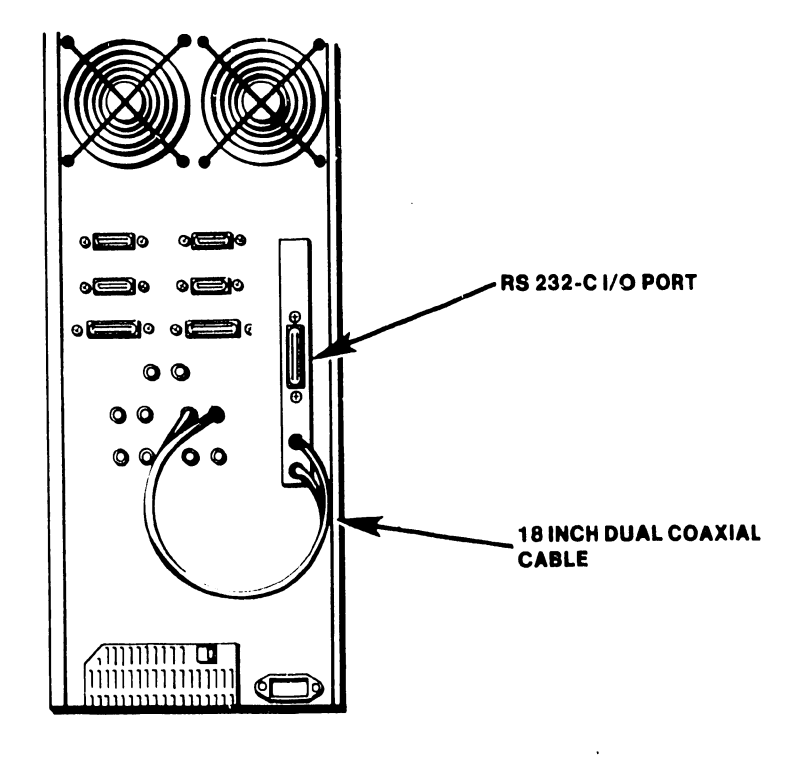

Figure 4-25 TC Rear Panel Installation

- 7300 4. Route the interface cables through the appropriate side frame slot (X.21 the top most slot, RS 232-C the second slot, and RS-366 the third slot from the top) located on the right-rear-side of master (viewed from rear) as shown in Figure 4-26.
- 5. Route the BNC/TNC cable through the bottom most side frame slot.

•

6. Route the interface cables to the front of the master. The interface cable(s) will be connected following completion of the TC Front Panel Installation procedure, Paragraph 4.6.2.5.

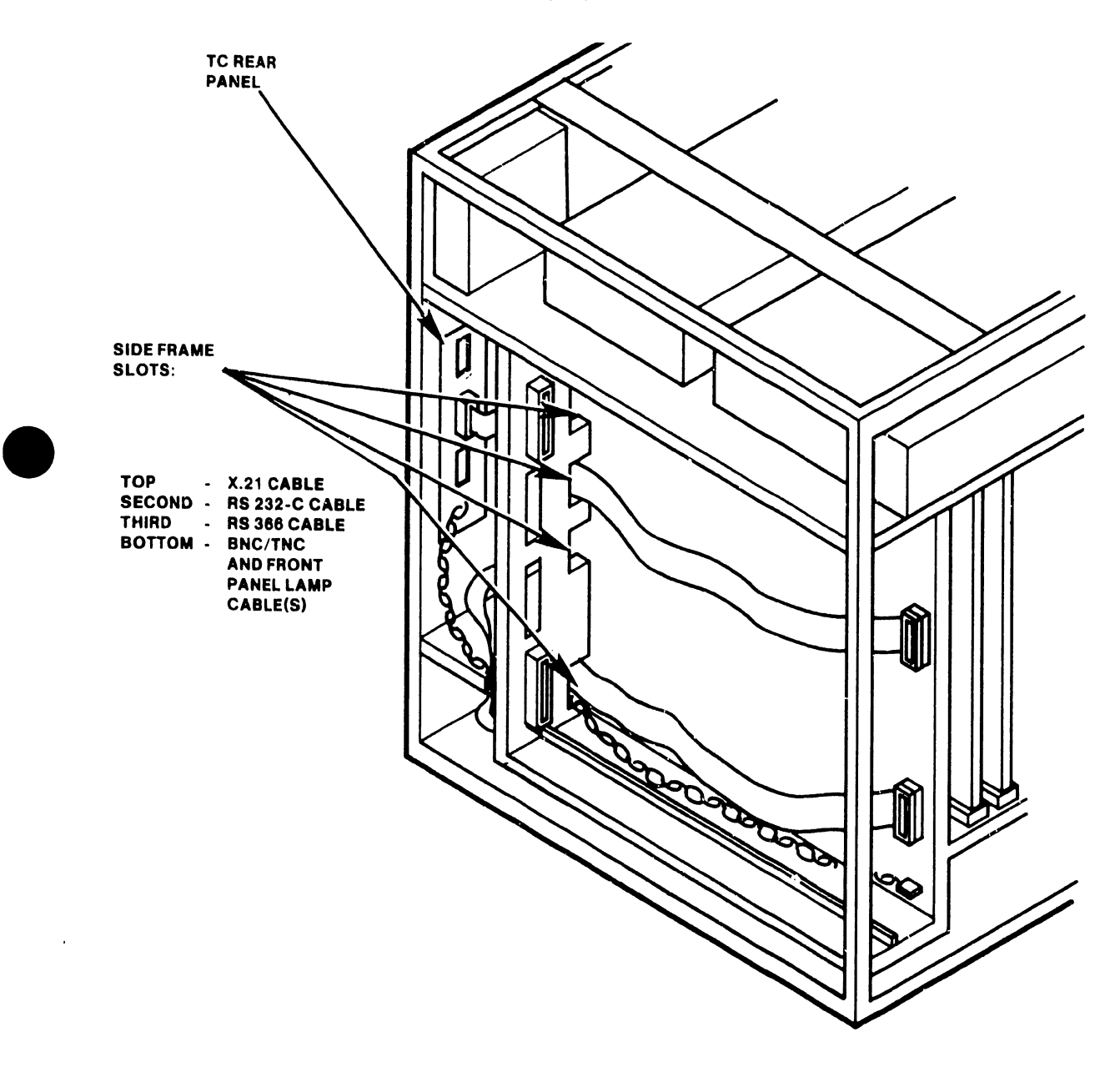

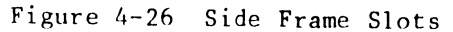

# 4.6.2.5 TC Front Lamp/Switch Panel Installation

Perform the following procedure to remove the front panel blank, install the TC Front Lamp/Switch Panel and to route the front panel cable to the TC con troll er PCB.

•

**•** 

•

- 1. Loosen two Phillips-head screws and washers to remove the blank panel. Set screws and washers aside for use when installing the TC front lamp/switch panel (Figure 4-27).
- 2. Route the front panel cable through the open slot and then align the TC front panel to the open slot. Secure the TC front lamp/switch panel to the chassis using two-Phillips-head screws and washers.
- 3. Attach the TC front panel cable to the cable clips as shown in Figure 4-27.
- 4. Route the cable to the rear of the master and down through the enclosure in the rear of the system.
- 5. Fit the cable through the bottom most slot in the side frame as shown in Figure 4-28.
- 6. Pull the cable through the slot to the front of the master, and set aside with interface cables (on the inner side of the chassis). The cables will be connected per the TC Controller PCB installation. procedure.

**NOTE**  Ensure that the cable does not rip or tear when feeding through side frame slot

#### 4.6.2.6 TC Controller PCB Installation

- 1. Refer to Paragraph 4. 3, to verify TC controller switch settings.
- 2. Install the TC controller by pushing firmly on the PCB until it engages with the motherboard slots. Hold cables against the chassis to prevent them from following the TC controller.
- 3. Connect the cables as follows:

TC lamp board cable to JS (bottom most connector). BNC/TNC cable to J4. RS-232-C and RS-366 interface cables are connected as labeled on the TC controller PCB rail. Perform the X.21 cable installation as follows.

- 4. Carefully insert the X.21 DIP connector into J2 of the X.21 Adapter Board (P/N 210-7951) as shown in Figure 4-29. Ensure pin alignment.
- 5. Connect the X.21 adapter board to the RS-449 connector (J3) of the TC controller as shown in Figure 4-29.
- 6. Refer to Paragraph 4.8, to perform the Master Power-On procedure.

## 7300

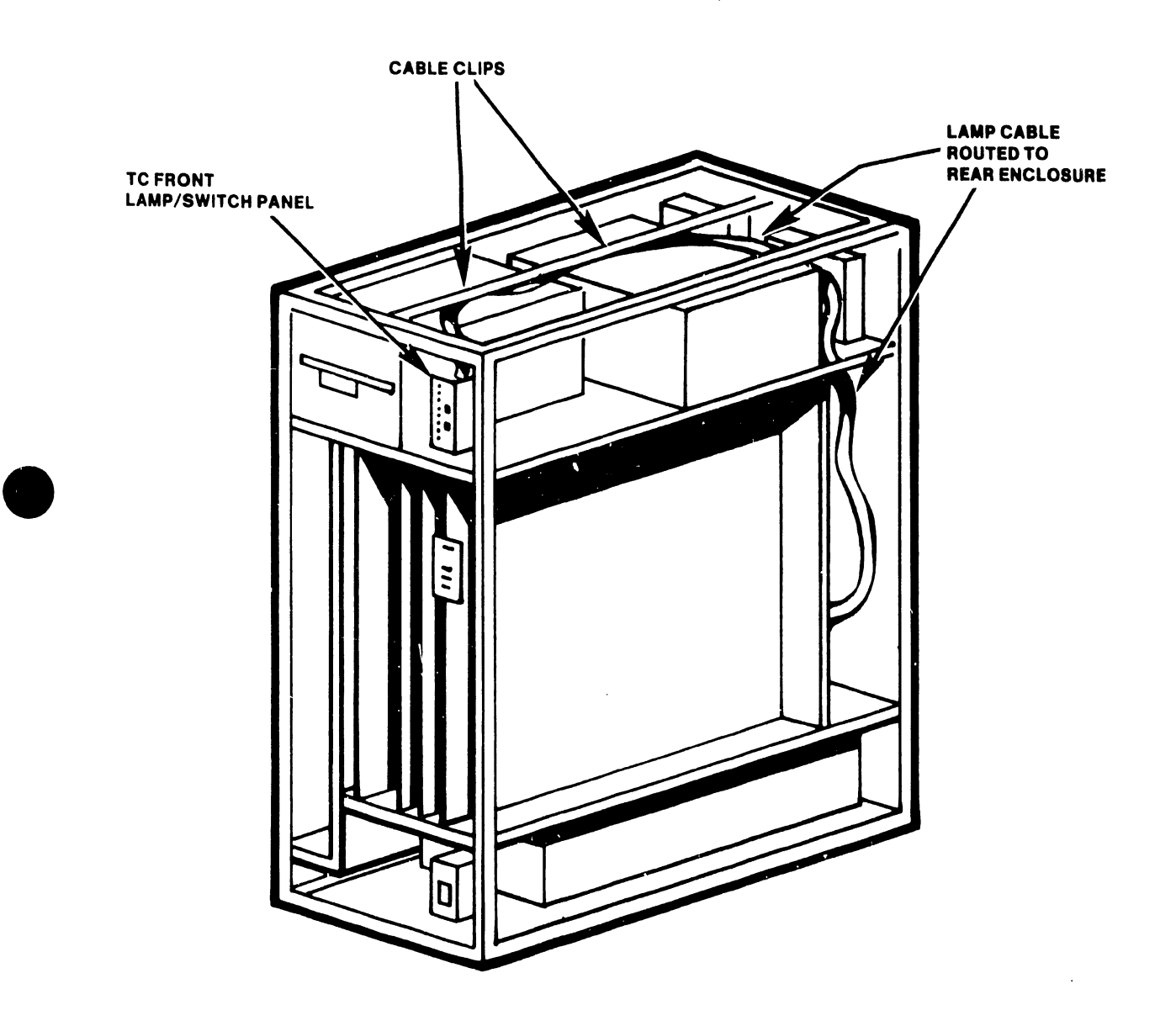

•

Figure 4-27 TC Front Lamp/Switch Panel Installation/Cable Routing

7300

----- ------------------------.

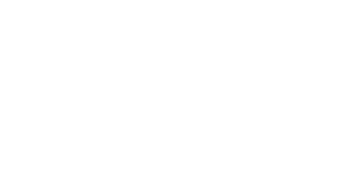

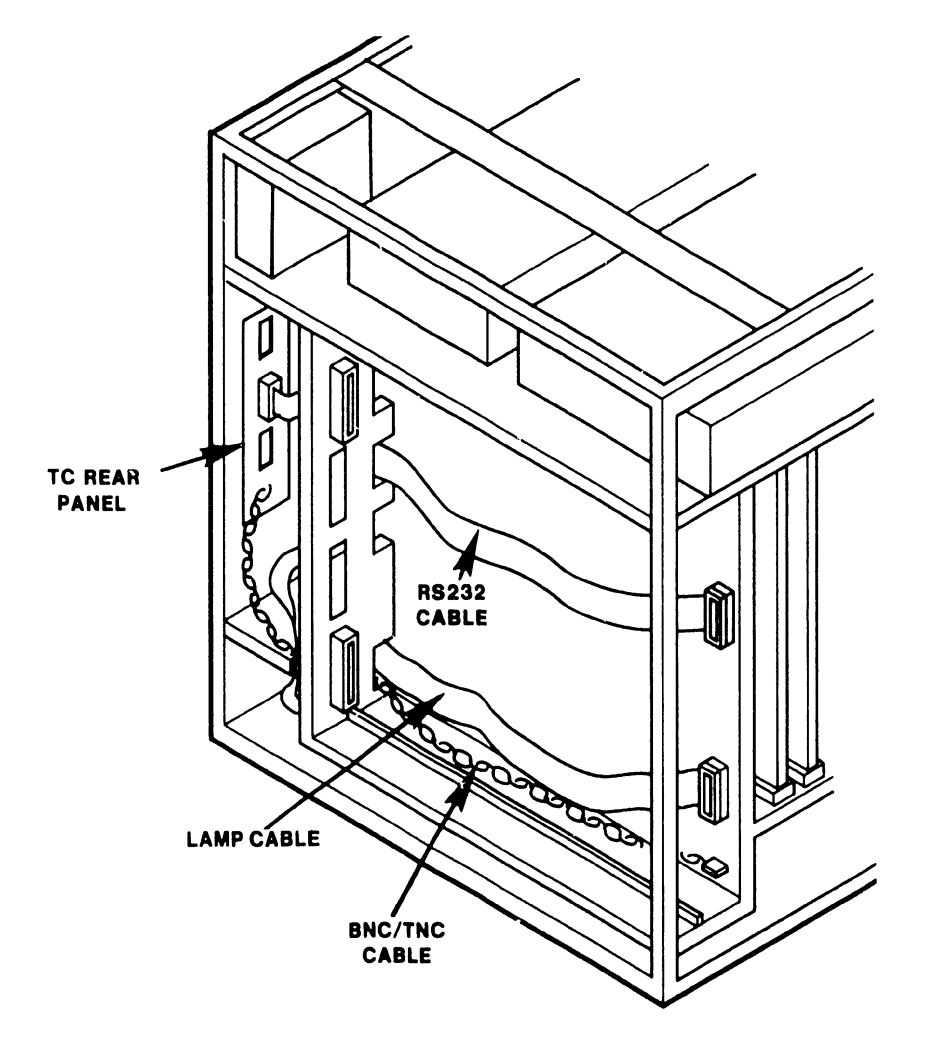

•

Figure 4-28 TC Lamp Board Cable Routing (bottom side frame slot)

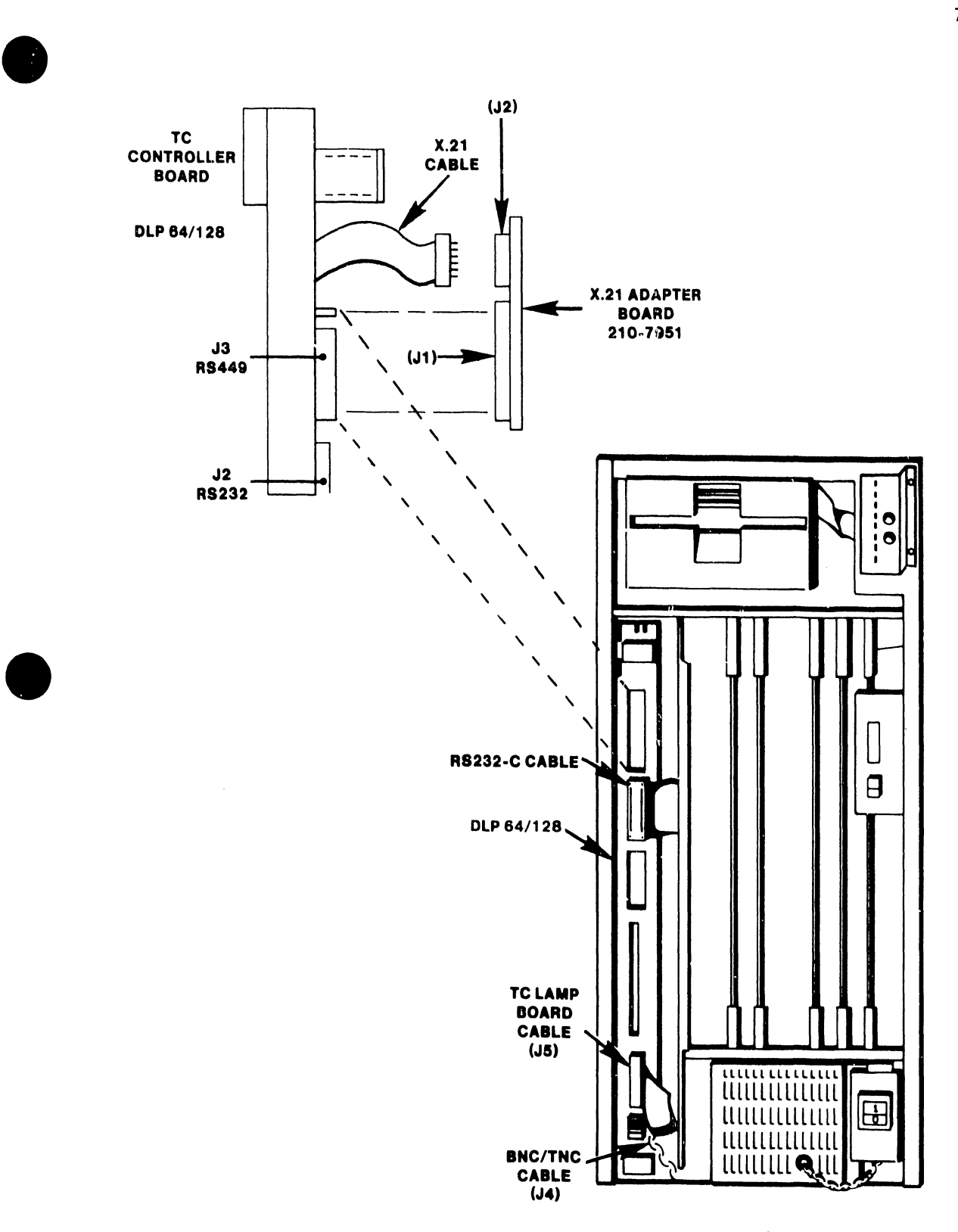

Figure 4-29 TC Controller PCB Installation

7300

--- - --------------------------~----.....

## 7300

# 4.7 INSTALLATION REQUIREMENTS TELECOMMUNICATIONS PROCESSOR

The following parts list provides reference to assemblies that are needed to install a TC Controller in a Telecommunications Processor (TCP). The hardware necessary to complete the installation is listed under each assembly that is underscored.

> NOTE Optional assemblies are marked with an asterisk

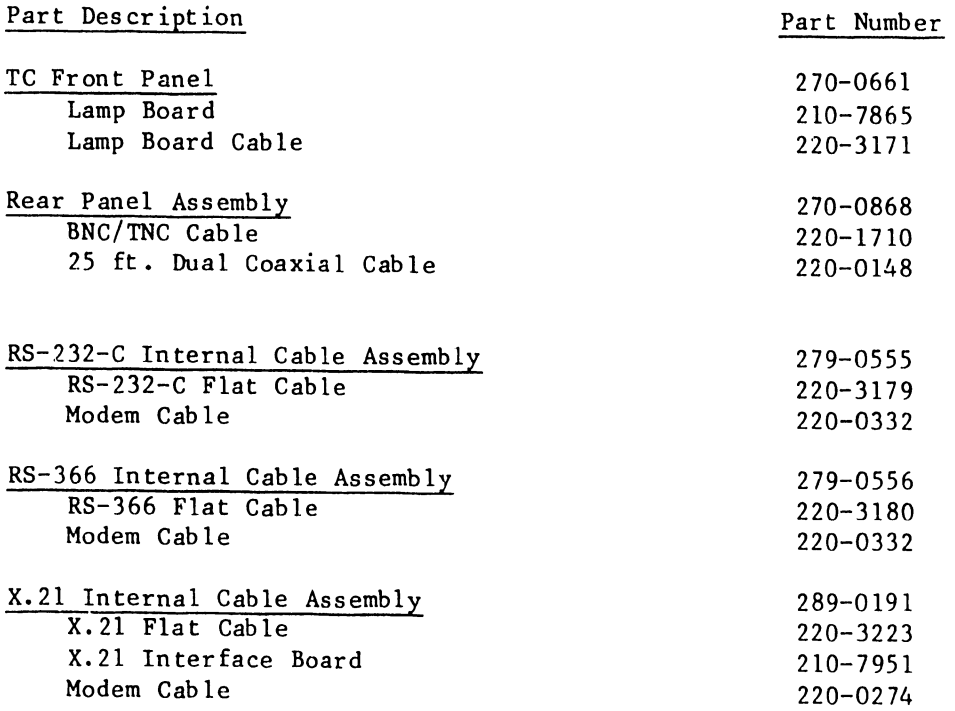

The following TC Controller configurations are available based on system requirements:

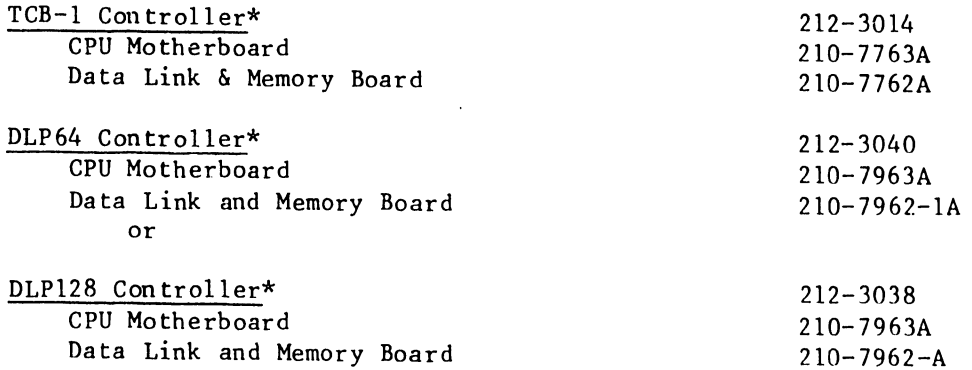

•

•

4.7.1 Top Cover Removal

•

•

•

1. Remove the top cover by loosening three screws at the rear of the unit.

2. Slide the top cover forward and lift off TCP chassis.

4.7.2 Lamp Board Installation

Perform the following procedure to install from one up to four (one per TC Cuntroller), lamp board panels in the TCP.

- 1. Remove the blank panel(s) to allow installation of the lamp board(s).
- 2. Access lamp board cable and feed the cable through the appropriate lamp board slot (Figure 4-30). The cable will be connected to the TC controller per the TC controller PCB Installation procedure (Paragraph 4.7.3.6).
- 3. Secure the lamp board to the TCP front panel using four Phillips-head screws •

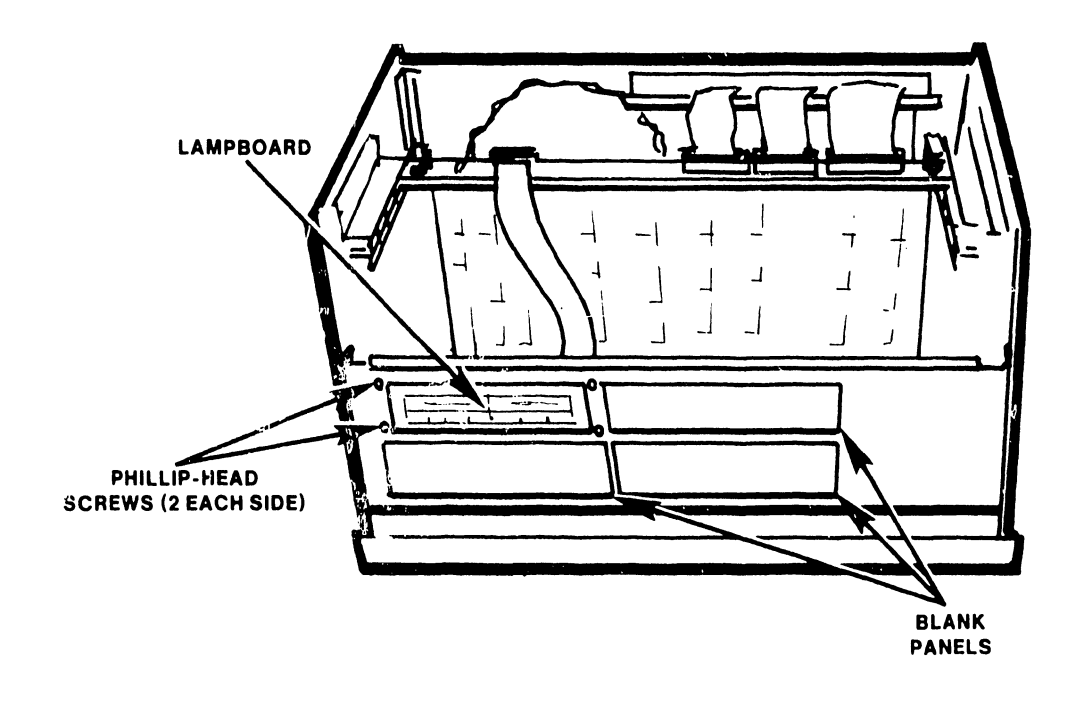

Figure 4-30 Lamp Board Installation

7300

.... ------------·-··------·------------------

# 4.7.3 Rear Cover Plate Removal/TC Rear Panel Installation

Three edge connectors (RS-232-C, RS-449, and RS-366 interfaces) and a 4-pin BNC/TNC interface connector are located on the rail of the TC Controller PCB. To route and connect the appropriate interface cables to these connectors from outside the TCP, the existing rear cover plate must be replaced by a TC rear panel.

**•** 

•

•

Refer to Installation Requirements (Paragraph 4.7), to obtain the part numbers of the cables and other items required for use with RS-232-C, RS-366, or the RS-449/X.21 interface options. If the RS-366 ACU option is being installed, both of the following interface cables are required:

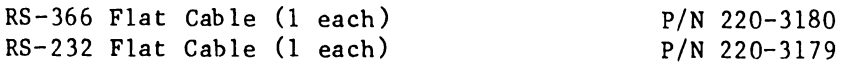

#### 4.7.3.l Rear Cover Plate Removal

Remove the existing rear cover plate by removing the four Phillips-head screws that secure it to the rear of the TCP.

## 4.7.3.2 RS-232-C or RS-366 Interface Cable Installation

Perform the following steps to secure the RS-232-C or RS-366 interface cable to the TC rear panel.

- 1. Position the TC rear panel as shown in Figure 4-31 (internal side of TC rear panel).
- 2. Align the interface cable "D" connector behind the panel slot labeled RS -232-C or RS-366. Position the connector such that the long edge of the "D" connector is on the top (see Figure 4-31).
- 3. Insert two threaded standoffs (P/N 478-0791) through the TC rear panel screw holes and the "D" connector as shown in Figure 4-31.
- 4. Install the red wire ground lug and washer on the standoffs (back side of the ''D" connector) as shown in Figure 4-31.
- S. Secure the ''D'' connector to the TC rear panel by threading two 4-40 nuts onto the standoffs.
- 6. Repeat steps 1 through S if a second cable is installed (as with the RS-366 option).
- 7. Proceed to Paragraph 4.7.3.S, to install the TC rear panel.

7300

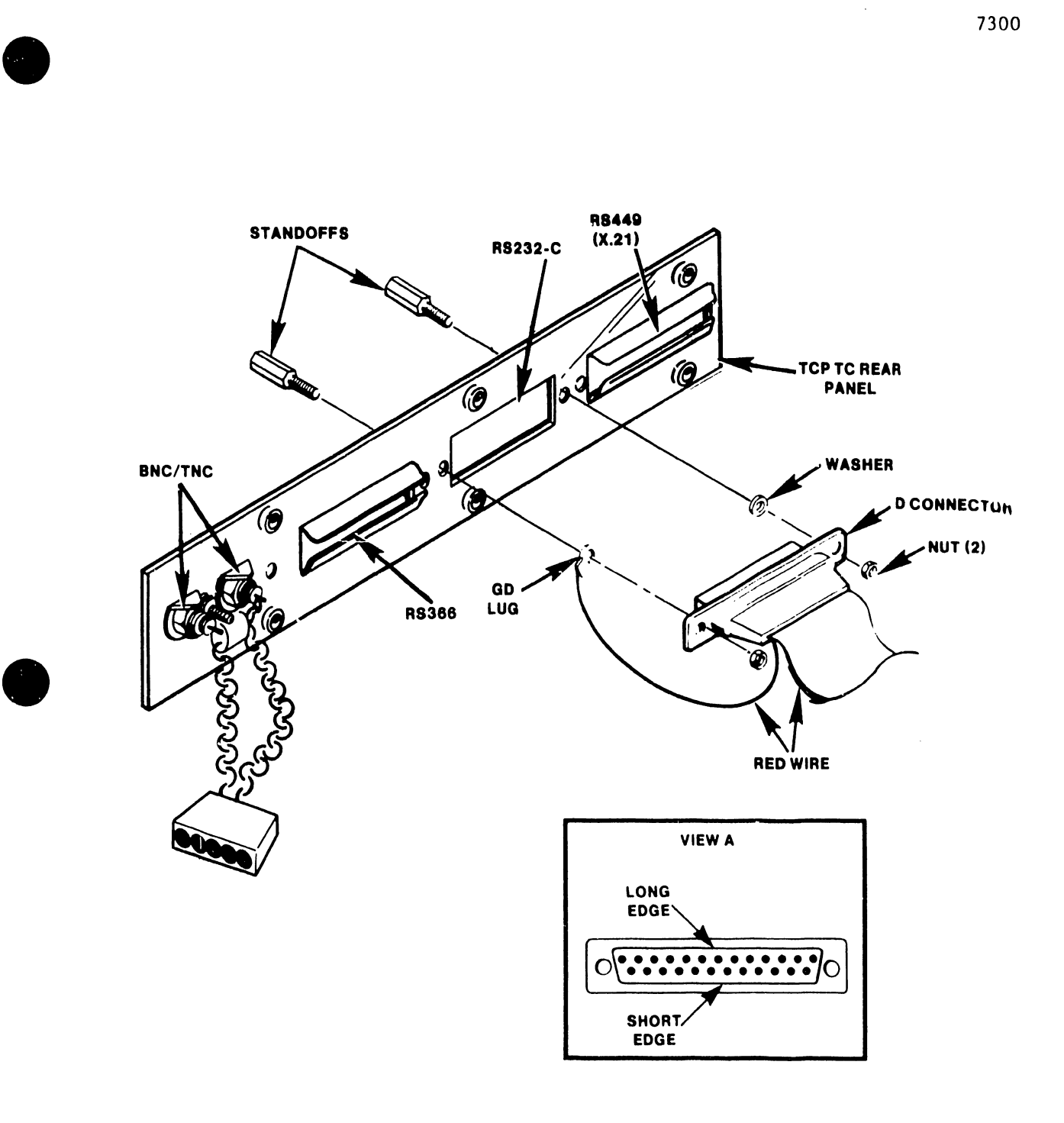

# 4.7.3.3 X.21 Interface Cable Installation

Perform the following steps to secure the interface cable to the TC rear panel.

•

•

•

- 1. Position the TC rear panel as shown in Figure 4-32 (internal side of TC rear panel).
- 2. Fit the X. 21 cable ''D" connector to the adapter plate. Make certain that the long edge of the "D" connector is on top (Figure 4-32).
- 3. Insert two threaded standoffs (P/N 478-0791) through the X.21 adapter plate (P/N 452-0274) and "D" connector screw holes. Ensure pemnuts on adapter plate are facing as shown in Figure 4-32.
- 4. Place the X.21 cable "D" connector on the standoffs (Figure 4-32).
- 5. Place the red wire ground lug and washer on the standoffs.
- 6. Secure the "D" connector to the X.21 adapter plate using two 4-40 nuts.
- 7. Secure the X. 21 adapter plate and "D" connector to the TC rear panel using two 4-40 screws. Insert these two screws through the TC rear panel and thread them into the two pemnuts on the adapter plate.

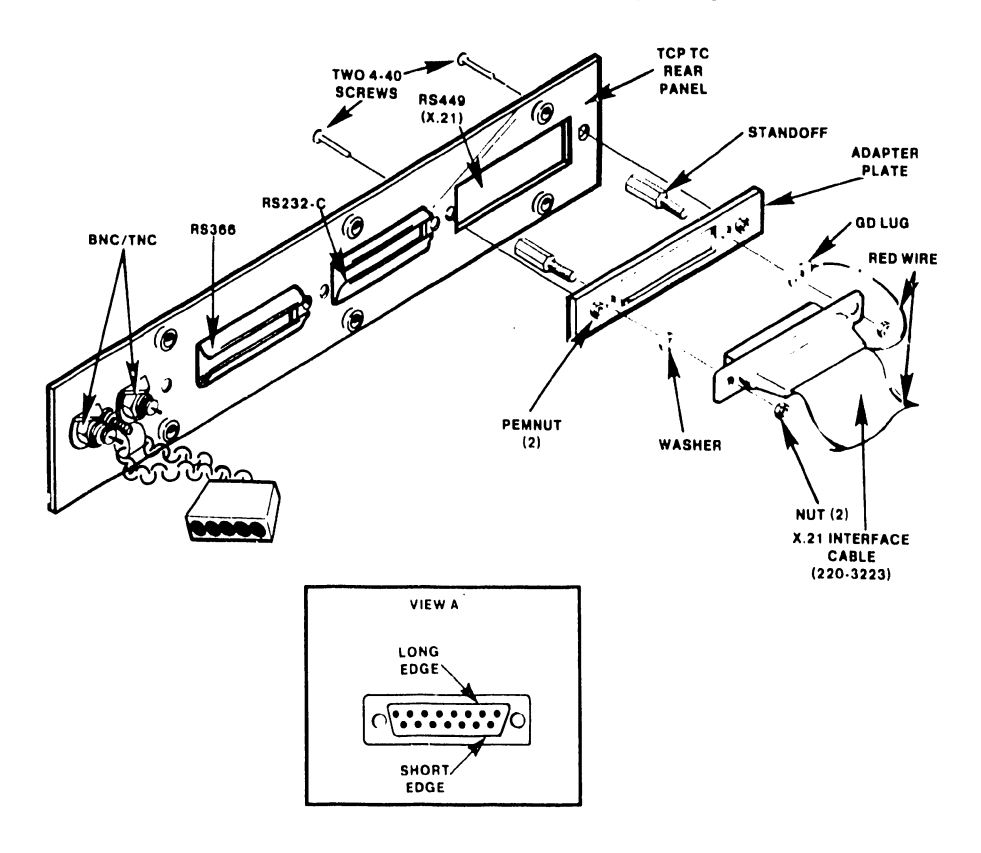

Figure 4-32 X.21 Interface Cable Installation

7300

## 4.7.3.4 TC Rear Panel Installation

•

•

•

Perform the following procedure to secure the TC rear panel to the TCP rear panel. Before performing this procedure ensure that the following cables are present or have been installed on the TC rear panel:

> BNC/TNC connector cable (internal) One or two 20-inch flat interface cables

- 1. Position the TC rear panel (with interface cables) over the open slot from inside of TCP chassis. Align and secure using six Phillips-head screws.
- 2. The cable(s) (interface and BNC/TNC) will be connected per the TC Front Controller PCB Installation procedure, Paragraph 4.7.3.5.

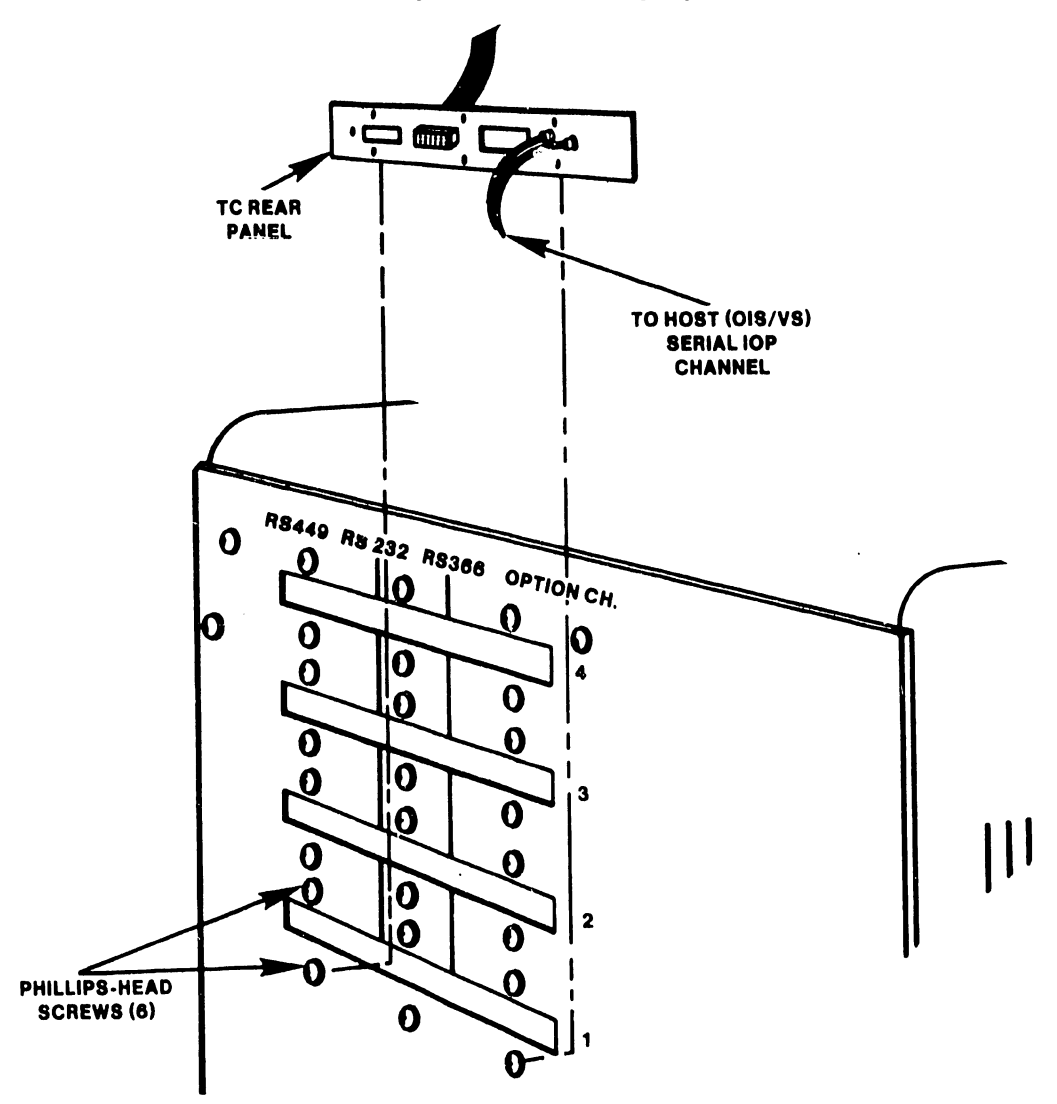

Figure 4-33 TC Rear Panel Installation

7300

## 4.7.3.5 TC Controller PCB Installation

Perform the following procedure to install (from one up to four) TC controller PCBs.

•

 $\bullet$ 

**•** 

- 1. Refer to Paragraph 4.3, to verify TC controller switch settings.
- 2. Install the TC Controller(s) into the appropriate I/O slot starting with the Channel # 1 I/O slot.
- 3. Route the BNC/TNC cable (from the TC rear panel) over the cable bracket and plug into J4 on the rail of the TC controller PCB(s) as shown in Figure 4-34.
- 4. Route the lamp board cable (from the light board) to JS on the rail of the TC controller PCB(s).
- 5. Route the following interface cables over the cable bracket and plug in as shown in Figure 4-34.

P.S-366 interface cable to Jl RS-232-C interface cable to J2 Perform the X.21 cable installation as follows.

- 6. Carefully insert the X.21 cable connector into J2 of the X.21 Adapter Board (P/N 210-7951) as shown in Figure 4-35. Ensure pin alignment.
- 7. Connect the X.21 adapter board to the RS-449/X.21 connector (J3) of the TC controiler as shown in Figure 4-35.
- 8. Connect the 25 ft. dual coaxial cable to/the BNC/TNC ports on the TC rear panel slot and route to an unused host serial IOP pr .t.
- 9. Refer to Paragraph  $4.8$ , to perform the Master Power On procedure.

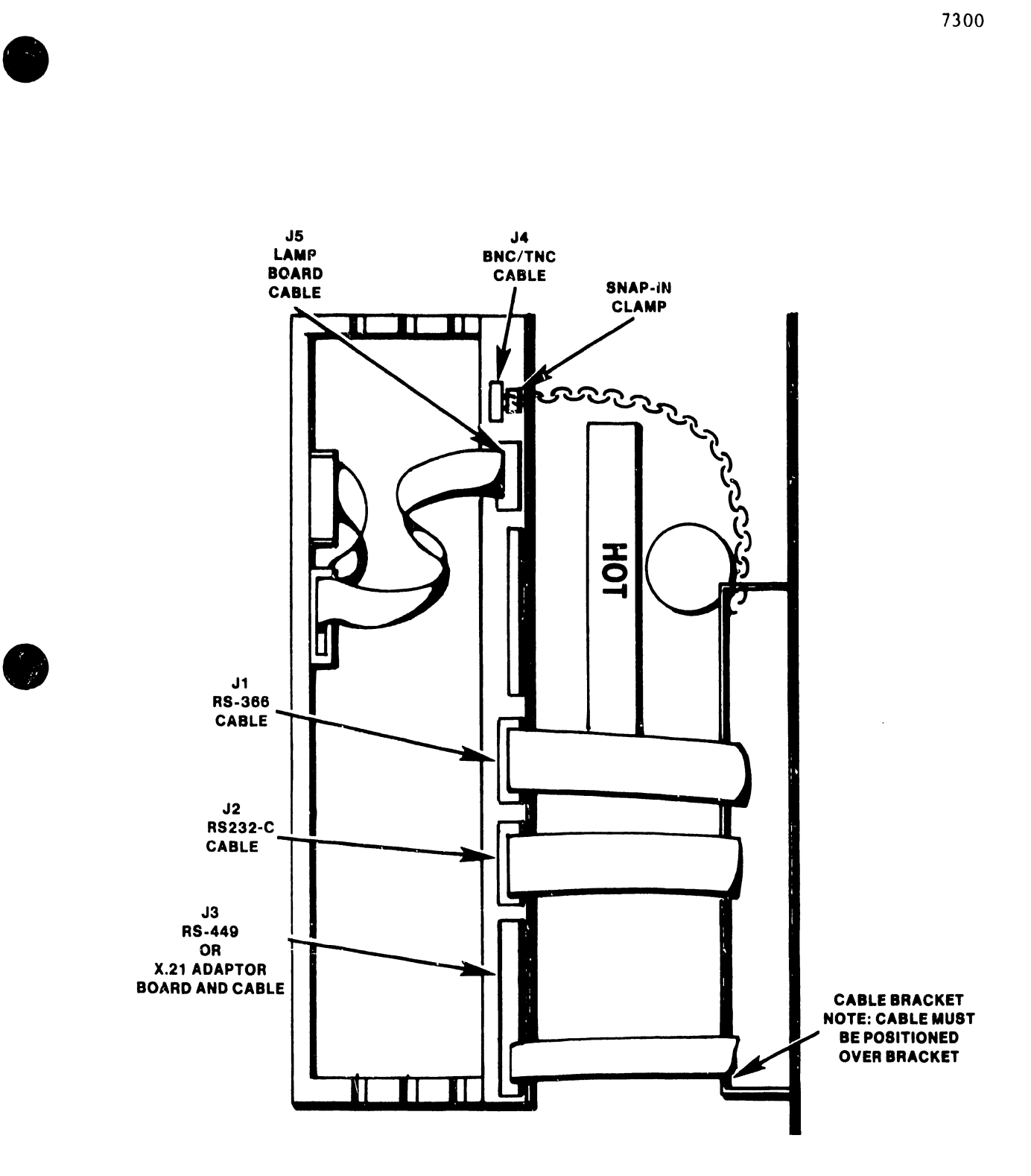

Figure 4-34 Interface Cable Connection

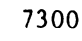

 $\mathcal{L}$  $\bar{1}$ 

 $\bar{L}$ 

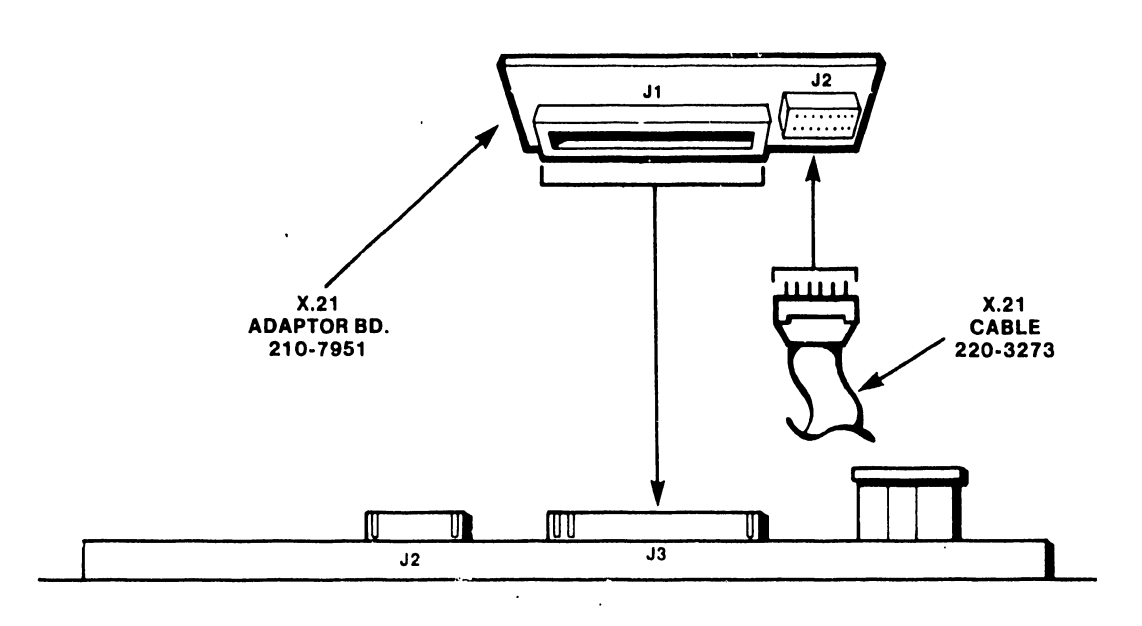

 $\bullet$ 

Figure 4-35 X.21 Interface Adaptor Board Installation

## 4.8 MASTER POWER-ON PROCEDURE

• Perform the following power-on procedure to operate the system. This procedure applies to all systems.

- 1. Position the disk select switch on the master to indicate the location of the system disk (OIS only).
- 2. Set the power switch on the master processor or TCP ON.
- 3. Power Up all system peripheral devices (OIS 140 Class Masters only).
- 4. Refer to Paragraph 5.4.1, for a description of TCB-1 Power-Up Diagnostics and Paragraph 5.4.3, for a description DLP 64/128 (TCB-3 64K/128K) Power-Up Diagnostics, in the event of a suspected fault condition.

## 4.9 INTERCONNECTION WITH MODEMS/ACU

One standard modem interface cable is provided to connect the TC controller to the modem. A second cable may be provided for ACU connection. The part number and length of these cable are as follows:

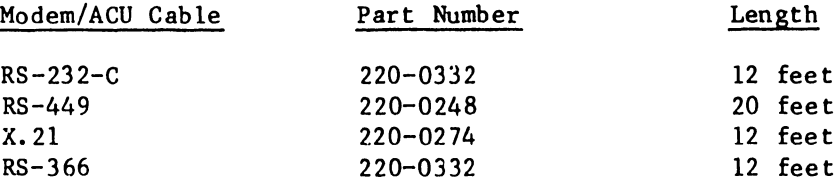

Connect the cable from the appropriate connector located on the TC rear panel of the master unit to the connector on the modem. For most Bell modems, this connector is labeled "CUST. EQUIP".

## 4.10 OPTIONAL CABLES

For modem cable lengths longer than those specified in Paragraph 4.9, the following optional cables are available. Part numbers for these cables are also listed.

### Wang Part Number

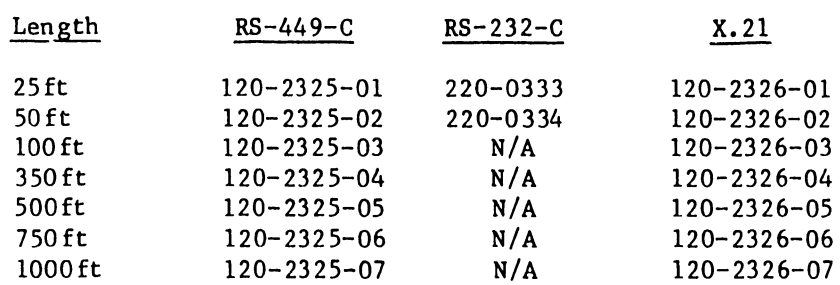

------------------------------------.......

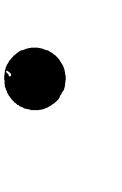

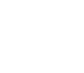

# CHAPTER 5 PREVENTIVE AND CORRECTIVE MAINTENANCE

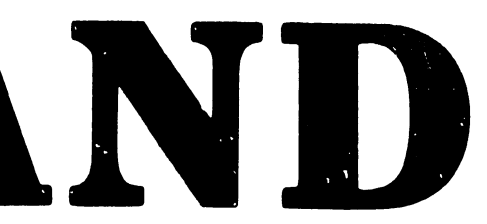

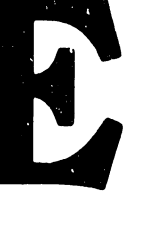

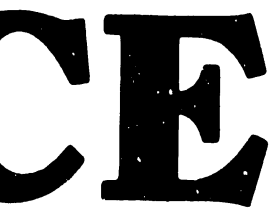

## CHAPTER 5 PREVENTIVE AND CORRECTIVE MAINTENANCE

#### 5.1 PREVENTIVE MAINTENANCE

Preventive Maintenance procedures do not apply to the TCB-1 and DLP 64/128 Controllers.

## 5.2 CORRECTIVE MAINTENANCE

The following Paragraphs provide reference to use and operation of Power Up Diagnostics and loopback test procedures for TCB-1, OLP 64/128 TC Controllers. Refer to Section 5.4 for more detail regarding Power Up Diagnostics. A description of EIA Interface Test Sets is also provided, this description applies to all Test Sets currently supported by Customer Engineer ing.

## 5.3 TROUBLESHOOTING CHECKLIST

The recommended sequence of troubleshooting the TC Controller is as follows:

- 1. Check all voltages in the TC Controller (Voltage measurement test points are located on the mounting bracket of the TC Controller board).
- 2. Run Power Up diagnostics described in section 5.4.
- CAUTION Very little clearance is provided for these measurements. Avoid contact between test points and card rail as this may result in a short circuit.
- 3. Use a DVM (Digital Voltmeter) for all voltage measurements.
- 4. Position the system power switch to ON.

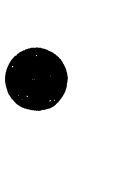

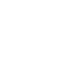

•

5. Measure the DC voltages at the test point on the TC Controller board, using GND as reference. The DC Voltage Measurements are:

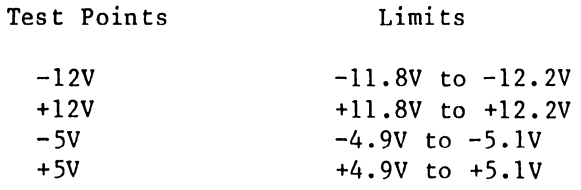

•

•

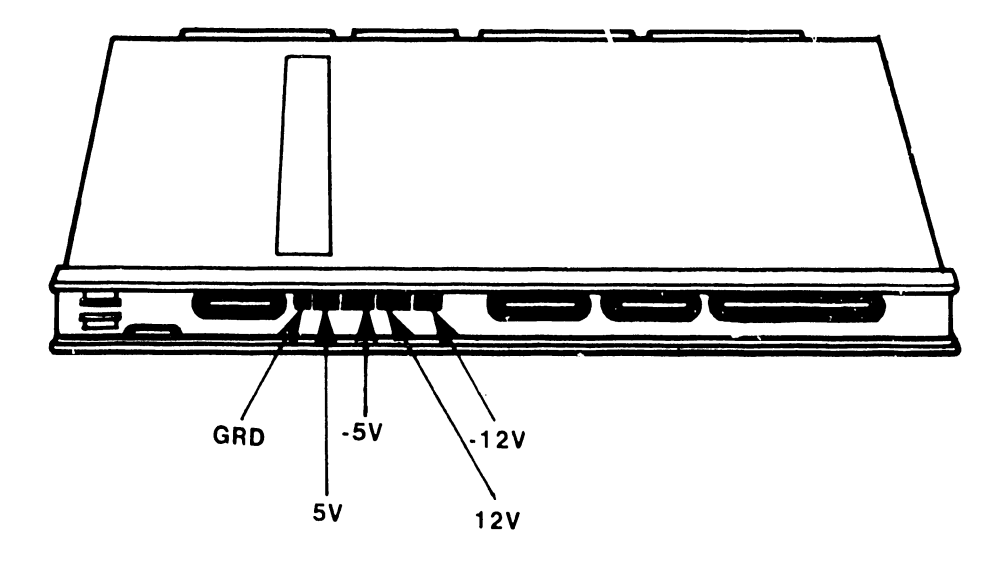

## 5.4 POWER-UP DIAGNOSTICS

•

•

•

Power-Up Diagnostics are initiated after power to the TC controller (OIS Master/TCP or VS TCP) is set on, or after the controller is reset. All diagnostic tests will be executed with the exception of external loopback tests. To enable external loopback testing during power up, switches on the CPU Mother Board must be enabled depending on the communication interface in use. Refer to Paragraphs 5.4.2 and 5.4.4 for external loopback switch settings.

Power-Up diagnostics will verify RAM on the daughterboard, and all LSI components on the motherboard including the Z80-CTC (Counter-Timer Chip), Z80-SIO (Serial I/O Controller), and AM9517 DMA Controller. Options are provided for external loopback testing of the SIO, DMA, and ACU circuits. The interrupt circuitry involved with the "character monitor" is also tested. Upon successful completion of the power-up diagnostics, the data link circuitry is enabled. No data link control testing is done during power up.

## 5.4.1 TCB-1 Power-Up Diagnostics

Power Up Diagnostics allow for fault isolation to the memory bank and memory chip level through the use of the front panel LED's. Errors may be indicated by the on or off state of LED's 1 through 7. LED number 8 is a power indicator which blinks to indicate diagnostics are in progress or an error condition exists, and stays on solid when the operating system code is loaded and running.

Refer to Table 5-1 for front panel LED error information, Chart l for the memory bank and Chart 2 to isolate the faulty memory chip of the TCB -  $1$ .

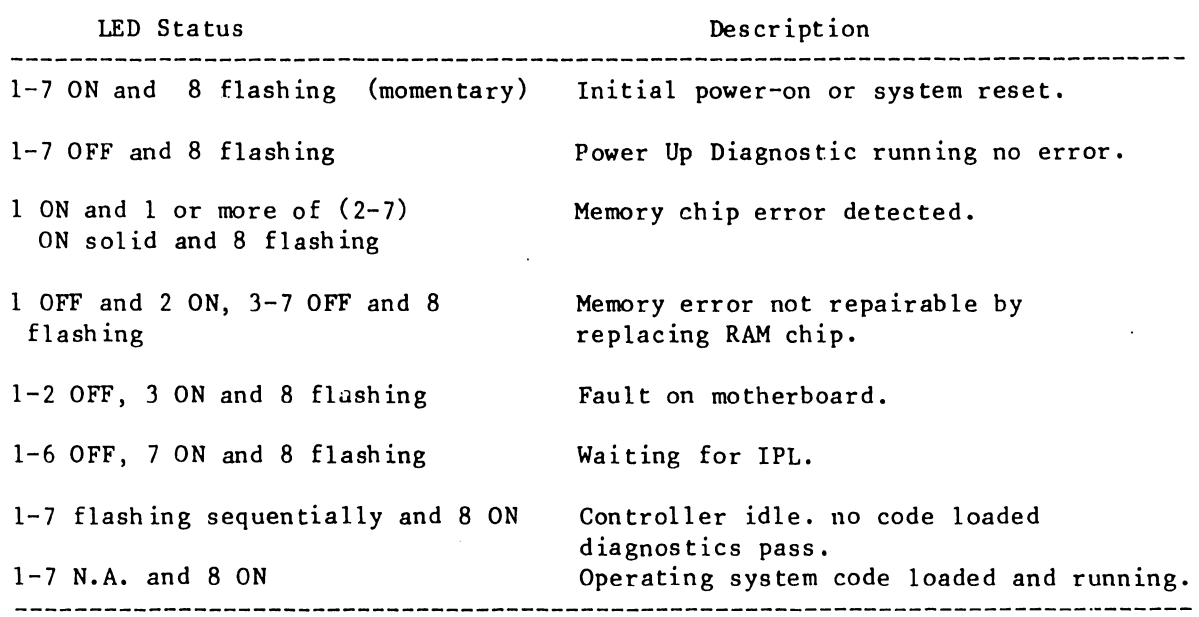

Table 5-1 TCB-1 LED Status Description
1. If LED #1 is on solid and #8 is flashing a potential memory problem exists. Use chart #1 to identify the bank that contains the faulty chip.

| LED |   |                   |
|-----|---|-------------------|
|     | n | BANK O            |
|     |   | BANK 1            |
|     |   | BANK <sub>2</sub> |
|     |   | <b>BANK</b>       |

Chart 1 - Bank Identification

2. The status of LED's 4, 5, 6 and 7 indicate which chip in the bank is faulty. Compare the LED indication on the TCB-1 to those in Chart #2 to find the faulty chip.

| LED |    | 5 | 6 |   |      |                |
|-----|----|---|---|---|------|----------------|
|     | 0  | 0 | 0 |   | CHIP | -1             |
|     | 0  | 0 |   | ŋ | CHIP | $\overline{2}$ |
|     | 0  | 0 |   |   | CHIP | 3              |
|     | 0  |   | 0 | n | CHIP | 4              |
|     | ი  |   | o |   | CHIP | 5              |
|     | 0  |   |   | n | CHIP | 6              |
|     | O. |   |   |   | CHIP |                |
|     |    | ი | n | n | CHIP | 8              |
|     |    | η | n |   | CHIP |                |

CHART 2 - Chip Identification

3. Refer to Figure 5-2 for the location of memory chips specified by the LED's.

---------------------------~-------------

**•** 

 $\bullet$ 

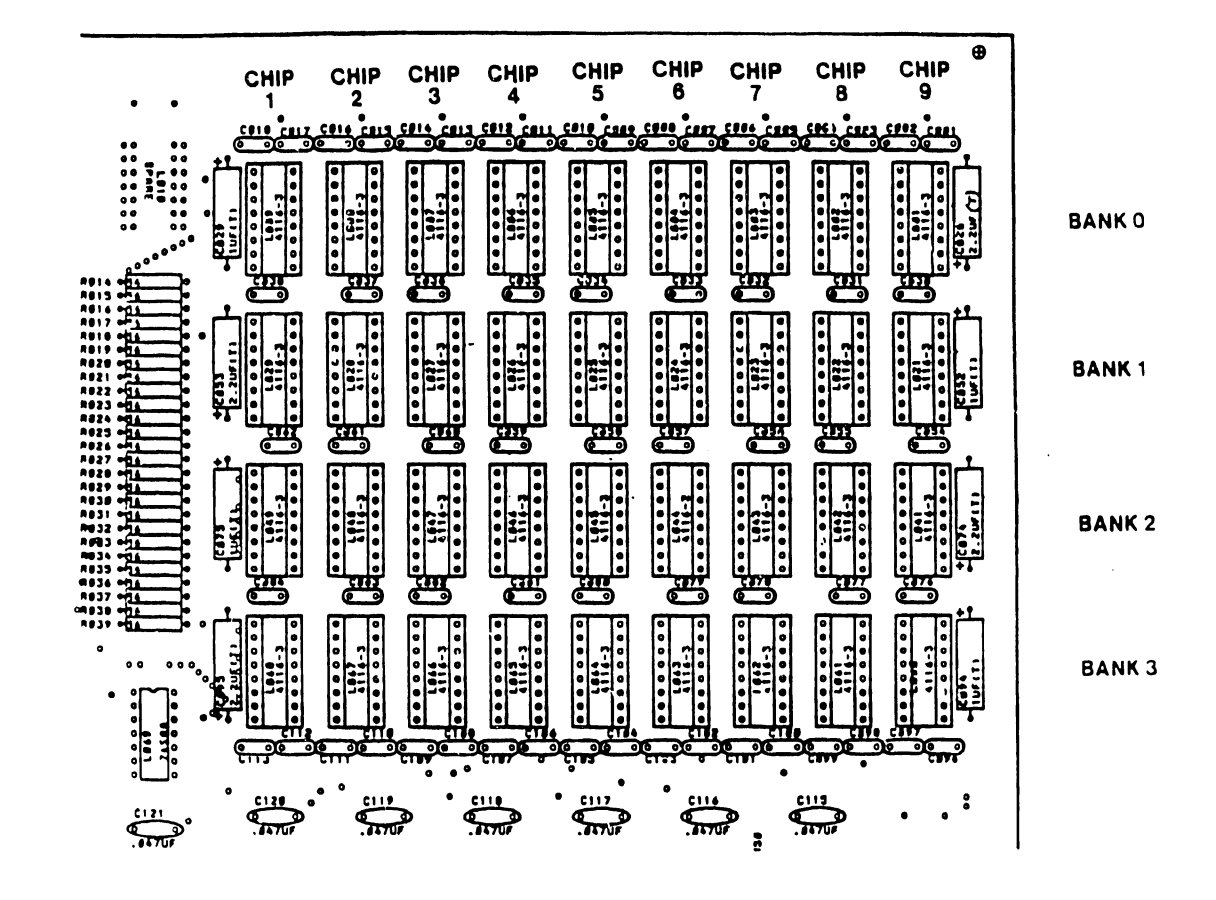

Figure 5-2 Memory Chip Layout

7300

# 5.4.2 TCB-1 Loopback Test Procedure Requirements

Switches 6, 7, and 8 of switchbank #1 of the TCB-1 motherboard may be used in conjunction with power-up diagnostics to enable testing of the interface connector. Refer to Table 5-2.

•

•

•

Install the Loopback Connector on the corresponding rear panel connector and set the system ON to enable loopback testing.

The following loopback connectors are available for TCB-1 loopback testing.

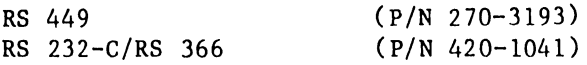

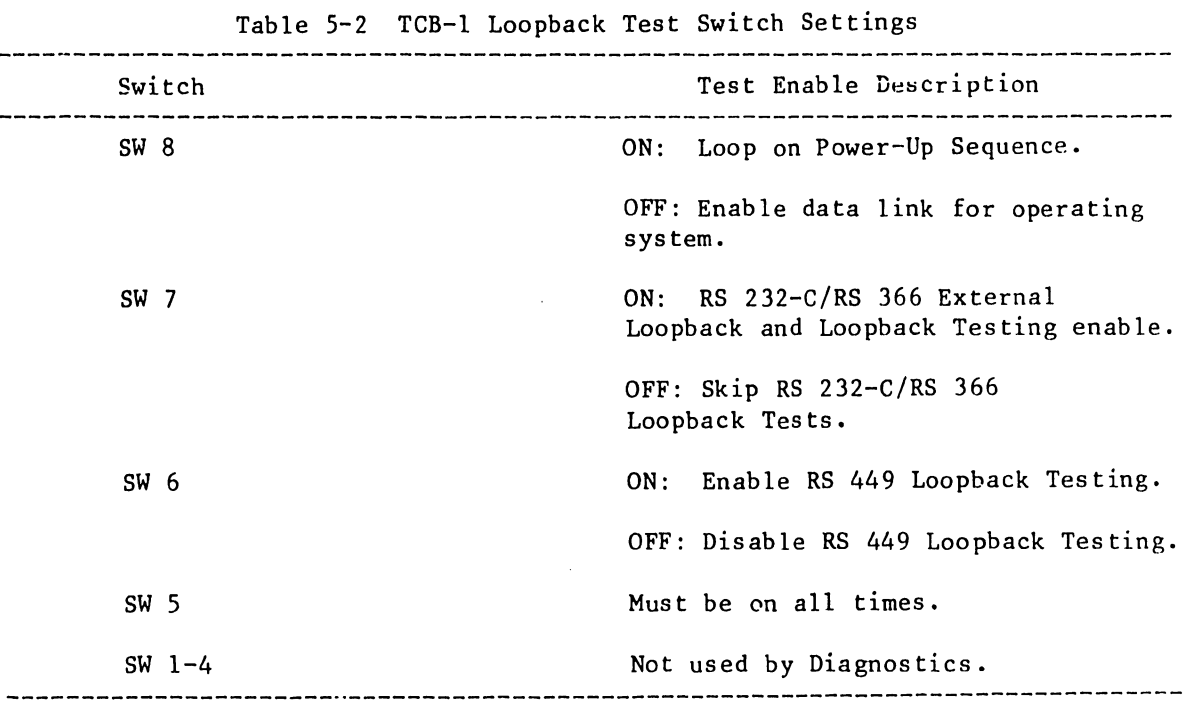

~- ------ ---- --------------------

### 5.4.3 DLP 64/128 Power Up Diagnostics

**•** 

The following Paragraph describes use of DLP 64/128 Power Up Diagnostics to isolate fault conditions to the memory chip level through the use of Front Panel LED's. Refer to Table 5-5, for more detail regarding loopback testing.

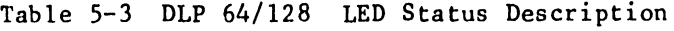

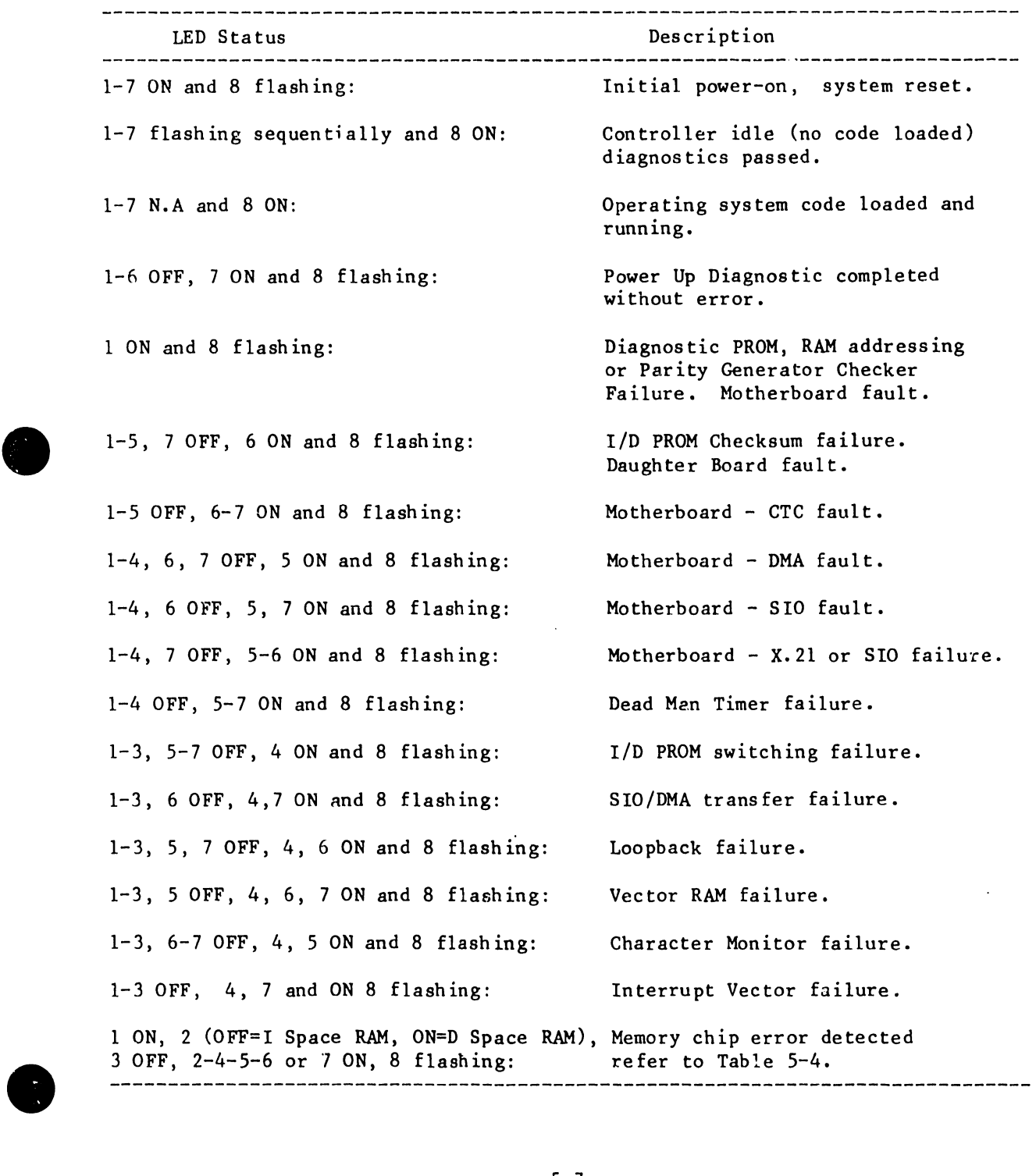

7300

| Flashing LED Indicator = $ON$<br>$\overline{2}$<br>$\mathbf{3}$ | $\frac{1}{4}$ | 5 <sup>1</sup> | 6                                | $\overline{7}$                                                |                                                                                                    |                                                                          |                                                                                                    | Faulty Memory Chip Location |
|-----------------------------------------------------------------|---------------|----------------|----------------------------------|---------------------------------------------------------------|----------------------------------------------------------------------------------------------------|--------------------------------------------------------------------------|----------------------------------------------------------------------------------------------------|-----------------------------|
|                                                                 |               |                |                                  |                                                               |                                                                                                    |                                                                          |                                                                                                    |                             |
| OFF                                                             |               |                |                                  | ON                                                            |                                                                                                    | L28                                                                      |                                                                                                    |                             |
| OFF                                                             |               |                | ON                               |                                                               |                                                                                                    | L27                                                                      |                                                                                                    |                             |
| OFF                                                             |               |                | ON                               | ON                                                            |                                                                                                    | L26                                                                      |                                                                                                    |                             |
| OFF                                                             |               | ON             |                                  |                                                               |                                                                                                    | L25                                                                      |                                                                                                    |                             |
| 0FF                                                             |               | ON             |                                  | ON                                                            |                                                                                                    | L24                                                                      |                                                                                                    |                             |
| OFF                                                             |               | ON             | 0N                               |                                                               |                                                                                                    | L23                                                                      |                                                                                                    |                             |
| OFF                                                             |               | ON             | ON                               | ON                                                            |                                                                                                    | L22                                                                      |                                                                                                    |                             |
| OFF ON                                                          |               |                |                                  |                                                               |                                                                                                    | L21                                                                      |                                                                                                    | Refer to                    |
| OFF ON                                                          |               |                |                                  | ON                                                            |                                                                                                    | L20                                                                      |                                                                                                    | Figure 5-3.                 |
| OFF<br>0N                                                       |               |                |                                  | ON                                                            |                                                                                                    | L <sub>09</sub>                                                          |                                                                                                    |                             |
| OFF<br>ON                                                       |               |                | ON                               |                                                               |                                                                                                    | L08                                                                      |                                                                                                    |                             |
| OFF<br>ON                                                       |               |                | ON                               | ON                                                            |                                                                                                    | L <sub>0</sub>                                                           |                                                                                                    |                             |
| OFF<br>ON                                                       |               | ON             |                                  |                                                               |                                                                                                    | L06                                                                      |                                                                                                    |                             |
| OFF<br>0N                                                       |               | ON             |                                  | ON                                                            |                                                                                                    | L <sub>05</sub>                                                          |                                                                                                    |                             |
| OFF<br>ON                                                       |               | ON             | ON                               |                                                               |                                                                                                    | L04                                                                      |                                                                                                    |                             |
| OFF<br>ON                                                       |               | ON             | ON                               | ON                                                            |                                                                                                    | L <sub>03</sub>                                                          |                                                                                                    |                             |
| OFF ON<br>ON                                                    |               |                |                                  |                                                               |                                                                                                    | L02                                                                      |                                                                                                    |                             |
| OFF ON<br>ON                                                    |               |                |                                  | ON                                                            |                                                                                                    | L <sub>01</sub>                                                          |                                                                                                    |                             |
|                                                                 |               |                | <b>D-SPACE</b><br><b>I-SPACE</b> | L9<br>$\mathbf{o}$<br>BIT<br>L28<br>$\mathbf 0$<br><b>BIT</b> | L8<br>L7<br>L6<br>L5<br>$\overline{\mathbf{3}}$<br>L <sub>27</sub><br>L25<br>L26<br>L <sub>24</sub><br>$\overline{\mathbf{2}}$<br>3<br>4 | L3<br>L4<br>$\overline{ }$<br>6<br>5<br>L <sub>23</sub><br>L22<br>5<br>6 | L2<br>L١<br>P<br><b>BIT</b><br>L20<br>L21<br>P<br>7<br>BIT<br>L41<br>2716<br>$\mathsf{I}/\mathsf{D}$<br>PROM |                             |

Table 5-4 Memory Chip Detect

•

•

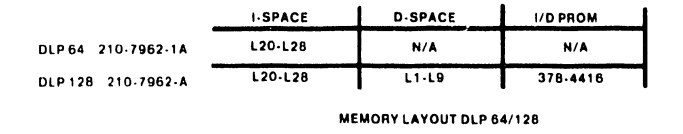

Figure 5-3 I and D Space RAM

### 5.4.4 DLP 64/128 Loopback Test Requirements

•

•

•

Access switchbank  $#1$  on the CPU Motherboard to enable Loop on Power Up testing and to select RS 232-C/RS 366, RS 449 and - X.21 external loopback testing.

Loopback Testing is used in conjunction with power-up diagnostics to enable testing of the interface connector. Also selectable is Loop On Error a repair aid function only.

The following loopback cor. 1ectors are available for DLP 64/128 loopback testing.

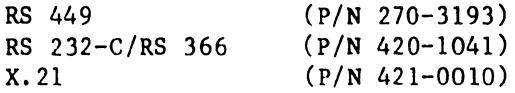

Table 5-5 DLP 64/128 Loopback Test Switch Settings

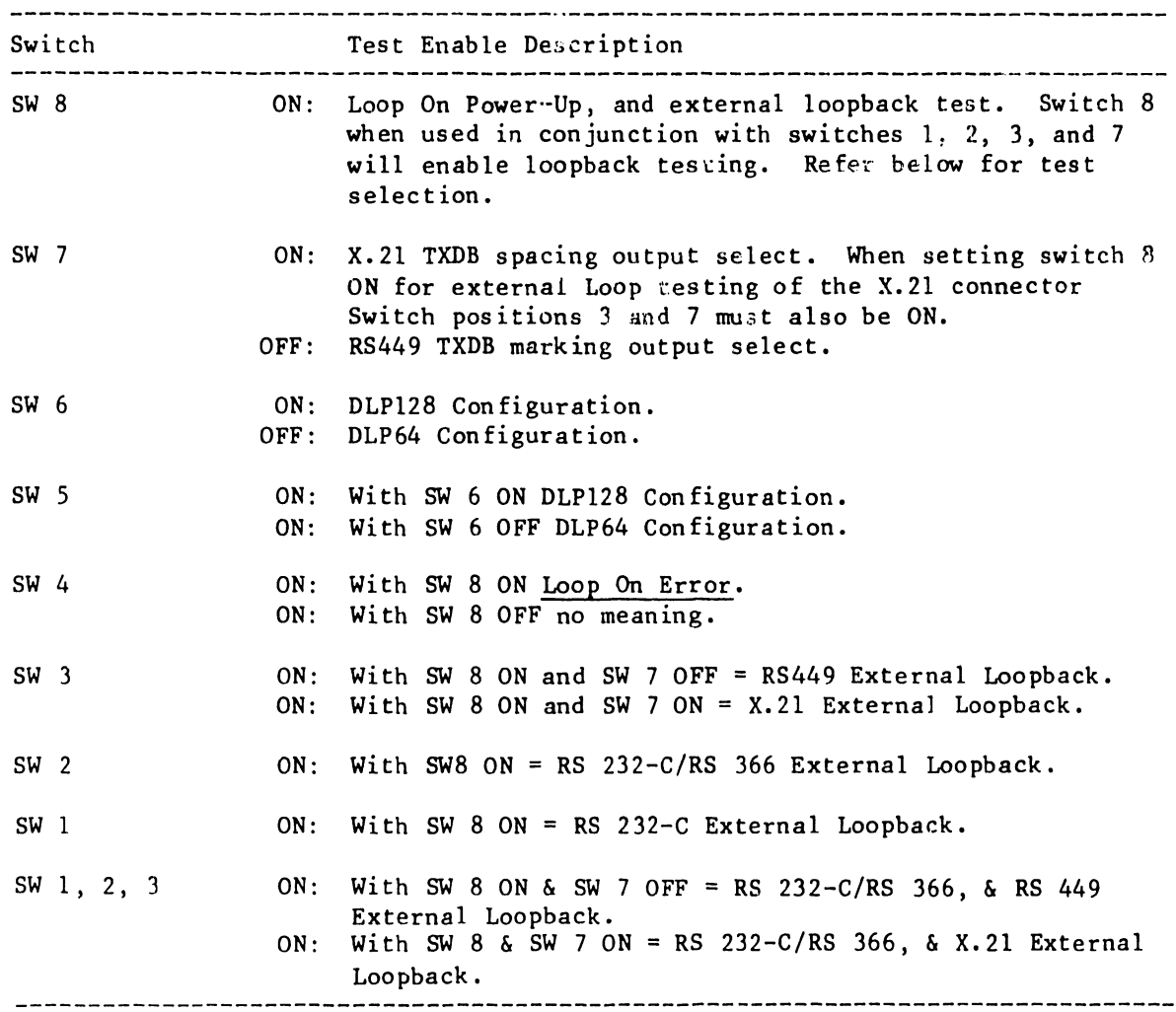

### 5.5 EIA INTERFACE TEST SET AND BREAKOUT BOXES

An EIA Interface Test Set or "Breakout Box", is a self-contained pocket size test set that can be inserted between the Data Communication Equipment (DCE) or modem and Data Terminal Equipment (DTE). Breakout Boxes allow the user to monitor the interface signals and to isolate and identify sources of trouble. **•** 

 $\bullet$ 

 $\bullet$ 

A Breakout Box contains indicators which continuously monitor the level of the EIA sensing circuits which drive LEDs to indicate the ON or OFF levels of the following EIA signals - transmitted data, received data, request to send, clear to send, data set ready, received carrier detect, data terminal ready, signal quality detect and ring indicator.

Two indicators also monitor the transmit and receive clock signals. Two additional uncommitted indicators are available for monitoring either positive or negative levels on any of the interface lines.

Breakout Boxes also contain 24 switches which allow any of the interface signals except line one, (Frame Ground) to be interrupted. These switches are physically located in the center of the front panel and functionally divide the test set into two halves. One half contains a cable and connector for connecting the test set to the DCE (data communications equipment) or modem. The other half of the Test Set contains a connector to which the DTE (Terminal or CPU) can be connected.

Twenty five pins are located on both sides of the switches. These pins permit monitoring of any of the interface lines with either or both the positive and negative test indicators with jumpers supplied or probing with an external meter or oscilloscope.

To operate a test set the EIA RS-232 interface cable from the modem is unplugged and plugged into the Test Set 25-pin female connector labeled "To DCE" (data communications equipment). The Test Set male connector, labeled "To DCE" is then connected directly to the modem.

7300

--------------------

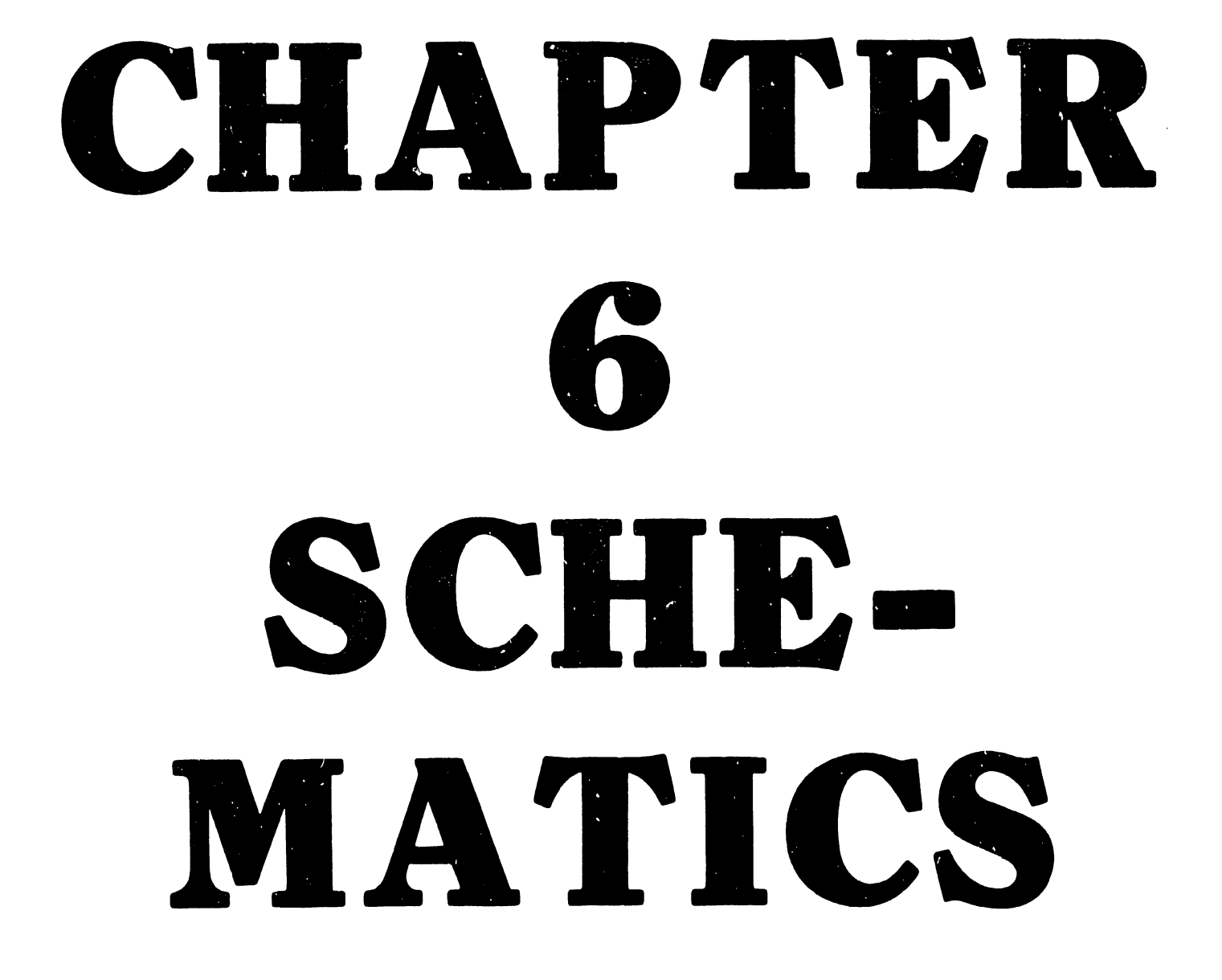

THE SCHEMATICS, WHEN AVAILABLE, ARE ON THE LAST FICHE IN THIS SET.

# CHAPTER ILLUSTRATED PARTS BREAKDOWN

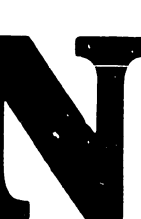

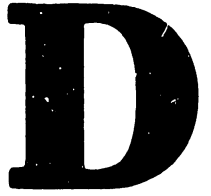

### CHAPTER 7 ILLUSTRATED PARTS BREAKDOWN

### 7.1 PARTS LIST BREAKDOWN

The following list provides part numbers and a page reference for replaceable assemblies used on OIS and VS Systems, including TC Controllers, interface cables and Lamp Boards.

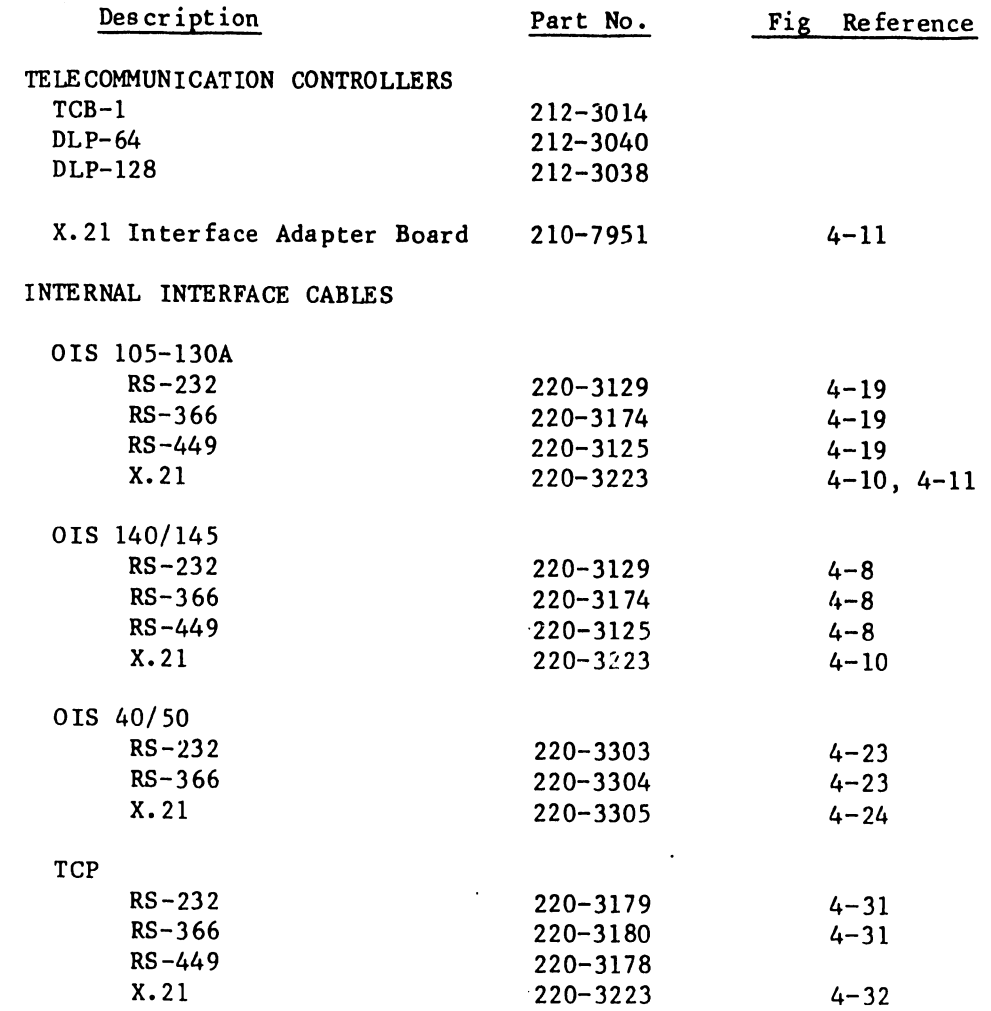

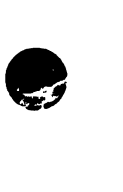

•

•

 $\bar{z}$ 

7300

------~---------------------,

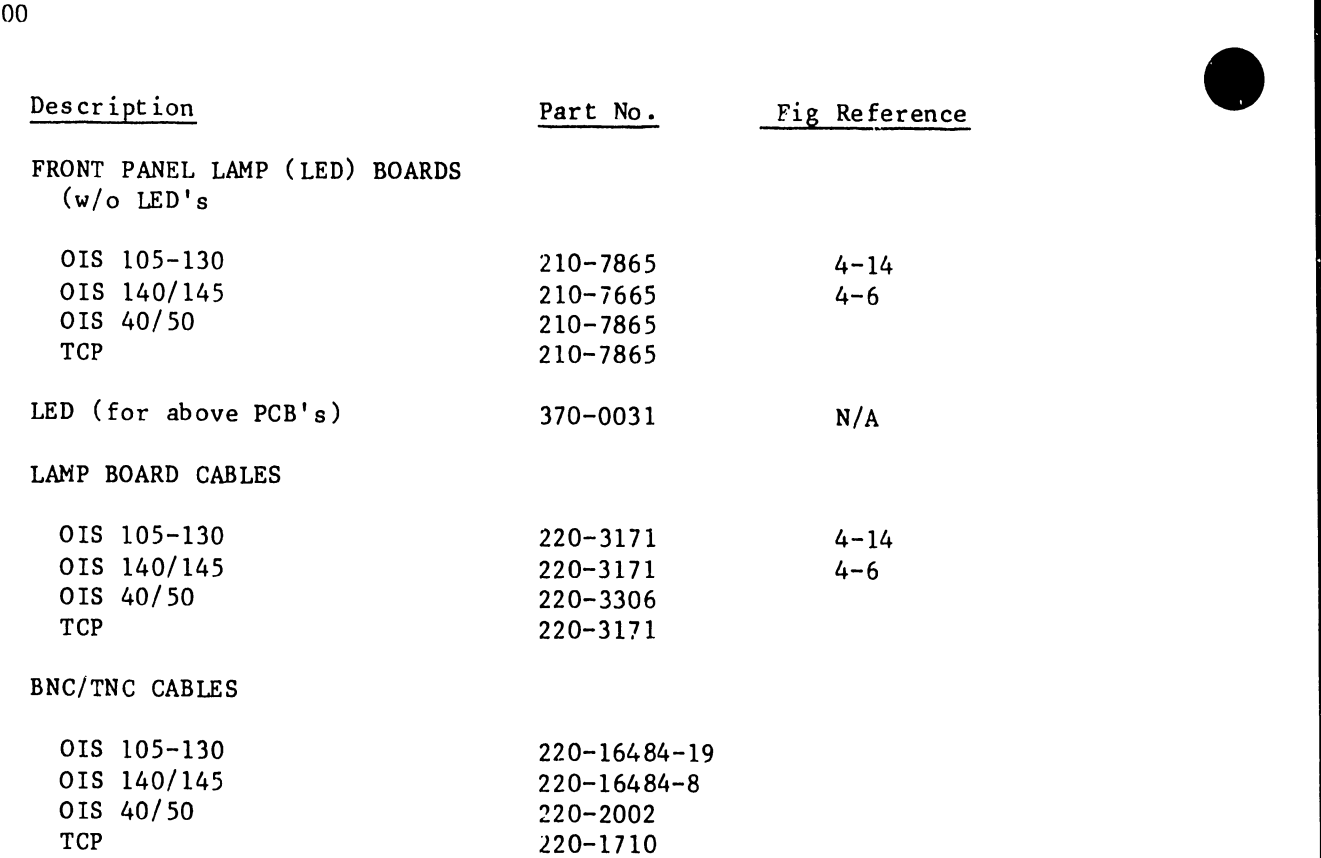

7300

---------------------------------

**•** 

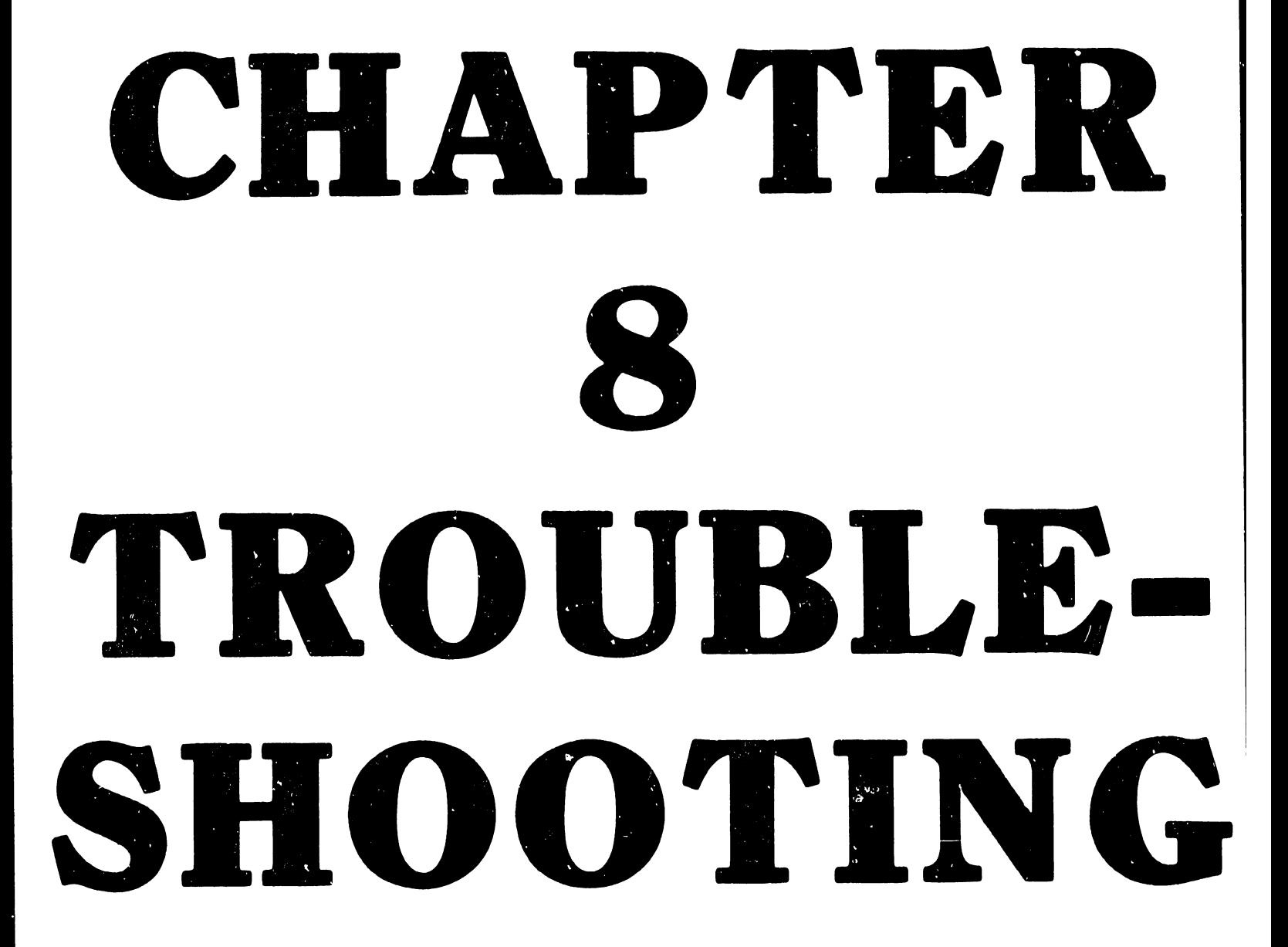

CHAPTER 8 TROUBLESHOOTING

•

•

•

Troubleshooting Flowcharts will be provided at a later date •

# APPENDIX A MODEM INTERFACE SIGNALS

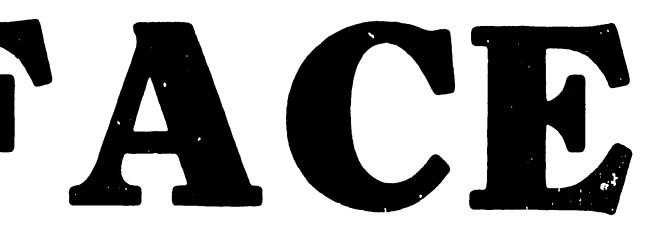

### APPENDIX A MODEM INTERFACE SIGNALS

### EIA-RS 232-C

**•** 

 $\bullet$ 

 $\bullet$ 

RS-232-C provides an interface between the data terminal equipment (DTE) and the data communications equipment (DCE) - typically a modem, employing serial binary data interchange. The following paragraphs describe the RS-232-C modem interface signals. The modem must be in the data mode when checking the control signals.

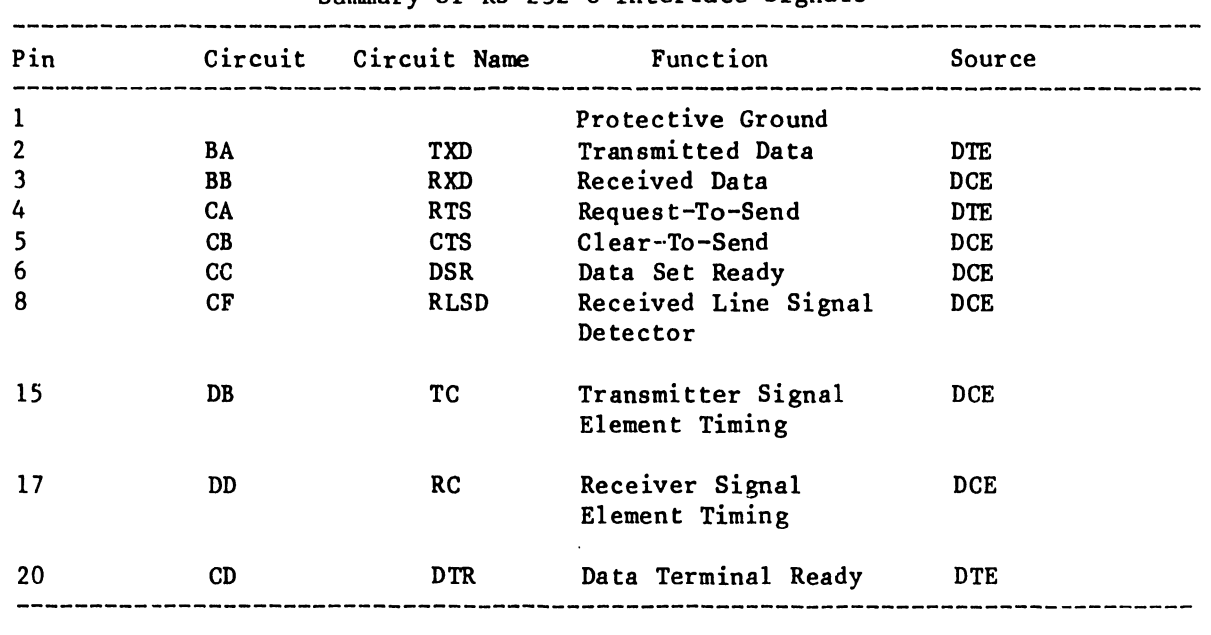

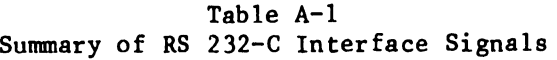

NOTE

The ON condition =  $(+3 \text{ to } +25\text{V})$ , the OFF condition =  $(-3 \text{ to } -25\text{V})$ .

Pins 1 and 7 are electrically bonded to the chassis and reference ground.

Transmitted Data - Signals on this circuit are generated by data terminal. equipment (DTE) and are transferred to the local transmitting signal converter for transmission of data to remote data terminal equipment. The data terminal equipment will not transmit unless an ON condition is present on all of  $t \rightarrow 0$ following circuits:

Circuit CA (Request to Send) Circuit CC (Data Set Ready) Circuit CB (Clear-To-Send)

7300

Circuit CD (Data Terminal Ready)

NOTE:

•

 $\bullet$ 

•

Circuit CF (RLSD) may be required by some moderns before transmitting data.

Received Data - Signals on this circuit are generated by the receiving signal converter in response to data signals received from remote data terminal equipment via the remote transmitting signal converter.

Request to Send - The DTE presents this circuit On whep the terminal intends to transmit data. Once this signal is present, the DTE must wait for circuit CTS (Clear to Send) before starting data transmission.

Clear To-Send - Signals on this circuit are generated by the data set to indicate whether or not the data set is ready to transmit data. The ON condition together with the ON condition on Circuits CA and CC (Request to Send and Data Set Ready) and if implemented Circuit CD (Carrier Detect), indicates that signals present on circuit Transmitted Data will be transmitted to the conununication channel. The OFF condition is an indication to the DTE that it should not transfer data across the interface to Circuit BA (Transmitted Data).

Data Set Ready - Signals on this circuit are used to indicate the status of the local data set. The ON condition off this circuit indicates that the local data communication equipment (DCE) is connected to a cmnmunication channel ("OFF hook" in switched service) and the local DCE is not in test (local or remote), or dial mode. The ON condition also indicates that any timing functions required by the switching system to complete a call have been completed.

Received Line Signal - The ON condition of this circuit indicates the DCE is Detector (carrier) receiving a signal which meets the criteria established by the DCE manufacturer. The OFF condition indicates that no signal is being received or that the received signal is unsuitable for demodulation.

Transmitter Signal Element Timing - Signals on this circuit are used to provide the DTE with signal element timing information. The DTE will provide a data signal on Circuit BA (Transmitted Data) in which the transitions between signal element timing nominally occurs at the time of the transitions from OFF to ON of this circuit.

Receiver Signal Element Timing - Signals on this circuit are used to provide the DTE with received signal element timing information. The transition from ON to OFF will nominally indicate the center of each signal element on Circuit BB (Received Data). Timing information on this circuit will be provided at all times when Circuit CF (Received Line Signal Detector) is in the ON condition.

Data Terminal Ready - Signals on this circuit are used to control switching of the DCE to the communications channel. The ON condition prepares the DCE to be connected to the communications channel arnd maintains the connection established (e.g. manual call origination, manual answering or automatic call origination.

### X.21 Interface

•

•

•

X.21 is general purpose interface hetween the data terminal equipment (DTE) and data connnunication equipment (DCE), for synchronous operation on public data networks. Signals that specify the DTE/DCE interface that are supported by X.21 are enabled through a 15 pin connector of which eight are used as specified below.

Tab le A-2

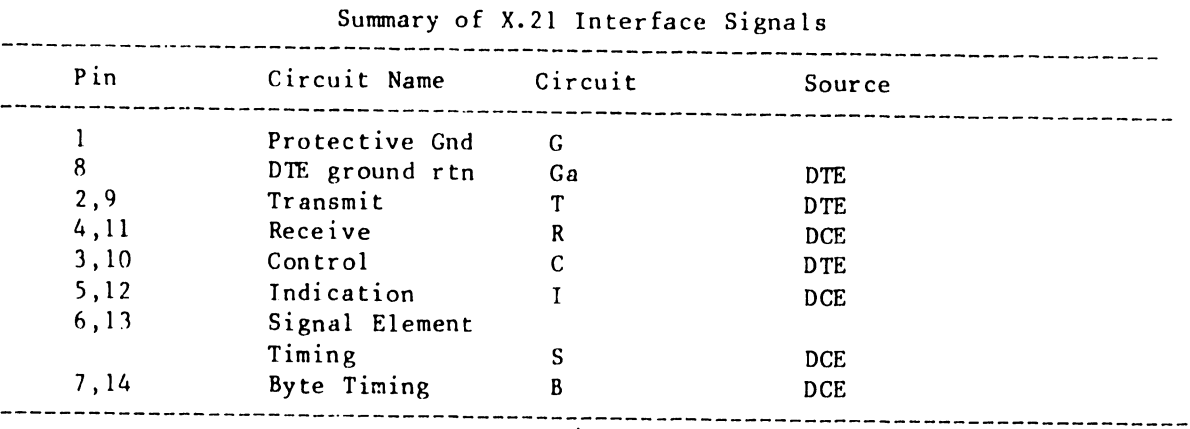

Transmit - Receive - Control  $-$ Signals on this circuit are generated by the DTE. As well as being used for the transmission of data or selection sequences to the DCE, this circuit may be held in a steady logic state of 0 or 1 together with on or off conditions of the control circuit (C) to signal DTE conditions or states. Signals on this circuit are generated by the DCE. The signals may be generated in response to signals received from a remote data set, generated locally by the DCE as response or control information to the DTE or held in a steady logic state of 0 or l together with on or off condition of the indication circuit (I) to signal DCE conditions or states. Signals on this circuit are generate by the DTE. The on or off conditions of this circuit are used together with steady logic

signal DTE conditions .

states (O or 1) on the Transmit circuit to

### 7300

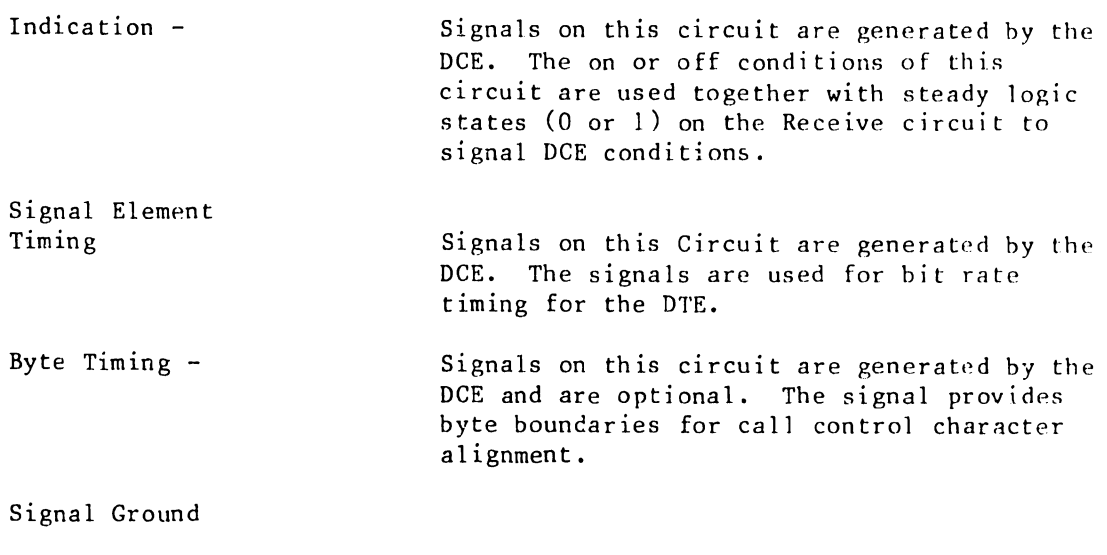

**•** 

 $\bullet$ 

•

Unlike RS232 or RS449, where a DTE's or DCE's condition or state is signaled via a unique control line (ie Request To Send), X.21; uses the T, R, C and I lines to signal encoded state conditions. This is accomplished by the DTE or DCE sending steady logic conditions 0 or 1 on circuits T or R, together with associated conditions (ON or OFF) on circuits C or I, for a period of at least 24 bit intervals. Table  $A -$  lists X.21 signaling conditions and associated states:

A-4

7300

DTE Connnon GD.

---------------------------------------,

| State                    |                |                | Circuit          |                  | Description                      |  |  |
|--------------------------|----------------|----------------|------------------|------------------|----------------------------------|--|--|
|                          | T              | $\mathbf{R}$   | $\mathbf{C}$     | $\mathbf{I}$     |                                  |  |  |
|                          | 1              |                | Off              |                  | DTE Ready                        |  |  |
|                          | 0              |                | $\overline{Off}$ |                  | DTE Uncontrolled Not Ready       |  |  |
|                          | $\overline{0}$ |                | $\overline{Off}$ |                  | DTE Controlled Not Ready         |  |  |
|                          |                |                |                  |                  | (a 0/1 pattern is transmitted    |  |  |
|                          |                |                |                  |                  | on T circuit)                    |  |  |
|                          |                | 1              |                  | 0ff              | DCE Ready                        |  |  |
|                          |                | $\overline{0}$ |                  | $\overline{off}$ | DCE Not Ready                    |  |  |
| 1                        | 1              | 1              |                  | Off[Off]         | Ready (DTE and DCE are Ready)    |  |  |
| $\overline{2}$           | $\overline{0}$ |                | $\overline{on}$  |                  | Call Request                     |  |  |
| $\overline{3}$           |                | X              |                  | $\overline{Off}$ | Proceed to Select $(X = DCE)$    |  |  |
|                          |                |                |                  |                  | transmits contiguous "+"         |  |  |
|                          |                |                |                  |                  | characters preceded by 2 or      |  |  |
|                          |                |                |                  |                  | more SYN characters)             |  |  |
| 4                        | X              |                | $^{0n}$          |                  | Selection Signal Sequence $(X =$ |  |  |
|                          |                |                |                  |                  | DTE transmits selection          |  |  |
|                          |                |                |                  |                  | sequence preceded by 2 or more   |  |  |
|                          |                |                |                  |                  | SYN characters)                  |  |  |
| 5                        | ı              |                | 0n               |                  | DTE Waiting                      |  |  |
| $\overline{6}$           |                | X.             |                  | $\overline{Off}$ | DCE Waiting $(X = DCE$ transmits |  |  |
|                          |                |                |                  |                  | 2 or more SYN characters)        |  |  |
| $\overline{\phantom{a}}$ |                | X.             |                  | 0ff              | Call progress signal sequence    |  |  |
|                          |                |                |                  |                  | $(x = DCE$ transmits 1 or more   |  |  |
|                          |                |                |                  |                  | call progress blocks             |  |  |
| $\overline{8}$           |                | X              |                  | 0 <sub>f</sub>   | Incoming Call $(X = DCE)$        |  |  |
|                          |                |                |                  |                  | transmits continuous BEL         |  |  |
|                          |                |                |                  |                  | character preceded by 2 or       |  |  |
|                          |                |                |                  |                  | more SYN characters              |  |  |
| 9                        | 1              |                | 0n               |                  | Call accepted (DTE accepts       |  |  |
|                          |                |                |                  |                  | incoming call)                   |  |  |
| 10                       |                | X              |                  | 0ff              | DCE provided information         |  |  |
|                          |                |                |                  |                  | sequence $(X = DCE$ transmits 1  |  |  |
|                          |                |                |                  |                  | or more DCE provided             |  |  |
|                          |                |                |                  |                  | information blocks)              |  |  |
| 11                       |                | $\mathbf{1}$   |                  | Off              | Connector in progress (DCE       |  |  |
|                          |                |                |                  |                  | Ready - entered when             |  |  |
|                          |                |                |                  |                  | connection is in progress)       |  |  |

Table  $A - 3$ X.21 Signaling Conditions and States

 $- -$ 

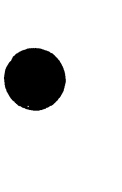

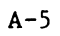

| State           | Circuit        |              |             | Description    |                                                                                                |  |
|-----------------|----------------|--------------|-------------|----------------|------------------------------------------------------------------------------------------------|--|
|                 | T              | R            | $\mathbf C$ | l T            |                                                                                                |  |
| 12              |                | 1            |             | 0n             | Ready for Data (DCE signals that<br>connection is available for data<br>transfer               |  |
| $\overline{13}$ | $\mathbf{x}$   | X            | 0n          | 0 <sub>n</sub> | Data Transfer $(X = data$ transfer<br>on circuits T and R.)                                    |  |
| 14              | $\Omega$       | $\mathbf{1}$ |             | Off Off        | Quiescent State - DTE signals<br>controlled not ready and DCE<br>signals ready, simultaneously |  |
| $\overline{15}$ | $\Omega$       | $\mathbf{x}$ | On          | 0ff            | Call collision - DTE detects<br>incoming call in response to call<br>request                   |  |
| 16              | $\overline{0}$ |              | Off         |                | DTE Clear Request to DCE                                                                       |  |
| 17              |                | $\Omega$     |             | Off            | DCE clear confirmation (DCE<br>response to state 16)                                           |  |
| 18              | 1.             | $\Omega$     |             | Offloff        | Quiescent State - DTE signals<br>ready and DCE signals not ready,<br>simultaneously            |  |
| $\overline{19}$ |                | $\Omega$     |             | 0ff            | Clear Indication - DCE indicates<br>clearing to the DTE                                        |  |
| 20              | $\Omega$       |              | 0ff         |                | DTE clear confirmation - response<br>to state 19                                               |  |
| $\overline{21}$ |                | 1            |             | Off            | DCE ready - response to state 17<br>or $20.$                                                   |  |

Table A-3 (cont'd) X.21 Signaling Conditions and States

---~------------------------------.

•

•

L-----------·---------------~------

### RS-449-C Interface

•

•

•

RS-449 is a general purpose 37-position and 9 position interface for data termi-..al equipment (DTE) circuit equipment and data communications equipment (DCE) employing serial binary data interchange. The following paragraphs define the electrical signal characteristics of RS 449.

| Pin             | Mnemonic                 | Circuit Circuit Name | Source     |
|-----------------|--------------------------|----------------------|------------|
| 19,37           | Sg                       | Signal Ground        |            |
| 37              | <b>SC</b>                | $'$ nd Common        | <b>DTE</b> |
| 20              | RC                       | Receive Common       | <b>DCE</b> |
| 28              | <b>IS</b>                | Terminal In          |            |
|                 |                          | Service              | <b>DTE</b> |
| 15              | ТC                       | Incoming Call        | <b>DCE</b> |
| 12,30           | TR                       | Terminal Ready       | <b>DCE</b> |
| 11,29           | DM                       | Data Mode            | <b>DCE</b> |
| 4,22            | SD                       | Send Data            | DCE        |
| 6, 24           | RD                       | Receive Data         | <b>DCE</b> |
| 17,35           | <b>TT</b>                | Terminal Timing      | DCE        |
| 5,23            | ST                       | Send Timing          | <b>DCE</b> |
| 8,26            | RT.                      | Receive Timing       | <b>DCE</b> |
| 7,25            | <b>RS</b>                | Request To Send      | <b>DCE</b> |
| 9,27            | $\mathsf{CS}\phantom{0}$ | Clear To Send        | <b>DCE</b> |
| 13,31           | RR                       | Receiver Ready       | <b>DCE</b> |
| 33              | SQ                       | Signal Quality       | <b>DCE</b> |
| 34              | <b>NS</b>                | New Signal           | <b>DCE</b> |
| 16              | SF                       | Select Frequency     | <b>DCE</b> |
| 16              | SR                       | Signaling Rate       |            |
|                 |                          | Selector             | <b>DCE</b> |
| $\overline{c}$  | SI                       | Signaling Rate       |            |
|                 |                          | Indicator            | <b>DCE</b> |
| 10 <sup>°</sup> | LL                       | Local Loopback       | <b>DCE</b> |
| 14              | <b>RL</b>                | Remote Loopback      | <b>DCE</b> |
| 18              | TM                       | Test Mode            | DCE        |
| 32              | SS                       | Select Standby       | <b>DCE</b> |
| 36              | SB                       | Standby Indicator    | <b>DCE</b> |

Table A-3 RS 449 Interface Summary

Send Common - This conductor is connected to the DTE circuit ground.

Receive Common -This conductor is connected to the DCE circuit ground.

Terminal In Service - The ON condition indicates that the DTE is in service and in switched network applications that employs line polling allows incoming calls to be connected to the DCE. The OFF condition signals that the DCE is not available for service. This may be caused by a DTE test condition .

Incoming Call - The ON condition indicates that an incoming call is being received by the DCE. The OFF condition is maintained during the OFF segment of the ringing cycle.

 $\bullet$ 

**•** 

•

Terminal Ready - Signals on this circuit are used to control switching of the DCE to and from the communications channel.

Data Mode - The ON condition of this circuit indicates that the DCE is transmitting. The OFF cnndition is an indication that the DTE is to disregard signals appearing on all other interchange circuits with the exception of Circuit IC (Incoming Call), Circuit 1M (Test Mode) and Circuit SB (Standby Indicator).

Send Data - The data signal originated by the DTE to be transmitted via the data channel to one or more remote data stations are transferred on this circuit to the DCE.

Receive Data - The data signals generated by the DCE in response to data channel line signals received from a remote data station are transferred on this circuit to the DTE.

Terminal Timing - Signals on this circuit provide the DCE with transmit signal element timing information.

Send Timing - Signals on this circuit provide the DTE with transmit signal element information.

Receiv? Timing - Signals on this circuit provide the DTE with receive element timing information.

Request to Send - Signals on this circuit control the data channel transmit function of the local DCE and, on a half duplex channel control the direction of data transmission of the local DCE.

Clear To Send - Signals on this circuit indicate the transmit enable state on the data channel.

Receiver Ready - Signals on this circuit indicate that the DCE receiver may or may not be conditioned to receive data signals from the communication channel.

Signal Quality - Not supported

New Signal - Not supported

Select Frequency - Signals on this circuit are used to select the transmit and receive frequency bands of a DCE.

Signaling Rate Detector - Signals on this circuit are used to select one of the two data signaling rates of a dual rate synchronous DCE or to select one of the two ranges of data signaling rates of a dual range non-synchronous  $LCE$ .

7300

------------------------------- ---

Signaling Rate Indicator - Not supported. Secondary Send Data (To DCE) - Not supported. Secondary Receive Data (From DCE) - Not supported. Secondary Request To Send (To DCE) - Not supported. Secondary Clear To Send (From DCE) - Not supported. Secondary Receiver Ready (From DCE) - Not supported. Local Loopback (To DCE) - Not Supported. Remote Loopback - Not supported. Test Mode - Not supported. Select Standby - Not supported.

•

•

•

------ ---------------------------.

## RS-366 Interface

RS-366 provides an interface between data terminal equipment (DTE) and Automatic Calling Equipment (ACE) for data communication. The following paragraphs define the signal characteristics of RS 366. RS 366 is enabled through a 25 position connector.

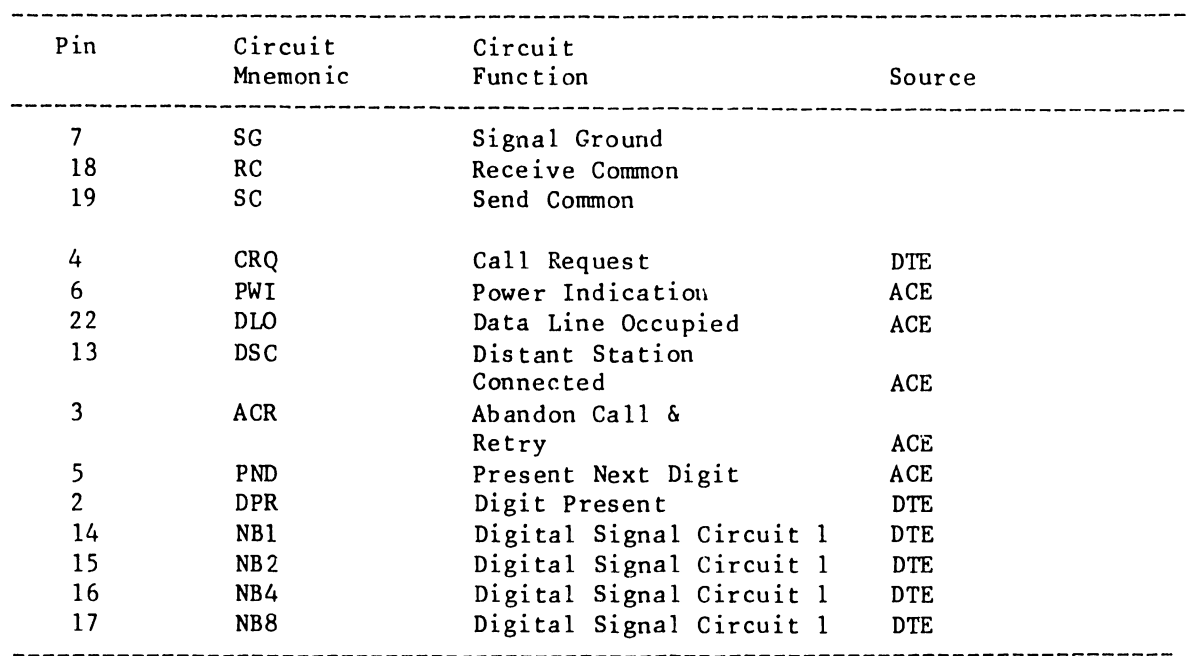

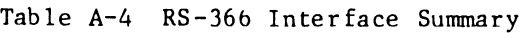

Signal Ground - This conductor directly connects the DTE circuit ground to the ACE circuit ground to provide a conductive path between the DTE and ACE signal commons.

Send Common - This conductor is connected to the DTE circuit ground and is used at the ACE as a reference potential for the interchange circuit receivers.

Call Request - Signals on this circuit are generated by the DTE to request the ACE to originate a call. The OFF condition indicates that the DTE is not using or has completed use of the ACE.

Power Indication - Signals on this circuit indicate whether power is available within the ACE.

ated modem is Off Hook or the associated telephone is in use. The OFF condition indicates that the DTE may originate a call provided that Circuit PWI is ON.

Distant Station Connected - Signals on this circuit indicate whether a connection has been established to a remote data station.

•

•

Abandon Call and Retry - Signals on this circuit are used to indicate whether a preset time has elapsed between successive events in the calling procedure. The ON condition indicates that the call should be abandoned.

 $\bullet$ 

•

 $\bullet$ 

Present Next Digit - Signals on this circuit are generated by the ACE to control the presentation of digits on Circuits NBVl, NB2, NB4, and NBS (digits of a called number) (digits used for control purposes).

Digit Present - Signals on this circuit are generated by the DTE to indicate that the ACE may read the code combination presented on Circuits NBl, NB2, NB4, and NB8.

Digit Signals Circuits (NB1-NB8) - Parallel logic signals generated by the DTE that represents the digits of a dialed number or parallel logic signals that are used locally for control purposes.

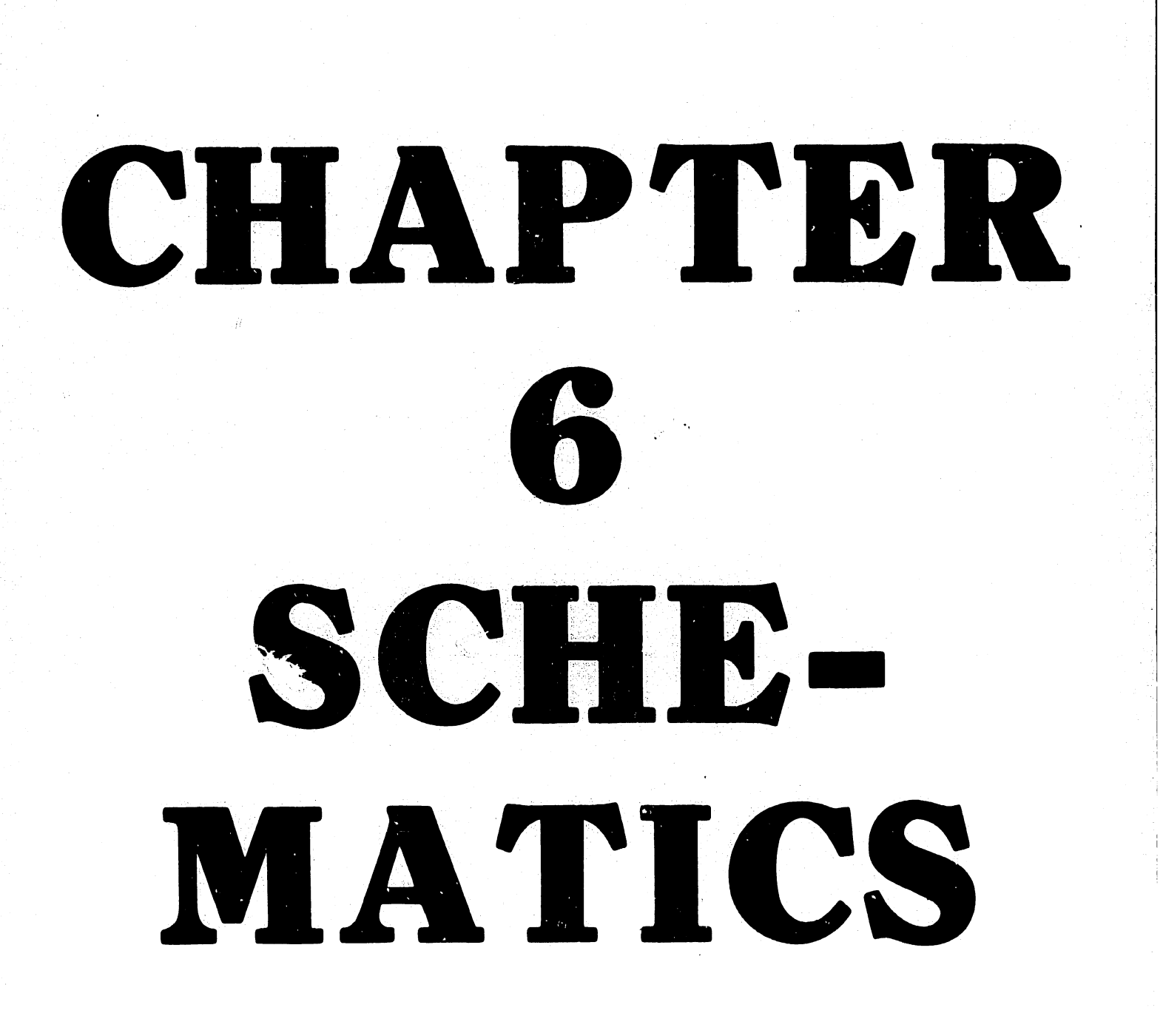

### CHAPTER 6 SCHEMATICS

### 6.1 SCHEMATICS

•

•

•

TC controller schematics are provided for the TCB-1, DLP 64, DLP 128 and two Lamp Board assemblies. The Controller Schematics contain motherboard/daughterboard set.

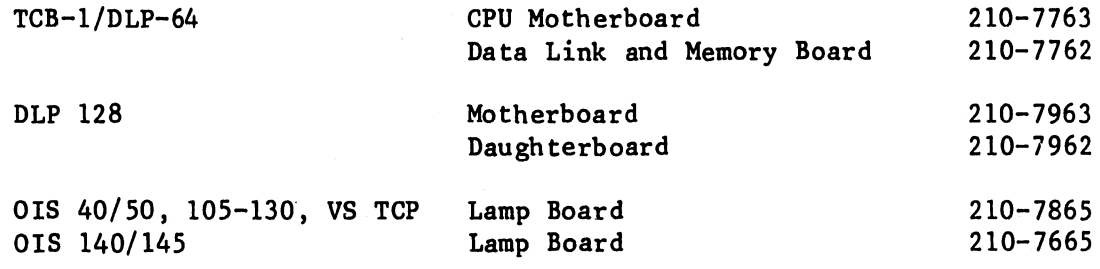

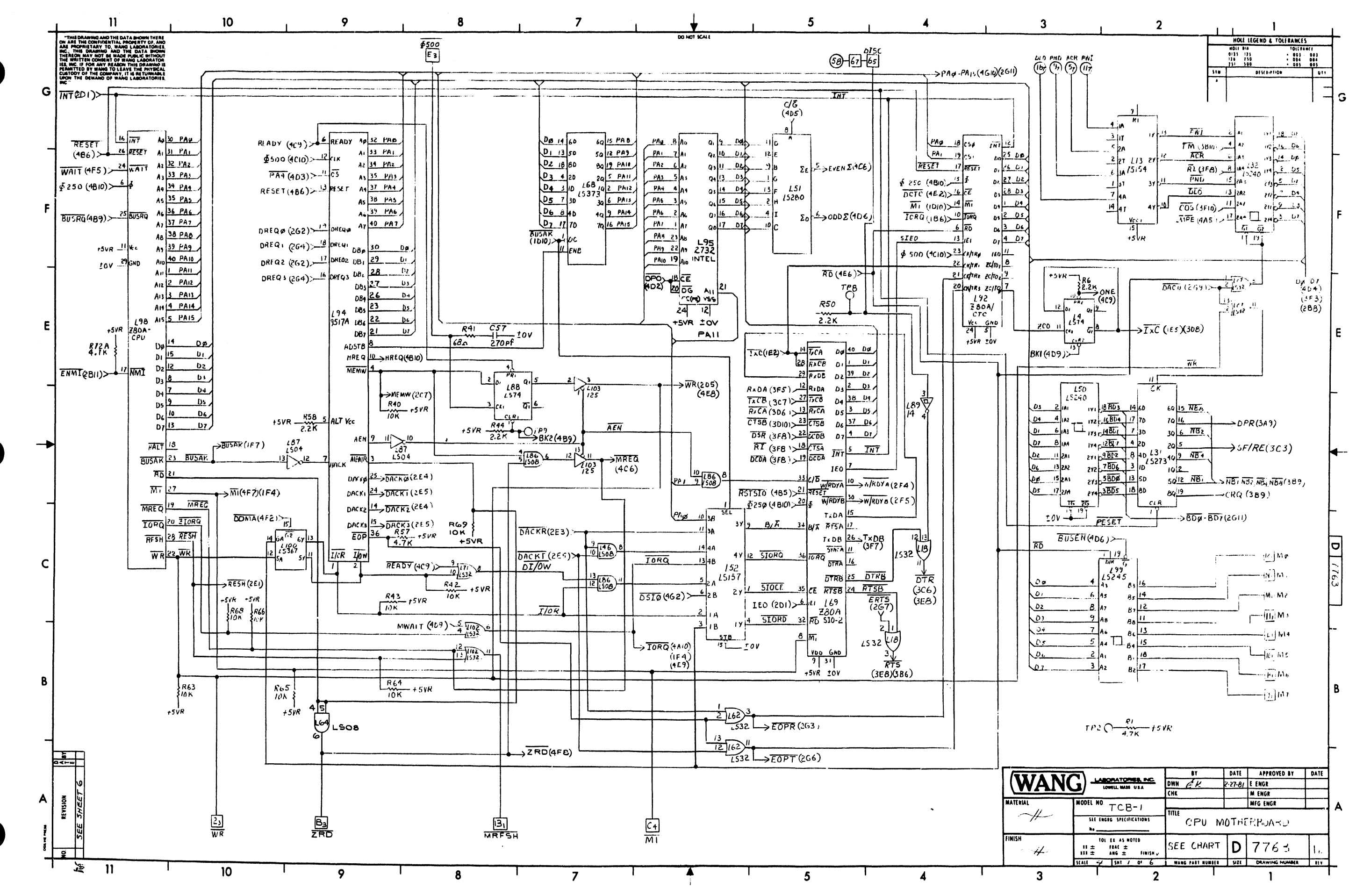

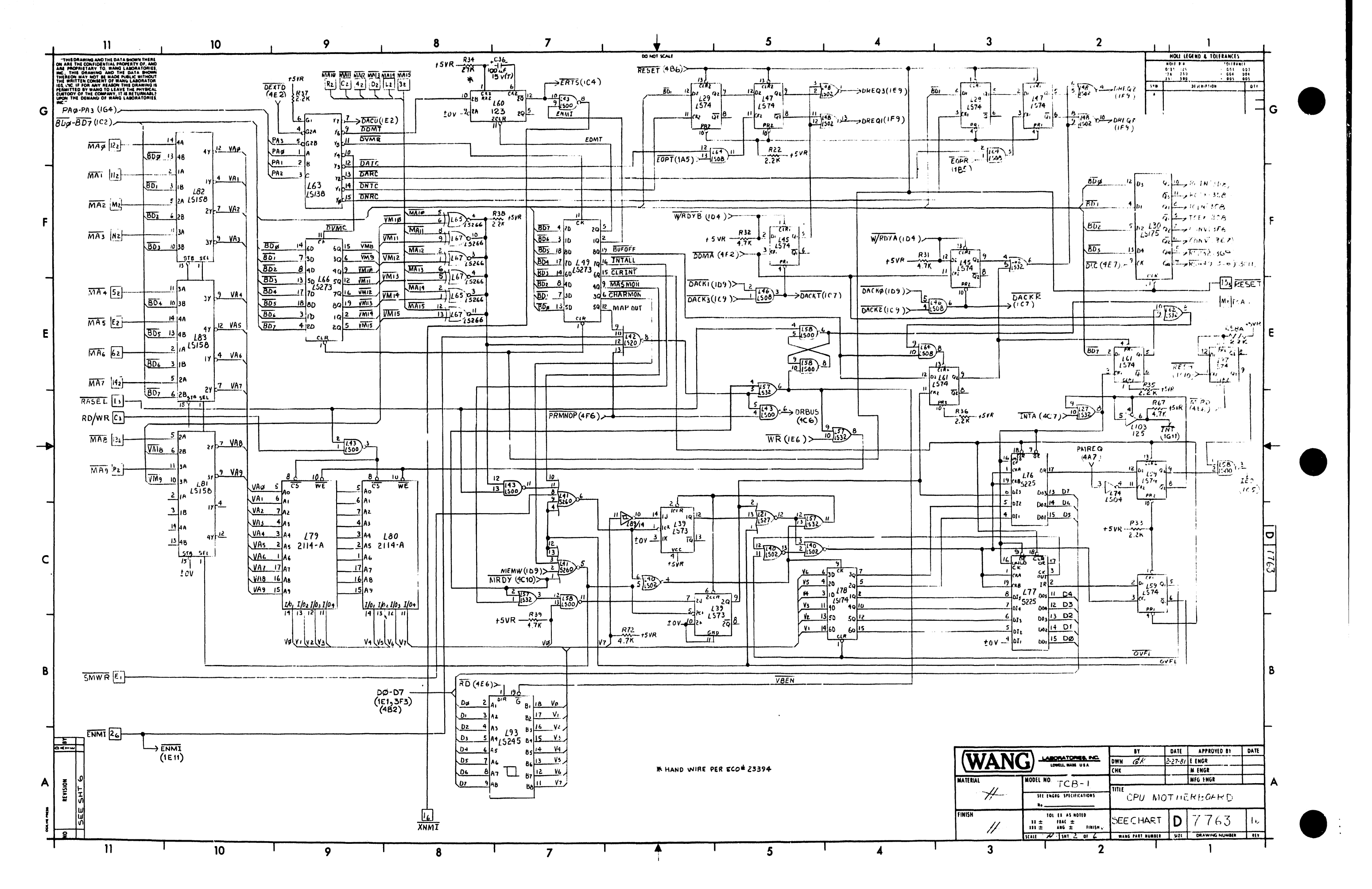

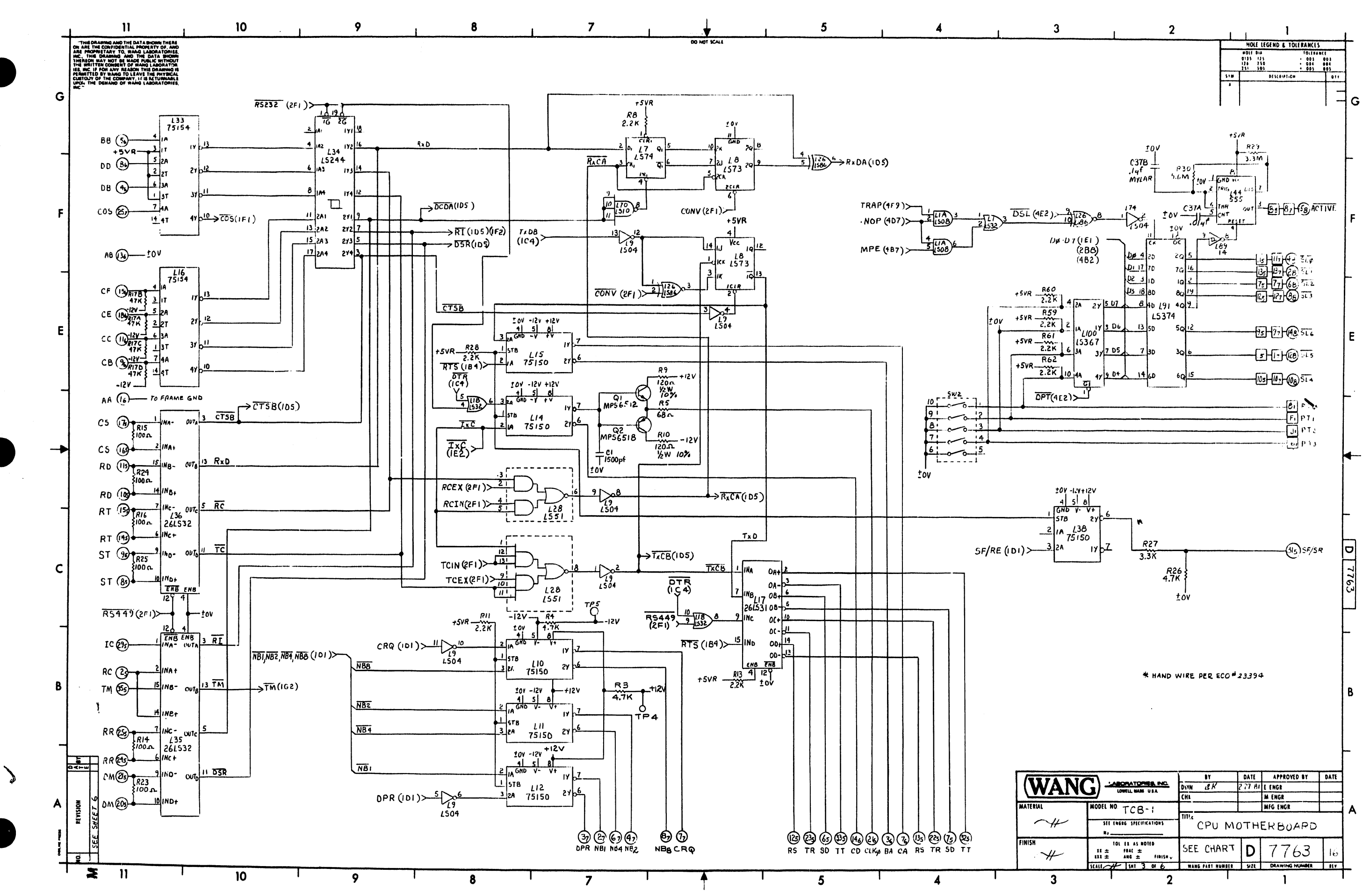

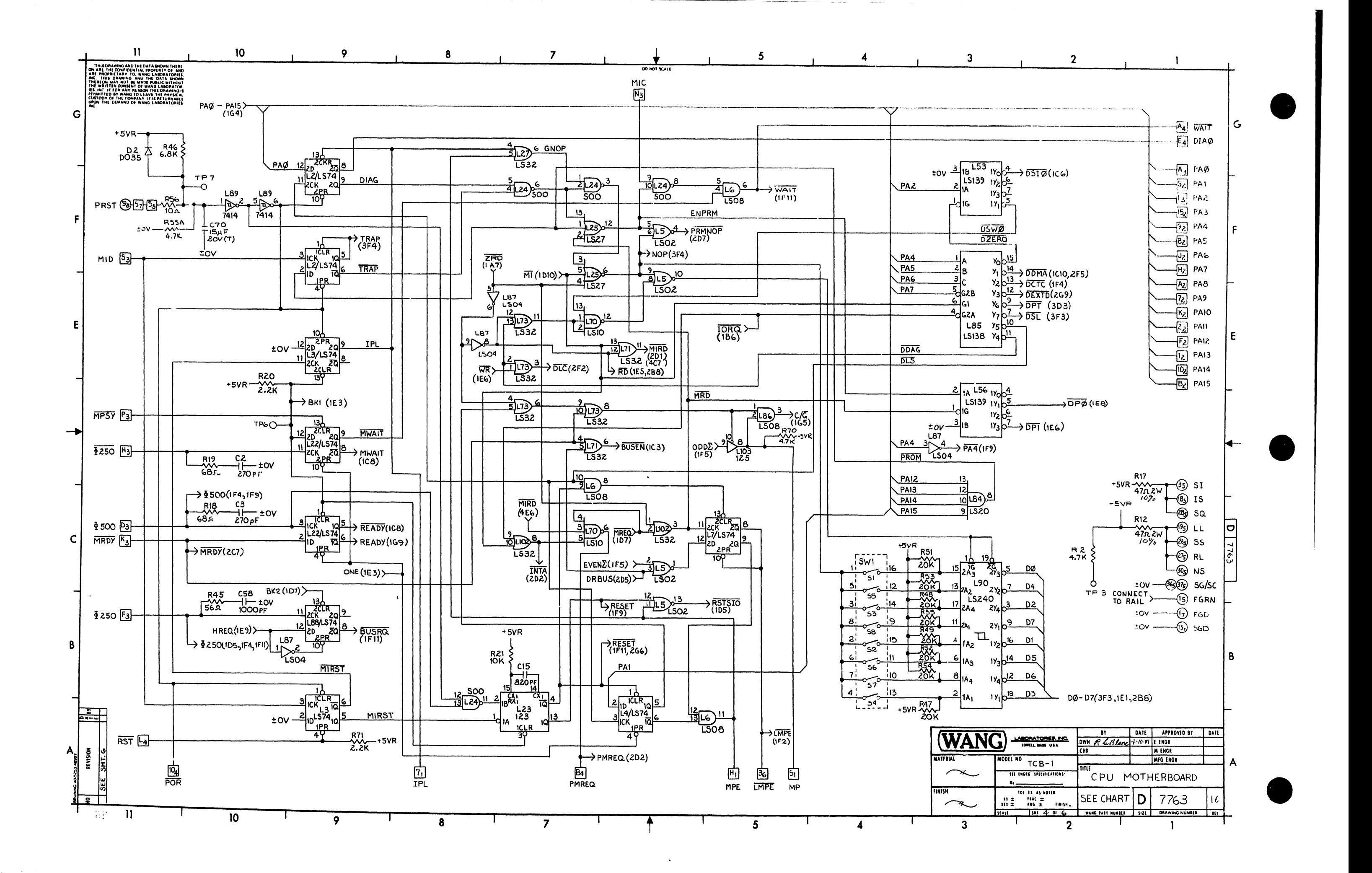

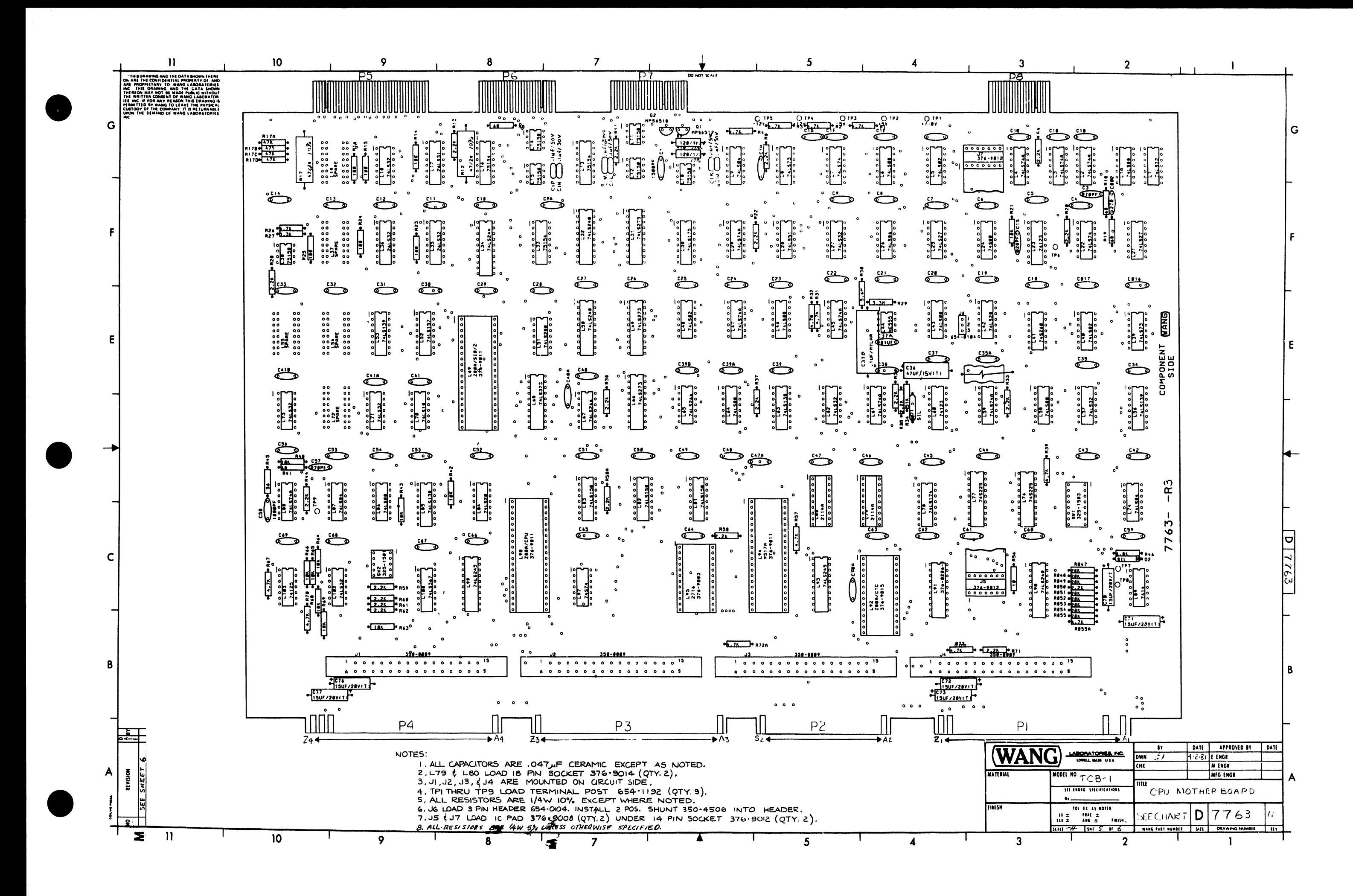

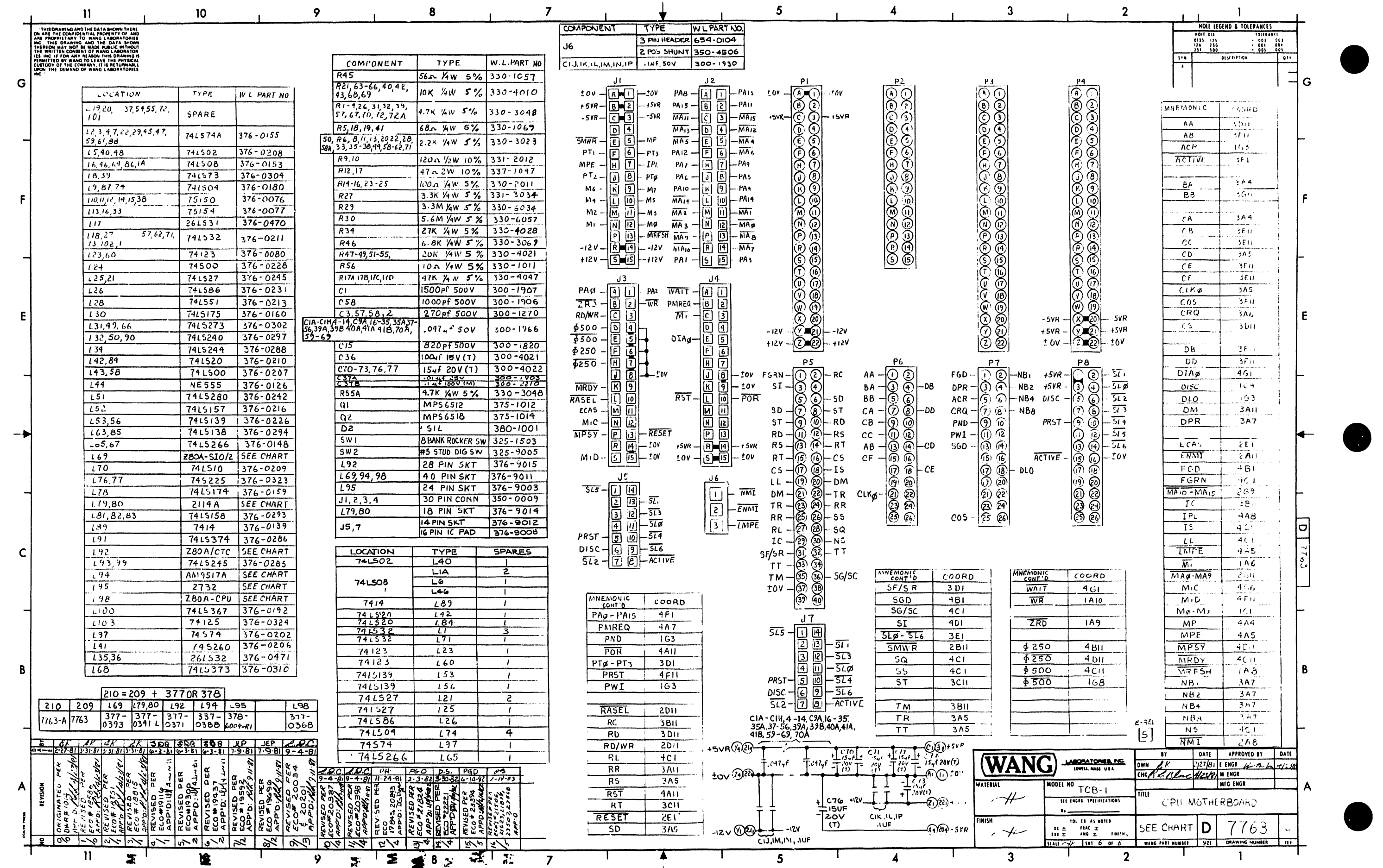

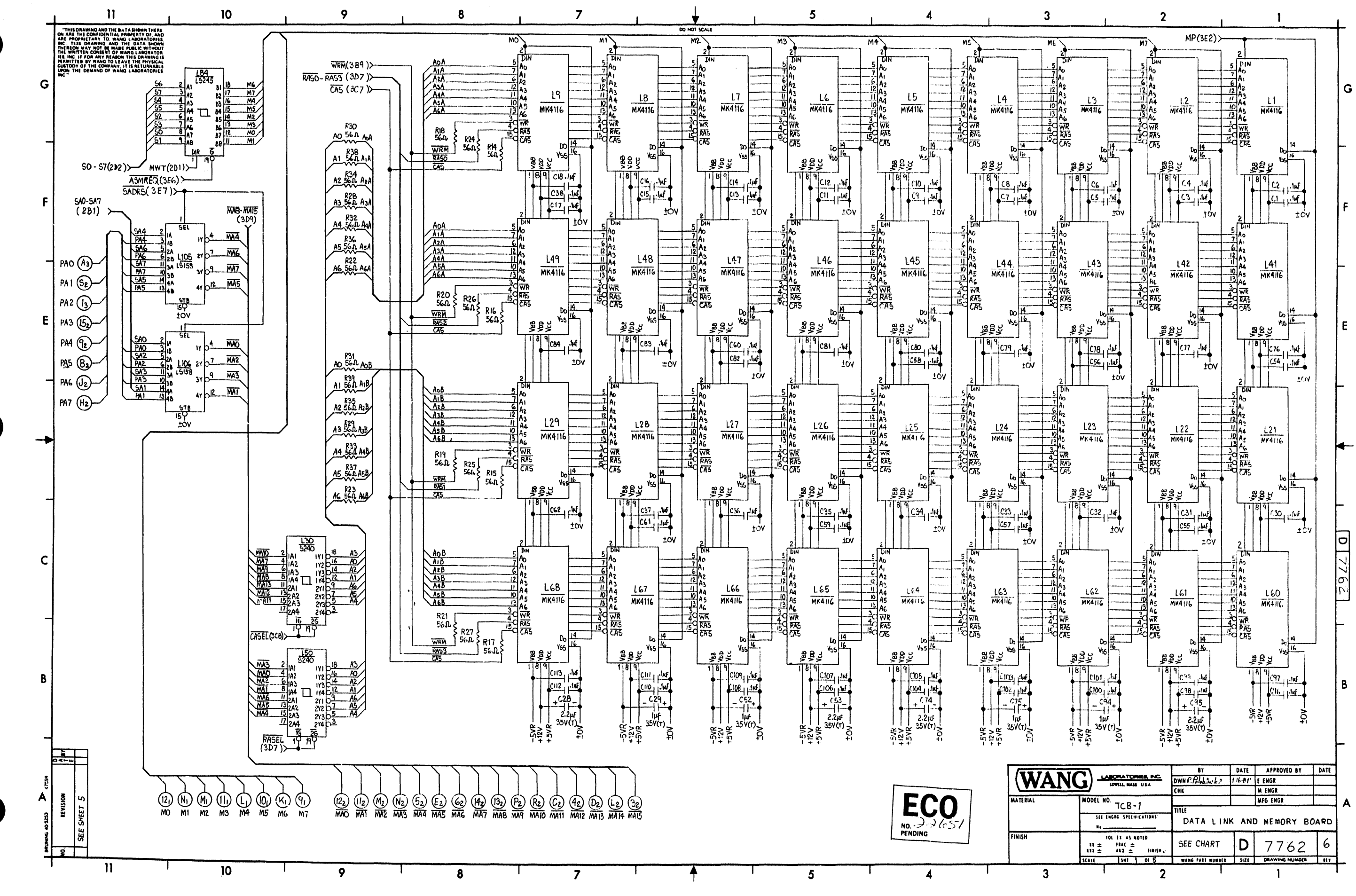

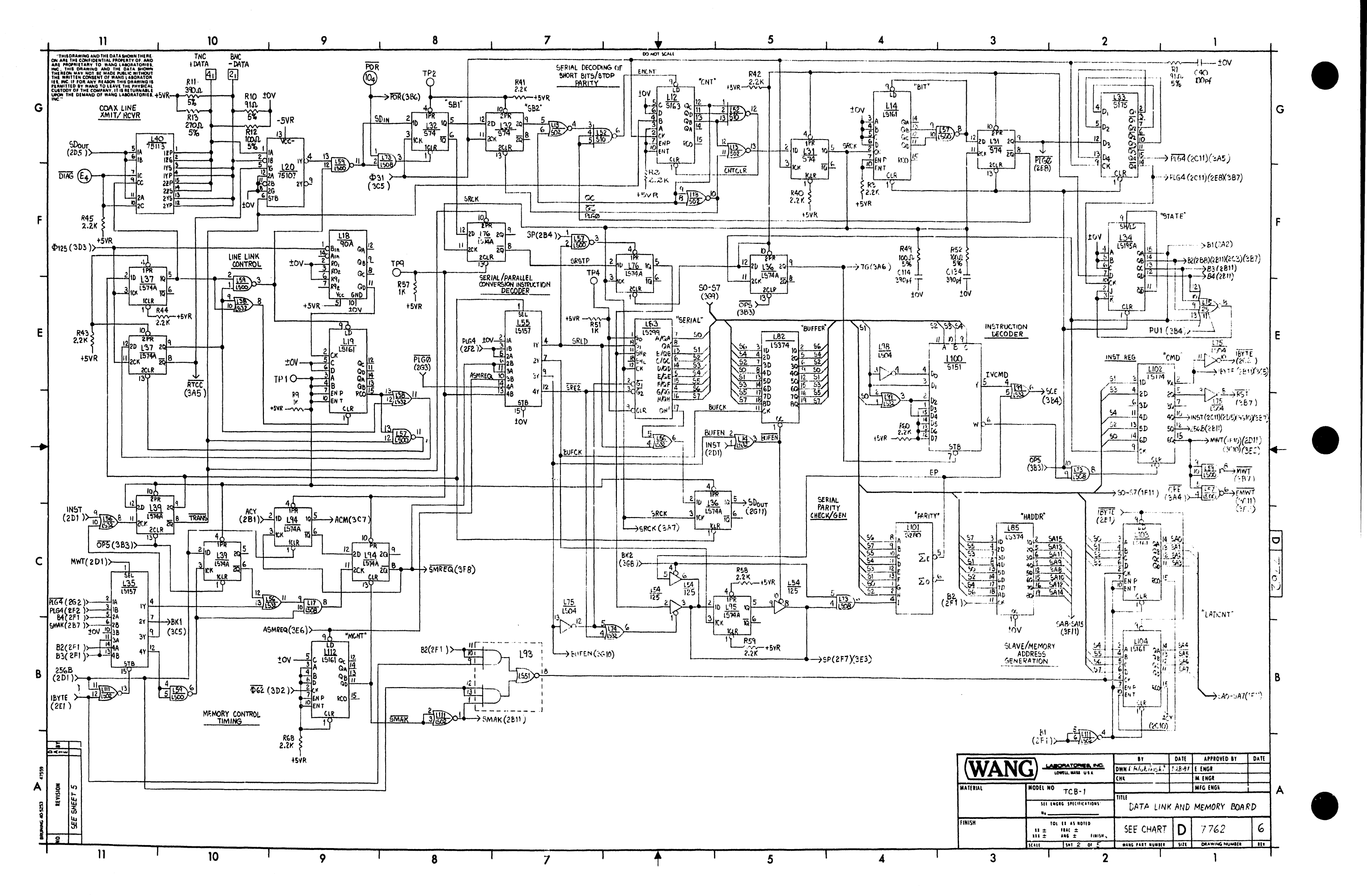
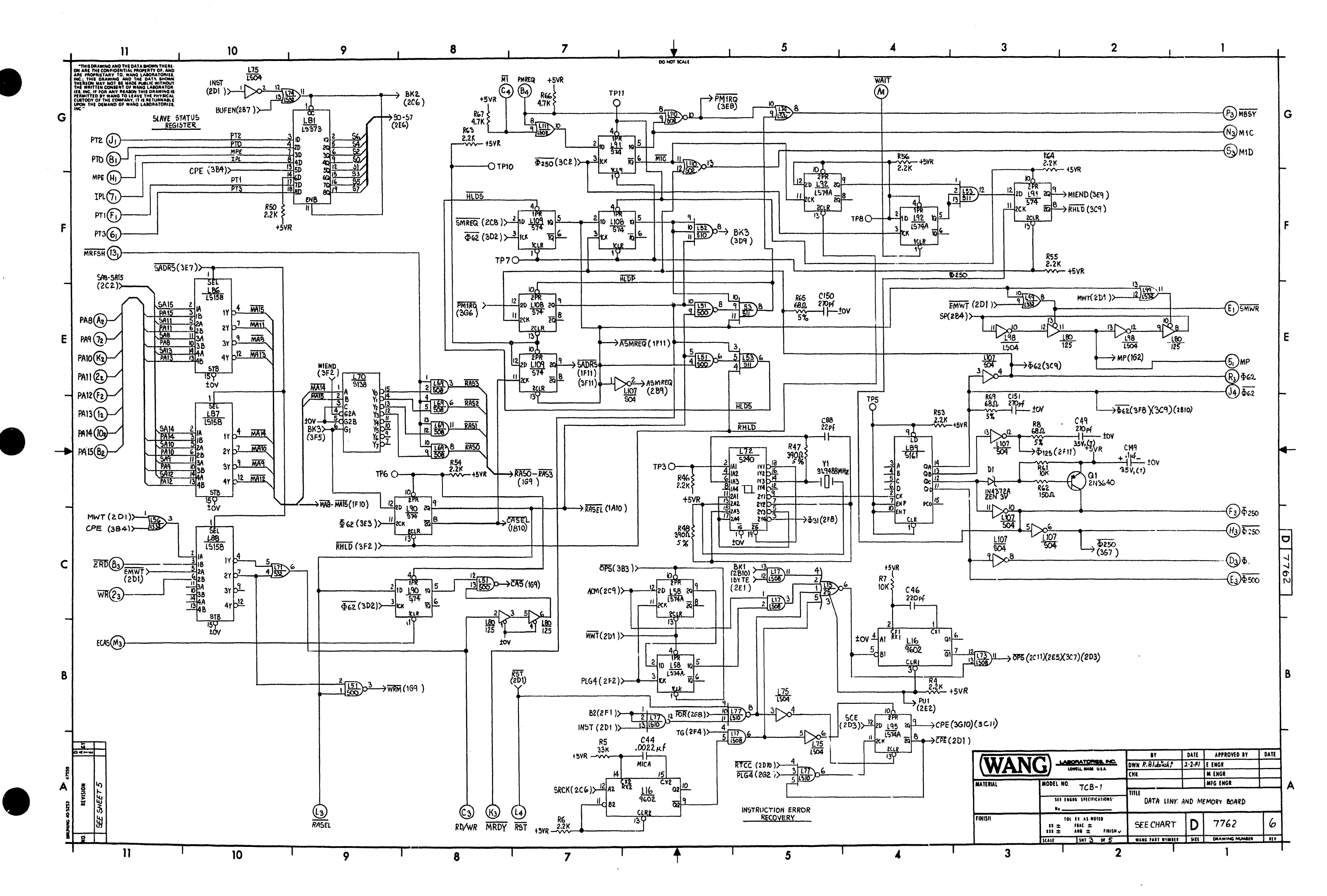

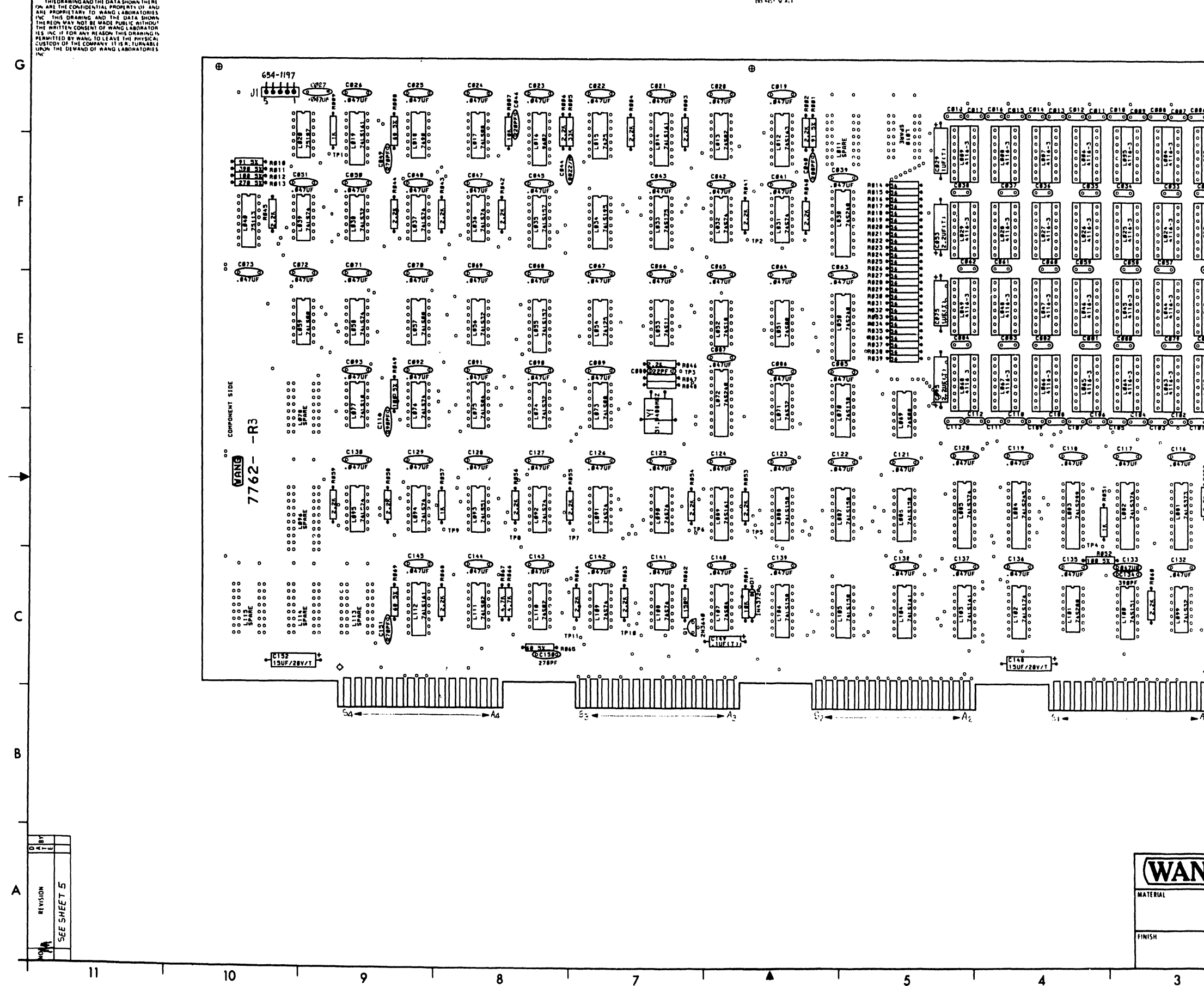

 $\sim$  $\sim 14$  .

 $\blacksquare$ 

 $\overline{\mathsf{U}}$ 

 $\mathbf{v}$ 

 $\circ$ 

 $\overline{ }$ 

 $\bullet$ 

 $\bullet$ 

 $\mathbf{J}$ 

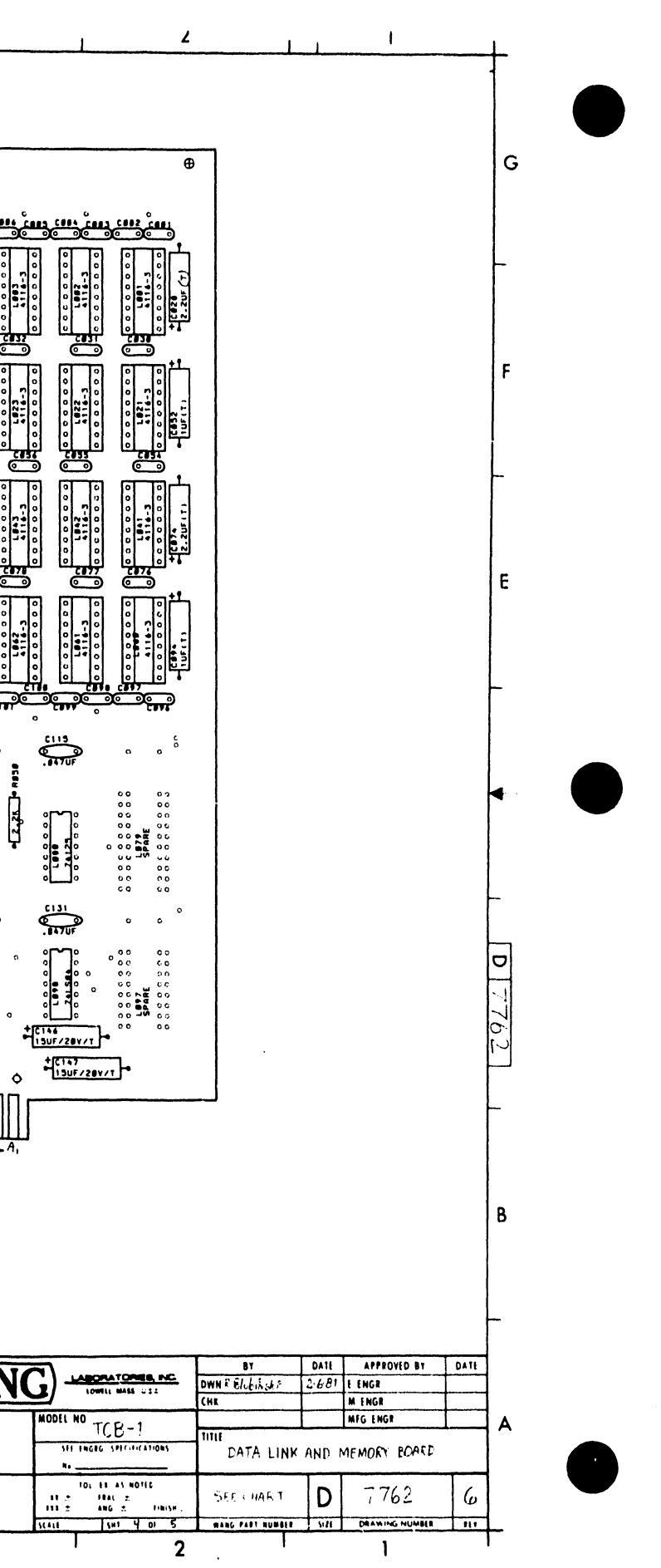

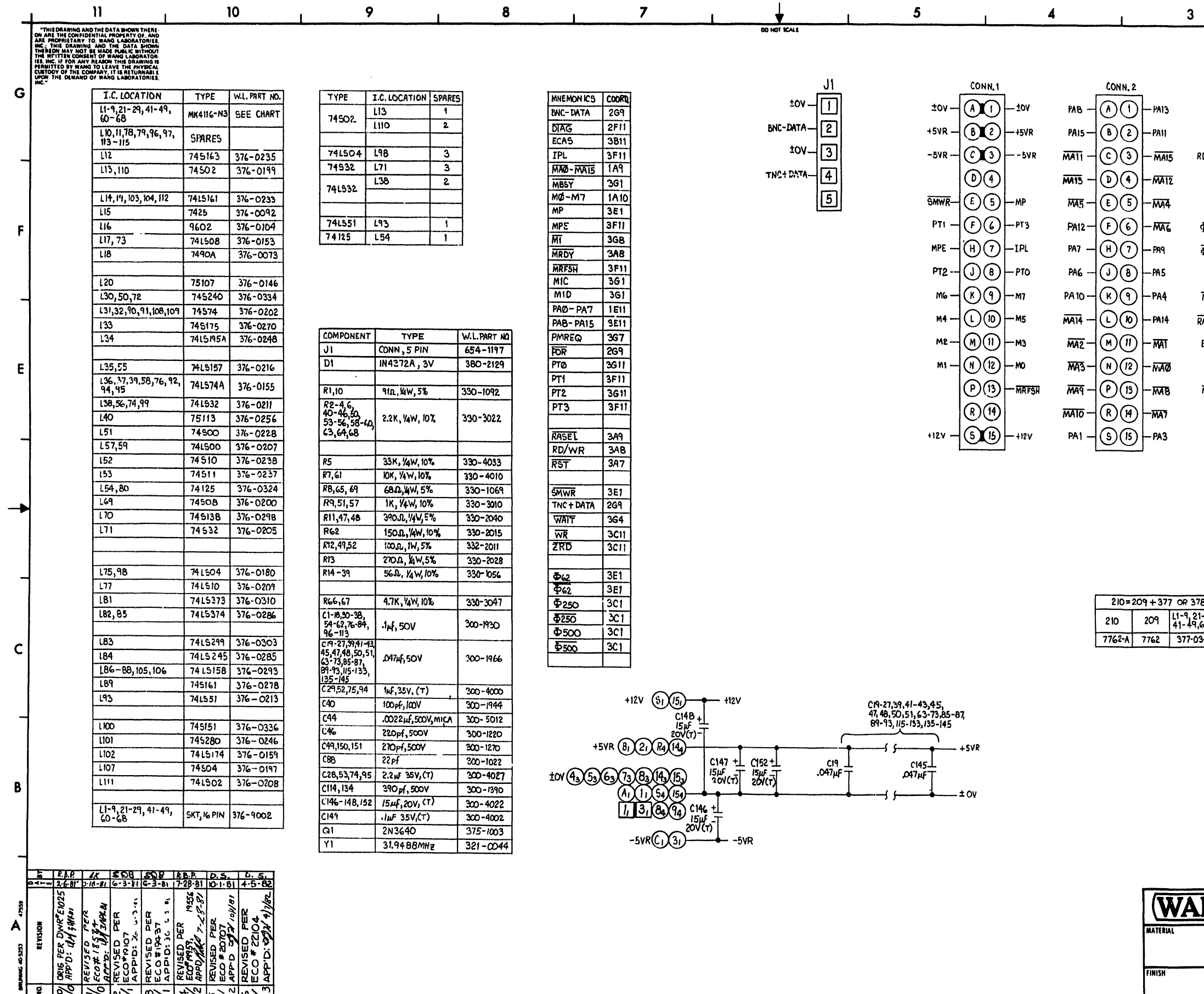

 $10$ 

 $\mathbf{9}$ 

 $\bf{8}$ 

 $\overline{z}$ 

 $\bullet$ 

 $\frac{1}{100 \text{ NOT} \text{ KML}}$ 

 $5<sub>5</sub>$ 

 $\overline{\mathbf{5}}$ 

 $\blacktriangleleft$ 

 $\bullet$ 

 $\overline{4}$ 

 $3<sup>1</sup>$ 

 $\mathbf{3}$ 

T

 $\overline{H}$ 

 $\frac{1}{2}$   $\frac{1}{2}$   $\frac{1}{2}$   $\frac{1}{2}$ 

 $\top$ 

 $\overline{9}$ 

 $\overline{\mathbf{8}}$ 

 $\overline{\mathbf{z}}$ 

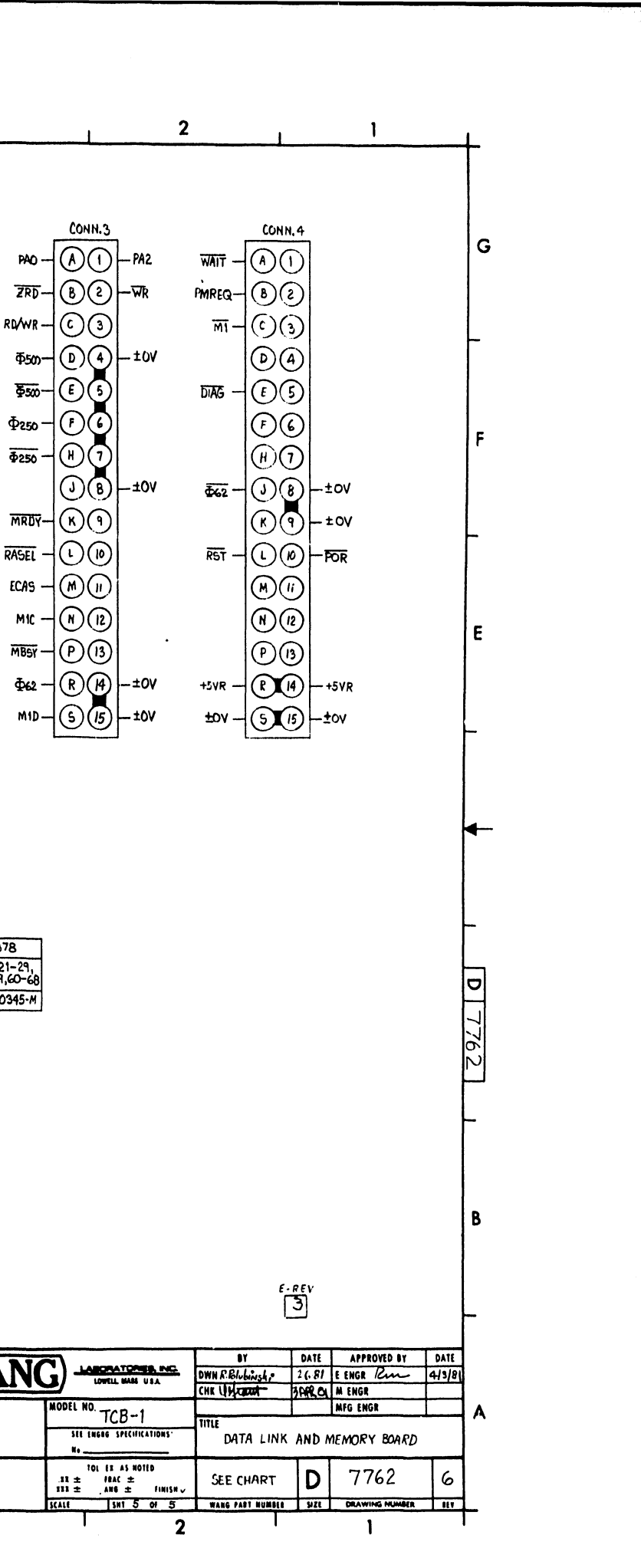

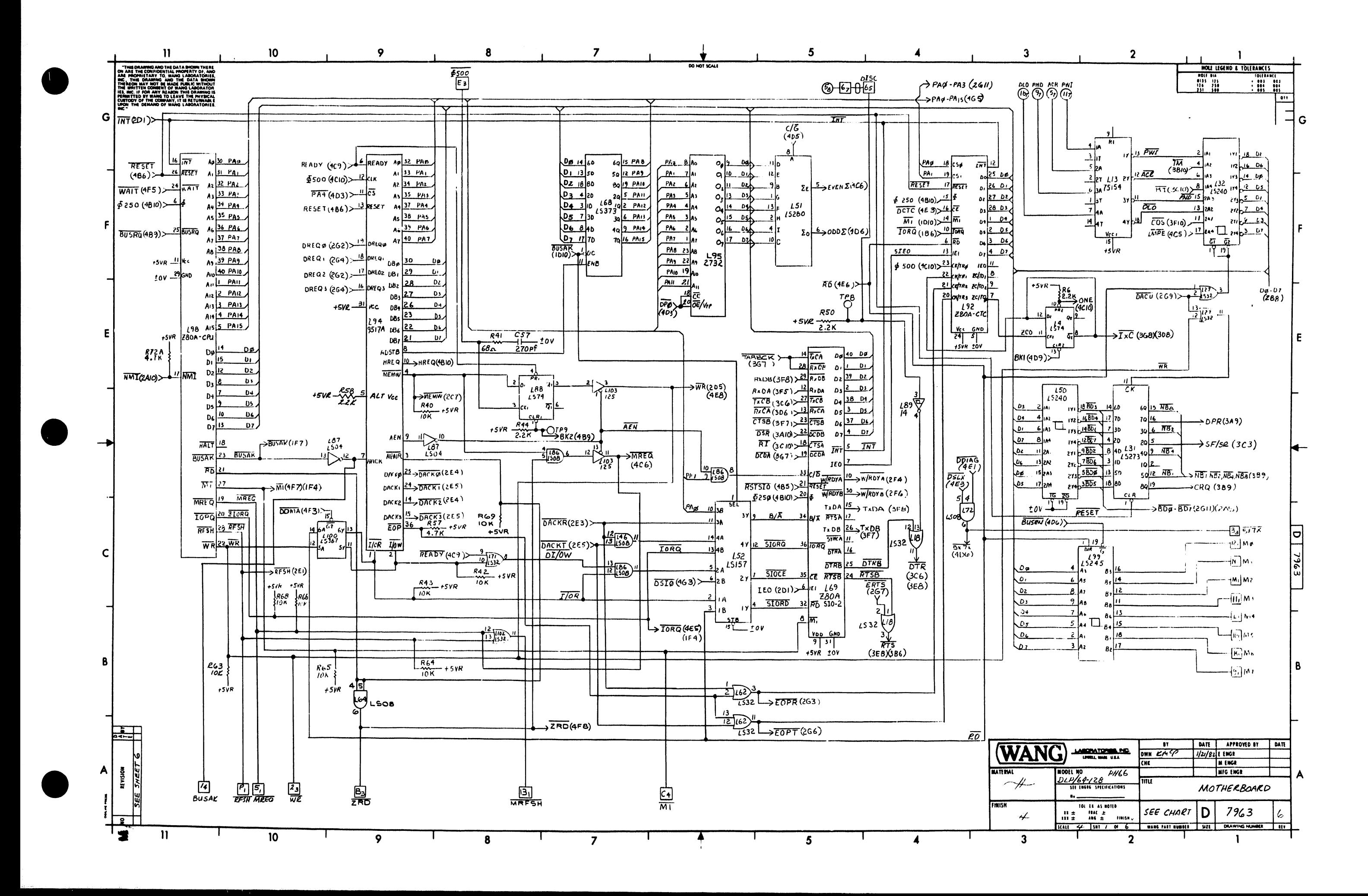

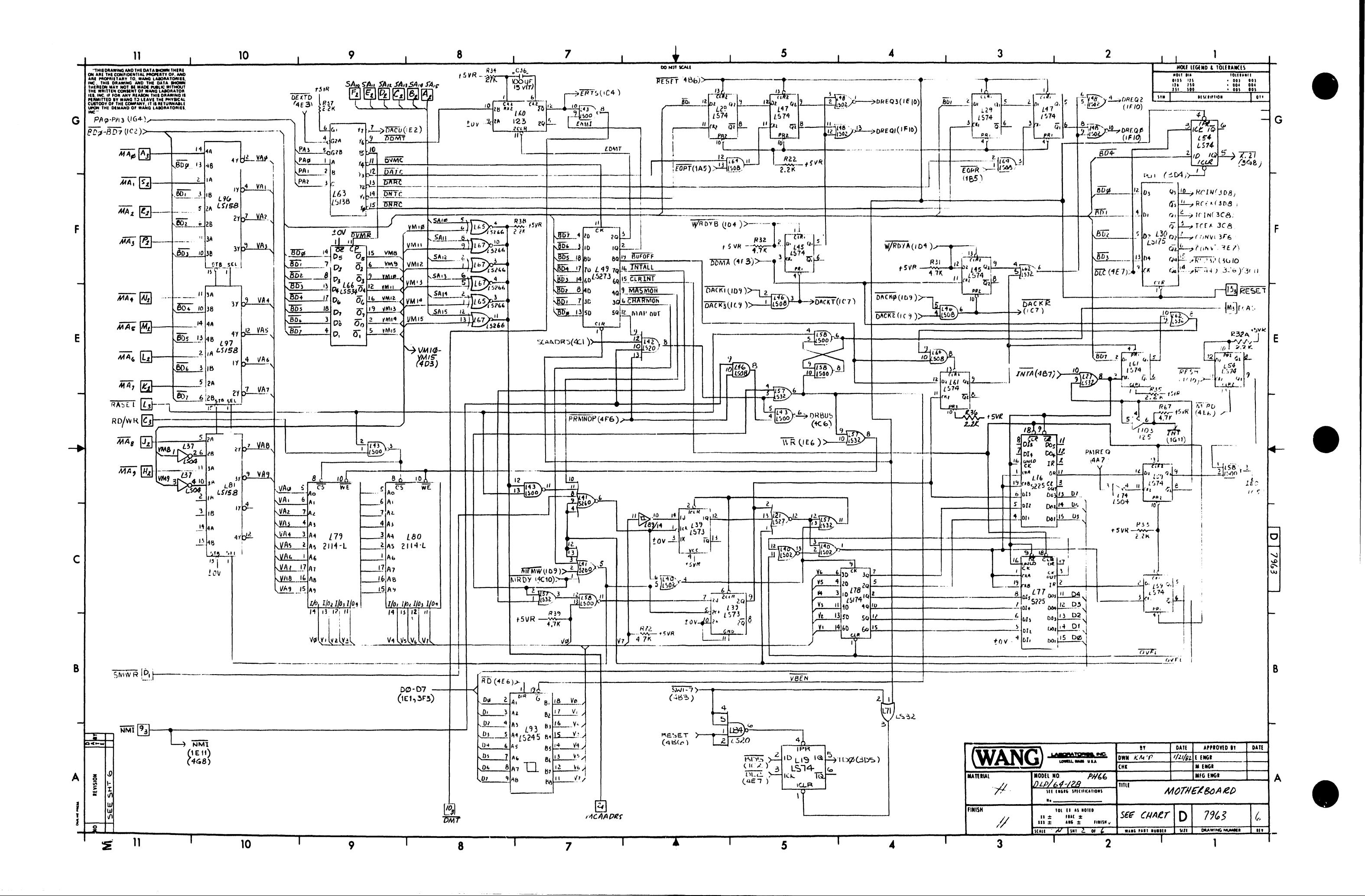

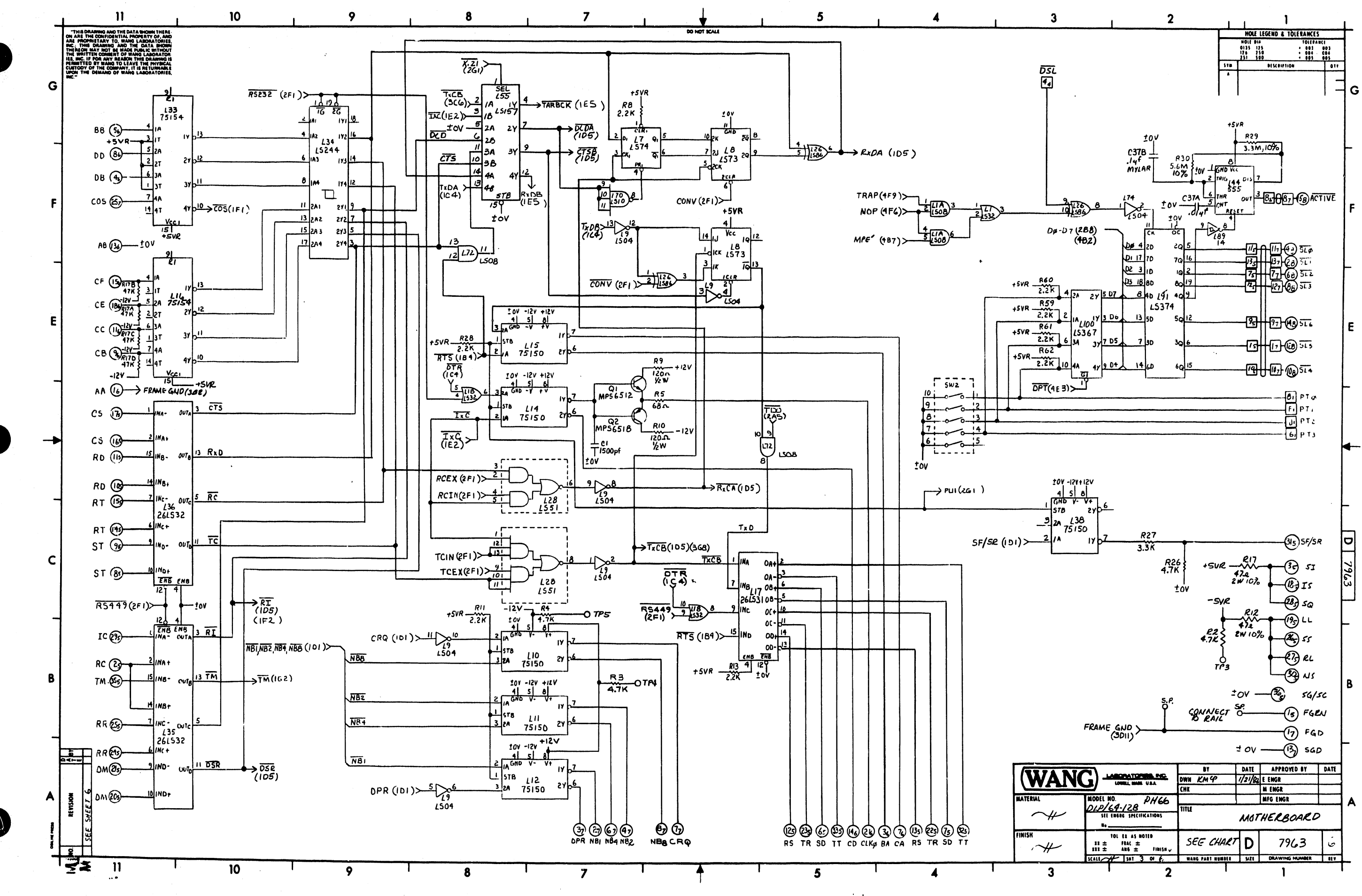

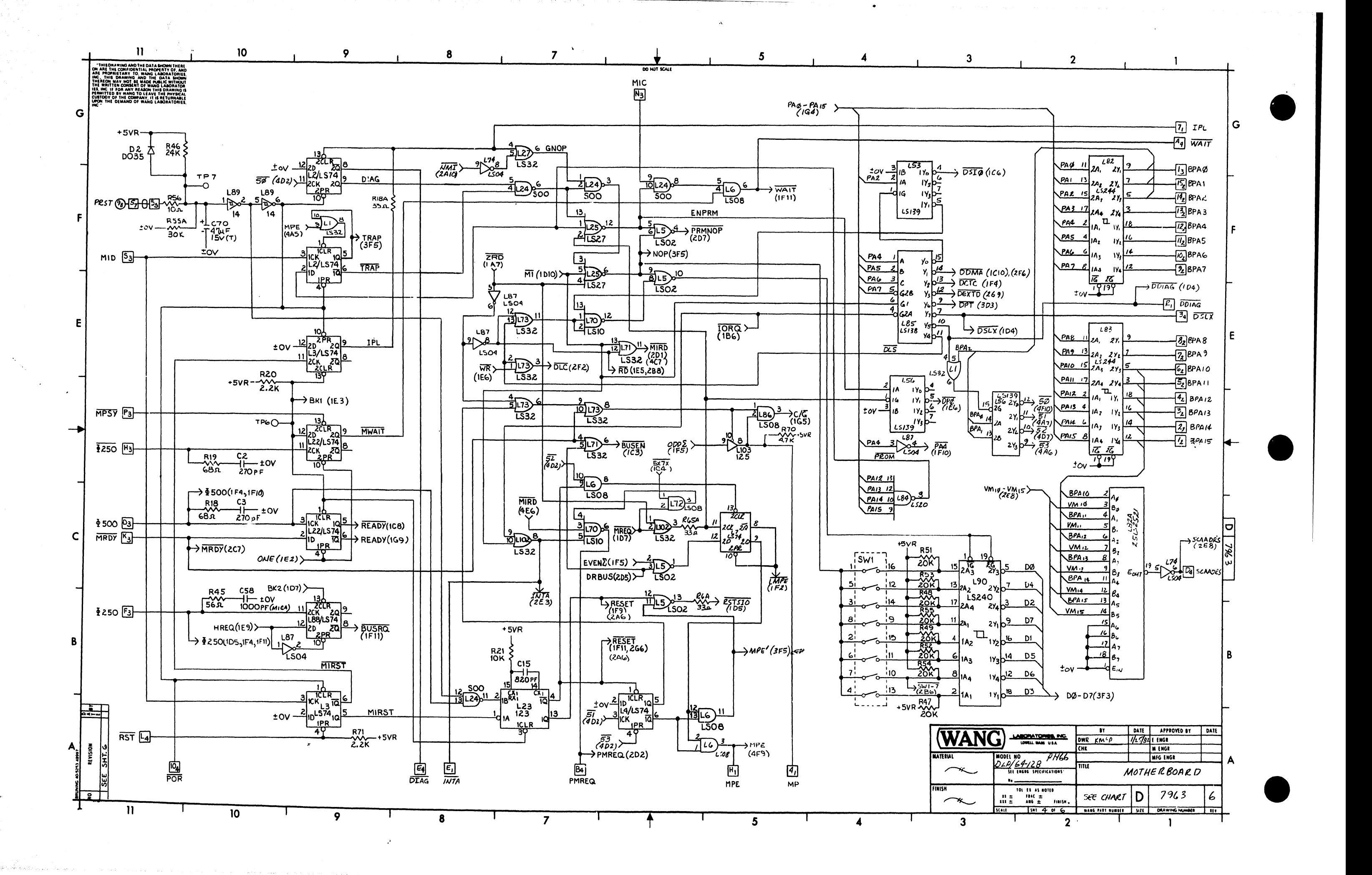

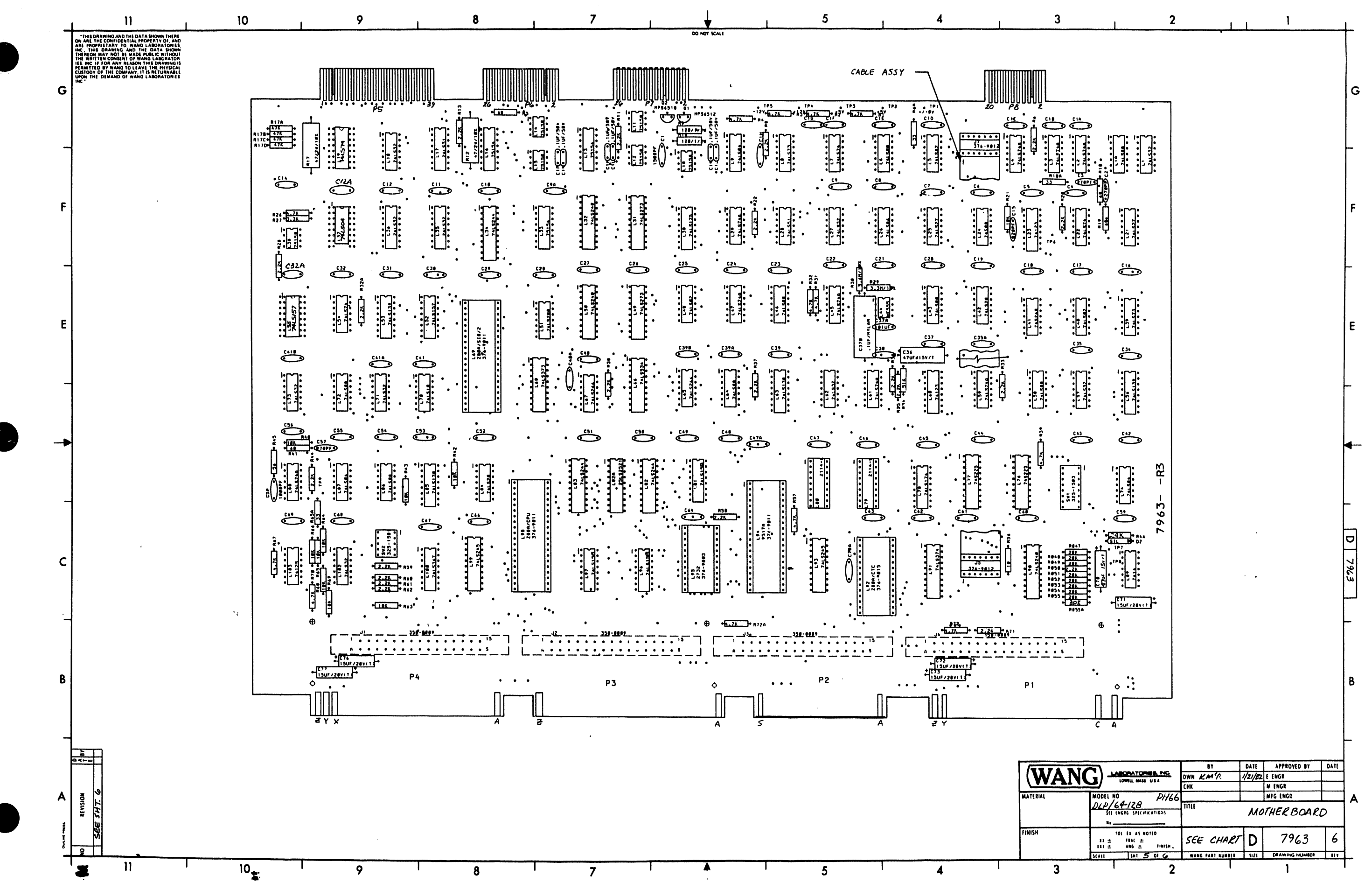

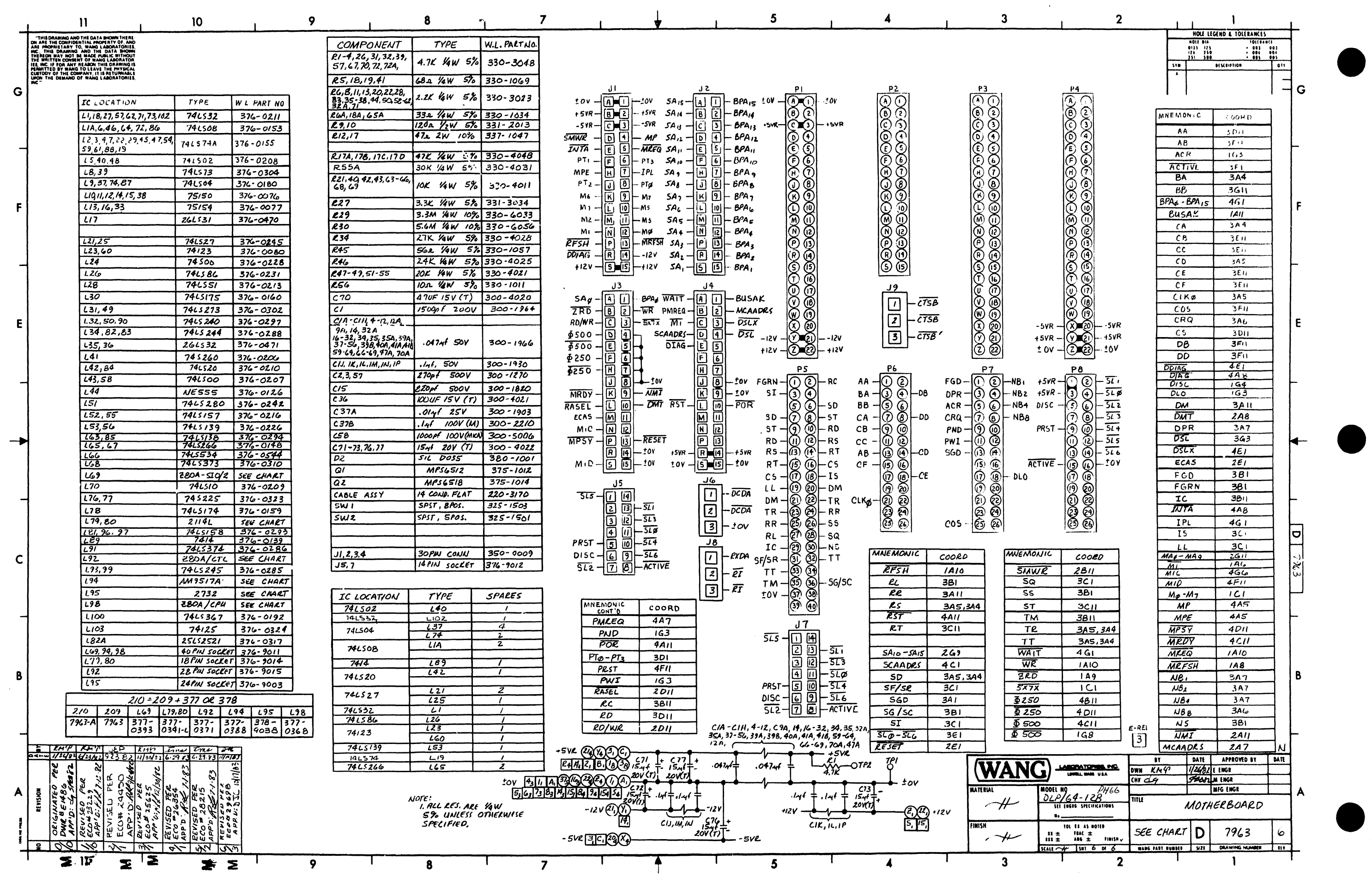

 $\label{eq:2.1} \frac{1}{\sqrt{2}}\int_{0}^{\infty}\frac{1}{\sqrt{2\pi}}\left(\frac{1}{\sqrt{2\pi}}\right)^{2\alpha} \frac{1}{\sqrt{2\pi}}\int_{0}^{\infty}\frac{1}{\sqrt{2\pi}}\left(\frac{1}{\sqrt{2\pi}}\right)^{\alpha} \frac{1}{\sqrt{2\pi}}\frac{1}{\sqrt{2\pi}}\int_{0}^{\infty}\frac{1}{\sqrt{2\pi}}\frac{1}{\sqrt{2\pi}}\frac{1}{\sqrt{2\pi}}\frac{1}{\sqrt{2\pi}}\frac{1}{\sqrt{2\pi}}\frac{1}{\sqrt{2\pi}}$ 

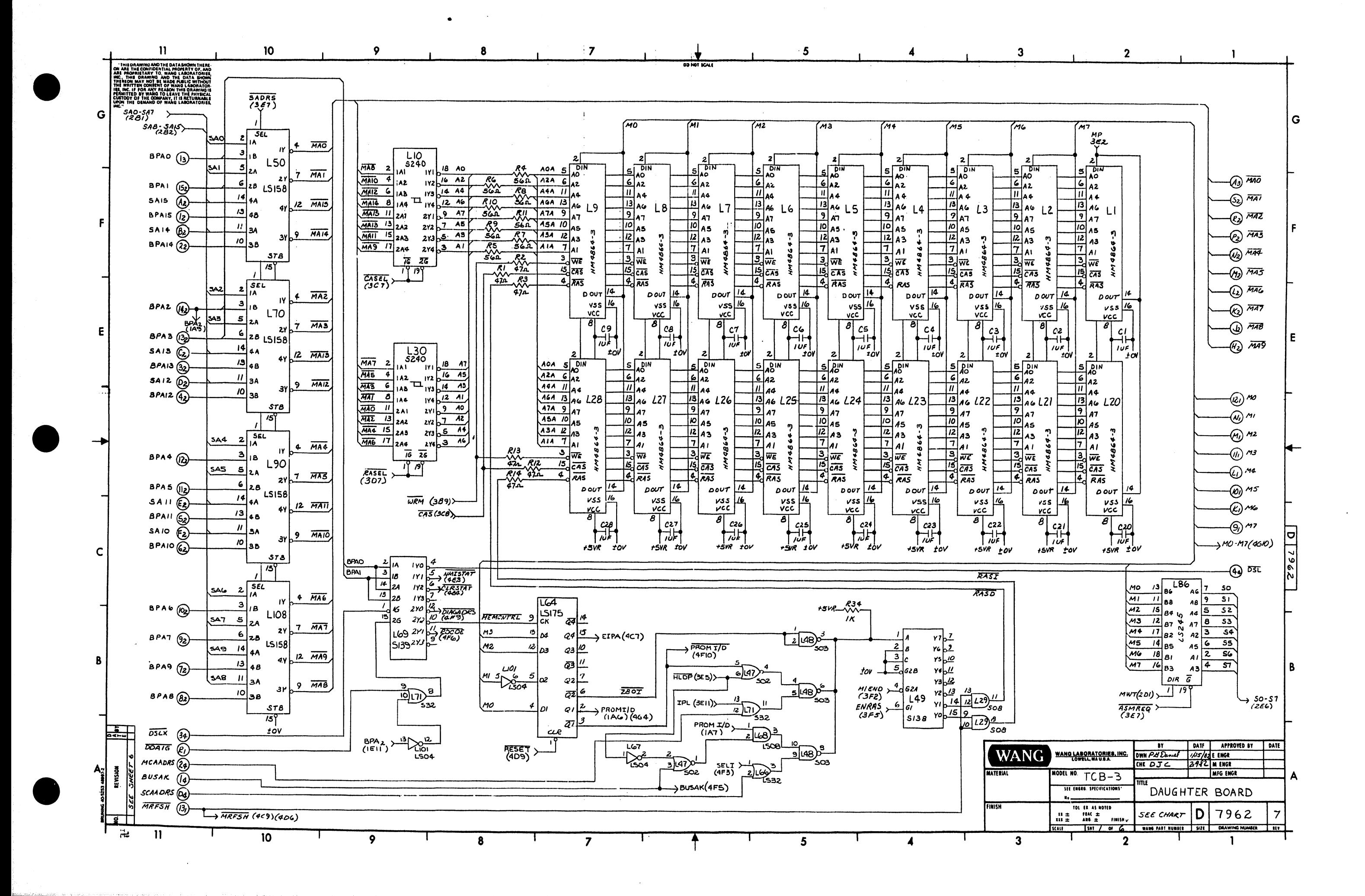

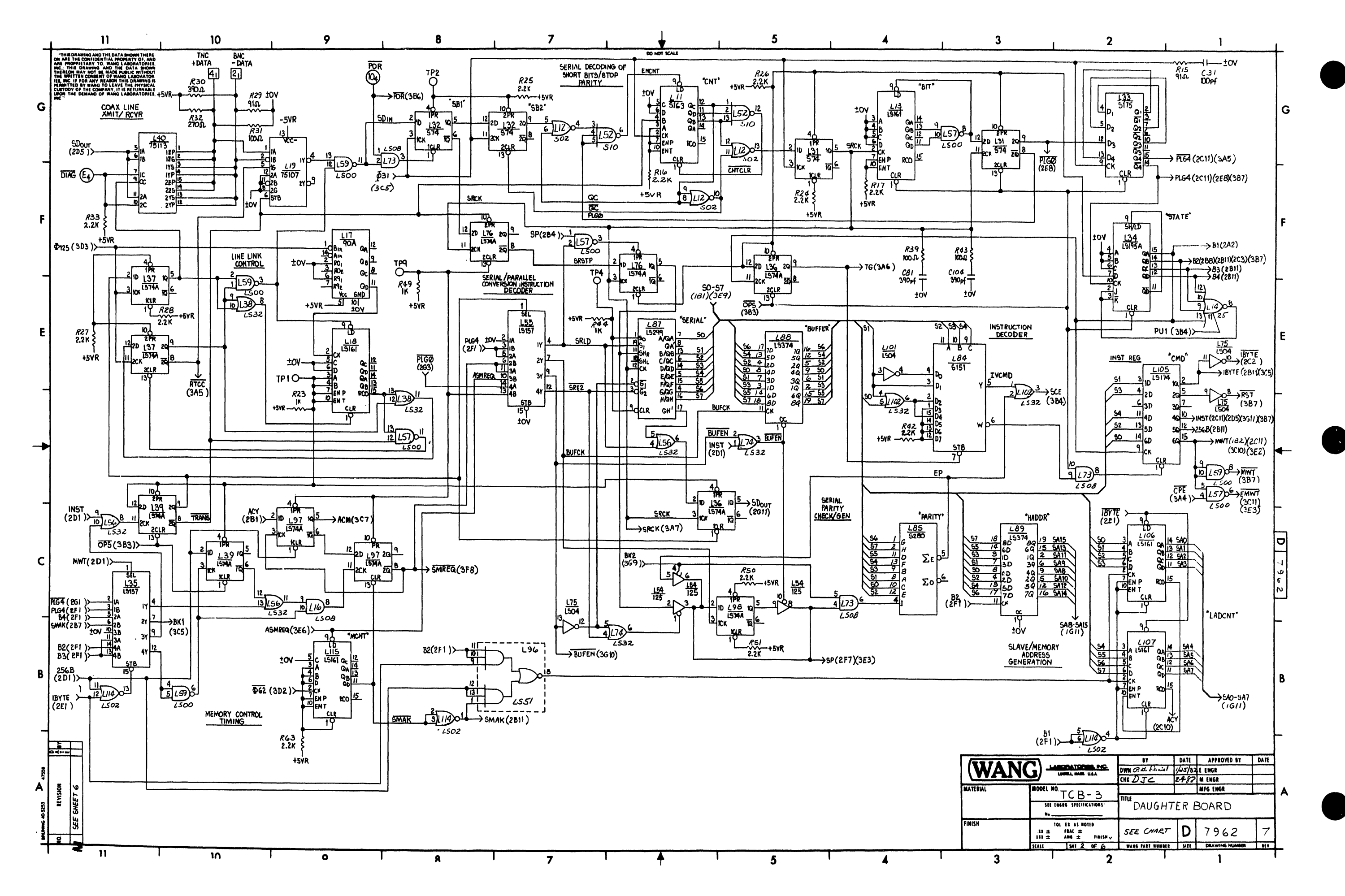

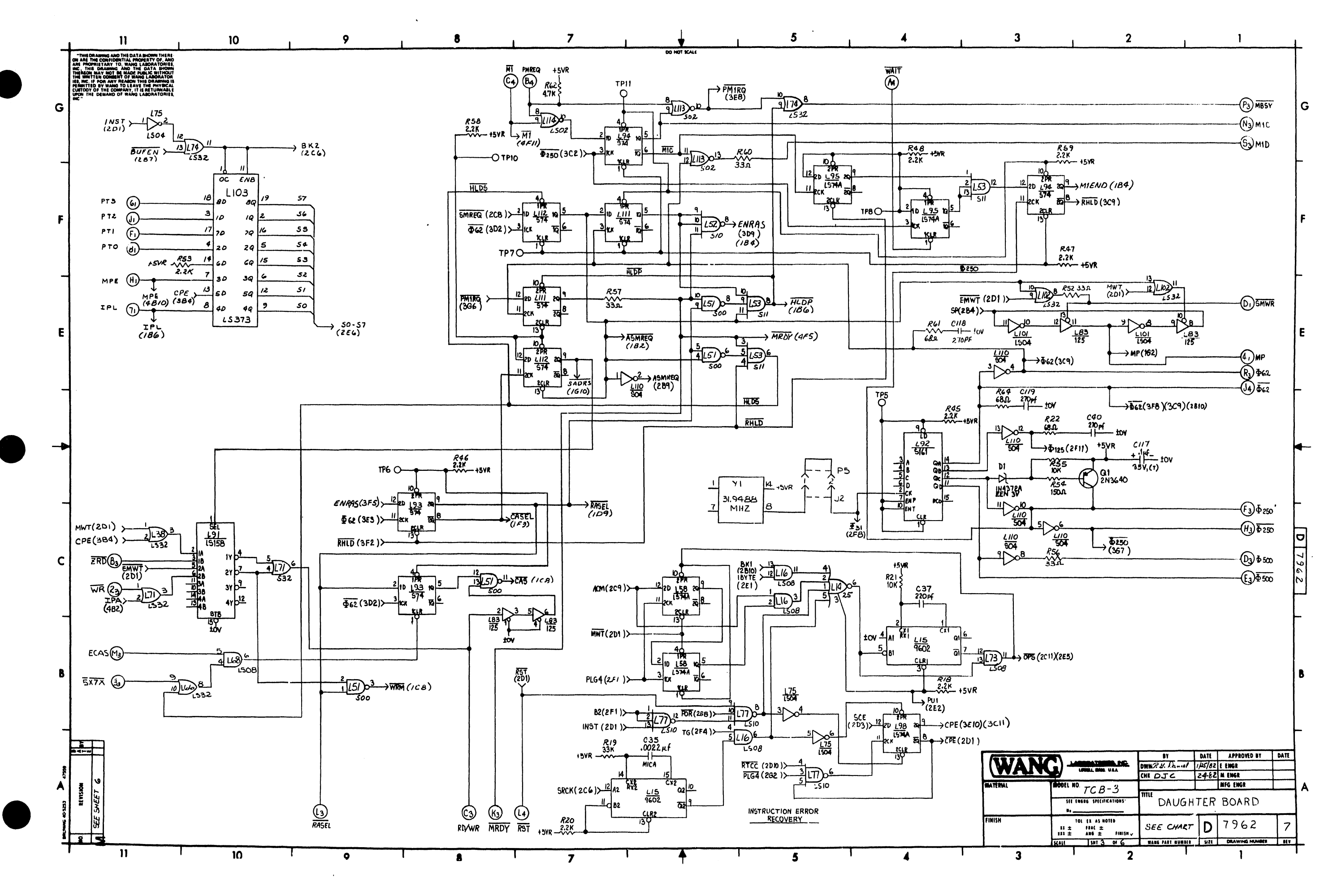

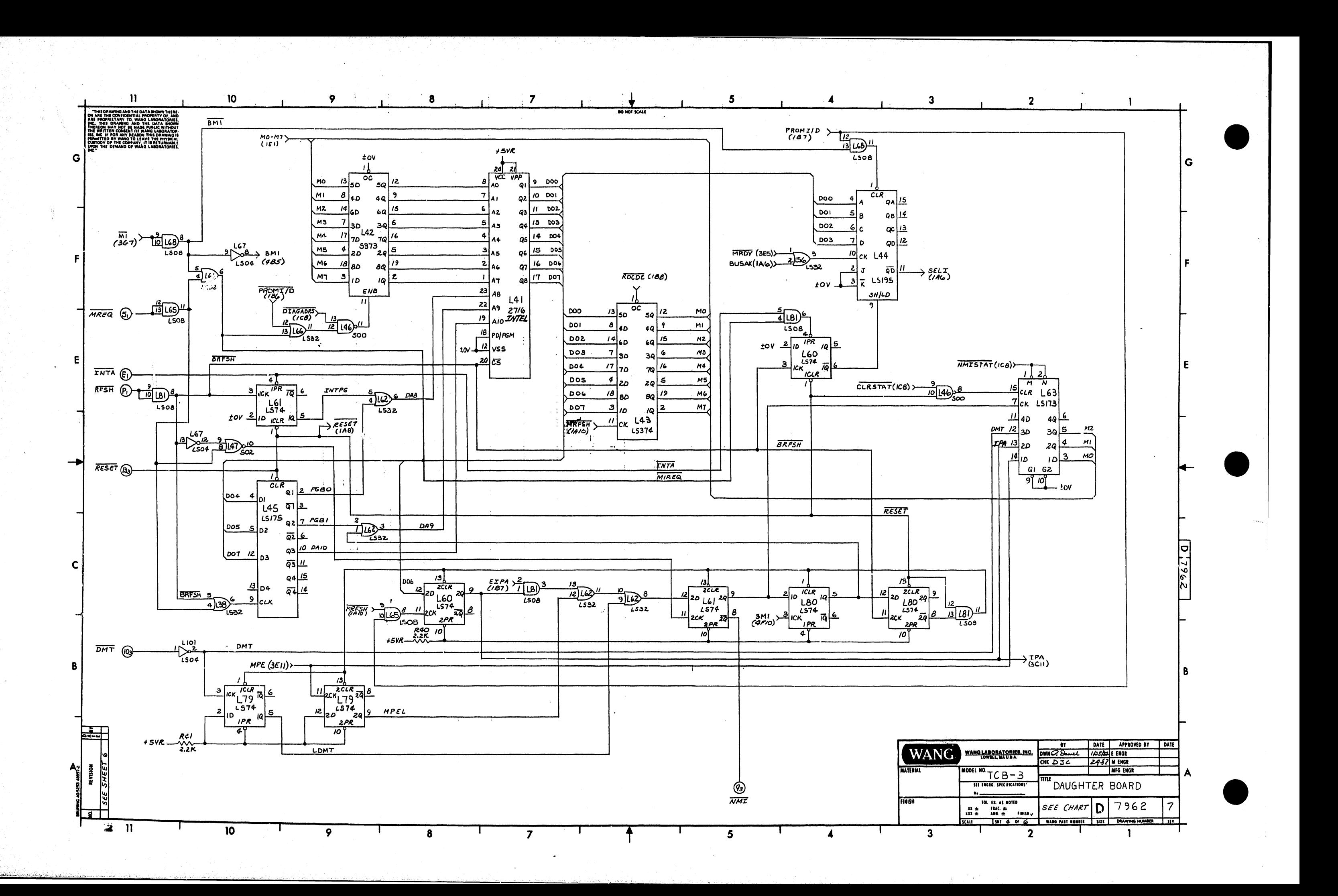

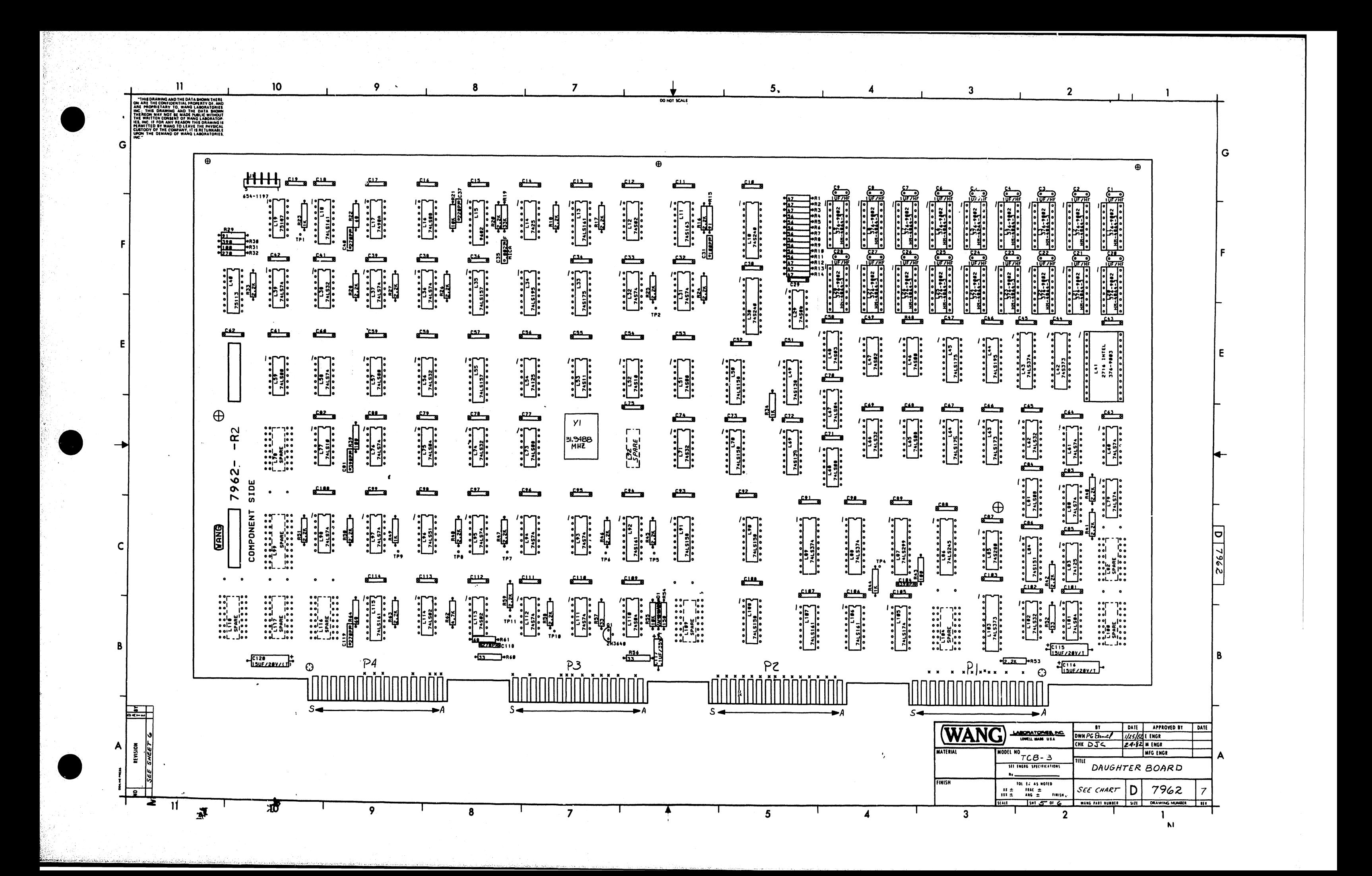

## .<br>CONFIDENTIAL PROPERTY OF AN<br>TARY TO, WANG LABORATORIES

 $\mathbf{H}$ 

 $\vert$  G  $\vert$ 

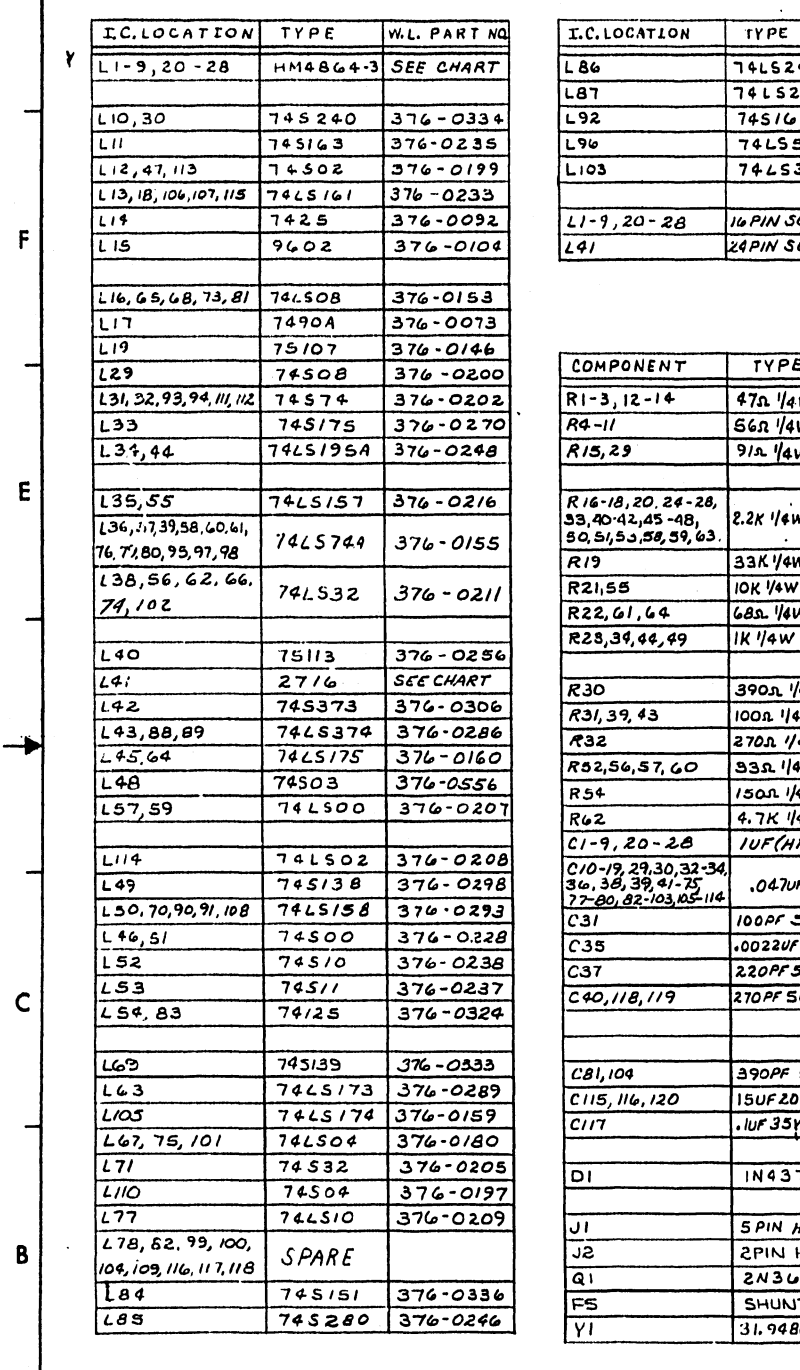

 $10<sub>10</sub>$ 

 $\overline{9}$ 

8

W.L.PART NO.

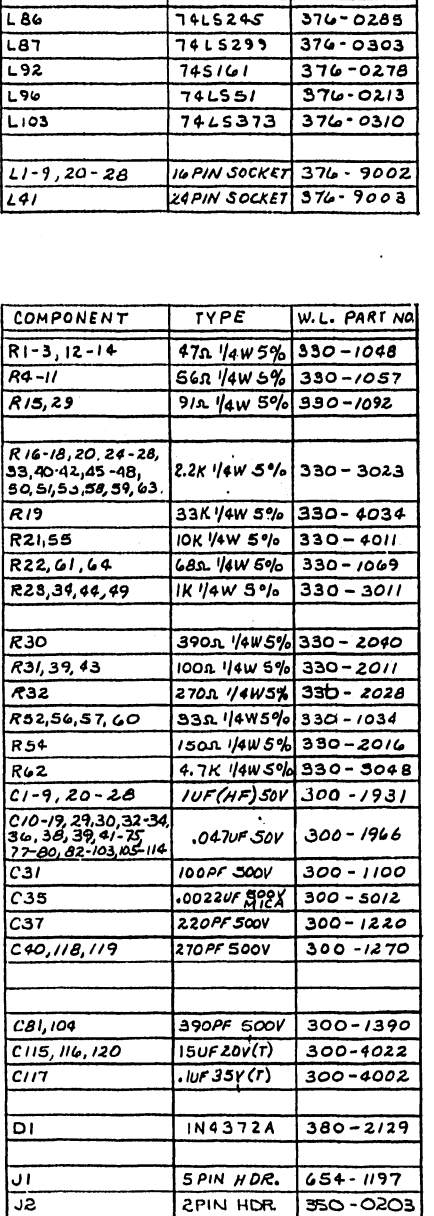

 $2N3u40$  375-1003

SHUNT 350-4506

31.9488MHZ 321-1002

 $\boldsymbol{8}$ 

 $\overline{9}$ 

 $\overline{\mathbf{z}}$ 

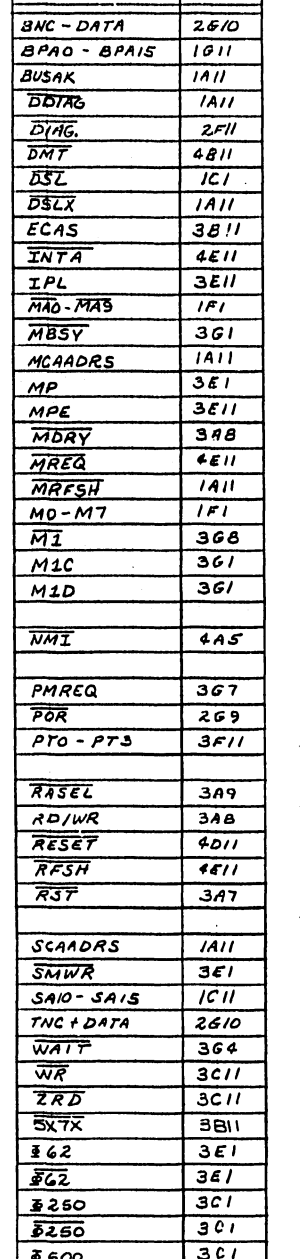

 $\sqrt{3c/2}$ 

 $\overline{7}$ 

 $5500$ 

 $\overline{7}$ 

MNEMONICS COORD.

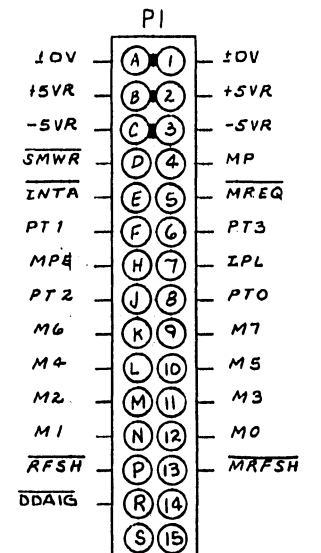

DO NOT SCALE

**TYPE** 

 $74500$ 

74502

 $74503$ 

746504

 $74508$   $229$ 

 $74L508$   $L65$ 

I.C. LOC. SPARES

 $\overline{z}$ 

 $\mathbf{I}$ 

 $\overline{T}$ 

 $\overline{z}$ 

 $\overline{1}$ 

 $\overline{3}$ 

 $\overline{1}$ 

 $\overline{z}$ 

 $\overline{\phantom{a}}$ 

 $L46$ 

 $L12$ 

 $\overline{L47}$ 

 $L13$ 

 $\overline{148}$ 

 $L67$ 

 $LIOI$ 

 $5^{\circ}$ 

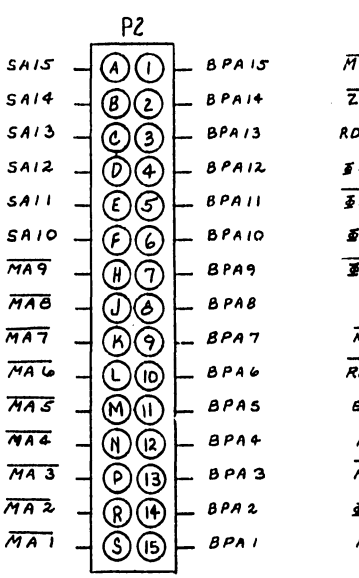

 $\overline{4}$ 

 $10V$ BNC -DATA  $\mathcal{1}$ 

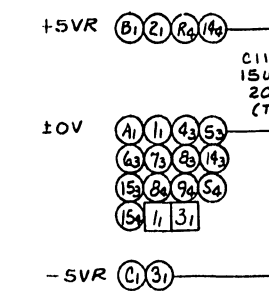

А  $\frac{1}{2}$   $\frac{1}{2}$ 1๓∖−  $\sim$ 1% 医磨  $\mathbf{G}$  $\left|\frac{114}{111}\right|$ '≆ ٰ 主

 $742551$   $196$  $\overline{1}$  $74/25$   $254$  $\overline{\phantom{a}}$  $L83$  $\overline{\mathcal{L}}$  $210 - 209 + 37706376$  $210$   $209$   $11-9$  $220 - 28$   $241$ 7962A 7962 377-0466 377-0466 378-5137  $7962 - 14$  7962-1  $377 - 0466$ 

 $5\overline{5}$ 

 $\blacktriangle$ 

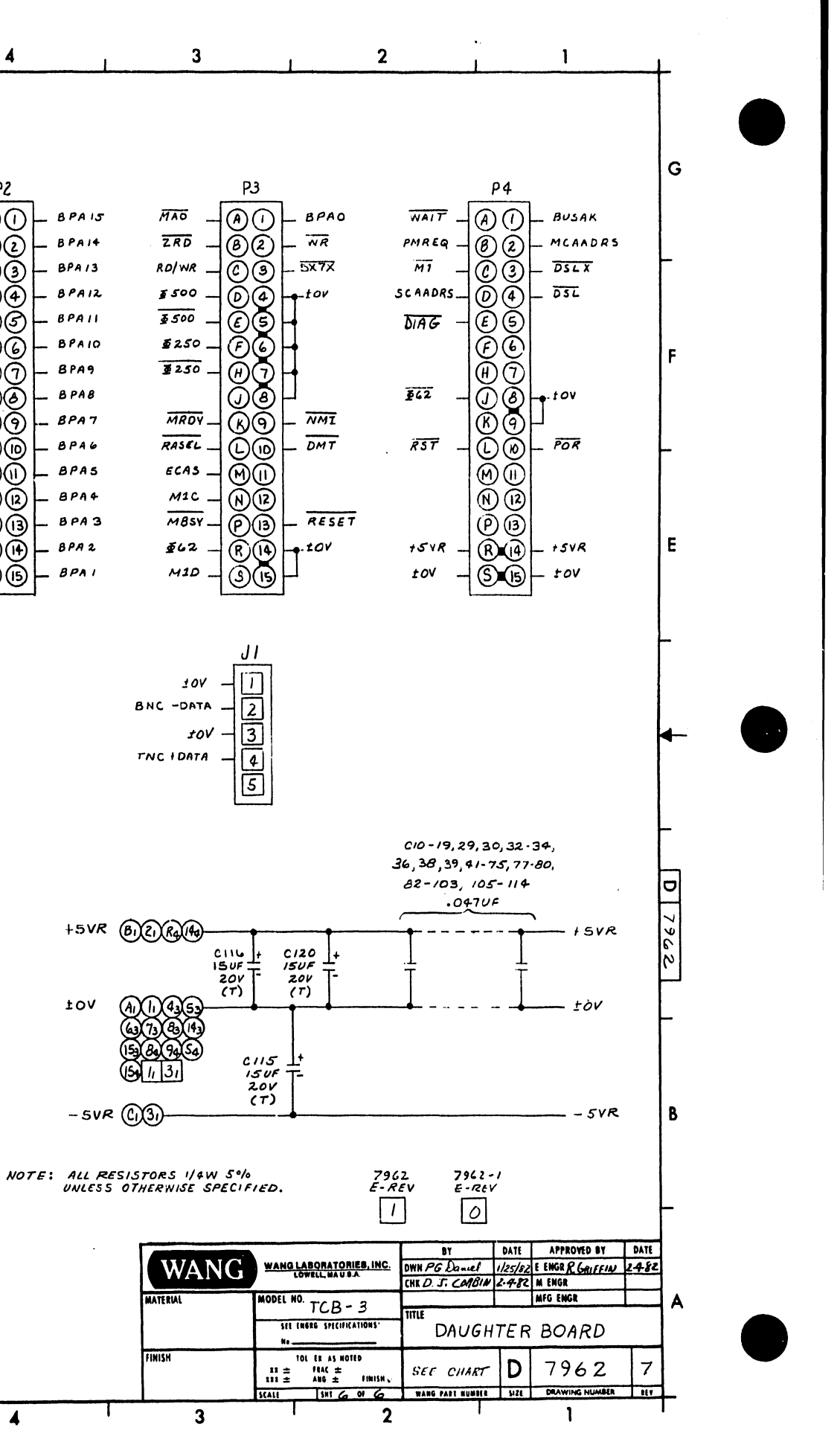

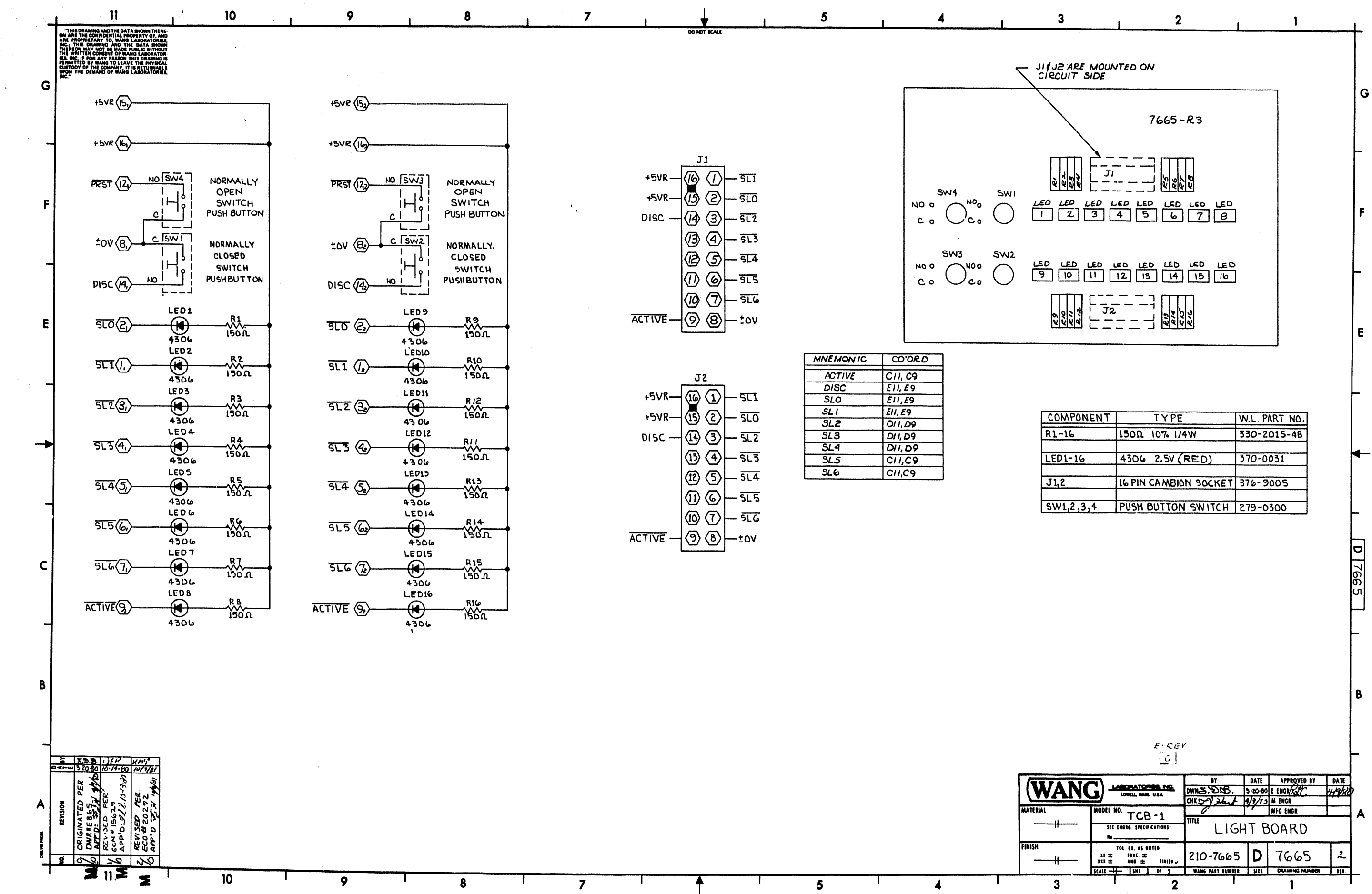

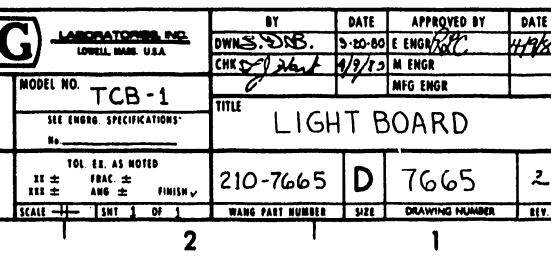

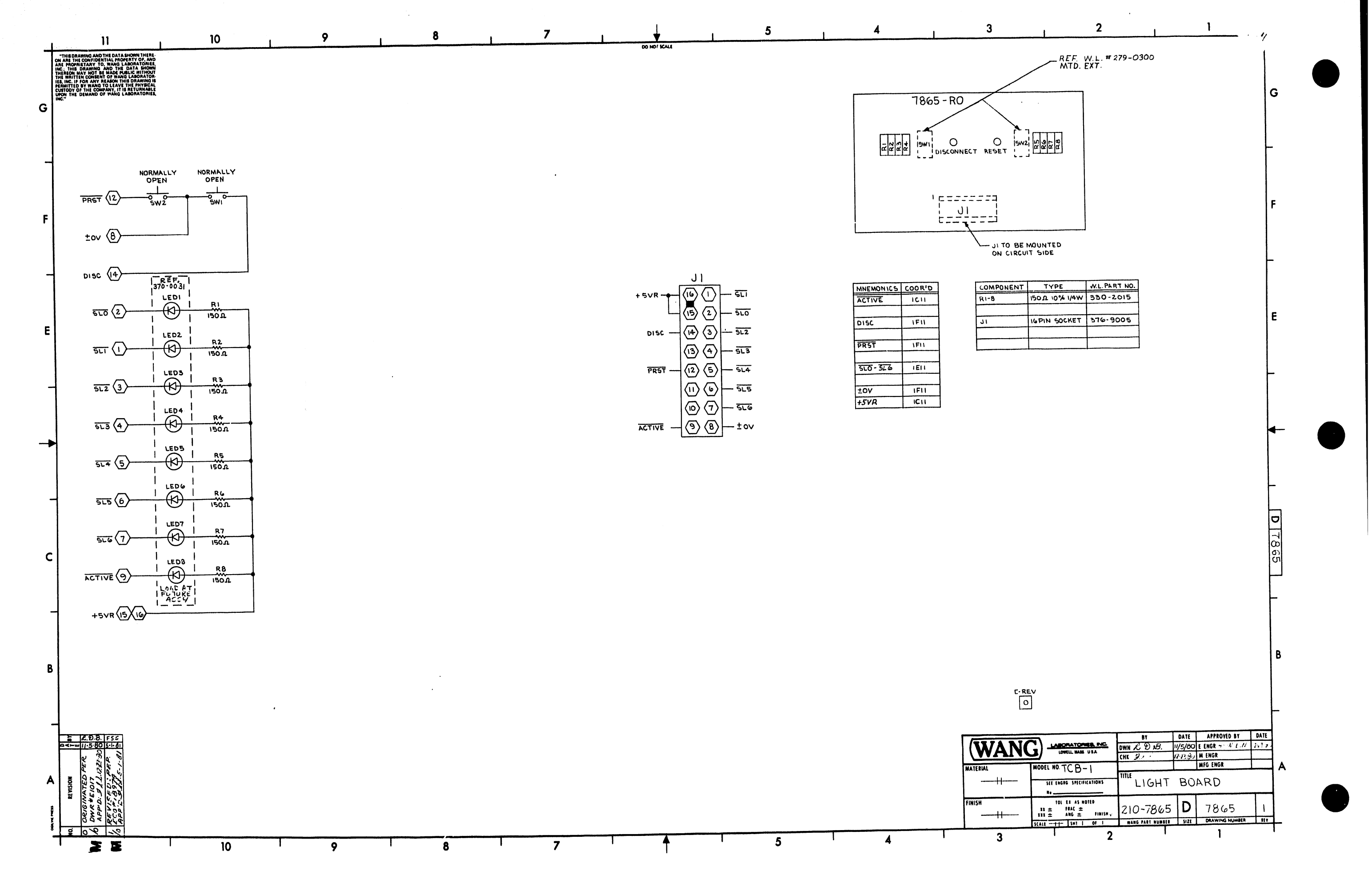

## END